IRIS® ATM Configuration Guide

Document Number 007-2333-002

#### **CONTRIBUTORS**

Written by Carlin Otto Illustrated by Carlin Otto Production by Gloria Ackley Engineering contributions by Irene Kuffel and Thomas Skibo.

© Copyright 1995-1996, Silicon Graphics, Inc.— All Rights Reserved This document contains proprietary and confidential information of Silicon Graphics, Inc. The contents of this document may not be disclosed to third parties, copied, or duplicated in any form, in whole or in part, without the prior written permission of Silicon Graphics, Inc.

#### RESTRICTED RIGHTS LEGEND

Use, duplication, or disclosure of the technical data contained in this document by the Government is subject to restrictions as set forth in subdivision (c) (1) (ii) of the Rights in Technical Data and Computer Software clause at DFARS 52.227-7013 and/or in similar or successor clauses in the FAR, or in the DOD or NASA FAR Supplement. Unpublished rights reserved under the Copyright Laws of the United States. Contractor/manufacturer is Silicon Graphics, Inc., 2011 N. Shoreline Blvd., Mountain View, CA 94039-7311.

Silicon Graphics, the Silicon Graphics logo, CHALLENGE, and IRIS are registered trademarks and IRIX, IRIXpro, and Browser are trademarks of Silicon Graphics, Inc. UNIX is a registered trademark in the United States and other countries, licensed exclusively through X/Open Company, Ltd.

IRIS® ATM Configuration Guide Document Number 007-2333-002

# **Contents**

**List of Figures** ix **List of Tables** xi **Introduction** xiii Support for Upper Layer Applications xiv Acronyms Used In This Guide xv Style Conventions xvi Product Support xvii **1. Overview of IRIS ATM** 1 What Are ATM and SONET? 1 ATM 4 SONET 7 ATM Addresses 11 Virtual Channel Connections 15 Traffic Contract 15 Permanent Virtual Channels 16 Switched Virtual Channels 18 ATM Signalling 19 ATM UNI 26 ATM ILMI 28

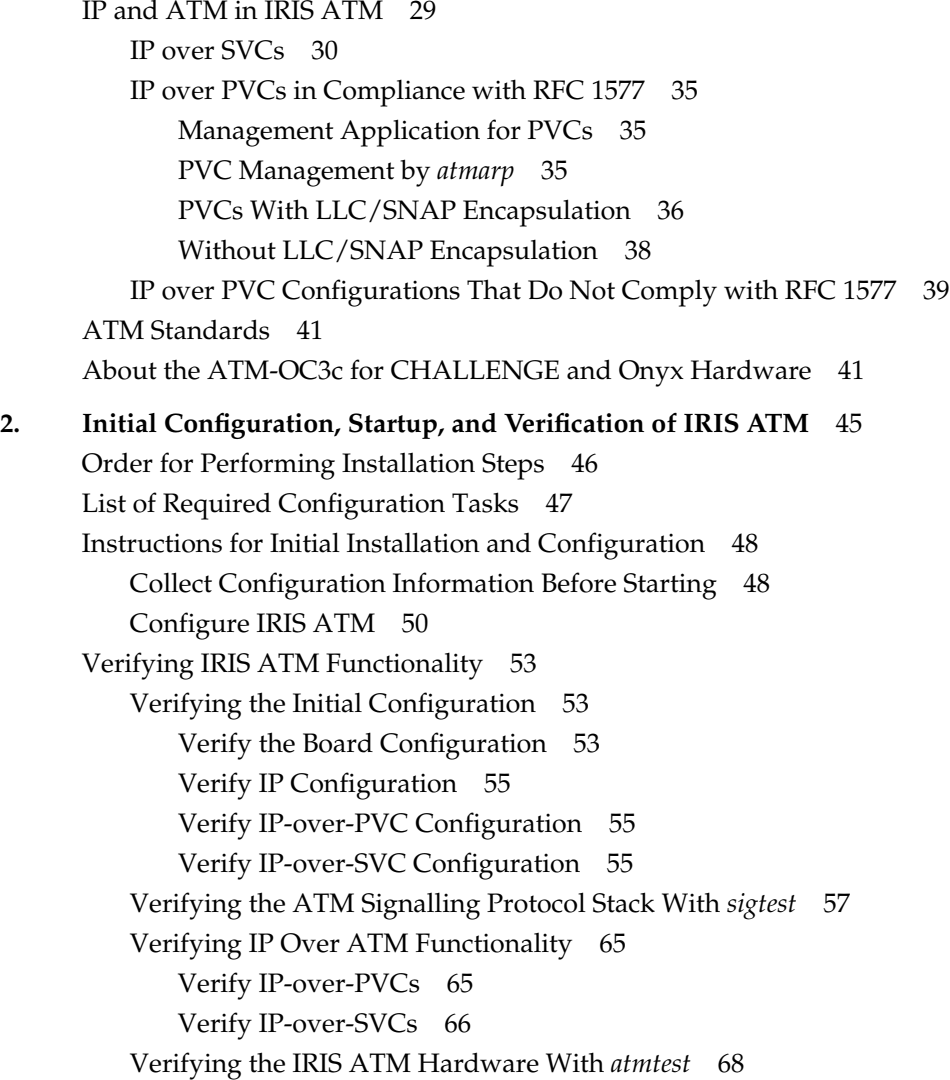

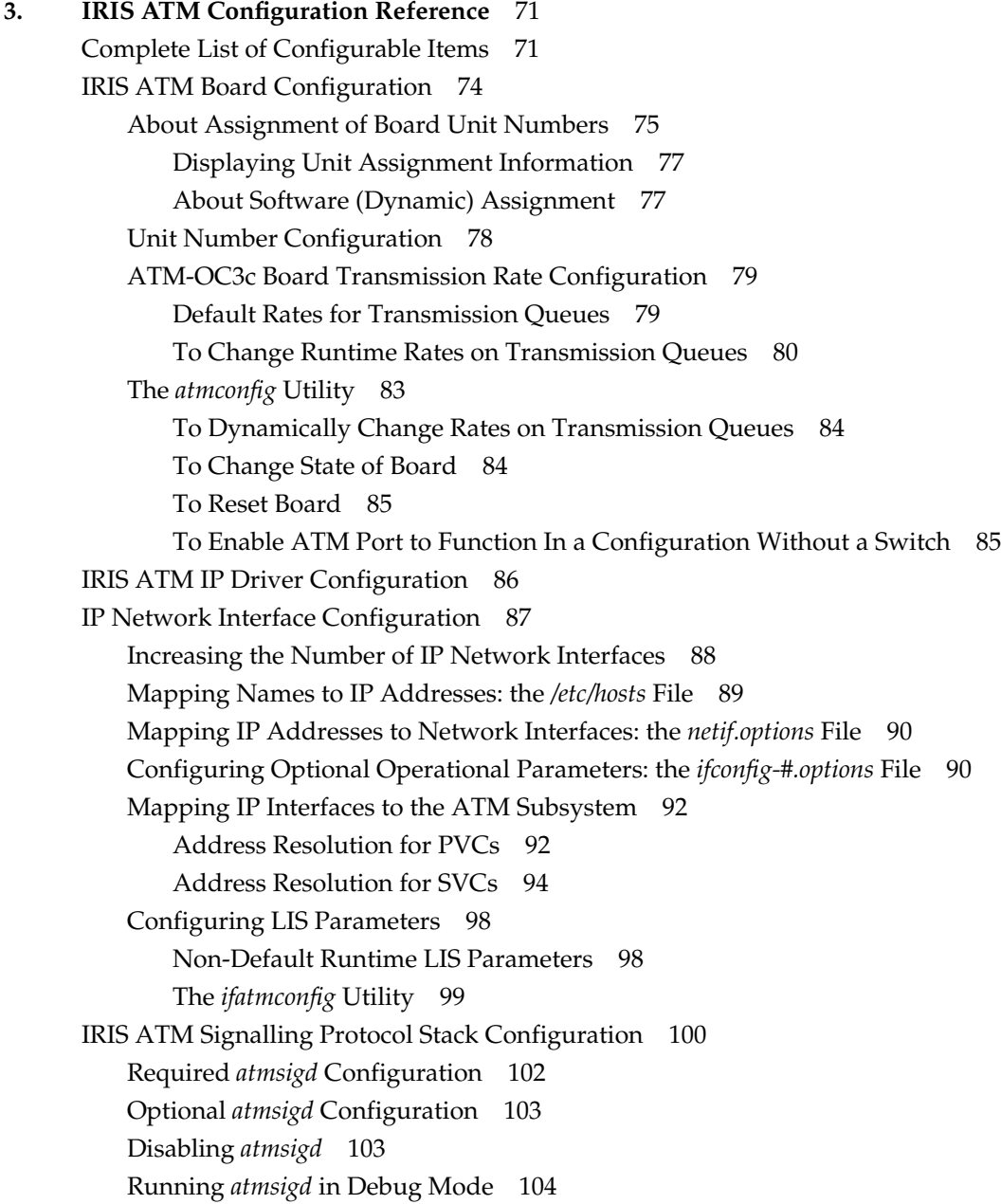

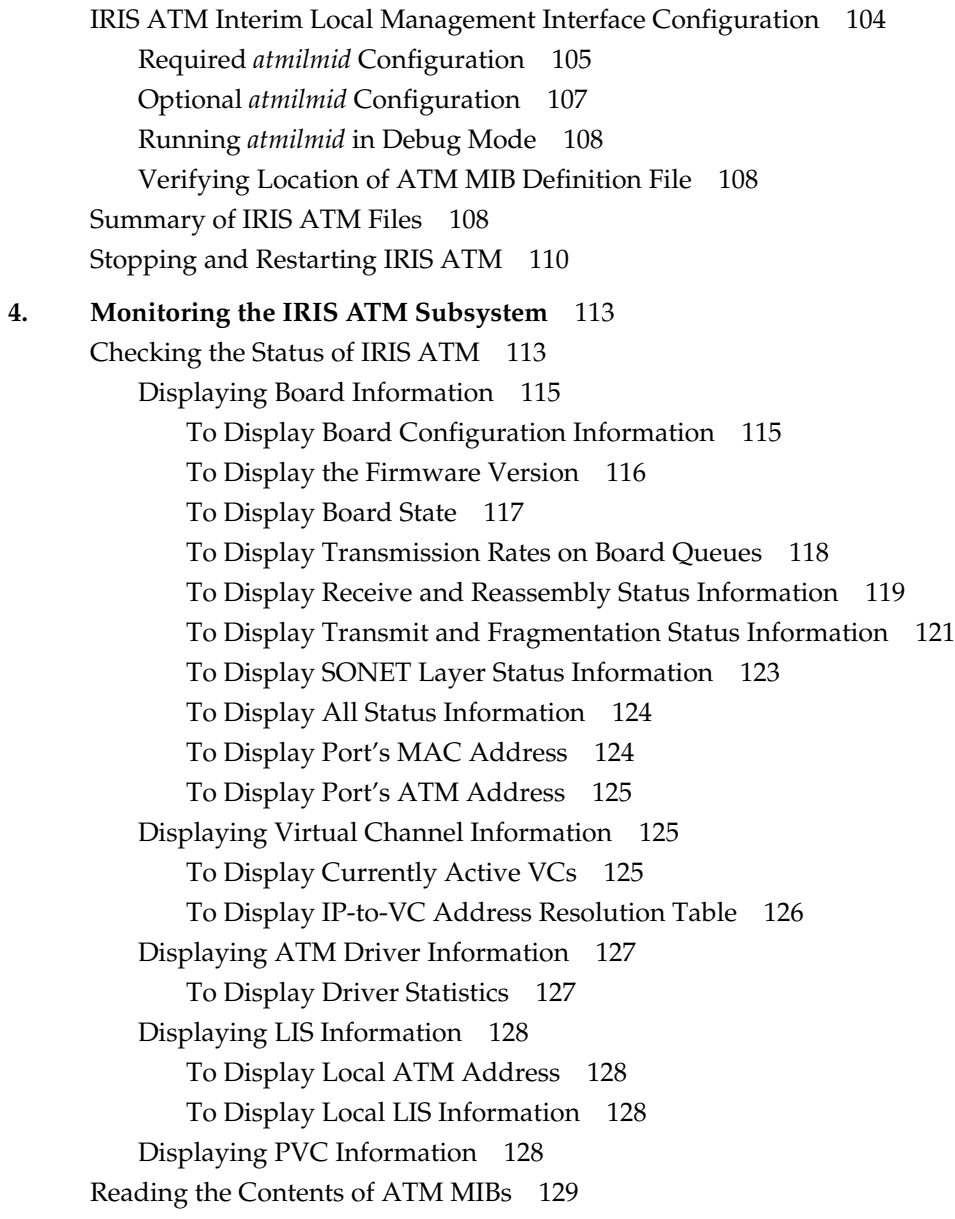

**5. Troubleshooting and Error Messages** 131 Symptoms 131 *sigtest* Fails with Cause 47 131 MIB Browser Does Not Work 131 Error Messages 132 Overview 132 Alphabetical List of Error Messages 134 **A. Causes and Diagnostics** 189 **B. Supported Transmission Rates** 197 **Glossary** 205

**Index** 1

# List of Figures

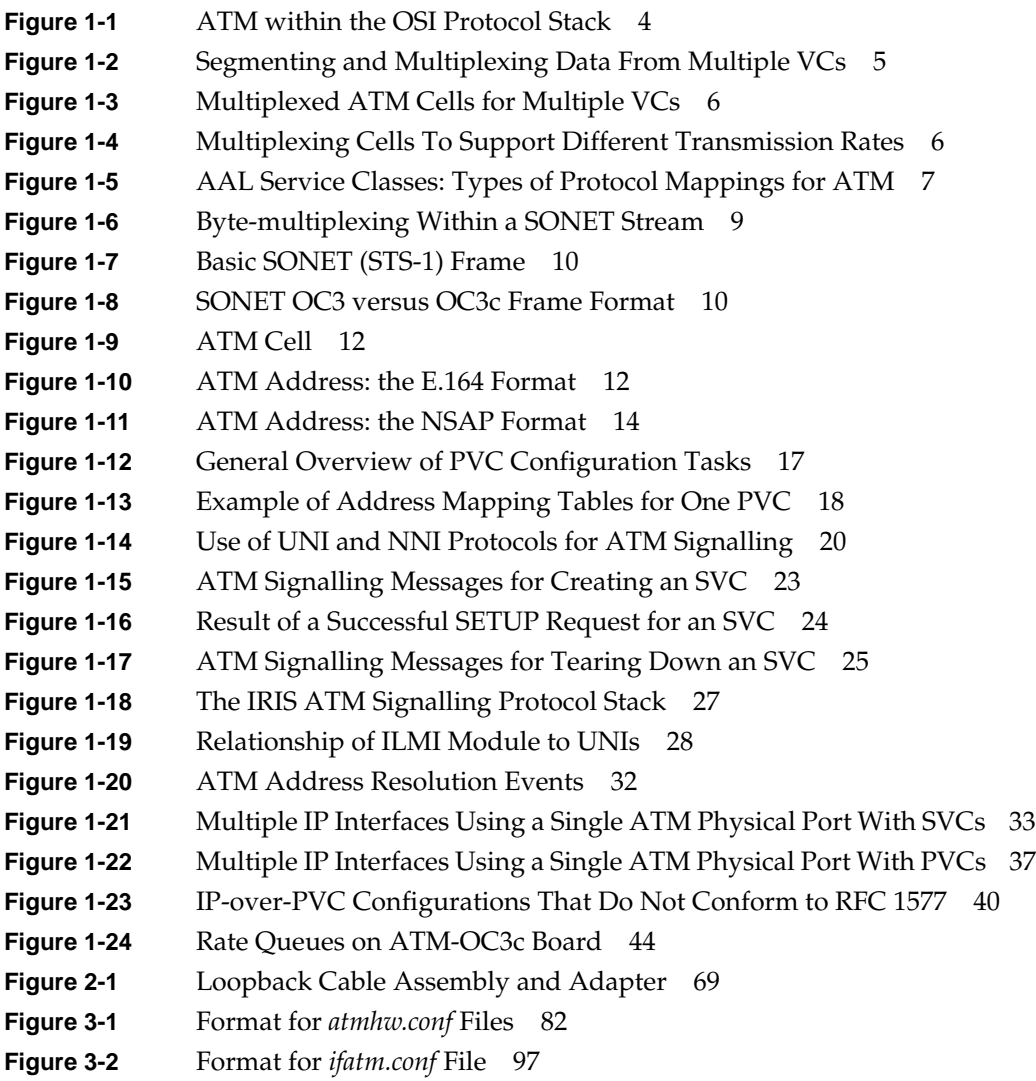

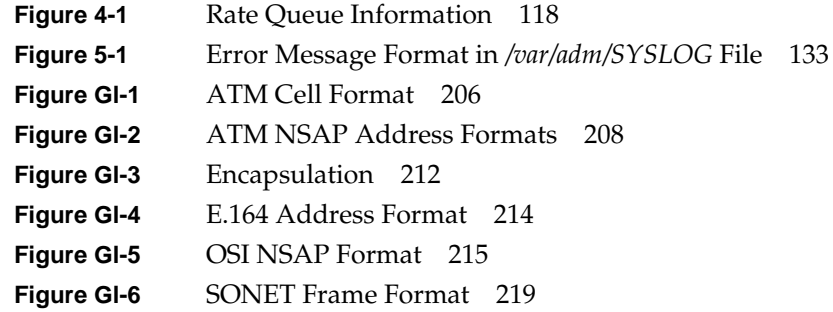

# List of Tables

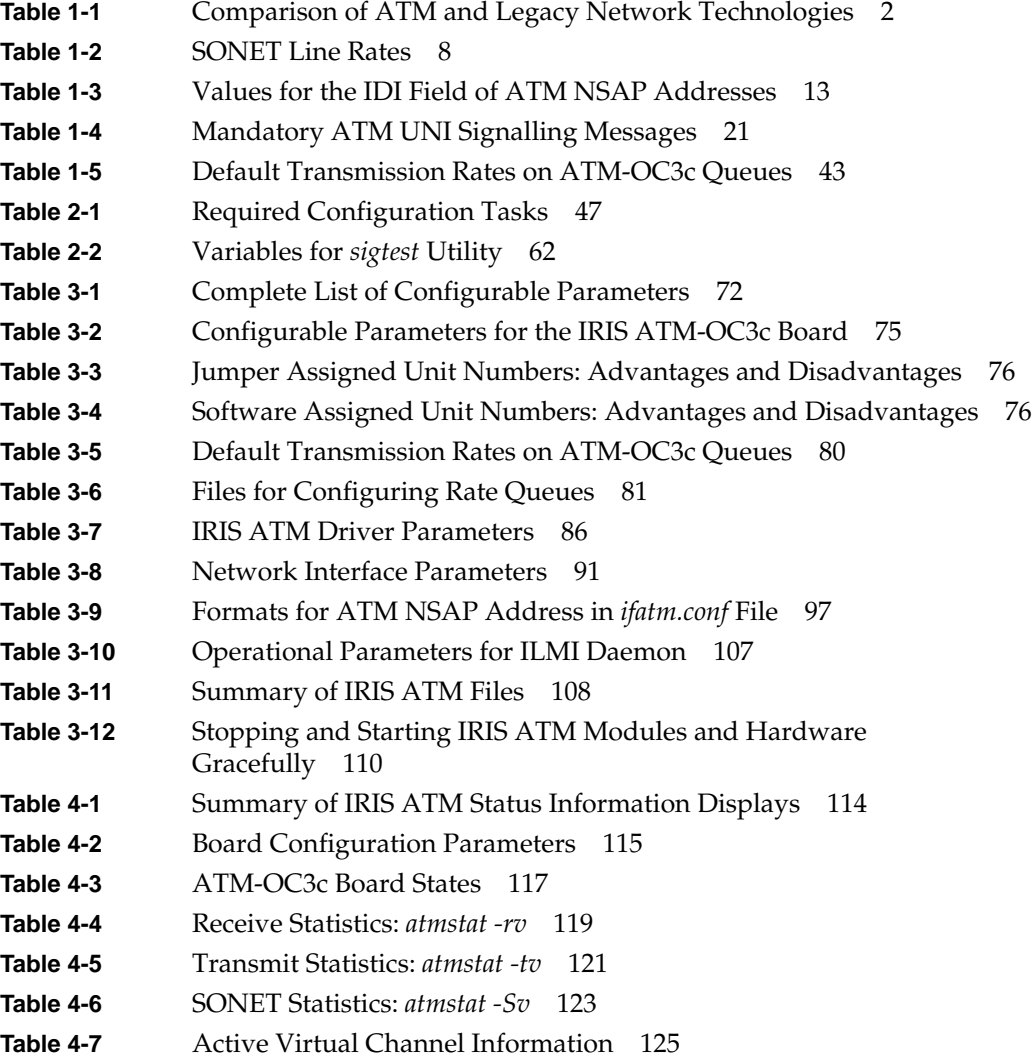

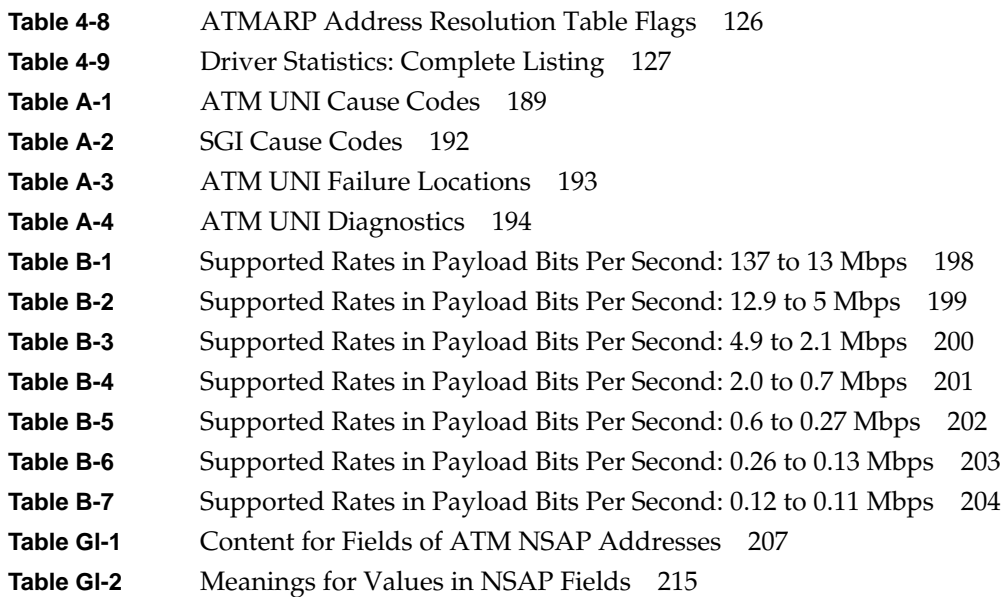

# **Introduction**

The IRIS<sup>®</sup> ATM product is hardware and software that allow applications to transmit and receive data over an ATM network connection. IRIS ATM is an excellent networking solution for applications that require high-speed, constant or nearly constant data rates.

The IRIS ATM product is a network interface controller board (hardware), and driver, protocol applications, and utilities (software) that provide data communication through the Asynchronous Transfer Mode (ATM) protocol using ATM adaptation layer 5 (AAL5) for permanent virtual channels (PVCs) and/or switched virtual channels (SVCs) over a Synchronous Optical Network (SONET) physical layer. The product complies with the ATM Forum's *ATM User-Network Interface* standard, versions 3.0 and 3.1, including signalling and the interim local management interface (ILMI).

The product supports constant bit rate (CBR), variable bit rate (VBR), and best-effort traffic, and supports use of peak cell rate, sustainable cell rate, and maximum burst size traffic contract parameters. The driver supports all standard IP applications through SVCs and/or PVCs using best effort traffic contracts, in compliance with RFC 1577 ("Classical IP over ATM"). For environments that require CBR/VBR traffic, the IRIS ATM character device application programming interface (API) is provided so that customers can develop applications. The API is described in the *IRIS ATM API Programmer's Guide*. The product includes a VC management program (*atmarp*) for IP-over-PVC configurations.<sup>1</sup>

<sup>&</sup>lt;sup>1</sup> The product does not include a VC management program for non-IP traffic; however, the application programming interface is provided so that customers who require non-IP traffic can develop applications.

The product provides ATM connectivity for the following platforms:

- CHALLENGE™ L and XL
- Onyx™ Deskside and Rackmount
- POWER CHALLENGE™
- POWER Onyx™

The IRIS ATM hardware must be installed by a Silicon Graphics system support engineer (SSE) or other person trained by Silicon Graphics. The *IRIS ATM-OC3c Board Installation Instructions* (shipped, in a sealed envelope, with each IRIS ATM board) contains complete details for hardware installation. The seal on the envelope must not be broken by anyone except the SSE.

The software installation and configuration described in this document can be done by customers and/or SSEs. This document, *IRIS ATM Configuration Guide* (shipped with each IRIS ATM board), provides software configuration details. The online *IRIS ATM Release Notes* and *Software Installation Administrator's Guide* provide software installation instructions.

## **Support for Upper Layer Applications**

IRIS ATM supports the following upper layer applications:

standard TCP/IP applications:

For Internet (IP) networking, IRIS ATM provides its services to the IRIX IP protocol stack. IP applications can use the IP-over-ATM logical network interfaces (*atm#*), just as they would IP over Ethernet or FDDI. This support provides RFC1577-compliant address resolution and packet encapsulation. IP traffic can be exchanged over dynamically-created switched virtual channel (SVC) connections or permanent virtual channel (PVC) connections.

With SVCs, IP-to-ATM address resolution is handled by an ATMARP server (as specified by RFC1577). With PVCs, IP-to-ATM address resolution is handled by the IRIS ATM *atmarp* daemon.

With SVCs, the creation of channels is handled by the IRI S ATM *atmsigd* module which provides a private user-to-network interface (UNI) as specified in the official standard: *ATM User-Network Interface Specification, Versions 3.0 and 3.1* (ATM UNI). With PVCs, the creation of channels is handled by the IRIS ATM *atmarp* daemon.

For both SVCs and PVCs, the *atmilmid* module provides interim local management interface (ILMI) support and address assignment/registration, as specified in the ATM UNI standard.

- IRIS ATM utilities: IRIS ATM includes utilities (for example, *atmstat*, *atmtest*, *sigtest*, *ifatmconfig*, and *atmconfig*) for configuring, monitoring, and testing the IRIS ATM subsystem.
- customer-developed applications: IRIS ATM provides an application programming interface (API) that customers can use to develop their own upper-layer applications that use PVCs and/or SVCs for IP or non-IP traffic. See the *IRIS ATM API Programmer's Guide* (shipped with each IRIS ATM board) for details.

# **Acronyms Used In This Guide**

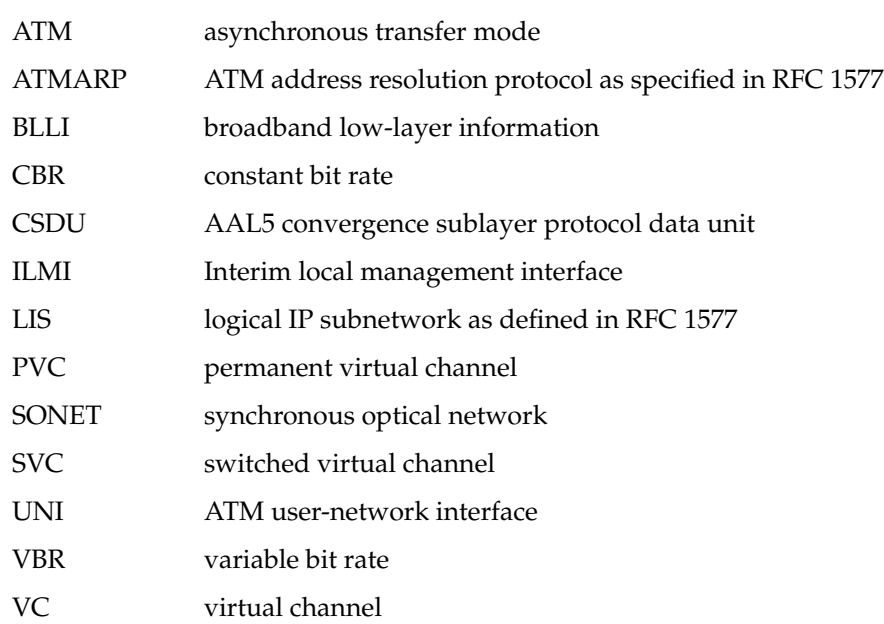

The following acronyms are used throughout this guide:

# **Style Conventions**

This guide uses the following stylistic conventions:

#### screen display

Indicates system output, such as responses to commands that you see on the screen. Code samples, screen displays, and file contents also appear in this font.

#### **user input**

Indicates exact text that you must enter at a command line, such as commands, options, and arguments to commands.

#### *variable*

Indicates generic, place-holding variable names. Can indicate a user input variable, where you must replace the variable with text that you select.

#### **<xx>**

Indicates keys on the keyboard that you press; for example, "Press **<Enter>**" means press only the key labeled **Enter**.

#### **physical label**

Indicates a label for a piece of hardware (for example, a pin, a wire, an I/O port). Can also indicate the signal on a wire or pin.

*command* Designates command and utility names.

#### *file name*

Indicates names of files.

#### $\prod$

Encloses optional arguments for a command typed on a command line.

#### ...

Denotes omitted material or indicates that the preceding optional items may appear more than once in succession.

# **Product Support**

Silicon Graphics, Inc., provides a comprehensive product support and maintenance program for its products. If you are in North America and would like support for your Silicon Graphics-supported products, contact the Technical Assistance Center at 1-800-800-4SGI. If you are outside North America, contact the Silicon Graphics subsidiary or authorized distributor in your country.

*Chapter 1*

# 1. Overview of IRIS ATM

This chapter provides an overview of IRIS ATM and the protocols upon which IRIS ATM is based. The information is not absolutely necessary for configuring or maintaining your IRIS ATM system, however, it is very useful.

# **What Are ATM and SONET?**

The *synchronous optic network (SONET)* protocol is a physical layer transmission technology, supporting transmission speeds such as 51.84 megabits per second (Mbps), 155.52 Mbps, 622.08 Mbps, and 2.488 gigabits per second. Asynchronous Transfer Mode (ATM) is a data link and network layer switching protocol that supports almost any bit rate. SONET defines the manner in which data is encoded and transported over the line (that is, the fiber optic connection). ATM defines the manner in which the data is routed from endpoint to endpoint. It handles very small-sized cells in a manner that allows simultaneous transmission of multiple data streams at different rates. The streams can be different types of digitized data: for example, voice, video, and text.

Unlike today's popular network protocols (for example, Ethernet, FDDI, and Token Ring), ATM supports applications that require a steady, constant flow of data. Video applications (for example, teleconferencing, video on demand, and real-time long-distance imaging) are some of the main markets for this communication technology because the human eye and ear are highly sensitive to variations in time delays and synchronizing of visual data and sound. Table 1-1 summarizes some of the major differences between the common local area network technologies currently in use and the ATM technology.

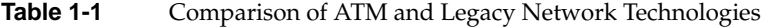

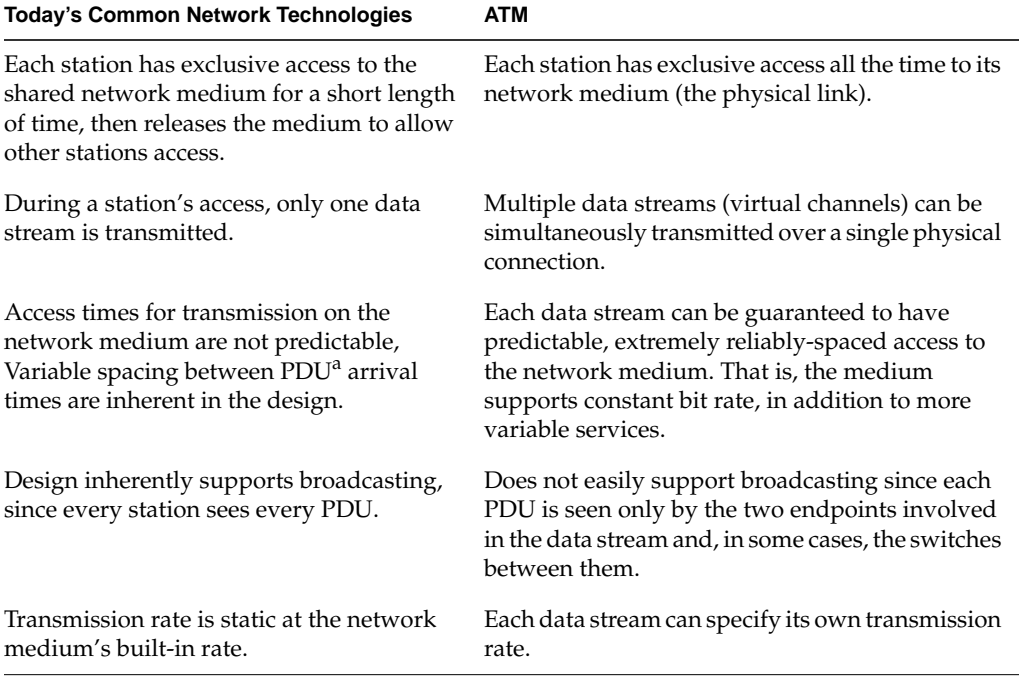

a. PDU = protocol data unit, which is a frame, packet, or cell, depending on the technology's terminology.

ATM allows each network user to describe the data flow characteristics (that is, the *traffic contract*) wanted from the ATM network. Some of the currently defined types of data flows are listed below:

- A steady, constant flow, called *constant bit rate (CBR)*, sometimes referred to as circuit emulation. The flow is specified as occurring at an absolutely steady or peak rate.
- A guaranteed, although fluctuating flow, called *variable bit rate (VBR)*. The flow is controlled by three parameters: a peak cellrate (the maximum rate that can ever be used on the VC), a sustainable rate (the average rate over time), and a maximum burst size.
- A flow that guarantees delivery, but does not conform to a timely delivery schedule, referred to as *available bit rate (ABR)*. <sup>1</sup>
- A flow that does not guarantee conformance to any specific performance parameters and, in fact, does not even guarantee delivery, referred to as *unspecified bit rate (UBR)* or best effort

ATM defines the data link control and network layers, as illustrated in Figure 1-1, and is commonly implemented over a Synchronous Optical Network (SONET) physical layer. Other network layers (such as IP) tunnel through the ATM network by *encapsulation*. ATM and SONET are each described briefly in the paragraphs that follow.

 $1$  IRIS ATM does not currently support ABR.

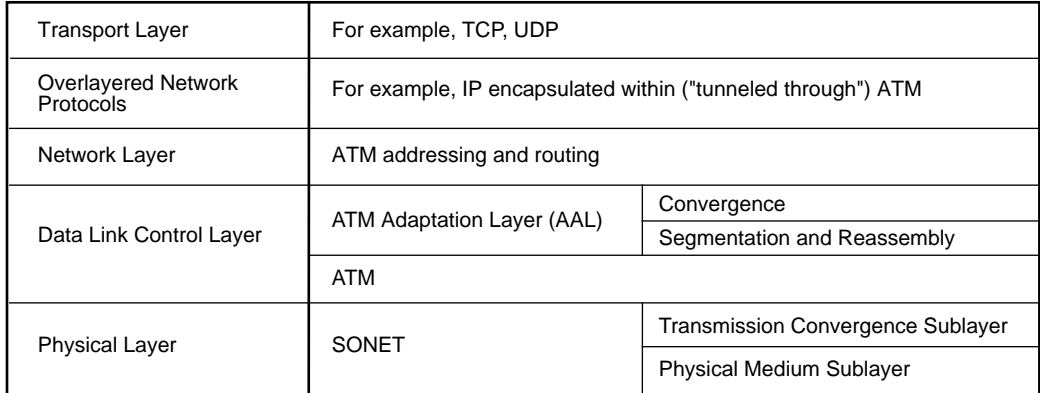

**Figure 1-1** ATM within the OSI Protocol Stack

### **ATM**

ATM is a connection-oriented, packet-based protocol that allows multiple logical data streams (for example, different videos) to be transmitted simultaneously over a single physical connection. The ATM driver passes multiple data streams to the ATM hardware where the streams are stored as separate queues and where the data is segmented into *ATM cell*s and *multiplex*ed into a single physical stream (illustrated in Figure 1-2). Each ATM cell is 53-bytes, of which 5 bytes are ATM overhead and 48 bytes are upper-layer data (payload).

Each logical data stream is called a *virtual channel* (VC). All the VCs from a transmitting endpoint may share one physical link to the ATM switch; however, at the switch, the VCs may be rearranged (routed) onto different outgoing physical links, depending on their final destinations, in order to follow their *virtual channel connection (VCC)* to the destination endpoint. ATM requires that the endpoint-to-endpoint physical connection be established before transmission occurs for a VC's first bit of data.

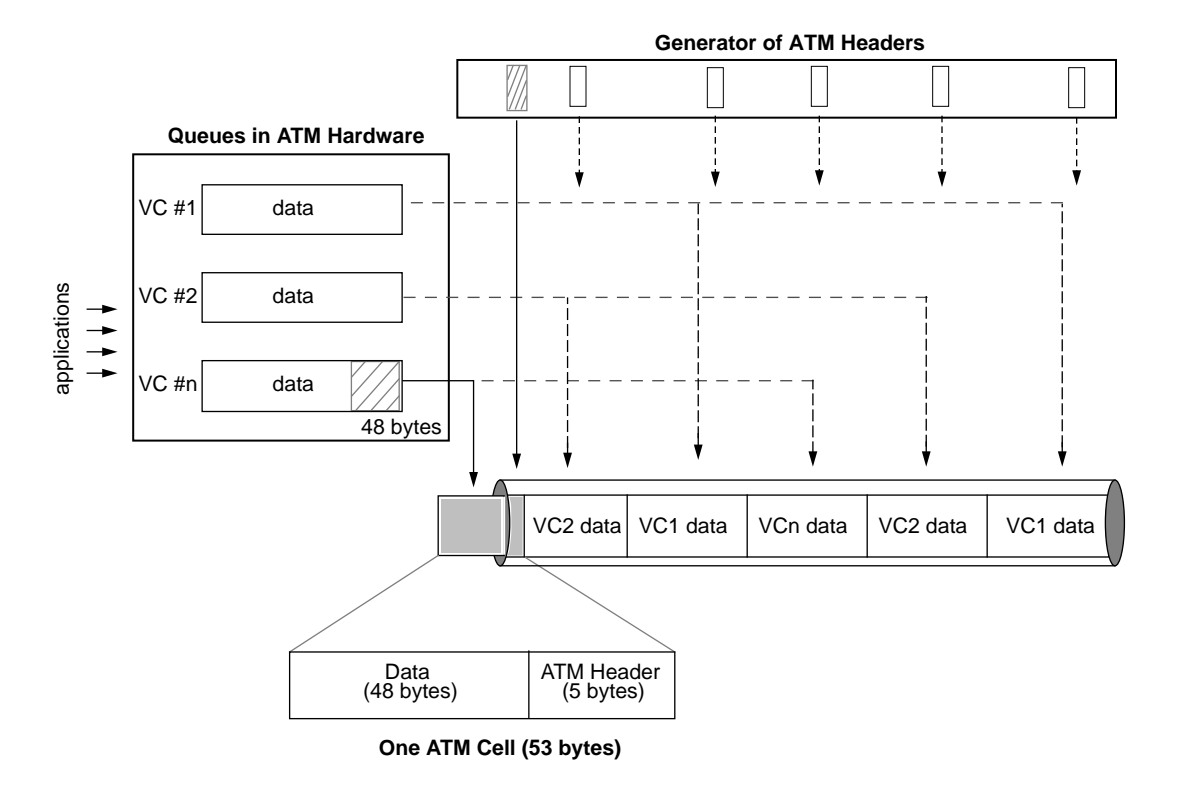

**Figure 1-2** Segmenting and Multiplexing Data From Multiple VCs

When each VC is set up, the user specifies a transmission rate, an upper layer conversion protocol (referred to as the *ATM adaptation layer (AAL)*), and, for some implementations (for example, switched virtual channels), performance objectives that are referred to as the *traffic contract*.

The manner in which the ATM cells are multiplexed (interleaved) guarantees correct ordering of the upper-layer data and supports simultaneous transmission of multiple VCs in a single stream, as illustrated in Figure 1-3. (The single stream is passed to the SONET hardware as a single *path* and is explained in the SONET section below.) When the stream of cells arrives at its destination ATM layer, each conversation (VC) must be demultiplexed (separated out) and reassembled before passing the data to the receiving application.

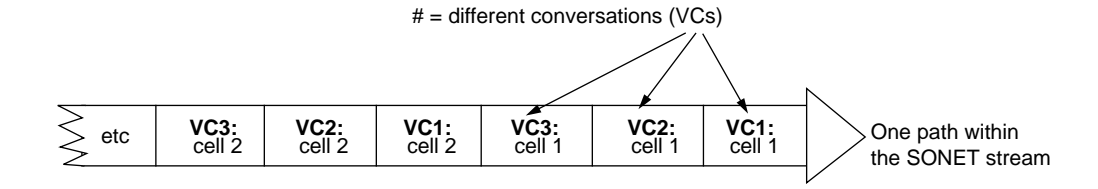

**Figure 1-3** Multiplexed ATM Cells for Multiple VCs

Each VC within the single stream can be transmitted at a different rate. This is accomplished by taking cells from each VC's queue at a different rate. As the ATM hardware creates the single stream, it selects cells from the different VC streams in a manner that supports each channel's user-selected rate. For example, if the transmission rate for VC1 is twice the rate of VC2, the cells are selected and interleaved as illustrated in Figure 1-4 (instead of equally as shown in Figure 1-2 and Figure 1-3). In the example illustrated in Figure 1-4, when two cells have been transmitted for VC2, four cells have been transmitted for VC1.

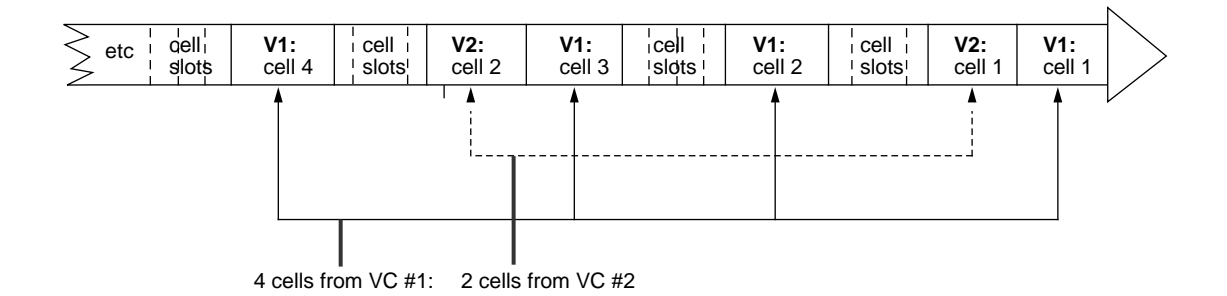

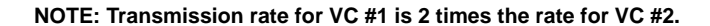

**Figure 1-4** Multiplexing Cells To Support Different Transmission Rates

The ATM Adaptation Layers (AAL) provide mapping (conversion) between upper-layer formats (protocols) and the ATM cell format. In addition, the AAL module handles the ATM cells in a manner that supports the selected class of service.<sup>1</sup> All AAL functionality occurs at the endpoints (not in the switches). Upper-layer applications select a class of service (one of the AALs) from those summarized in Figure 1-5. AAL 5 is defined for high-speed data transfer and ATM signalling. AAL0 is an unofficial adaptation layer.

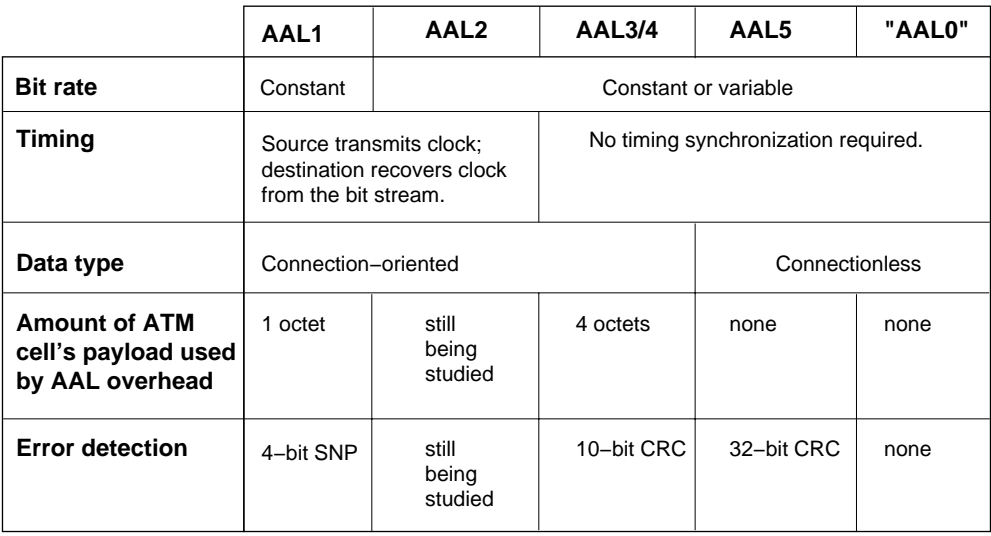

**Figure 1-5** AAL Service Classes: Types of Protocol Mappings for ATM

#### **SONET**

SONET defines the fiber-optic physical layer. It covers issues such as the specifications for the multi-mode fiber optic cable, loss characteristics on the connectors, clock recovery, the available formats for organizing data payloads, and the frame boundary delimitation. SONET provides a variety of data rates and supports numerous payload (data) formats.

<sup>1</sup> IRIS ATM currently supports only AAL5.

When discussing SONET rates, it is important to distinguish between the line or *signal rate* (that is, the rate on the fiber) and the rates of the various communication streams (referred to as *embedded transport rate*s) being carried within the SONET stream. SONET supports signal rates that are multiples of the basic 51.84 Mbps synchronous transport signal (STS) rate, as summarized in Table 1-2. The embedded transport rates are always slower than (or equal to) the signal rate and include some of the more commonly used rates in the communications industry today: for example, 1.544 (DS1 and T1), 2.048 (CEPT), and 6.912 (DS2) megabits per second.

**Table 1-2** SONET Line Rates

| <b>Name</b> | <b>Also Known As</b>      | Rate                                                           |
|-------------|---------------------------|----------------------------------------------------------------|
| OC1         | STS-1, DS3,<br>basic rate | 51,840,000 bits per second<br>(51.84 megabits per second)      |
| $OC3^a$     | STS-3                     | 155,520,000 bits per second<br>(155.52 megabits per second)    |
| OC12        | STS-12                    | $622,080,000$ bits per second<br>(622.08 megabits per second)  |
| OC48        | <b>STS-48</b>             | 2,488,320,000 bits per second<br>(2.48832 gigabits per second) |

a. IRIS ATM supports only OC3c (155.52).

At the SONET level, the data stream logically consists of *n* separate paths (STS-1 streams), each carrying data of one type, encapsulated in STS-1 frames. The number of paths within a SONET stream is specified by the number in the SONET protocol's name. For example, SONET OC3 has three different paths (that is, three STS-1 streams) multiplexed within a signal rate of 155.52 Mbps. There is an exception to this. The concatenated formats of SONET (for example, OC3c and OC12c), have only one path and use an abbreviated form of the SONET frame. Within any SONET OC*n* stream, the multiple paths coexist through byte multiplexing; one byte from each path (each STS-1 frame) is transmitted, then another byte from each path is transmitted, as illustrated in Figure 1-6.

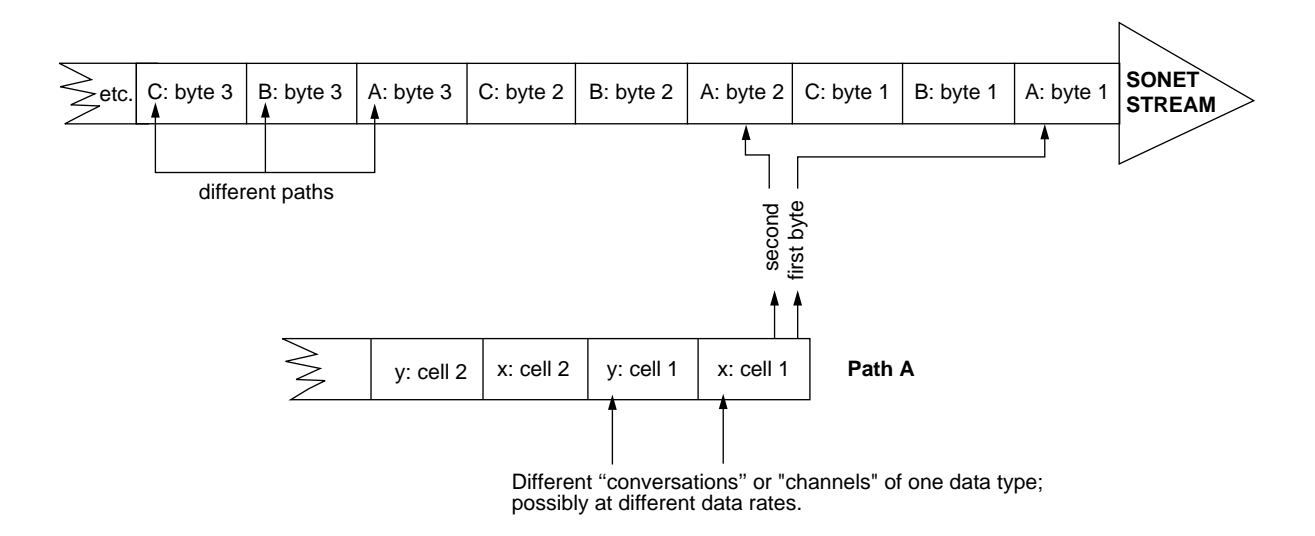

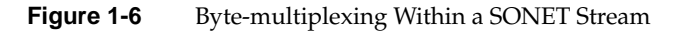

**Note:** The overhead associated with the SONET stream is not illustrated in Figure 1-6.

As explained in the paragraphs above, the basic physical building blocks for a SONET stream are bytes. Logically, however, the basic building blocks for a SONET data stream are *SONET frame*s (also called STS-1 frames), illustrated in Figure 1-7. Each STS-1 frame contains header and data for one path. The header contains protocol overhead data; the upper-layer data (payload) is carried in the *synchronous payload envelope (SPE)* portion of the frame. A SONET OC*n* stream uses larger frames constructed from *n* basic frames. For example, for SONET OC3 and OC3c, each logical block of the SONET stream carries three SONET frames, as illustrated in Figure 1-8.

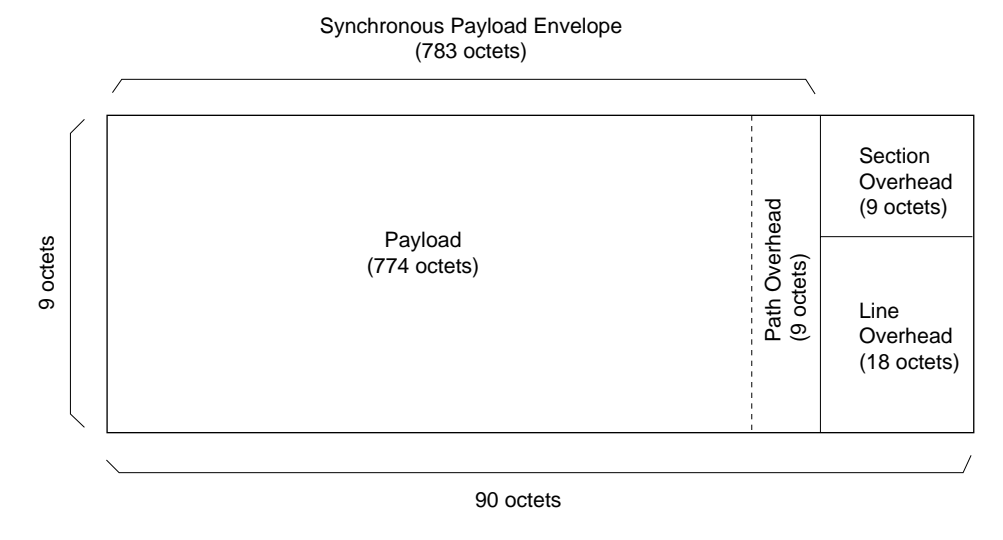

\* not drawn to scale

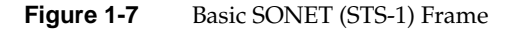

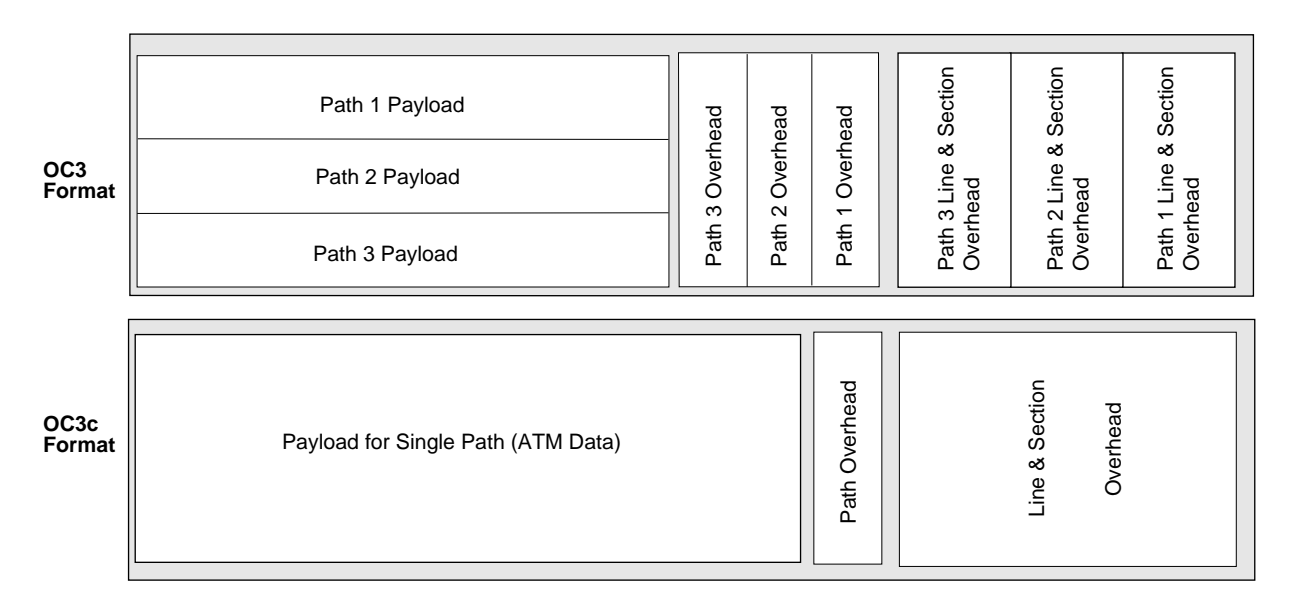

**Figure 1-8** SONET OC3 versus OC3c Frame Format

**10**

All the data within any single SONET path must be of the same format. This is referred to as the *mapping* for the SPE. ATM is one of the available SPE mappings<sup>1</sup>. Since each path (within the SONET stream) is a separate logical entity, each path can be mapped differently from the other paths carried in that SONET stream.

Each path is capable of carrying a number of embedded streams at lower transport rates. For example, one STS-1 SONET stream (for example, Path 1 shown in the OC3 frame of Figure 1-8) could carry twenty-eight 1.728 Mbps channels. When the SPE mapping is ATM, the separate paths are collapsed into a single concatenated path; for example, for the 155.52 megabits per second rate, the SONET protocol is OC3c. In OC3c, both the line rate and the path rate are 155.52 megabits per second. Figure 1-8 illustrates the difference between the triple-path format of OC3 and the collapsed, single-path format of OC3c.

# **ATM Addresses**

Two types of addresses are relevant for ATM networking, as described below:

- The VPI/VCI address is a 3-octet value contained in the header of the ATM cell (illustrated in Figure 1-9) that identifies a virtual channel. The value is locally-assigned by each transmitting station and is unique (and valid) for only one physical link of the virtual channel (for example, from the host to its switch or between two switches). The VPI/VCI value is replaced at each switch along the virtual channel's span. This type of address is used for both PVCs and SVCs. For PVCs, it is the only ATM-level address required.
- The ATM network address comes in two formats: a 20-octet value called ATM NSAP (illustrated in Figure 1-11) or an up-to-15-octet value called native E.164 (illustrated in Figure 1-10).<sup>2</sup> The ATM network address is globally unique, meaning that it identifies one (and only one) endpoint within the entire world. This address, or a portion of it, is usually assigned to a port by its ATM switch. The NSAP format allows a system to support multiple endpoints using a single port by assigning local values to one portion of the address (as explained in more detail below). The ATM network address is required for SVCs, but not for PVCs.

<sup>&</sup>lt;sup>1</sup> The IRIS ATM board supports only ATM payloads.

<sup>2</sup> IRIS ATM supports both of these ATM network address formats.

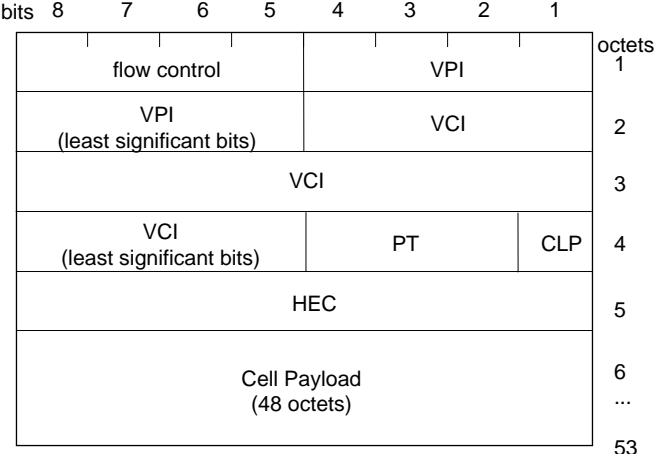

VPI = virtual path identifier

VCI = virtual channel identifier

 $PT =$  payload type

 $CLP =$  cell loss priority (0 is high; 1 is low and subject to discard) HEC = header error check

**Figure 1-9** ATM Cell

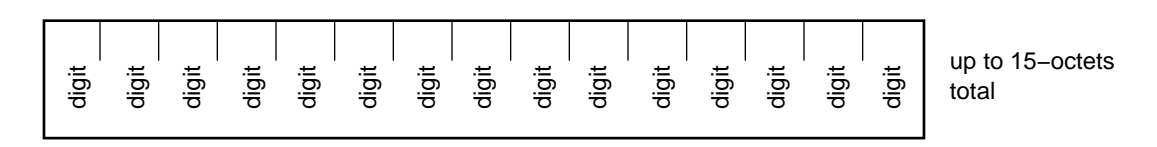

**Figure 1-10** ATM Address: the E.164 Format

The ATM NSAP format (illustrated in Figure 1-11) can carry any one of three types of addresses: a country assigned address which is indicated by the AFI field set to 39 and the IDI field containing a data country code (DCC), an E.164 address which is indicated by the AFI field set to 45 and the IDI field containing a telephone-style E.164 number, or an internally assigned address indicated by the AFI field of 47 and the IDI filed containing an international code designator (ICD ATM). The contents of the IDI field is represented in binary code decimal (BCD) notation. For example, the country code for the United States of America is 840 (decimal); this is represented in the IDI field by the binary sequence 1000 0100 0000. Each type of IDI value requires padding and all IDI field padding is done with four 1s. For example, the DCC code requires only 12 of the 16 bits

in the IDI field and DCCs are padded on the right, resulting in a binary sequence of 1000 0100 0000 1111 for the United States of America.

Table 1-3 indicates the organization that assigns and defines the values for the three different IDI fields of ATM NSAP addresses:

| <b>IDI Field Content</b>                  | <b>Standard</b>                                                                                       |
|-------------------------------------------|----------------------------------------------------------------------------------------------------|
| A data country code (DCC)                 | International Organization for Standardization: OSI<br>specification ISO 3166                         |
| An E.164 number                           | International Telephone and Telegraph Consultative Committee:<br>CCITT specifications I.330 and I.331 |
| An international code<br>designator (ICD) | British Standards Institute                                                                           |

**Table 1-3** Values for the IDI Field of ATM NSAP Addresses

The ATM NSAP address can be logically divided into two sections: that portion assigned by the switch and the portion assigned at the endpoint. The part assigned by the switch is referred to as the *network prefix*. It includes all fields of the address except the ESI and SEL fields, as illustrated in Figure 1-11. The endpoint's interim local management interface (ILMI) module communicates with the adjacent switch in order to retrieve its assigned network prefix and to register its values for the ESI field.<sup>1</sup> Switches ignore the SEL field; however endpoint software can assign values to this field to differentiate among multiple internal (upper-layer) endpoints.<sup>2</sup>

<sup>&</sup>lt;sup>1</sup> For IRIS ATM, the ESI field is always a MAC address read from the IRIS ATM board.

<sup>&</sup>lt;sup>2</sup> For IP-over-ATM, IRIS ATM sets the SEL field to a value that matches the logical IP network interface identification. For example, the ATM NSAP for logical network interface *atm0* uses SEL=0x00 while that for *atm4* uses SEL=0x04.

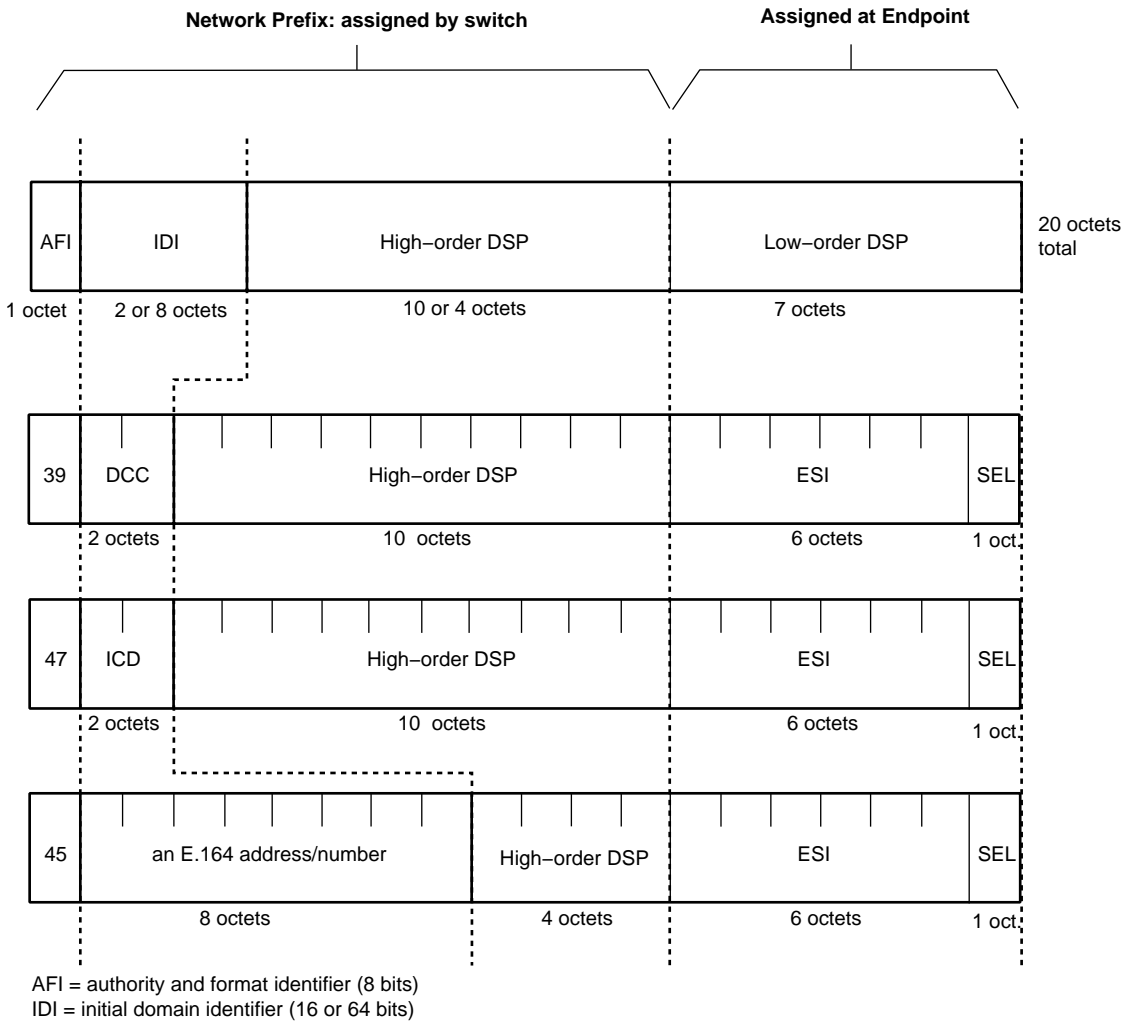

DSP = domain specific part (136 or 88 bits)

DCC = data country code (16 bits)

- ICD = international code designator (16 bits)
- ESI = end system identifier; can be a MAC address (48 bits) IRIS ATM registers port's MAC addresss for this field.

SEL = end system selector; defined by local system, not by ATM standard (8 bits) IRIS ATM software makes this field match the logical network interface number,

so atm1 uses SEL=0x01 and atm47 uses SEL=0x2F.

**Figure 1-11** ATM Address: the NSAP Format

PVCs require only VPI/VCI addresses at the ATM layer. SVCs require both types of addresses (although the VPI/VCI address is transparent to the user). The globally-unique ATM network address is used by the signalling protocol to route the connection setup request from the calling party through one or more switches to the called party, while a local VPI/VCI is used (during the data transmission) by each switch along the route for demultiplexing and mapping between the virtual channel and the hardware resources that are allocated to the connection.

## **Virtual Channel Connections**

ATM data is carried logically within a *virtual channel* (VC) and physically by the *virtual channel connection (VCC)* which is a sequence of physical links stretching from the source endpoint to the destination endpoint, passing through one or more ATM switches. The physical links that make up the virtual channel connection are not known to any one instance of the ATM layer; however, the properties of the full-length connection are important to an ATM network administrator. This section describes the different methods for setting up VCs and the parameters that describe VC and VCC functionality.

#### **Traffic Contract**

Each VC has a *traffic contract* associated with it. The traffic contract determines the performance characteristics of the data transmission. The two parameters that are always included in a traffic contract are the transmission rate (expressed in *ATM cell*s per second) and the *quality of service (QoS)*. Other performance parameters can be included, for example, *cell delay variation (CDV)*, *cell transfer delay*, and *cell loss ratio*.

Since transmission rates are expressed in ATM cells per second, it is useful to know that one ATM cell carries 48 bytes of upper-layer data. For example, in order for an upper-layer to transmit (or receive) 3.5 megabits of data per second, the traffic contract must specify about 9115 cells per second (9115 cells \* 48 bytes in each cell \* 8 bits in each byte = 3,500,160 bits). If the upper-layer data includes an encapsulated (overlayered) protocol, some of the 48 bytes may contain non-ATM overhead, like TCP/IP headers.

The QoS classes are the following:

- Class 1 for constant bit rate traffic (CBR), like video and audio
- Class 2 for variable bit rate (VBR), like compressed video and audio
- Class 3 for connection-oriented data, like Frame Relay
- Class 4 for connectionless data, like IP network traffic

The manner in which the traffic contract is negotiated depends on whether the endpoints are using a permanent virtual channel (PVC) or a switched virtual channel (SVC), as explained in the sections with those titles.

### **Permanent Virtual Channels**

A *permanent virtual channel (PVC)* is a long-term ("permanent") communication channel between 2 ATM endpoints. The channel can directly connect two ATM endpoints or can involve any number of intermediate switches between the two endpoints. PVCs are created during a relatively difficult installation and setup procedure. The traffic contract is negotiated, person-to-person or as-advertised, but in all cases, before the installation and setup takes place. The traffic contract's performance parameters are either built into the equipment or are configured, manually, by a network administrator. Each node in the network must be configured to conform to the negotiated traffic contract and the contract cannot easily be changed. The route (sequence of physical links) for each PVC must be planned and manually configured. First, the existence of a complete physical connection must be verified. Then, at each port along the route, an address must be created to identify the resources being reserved for this PVC; this address usually consists of a VPI/VCI value and a port identification. Before a VPI/VCI value is selected for a link, the administrator must verify that the value is available (not already in use) at both ends of the link. For the example PVC illustrated in Figure 1-12, four address mapping tables (one at each node) must be configured manually with the following bidirectional mappings:

- At Endpoint A: upper-layer network address and resource address for link 1
- At Switch1: resource address for link 1 and resource address for link 2
- At Switch2: resource address for link 2 and resource address for link 3
- At Endpoint B: resource address for link 3 and upper-layer network address

PVCs require significantly less software complexity and overhead than SVCs; however, they require significantly more administrative time for planning and configuring. PVCs are appropriate for environments in which the required service (traffic contract) and the point-to-point connections (PVCs) are well-defined and will remain stable for a reasonably long period of time. PVCs are required if any switch or host along the path does not support SVCs.

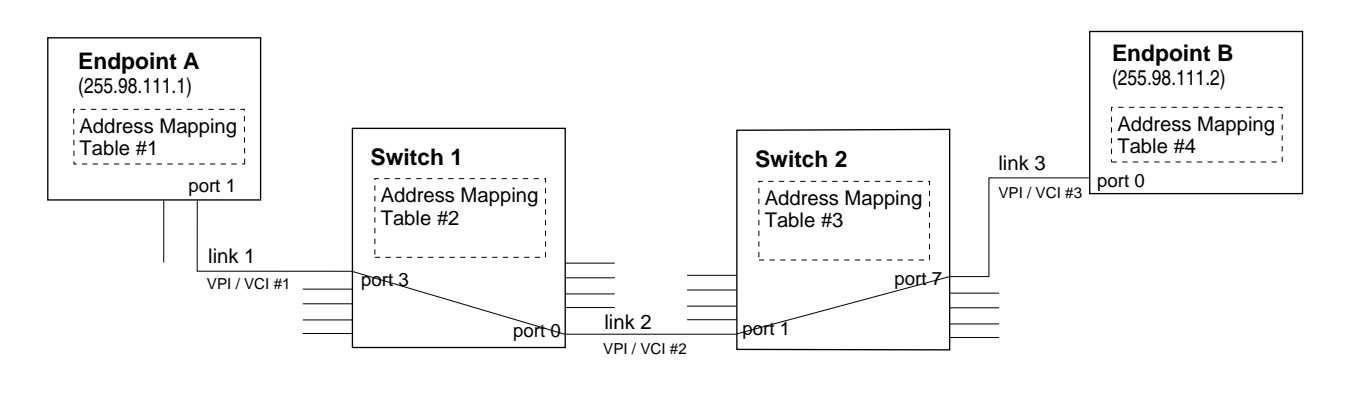

**PVC** = the complete connection from Endpoint A to Endpoint B VPI / VCI = address that is only valid across one link; each end of the link must use the same value.

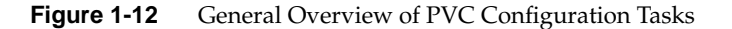

As an example of the manual configuration entries required for each and every PVC, Figure 1-13 illustrates sample address mapping tables for the single PVC illustrated in Figure 1-12.

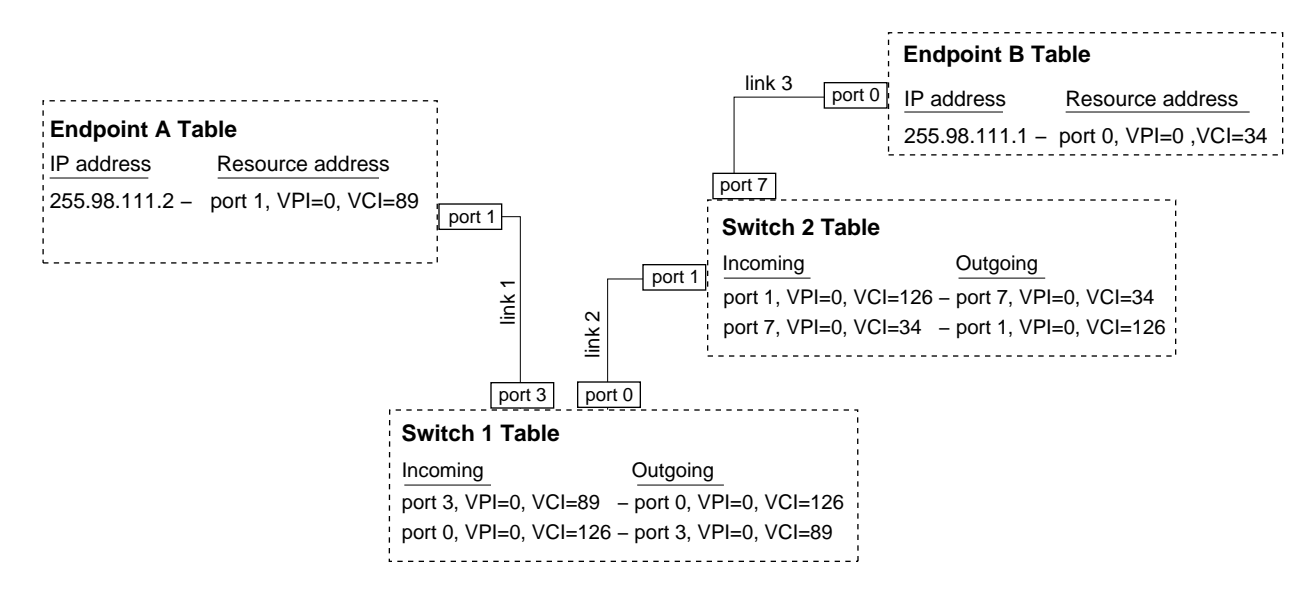

**Figure 1-13** Example of Address Mapping Tables for One PVC

## **Switched Virtual Channels**

A *switched virtual channel (SVC)* is created and torn down dynamically (more or less in real-time), as requested by an upper-layer application. The switches, the ATM signalling software, and, for IP traffic, the ATMARP software, automatically handle most of the negotiable parameters and operation management, including the following: ATM address registration, address resolution, discovering a route between the 2 endpoints, VPI/VCI assignment at each link, resource allocation along the entire route, and negotiation of the traffic parameters. Due to this automation, an SVC environment requires much less administrative time than a PVC configuration.

The two endpoints for an SVC are known as the calling party and the called party. The calling party is the endpoint that originates the setup request for the SVC. Each SVC is bidirectional and is, in fact, two *virtual channel*s (VCs)—a forward VC and backward (or return) VC. The forward VC carries data from the calling endpoint to the called endpoint; the calling endpoint transmits on this channel, the called endpoint receives on this channel. The backward VC carries data in the opposite direction, so the calling endpoint
receives on this channel while the called endpoint transmits on it. Three topics related to SVC operation are discussed in more detail in the sections that follow:

- ATM signalling
- ATM UNI
- ATM ILMI

## **ATM Signalling**

*ATM signalling* is the protocol that sets up and tears down an SVC. This protocol's full name is ATM user-to-network interface (UNI) signalling. A calling endpoint uses ATM signalling to request a channel and to specify the *traffic contract* for the SVC. The setup request is sent to an adjacent node, which can be either an adjacent ATM switch (either public or private $^1$ ) or the called endpoint. If the recipient of the setup request is an ATM switch (the network side of the UNI interface), it uses one of the following switch-to-switch protocols to discover a route to the called party and to forward the message along through the network to the destination: (1) the network node interface (NNI) protocol with dynamically maintained route information, or (2) the interim inter-switch signaling (IISP) protocol with manually-configured route lookup tables. (Usage of UNI and NNI protocols between different types of nodes is illustrated in Figure 1-14.) For some parameters of the traffic contract, the called endpoint is able to modify the contract by selecting among a list of possible values, before the connection is completely set up. The traffic contract may be different for the forward and back channels of an SVC.

 $1$  The term public describes services that are offered to the general public by equipment supplied by a public service company (such as a telephone company). Private indicates services that are offered by a private entity to a restricted set of users (for example, to employees of a company).

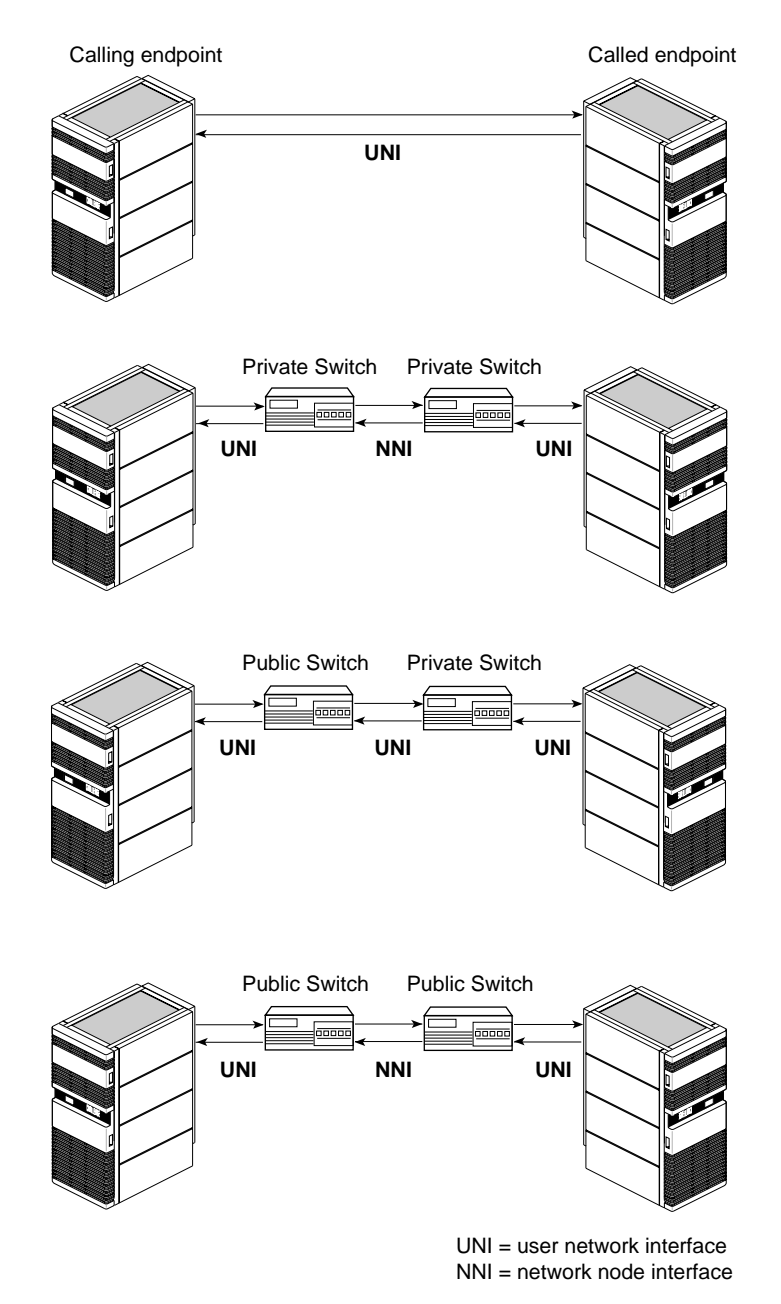

**Figure 1-14** Use of UNI and NNI Protocols for ATM Signalling

The basic signalling messages used for managing SVCs are described in Table 1-4.

| <b>ATM Signalling Message</b>                                                                                                    |                                                                                                    | Who Originates Message Who Receives and Processes Message                                                                                                    |
|----------------------------------------------------------------------------------------------------|----------------------------------------------------------------------------------------------------|----------------------------------------------------------------------------------------------------|
| <b>SETUP:</b><br>Requests that a bidirectional<br>SVC be created and specifies<br>the traffic contract. Some<br>contract parameters allow the<br>called party to select among a<br>list. | Any node<br>implementing a UNI.<br>Sent on forward<br>channel.                                                                    | The adjacent node (switch or called endpoint). When<br>the recipient is a switch, the request is forwarded to<br>the next hop on the route to the called party, and may<br>be converted into the NNI format. The final switch<br>gives the SETUP message to the called party. Each<br>recipient of this message allocates resources and sets<br>up the SVC, if it can. |
| <b>CALL PROCEEDING:</b><br>Indicates that the SETUP was<br>received. This message is<br>optional.                                                                                        | Each node that receives<br>a SETUP message. Sent<br>on back channel.                                                              | The adjacent node (switch or endpoint).                                                                                                    |
| <b>CONNECT:</b><br>Indicates that the SVC has been<br>setup completely between the<br>two endpoints. This message<br>contains any traffic parameters<br>that were negotiated.            | The called party after<br>receiving a SETUP and<br>after setting up the<br>SVC. Sent on back<br>channel.                          | The adjacent node (switch or calling endpoint). When<br>the recipient is a switch, the message is forwarded to<br>the next hop along the route going back to the calling<br>party, and may be converted into the NNI format. The<br>final switch gives the CONNECT message to the<br>calling party.                                                                    |
| <b>CONNECT ACKNOWLEDGE:</b><br>Indicates that the SVC is set up<br>and functional in both<br>directions.                                                                                 | The calling party after<br>receiving the<br>CONNECT message.<br>Sent on forward<br>channel.                                       | The adjacent node (switch or called endpoint). When<br>the recipient is a switch, the message is forwarded to<br>the next hop on the route to the called party, and may<br>be converted into the NNI format. The final switch<br>gives the message to the called party.                                                                                                |
| <b>RELEASE:</b><br>Requests that the SVC be torn<br>down.                                                                                                    | Either endpoint of an<br>SVC. For a calling party,<br>sent on forward<br>channel. For a called<br>party, sent on back<br>channel. | The adjacent node (switch or endpoint). When the<br>recipient is a switch, the message is forwarded to the<br>next hop on the route to the other endpoint, and may<br>be converted into the NNI format. Upon receipt of<br>this message, each node tears down its local resources<br>for this SVC.                                                                     |
| RELEASE COMPLETE:<br>Indicates that the SVC has been<br>torn down. As soon as this<br>message is transmitted, all<br>references to the SVC are<br>erased.                                | Each node that received<br>a RELEASE message.<br>Sent on the opposite<br>channel from RELEASE<br>message.                         | The adjacent node (switch or endpoint).                                                                                                    |

**Table 1-4** Mandatory ATM UNI Signalling Messages

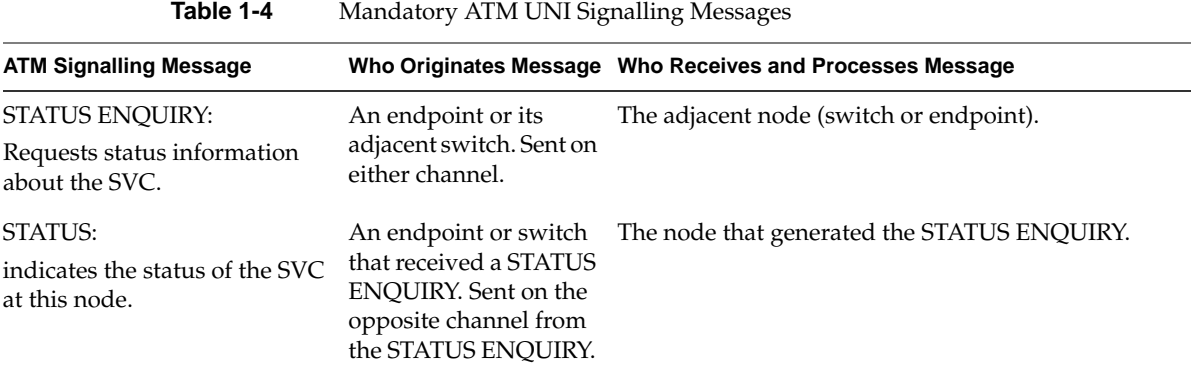

Four messages are involved in creating an SVC: SETUP, CALL PROCEEDING, CONNECT, and CONNECT ACKNOWLEDGEMENT. Figure 1-15 illustrates the order in which these messages are processed by the different nodes.

SETUP is the first message in the creation of an SVC. This message can be originated by either the source or the destination endpoint of a data transaction. As each switch along the path between the two endpoints receives the SETUP request, it may respond with a CALL PROCEEDING acknowledgment message, as illustrated in Figure 1-15. Each switch sets up its links for the SVC connection by allocating resources for a bidirectional connection at the specified traffic contracts. Once the resources are allocated, the switch forwards the SETUP request to the next node enroute to the other endpoint. When the SETUP request has been received and successfully processed by the called endpoint, the endpoint sends a CONNECT message which is propagated along the return (backward) VC to the endpoint that originated the SETUP. If a switch cannot set up the requested SVC, it does not forward the SETUP message and instead follows its CALL PROCEEDING message with a RELEASE message that causes all the links for that SVC to be torn down. If the called endpoint cannot match the requested traffic contract or does not want to accept the connection, it sends a RELEASE instead of a CONNECT message. Figure 1-16 illustrates the bidirectional SVC (two VCs) that is the result of a successful SETUP request.

**Note:** The term forward is always used to describe the channel that carries data from the calling party to the called party. The term backward always refers to the channel that carries data from the called party to the calling party.

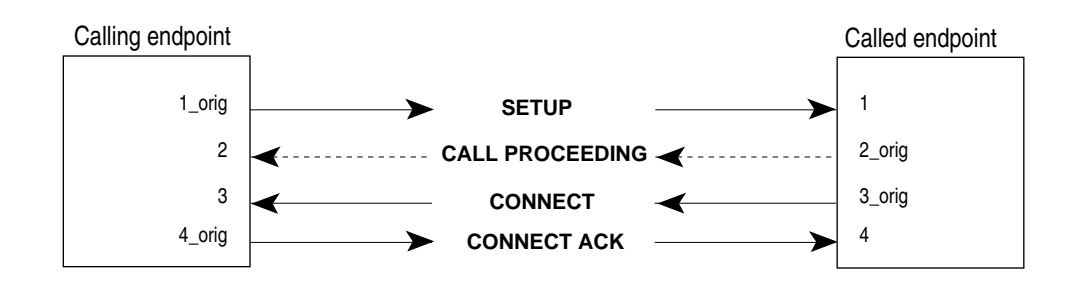

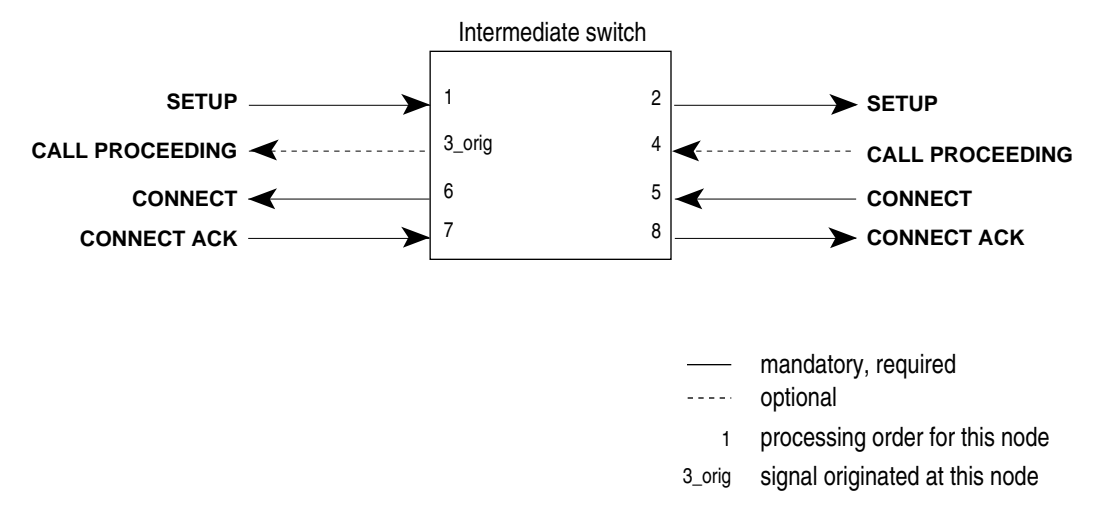

**Figure 1-15** ATM Signalling Messages for Creating an SVC

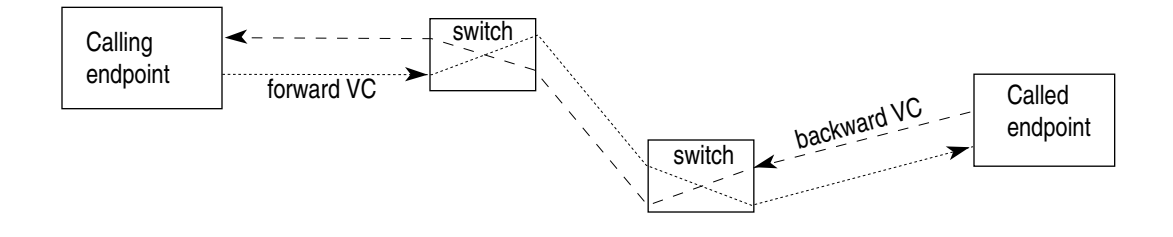

Figure 1-16 Result of a Successful SETUP Request for an SVC

When either endpoint wishes to terminate the connection, it generates a RELEASE message that causes each node along the connection to tear down the two VCs and pass the message on to the next node. As each node completes its tear down and frees its resources, it sends a RELEASE COMPLETE message to the adjacent node from which the RELEASE message came. Figure 1-17 illustrates the usage of these messages for two cases: (A) the case in which the calling endpoint initiates the release, and (B) that in which the called endpoint initiates the release.

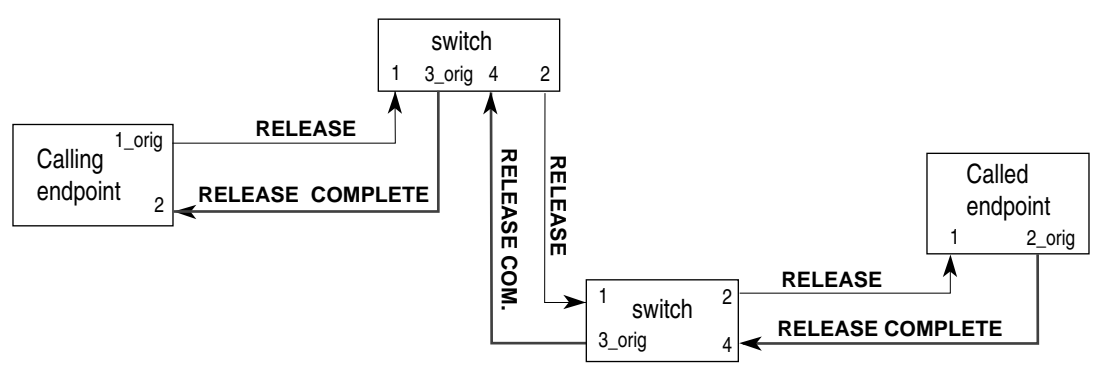

A. SVC release initiated by calling party

B. SVC release initiated by called party

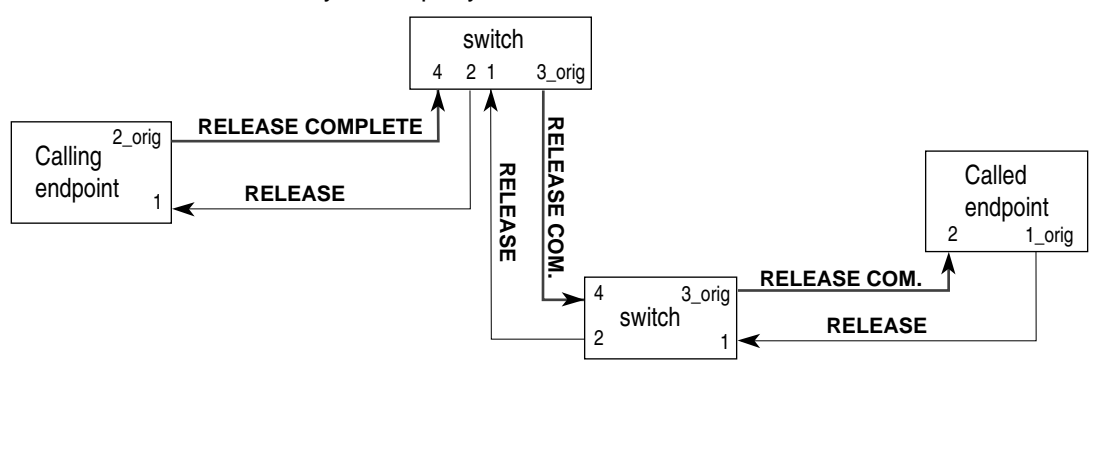

 $# =$  order in which this node processes signals #\_orig = signal originated at this node

**Figure 1-17** ATM Signalling Messages for Tearing Down an SVC

## **ATM UNI**

For IRIS ATM, the *ATM user-network interface (UNI)* refers to the complete set of functionality that controls how an ATM endpoint (the "user") interfaces with a switch (the "network"). Each ATM physical connection (port) requires one ATM UNI. The IRIS ATM Signalling software (*atmsigd*) consists of a number of modules that handle the various functions and protocols related to the UNIs on a system.

For every physical ATM port on a system, ATM software maintains one instance of an ATM UNI. For IRIS ATM, *atmsigd* performs this function. For each UNI, *atmsigd* creates a software stack made of the four modules listed below (illustrated in Figure 1-18). Each UNI has a its own set of the bottom three modules; all the UNIs share a single instance of the overall control module:

- overall control
- signalling (Q.2931)
- service specific convergence protocol (SSCOP, also known as QSAAL)
- ATM adaptation layer 5 (AAL5)

For each UNI, *atmsigd* also creates a PVC to the switch for use by the signalling module, as illustrated in Figure 1-18.

ATM network administration and management is based on the existence of an ATM management information base (MIB) that is managed by ILMI software via a PVC to the switch. For each UNI, there is one MIB and one ILMI PVC.

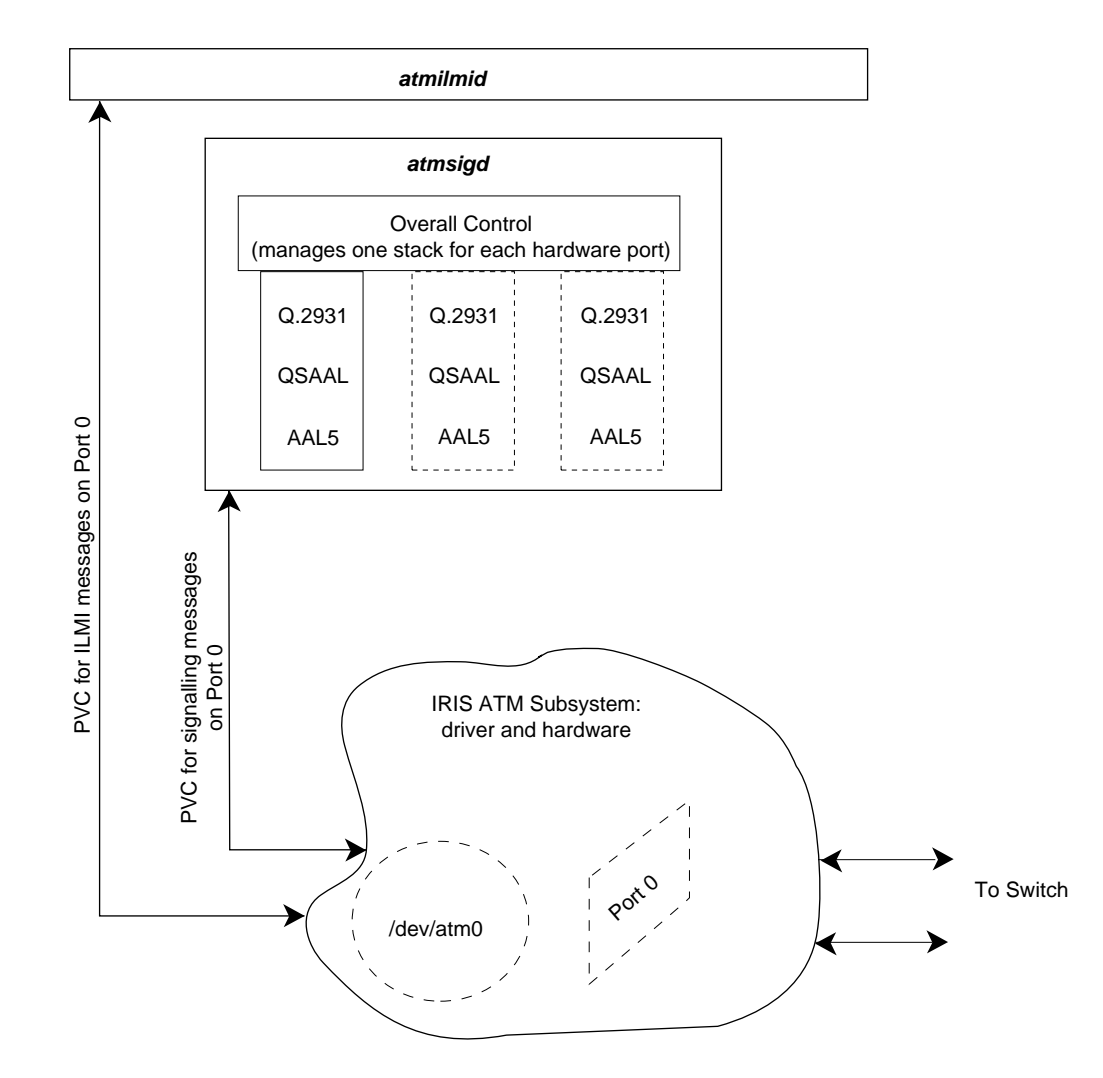

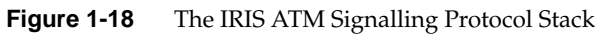

### **ATM ILMI**

The ATM standard specifies an interim local management interface (ILMI) to handle address registration and assignment, and status reporting (illustrated in Figure 1-18). To exchange status information, ILMI implementations use the simple network management protocol (SNMP, RFC 1157). ILMI implementations store some of the information they collect in management information databases (MIBs) that users can peruse. There is one MIB for each UNI (that is, each physical connection). The ATM MIBs contain objects and tables that are specified by the *ATM User-Network Interface Specification* standard. The module in IRIS ATM that performs these duties is *atmilmid*. Like *snmpd*, *atmilmid* is an administrative process (IRIX daemon) that acts as an SNMP agent, managing MIBs and exchanging information with other ILMI agents. The *atmilmid* also functions as a subagent to the main SNMP agent (*snmpd*) so that the ATM MIBs can be viewed with standard SNMP MIB browsers.

The *atmilmid* responds to requests from other ILMI modules (for example, those that reside on adjacent switches) as well as requests from the local main SNMP agent, as illustrated in Figure 1-19. To communicate with each adjacent ILMI agent, the *atmilmid* uses a permanent virtual channel (PVC) with the following default address: VPI=0 and VCI=16. To communicate with the local SNMP agent, *atmilmid* listens on a UDP socket. (The VPI/VCI and the socket addresses are both configurable.)

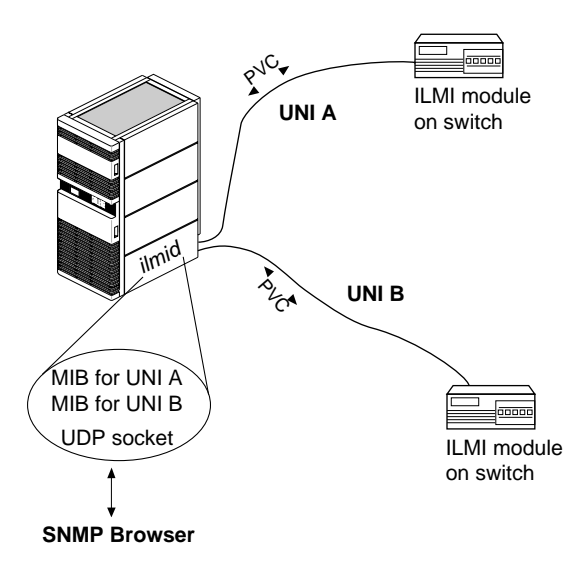

**Figure 1-19** Relationship of ILMI Module to UNIs

During startup, *atmilmid* opens a PVC to each adjacent switch and contacts the ILMI agent to obtain the switch-assigned portion for its ATM address and to register its locally-assigned portion (MAC address). If the ILMI agent on the switch is not available, *atmilmid* completes this task as soon as that agent comes online. If the request times out, *atmilmid* looks for a locally configured ATM address. If no ATM address is available, *atmilmid* uses a null address. After this initialization procedure, *atmilmid* use its PVC during normal operation to exchange status information with adjacent ILMI agents. The *atmilmid* maintains (in memory) one MIB for each UNI. Each UNI MIB contains the adjacent switch's table of supported network prefixes and UNI status objects, as specified by the ATM Forum standards. The ATM MIBs can be viewed (displayed) by any application developed for viewing SNMP MIBs (for example, the IRIXpro Browser  $TM$ ).

## **IP and ATM in IRIS ATM**

IP and ATM are both protocols that include network layer processing that supports routing. In ATM environments of the future, ATM will function as the main network layer and IP will be overlayered, as illustrated in Figure 1-1. In these future, large, globally-connected environments, routing will be done by ATM. In the meantime, while ATM routing is not fully standardized and implemented, and ATM networks are not globally connected, the current standards for IP routing and address resolution can be used. The method for implementing this "classical" functionality is defined by RFC  $1577<sup>1</sup>$  IRIS ATM logical network interfaces conform to RFC 1577 rules and guidelines, whether using SVCs or PVCs, as long as the onsite configuration is set up according to the RFC 1577 guidelines. If a site wishes to create a non-conforming configuration, IRIS ATM also supports this, as explained in more detail in the section "IP over PVC Configurations That Do Not Comply with RFC 1577."

<sup>&</sup>lt;sup>1</sup> There are a number of proposals for designs and protocols that handle routing, address resolution services, and other network services over ATM. RFC 1577 is the one that defines the standard for "classical IP".

RFC 1577 specifies a set of rules for implementing IP routing and address resolution over ATM. Implementations that are compliant with RFC 1577 are termed "Classical IP" because the design treats IP networks in ATM environments as if they were still local area networks (that is, as if the systems sharing a subnetwork address were a collection of systems physically connected to a shared communication medium).<sup>1</sup> The design specified by RFC 1577 differs slightly for permanent virtual channels (PVCs) and switched virtual channels (SVCs), and for VCs that use or do not use LLC/SNAP encapsulation, as discussed below.

One important difference between configuring IP in legacy LAN environments as compared to Classical IP-over-ATM environments, is that each ATM physical port can support multiple subnetworks, whereas in legacy LANs each physical connection supports one logical network interface. In IP implementations over shared, broadcast mediums, such as Ethernet or FDDI, the grouping of stations into a subnetwork is a physical event (connection to a LAN). In IP-over-ATM, the grouping of stations into a subnetwork is not a physical event, but an administrative one (simple assignment of addresses). This diffference is due to the fact that ATM allows the total bandwidth of any single connection (port) to be subdivided and separately addressed into simultaneously functioning virtual channels; each channel can carry data to and from a different subnetwork.

## **IP over SVCs**

In IP networks, it is common to think of each host (that is, each system on a network) as identified by 2 unique addresses: a logical IP address and a hardware MAC (or Ethernet) address. This view is, however, inaccurate. It is more accurate to think of the MAC "hardware" address identifying only the physical connection to the network and the IP address as identifying one upper-layer software endpoint (for example, a logical IP network interface, such as *et0* or *atm0*). When described this way, it is conceivable to have multiple upper-layer endpoints in a system, all sharing the same physical connection. And this is exactly what ATM makes possible: numerous IP interfaces all sharing one ATM port. The following paragraphs describe exactly how this is done.

 $1$  Two systems share the same subnetwork address when the network portions of their IP addresses match and they are using the same subnet mask.

In ATM switched virtual channel environments, each upper-layer endpoint is identified by an ATM address, as described in "ATM Addresses" on page 11. In concept, an ATM address is a network layer address, not a hardware address. However, in many ATM implementations (including IRIS ATM), an ATM address is partially a hardware address because it includes the hardware address (MAC address) of the ATM port. All the fields of the ATM NSAP except the SEL field consitute the ATM port's address; the entire ATM NSAP including the SEL field is the endpoint's address. The SEL field is used to distinguish between the upper-layer endpoints that share that port.

To do IP-over-SVCs, it is necessary to map between IP and ATM addresses. RFC 1577 specifies a method for doing this. The method uses the ATM address in place of the standard Ethernet or MAC "hardware" address, and describes a protocol, ATMARP, for registering and discovering the mappings, and for maintaining the IP-to-ATM address resolution table. The RFC 1577 design is illustrated in Figure 1-20. The ATMARP protocol uses standard IP ARP (RFC 826) to discover ATM addresses when only the IP address is known, inverse IP ARP (RFC 1293) to discover IP addresses when only the ATM address is known, some extensions, LLC/SNAP encapsulation, and a set of new rules.

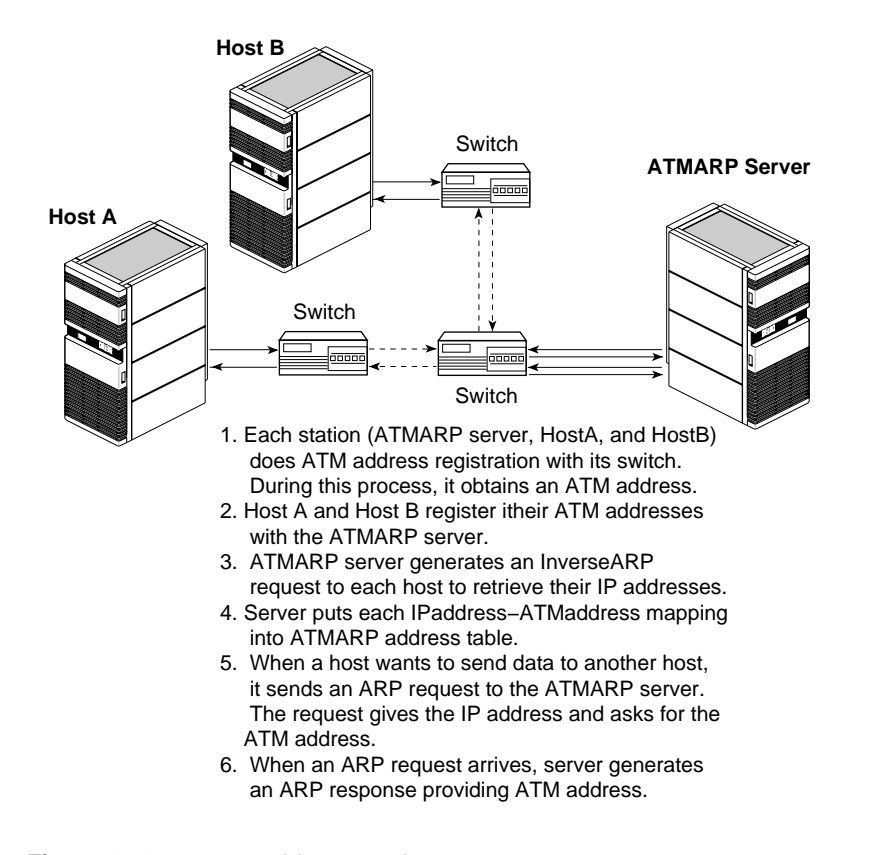

**Figure 1-20** ATM Address Resolution Events

In the RFC 1577 design, all IP hosts that use the same network address and subnet mask (that is, the same subnet address) are considered members of a single *logical IP subnetwork (LIS)*. Each LIS can be thought of as logically similar to an Ethernet local area network, even though the members of the LIS do not have any special physical relationship to each other and can even be separated by multiple ATM switches. Each LIS member must be known to other members of that LIS by a single ATM address. For IRIS ATM, this rule means that all traffic between an IRIS ATM endpoint and other members of a specific LIS must travel over the same physical port, as illustrated in Figure 1-21. To contact an IP host that is not a member of the same LIS, a router must be used, even when it is physically possible for the IP host to be contacted directly through the ATM switch, as illustrated by network 255.100.8 shown in Figure 1-21.

Within each LIS, one (and only one) host acts as the address resolution server and maintains the IP-to-ATM address resolution table. Upon request, this server provides the ATM address for any other member of that LIS. Each LIS member (IP endpoint) registers its IP address and ATM address with the ATMARP server. When the ATM address is in the ATM NSAP format, a different ATM address can be registered for each of the local IP addresses.<sup>1</sup> This is accomplished by using the SEL field (which is not interpreted by ATM switches) to distinguish among the IP upper-layer endpoints. For example, the ATM address for *atm2* using port 0 might consist of the ATM address for port 0 (network prefix and MAC address) plus the 8-bit SEL field set to 00000010 binary (which is 2 in decimal format).

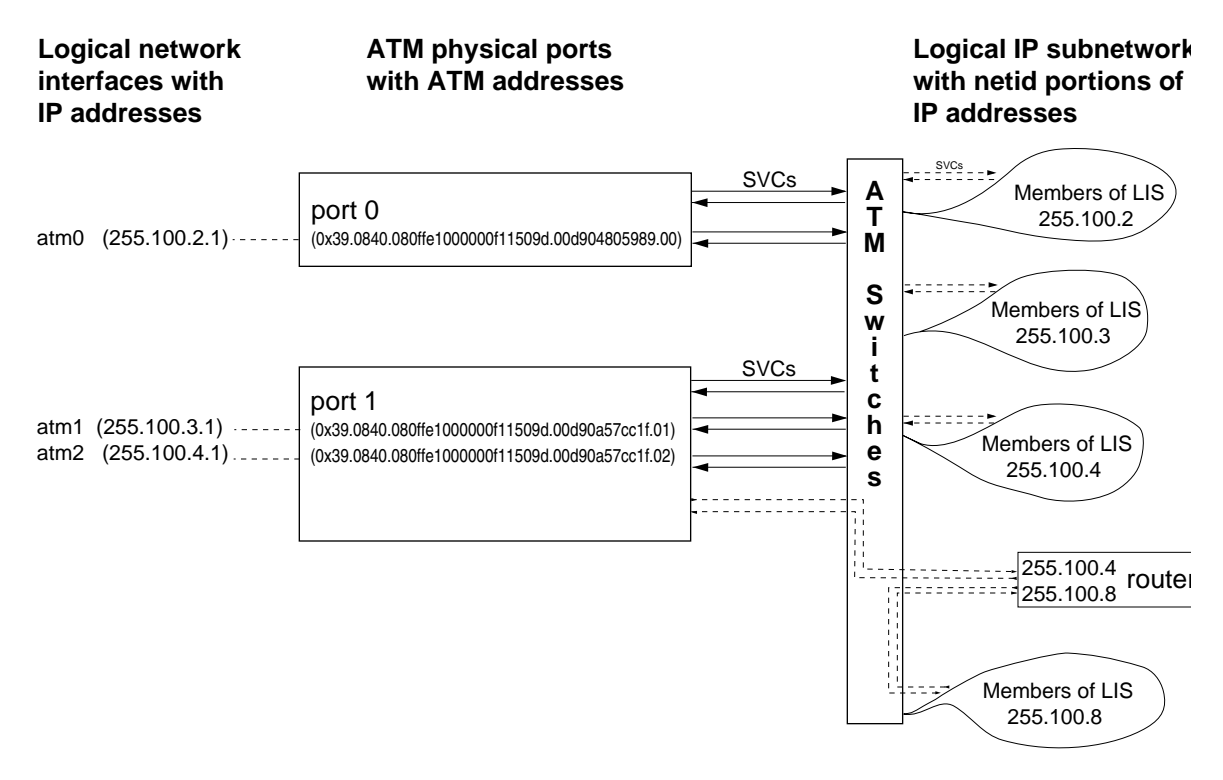

**Figure 1-21** Multiple IP Interfaces Using a Single ATM Physical Port With SVCs

<sup>&</sup>lt;sup>1</sup> IRIS ATM does this automatically by setting the SEL field set to the same value as the logical network interface number. For example, for *atm0*, SEL is 0; for *atm2*, SEL is 2.

Because the logical network interfaces are upper-layer, non-physical entities and the ATM port can simultaneously handle multiple communication channels, a single physical ATM port can service more than one logical network interface, as illustrated in Figure 1-21. (Each logical network interface identifies one member of an LIS.) In this figure, port 1 (board unit 1) services both *atm1* (a member of LIS 255.100.3) and *atm2* (a member of LIS 255.100.4). IRIS ATM can simultaneously support up to 48 logical network interfaces. These can all share a single physical port, or they can be distributed among a number of ports. During the SVC configuration process, the network administrator assigns each logical network interface to one (and only one) port. Figure 1-21 illustrates a system with 3 logical network interfaces (each one is a member of a different LIS) and 2 ATM physical ports.

The IRIS ATM subsystem handles IP-over-SVC address resolution with the following mechanisms:

- The IRIS ATM ILMI (*atmilmid*) module, at start up, automatically communicates with the adjacent switch on each ATM hardware connection (port) to create an ATM address for itself. On each ATM port that is using an ATM NSAP address, the *atmilmid* obtains the network-prefix portion of the ATM NSAP from the switch and registers its local portion (a MAC address). If the address request on any port times out without having received an address from the adjacent system, IRIS ATM uses the address configured in the */var/atm/atmilmid.conf* file.
- At startup, the IRIS ATM initialization script (*init.d.atm*) looks in the */var/atm/ifatm.conf* file for the address resolution server and the port assignment for each logical network interface. (Each logical network interface is a local endpoint for one LIS.) The software then opens up an SVC to each ATMARP server and registers its IP-to-ATM address mapping (using ATMARP and LLC/SNAP encapsulation). This SVC is kept open for ATMARP communications. The software reopens the SVC if it goes away at any time.

When a port's ATM address is in the ATM NSAP format, a unique ATM address is mapped to each of the local IP addresses that use that port. The registered ATM address consists of the port's ATM address (network prefix and MAC address) plus the SEL field set to the logical network interface number. For example, the ATM address for *atm2* using port 0 consists of the port's network prefix and MAC address plus the 8-bit SEL field set to 00000010 (binary).

- For each IP-over-SVC transmission request, the IRIS ATM software looks first in its local cache of IP-to-ATM address mappings. If the address is not there, the software uses its SVC to the address resolution (ATMARP) server to discover the ATM address that corresponds to the IP address. Once the ATM address is known, a bidirectional SVC is created to the endpoint and data can be exchanged. If the SVC becomes idle (that is, has not carried any data for a configurable timeout period), it is torn down.
- If the IRIS ATM software has been configured to function as an ATMARP server, the software maintains the IP-to-ATM address resolution table, and responds to client requests for ATM address resolution, including inverse ARP requests.

## **IP over PVCs in Compliance with RFC 1577**

In environments requiring IP-over-PVCs in compliance with RFC 1577 (using or not using LLC/SNAP encapsulation and ATMARP), IRIS ATM can interoperate (that is, participate in each LIS) with or without ATM addresses and with or without ILMI.

### **Management Application for PVCs**

Before IP traffic can be exchanged over PVCs, a network manager application must create the VCs and associate them with IP addresses. IRIS ATM ships the *atmarp* utility for this purpose. (Alternatively, a site can develop its own manager using the IRIS ATM application programming interface.) Once the PVC management application has created the PVCs, applications send and receive using the standard IRIX socket interface, just as with any other network subsystem that supports IP traffic.

### **PVC Management by atmarp**

During system startup, the */etc/init.d/network.atm* script starts the *atmarp* PVC management application if the */var/atm/pvc.conf* IP-to-ATM address resolution file exists. The user-configurable *pvc.conf* file maps IP addresses to *VC address*es. (A VC address consists of a local port identifier and VPI/VCI values from the ATM cell). For each entry in the table, the *atmarp* daemon establishes a best-effort PVC and associates it with an IP address. The *atmarp* utility then goes to sleep, leaving the VCs open and ready for use. IP applications can then transmit/receive over the associated PVC. If *atmarp* is interrupted with a SIGHUP signal (for example, *killall -HUP atmarp*) it wakes up, reloads the lookup table from the *pvc.conf* file, makes any changes necessary, then goes back to sleep.

#### **PVCs With LLC/SNAP Encapsulation**

IP over PVCs, by default, operates with LLC/SNAP encapsulation and responds to inverse ATMARP requests. If a site wants to use ATM addresses, the ILMI module (*atmilmid*) must be configured, otherwise zero-length (null) ATM addresses are used. In a PVC environment, the ATM address is superfluous since the hardware connection is static: that is, (1) the PVCs are defined by the network manager as part of the system configuration; (2) they are created by the software (*atmarp* daemon) at startup time; and (3) they remain active until the network manager tears them down. The only endpoint address really needed is the IP address and the local VC address (VPI, VCI, and port tuplet) that are associated with each logical network interface.

The IRIS ATM subsystem handles PVC address resolution with LLC/SNAP encapsulation with the following mechanisms:

- The IRIS ATM ILMI (*atmilmid*) module, at start up, automatically communicates with the adjacent switch on each ATM hardware connection (port) to create an ATM address for itself. On each ATM port that is using an ATM NSAP address, the *atmilmid* obtains the network-prefix portion of the ATM NSAP from the switch and registers its local portion (a MAC address). If the address request on any port times out without having received an address from the adjacent system, *atmilmid* uses the address configured in the */var/atm/atmilmid.conf* file. If no ATM address is obtained from either source, a null source address is used.
- At startup, the IRIS ATM initialization script (*init.d.atm*) starts *atmarp* which loads the contents of the */var/atm/pvc.conf* file. This is the IP-to-VC address mapping table for PVCs. Each entry identifies one remote IP address, and maps it to a local "hardware" address consisting of a VPI/VCI address and a port identification number. The network portion of each IP address in this file must match the network portion of one of the logical network interfaces on this system in order to ensure that both endpoints belong to the same LIS.
- For each entry in the table, the *atmarp* daemon sets up both a transmit and a receive PVC. By default, each PVC is setup to use LLC/SNAP encapsulation, so that it supports IP InversARP. Each PVC connects 2 members of an LIS, as illustrated in Figure 1-22.
- For each transmission request to one of these IP addresses, the IRIS ATM software looks in its IP-to-PVC address mapping table to discover the VCI/VPI and port ("hardware") address on which to transmit. If no match is located, the transmission does not occur.
- For each received packet on any of these PVCs, the IRIS ATM software looks in its IP-to-PVC address mapping table to discover the local endpoint (IP address), then places that packet on the logical network interface's input queue.

**Note:** In other words, each PVC to another IP address must be already setup and waiting before an application tries to send to that address and before packets start arriving at the switch from that address.

If the IRIS ATM software receives an inverse ATMARP request, it responds with either the known ATM address or, if none is known, a zero-length address.

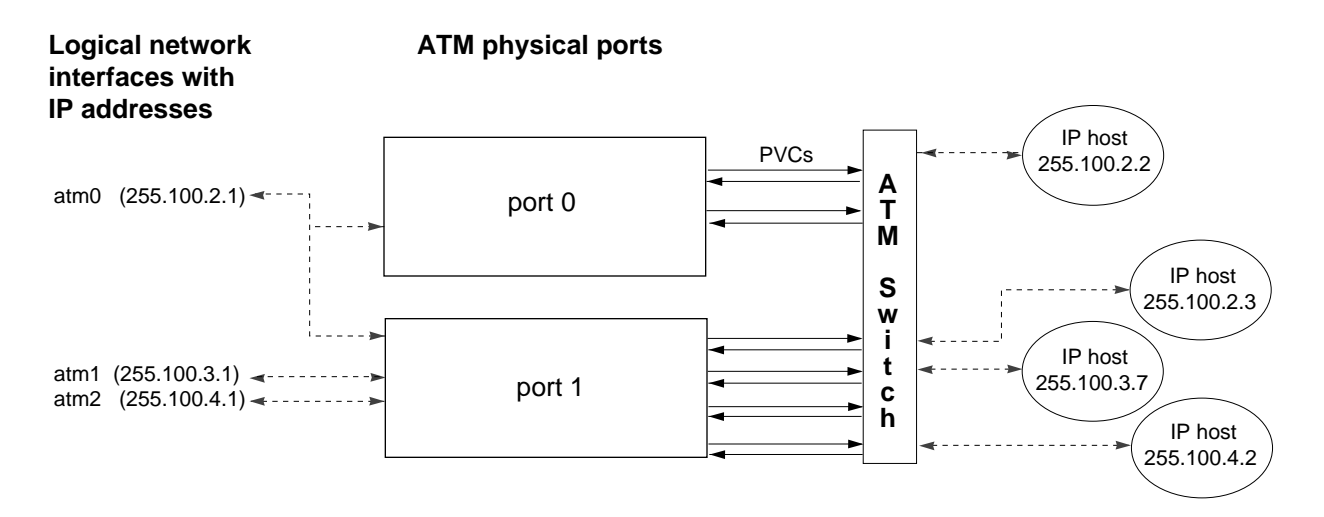

**Figure 1-22** Multiple IP Interfaces Using a Single ATM Physical Port With PVCs

#### **Without LLC/SNAP Encapsulation**

IRIS ATM allows IP to operate over PVCs without the overhead of IP ARP or LLC/SNAP encapsulation (in compliance with RFC 1577). This configuration functions exactly like IP-over-PVC with LLC/SNAP encapsulation (described above), except that the encapsulation is not used and inverse ARP replies are not generated. This functionality can be configured on a per-PVC basis in the */var/atm/pvc.conf* file, as explained in "Address Resolution for PVCs" in Chapter 3.

The IRIS ATM subsystem handles PVC address resolution without LLC/SNAP encapsulation with the following mechanisms:

- At startup, the IRIS ATM initialization script (*network.atm*) calls the *atmarp* utility that loads the contents of the */var/atm/pvc.conf* file into memory. This is the IP-to-PVC address mapping table. Each entry identifies one remote IP address, and maps it to a local "hardware" address consisting of a VPI/VCI address and a port identification number. The network portion of each IP address in this file must match the network portion of one of the logical network interfaces on this system in order to ensure that both endpoints belong to the same LIS.
- For each entry in the table, *atmarp* sets up both a transmit and a receive PVC. For non-LLC/SNAP usage, each entry must be marked in order to turn off this encapsulation. Each PVC connects 2 members of an LIS, as illustrated in Figure 1-22.
- For each transmission request to one of these IP addresses, the IRIS ATM software looks in its IP-to-PVC address mapping table to discover the VCI/VPI and port ("hardware") address on which to transmit. If no match is located, the transmission does not occur.
- For each received packet on any of these PVCs, the IRIS ATM software looks in its IP-to-PVC address mapping table to discover the local endpoint (IP address), then places that packet on the logical network interface's input queue.

**Note:** In other words, each PVC to another IP address must be already setup and waiting before an application tries to send to that address and before packets start arriving at the switch from that address.

# **IP over PVC Configurations That Do Not Comply with RFC 1577**

IRIS ATM allows IP to operate over PVCs in configurations that do not comply with RFC 1577 guidelines. This type of configuration functions exactly like the conformant IP-over-PVC configurations; however, the address resolution and PVC management daemon, *atmarp*, cannot be used because it enforces RFC 1577 rules. The following scenarios (illustrated in Figure 1-23) are examples of non-conformant configurations:

- IP addresses with the same network portion and subnet mask cannot all contact each other directly. In example A, endpoints 255.100.2.2 and 255.100.2.3 cannot directly contact each other since they are physically connected to different ATM networks.
- An IP address is associated with more than one ATM address. In example A, endpoint 255.100.2.1 is known by two different ATM addresses (due to its use of two ports).
- IP addresses with the same network portion and subnet mask share a single virtual channel. In example B, multiple members of the same LIS are sharing a single PVC.

## **Example A**

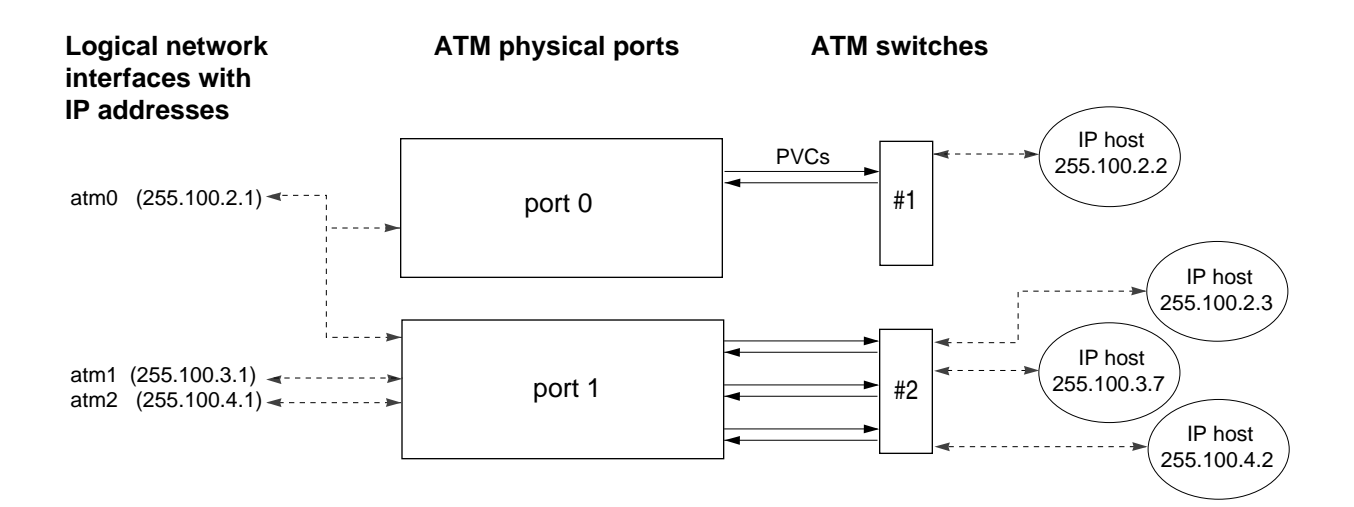

## **Example B**

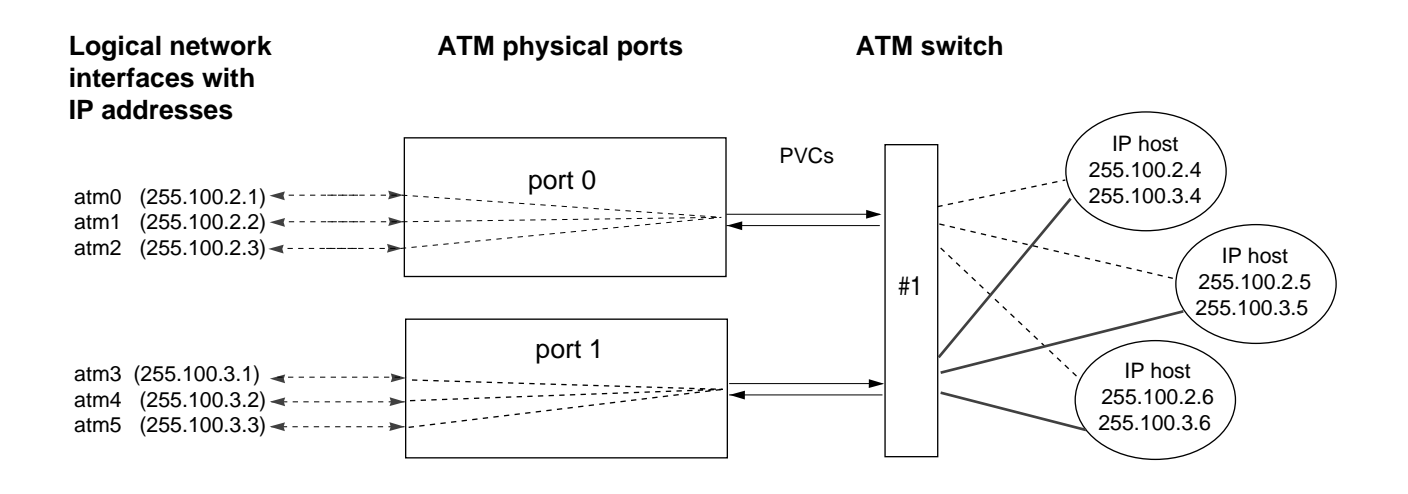

**Figure 1-23** IP-over-PVC Configurations That Do Not Conform to RFC 1577

**40**

# **ATM Standards**

The documents that specify the ATM standards to which IRIS ATM complies are listed below.

*ATM User-Network Interface Specification, Version 3.0*, released by The ATM Forum Technical Committee, September 1993.

*ATM User-Network Interface Specification, Version 3.1* released by The ATM Forum Technical Committee, September 1994.

# **About the ATM-OC3c for CHALLENGE and Onyx Hardware**

The IRIS ATM-OC3c for Challenge and Onyx board manages transmission rates with rate queues and divisors. The board has 8 rate queues organized as 2 banks: a0-a3 and b0-b3. Each queue can support one peak rate and 63 different sustainable rates. The "a" bank consists of 4 high-priority queues that are designed for constant bit rate traffic (CBR and VBR channels). The other bank contains 4 low-priority queues and are only used for best effort traffic.

High-priority queues are serviced before low-priority ones. As long as there is data awaiting transfer on any high-priority queue, low-priority data is not transmitted. This means that, for applications with a constant flow of data, only queues a0-a3 will ever operate.

During startup, the IRIS ATM driver configures each rate queue, as explained below:

- Queues that are mentioned in the */var/atm/atmhw.conf* file are configured to a fixed rate, as specified in the file. The IRIS ATM driver never changes the rates for these queues; this ensures that site-specified rates are always available, even when the queues are not actively being used. Appendix B lists the supported rates, which range from 0 to 135,991,460 bits-per-second.
- Queues that are not mentioned (or are commented out) in the file are left unconfigured. The driver configures these during operation.

During operation, as VCs are created, the driver associates each newly created VC with the queue whose transmission rate best matches the peak rate requested for that VC. For each ATMIOC\_CREATEPVC or ATMIOC\_SETUP command, the driver looks for a queue whose transmission rate best matches the rate requested in the API call, following the guidelines explained below:

- For VCs carrying best-effort traffic, the driver uses the low-priority queue whose rate is closest to, but slower than, the requested peak rate.
- For VCs carrying CBR and VBR traffic, the driver uses the high-priority queue whose configured rate exactly matches the requested peak rate. If the requested rate does not exist, the driver searches for a high-priority queue with the following characteristics and reconfigures it to the requested peak rate:
	- a queue that does not currently have a VC associated with it
	- a queue that was not configured from the *atmhw.conf* file during startup

**Note:** There can be dozens of CBR and VBR virtual channels active on a board, but the peak rate for each one must be one of the four rates that are configured on the high-priority queues.

To set the sustainable transmission rate for a particular VC, one of the board's configured rates is divided by a divisor (ranging between 1 and 64). The IRIS ATM driver sets all divisors. Peak rates for CBR, VBR, or best-effort traffic use divisors of 1. Sustainable (average) rates for VBR traffic use divisors between 2-64 (inclusive).

To summarize, the IRIS ATM-OC3c board simultaneously makes available for selection up to 8 different peak rates and up to 504 (8\*63) sustainable rates. Not all of these available selections can be actively used simultaneously, since this would exceed the board's bandwidth.

Table 1-5 summarizes the default settings configured for the IRIS ATM-OC3c board's rates.

| <b>Rate Queue</b> |    | Default Cell Rate Default Bit Rate               |                                      | <b>Priority / Use</b> |
|-------------------|----|--------------------------------------------------|--------------------------------------|-----------------------|
|                   |    | Number Id String Id (in ATM cells per<br>second) | (in user payload<br>bits per second) |                       |
| $\Omega$          | a0 | unconfigured                                     | $\theta$                             | High / $CBR$ , $VBRa$ |
| 1                 | a1 | unconfigured                                     | $\theta$                             | High / CBR, VBR       |
| $\mathcal{P}$     | a2 | unconfigured                                     | $\theta$                             | High / CBR, VBR       |
| 3                 | a3 | unconfigured                                     | $\boldsymbol{0}$                     | High / CBR, VBR       |
| 4                 | b0 | 26041                                            | 10000000                             | Low / BE              |
| 5                 | b1 | 78125                                            | 30000000                             | Low / BE              |
| 6                 | b2 | 178571                                           | 68000000                             | Low / $BE$            |
| 7                 | b3 | 357142                                           | 135991460                            | Low / BE              |

Table 1-5 Default Transmission Rates on ATM-OC3c Queues

a. CBR = constant bit rate; VBR = variable bit rate; BE = best effort

A board is oversubscribed when the sum of all the open VCs multiplied times their average rates is greater than the board's total payload bandwidth.<sup>12</sup> The IRIS ATM software contains a number of features that prevent performance degradation due to oversubscription. Whenever there is even one VC open for a CBR traffic contract, the IRIS ATM software refuses to create new VCs once the board's total bandwidth is allocated to open VCs (including the best-effort ones). If all the VCs on a board are best-effort (regardless of which queues they are using), the IRIS ATM software allows the board to become oversubscribed and handles the transmissions in the best manner possible.

<sup>&</sup>lt;sup>1</sup> Total OC3 bandwidth is 155.52 megabits per second; however, of this total, only 135,991,460 is available for user data, which is referred to as the payload bandwidth.

<sup>&</sup>lt;sup>2</sup> When a VC specifies a sustainable rate, this is the average rate. When the VC does not specify a sustainable rate, the peak rate is used as the average rate.

**Note:** The default TCP/IP configuration uses the maximum bandwidth for any connection. Therefore, a single TCP/IP connection can oversubscribe the port it uses and prevent CBR traffic. To prevent this, there are two options: (1) reduce the default TCP/IP bandwidth (for example, by editing the */var/atm/ifatm.conf* file) or (2) use *ifconfig* to disable the TCP/IP logical network interfaces.

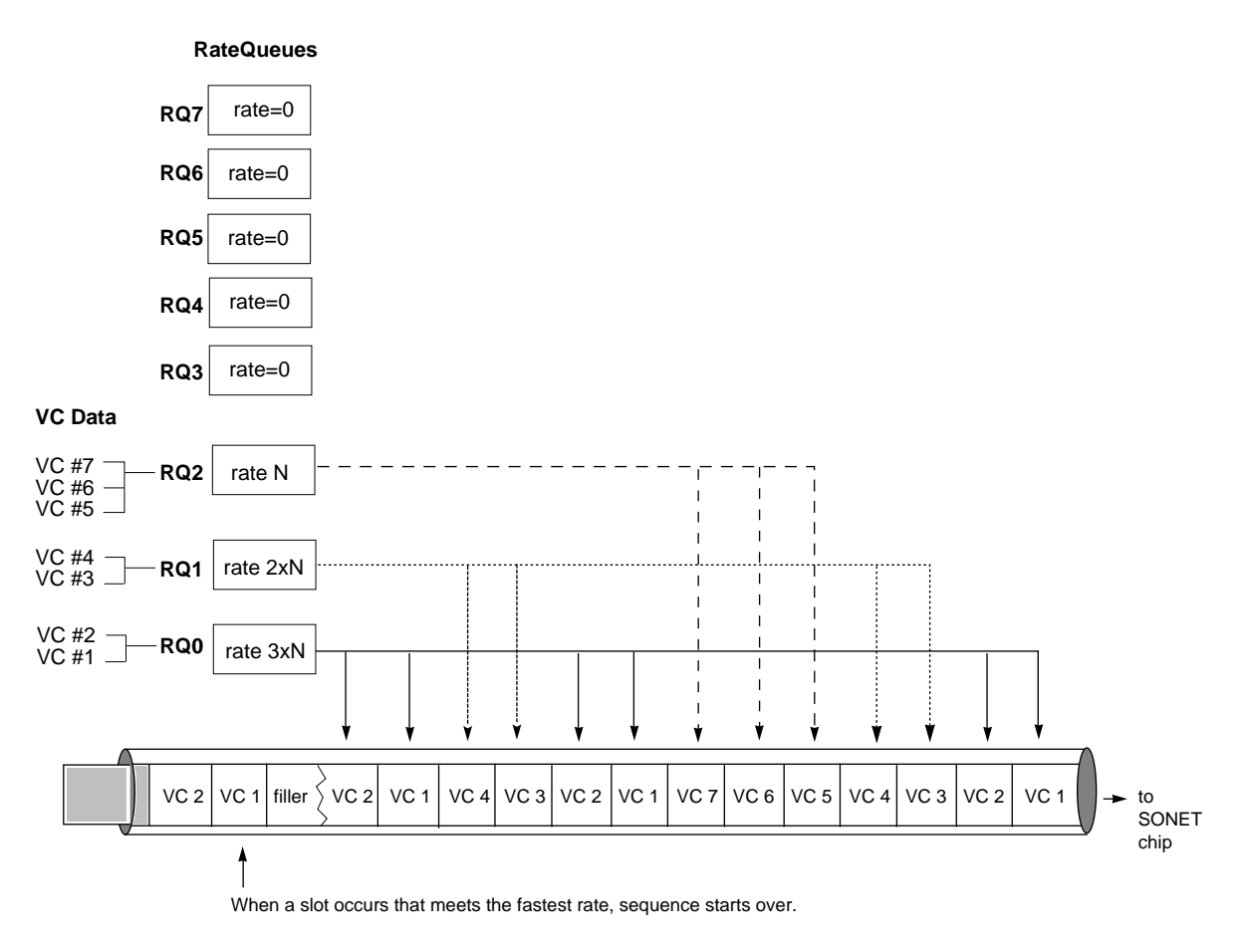

NOTE: The configured rates do not have to be multiples of each other or in ascending order (as shown here). This example is very simple for demonstration purposes.

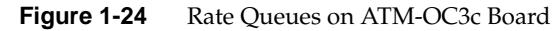

**44**

*Chapter 2*

# 2. Initial Configuration, Startup, and Verification of IRIS ATM

This chapter explains the procedures that should be used to configure, start, and verify IRIS ATM the first time it is started on a system. For subsequent configuration changes, see the instructions in Chapter 3. But first, a warning about mixing different versions of IRIS ATM hardware and software:

**Caution:** If your system is currently running IRIS ATM 1.0, use the command line shown below to remove the 1.0 software before installing new IRIS ATM software or hardware. Failure to do this step will destroy the MAC address on your new IRIS ATM board and make it inoperable.

# **versions remove atm**

These configuration steps in this chapter will configure the product with default settings that allow it to be tested with the verification procedures described at the end of the chapter. The configuration that results from these procedures is a default. In many environments, the site's network administrator will need to alter the settings after the product has been verified.

This product can be configured to support any or all of the functionalities listed below. Before you start the configuration, you should know which of these options this system needs to support:

- IP applications over switched virtual channels (SVCs) in compliance with RFC 1577
- non-IP applications (developed by the customer) over SVCs
- IP applications (developed by the customer) over permanent virtual channels (PVCs)
- non-IP applications (developed by the customer) over PVCs

# **Order for Performing Installation Steps**

It is highly recommended that you use the following order to install and configure the IRIS ATM product:

1. Remove IRIS ATM 1.0 software, if installed.

**Caution:** Failure to do this step may destroy the MAC address on your IRIS ATM board.

- 2. Use *inst* to install the new IRIS ATM software; the software image is named "atm". Use of *inst* is explained in the *IRIS ATM Release Notes* and the IRIS Insight™ document *Software Installation Administrator's Guide*.
- 3. Configure IRIS ATM, as explained in the section entitled "Instructions for Initial Installation and Configuration."
- 4. If not already done during the configuration steps, invoke the */etc/autoconfig* command to build the IRIS ATM driver into the operating system.
- 5. Power down the system and install the IRIS ATM hardware, as explained in the *IRIS ATM-OC3c Board for Challenge and Onyx Installation Instructions*.
- 6. Power on the system.
- 7. Verify the IRIS ATM subsystem, as explained in "Verifying IRIS ATM Functionality" on page 53.

**Note:** Failure to follow this order of installation steps will require additional reboots of the system. The hardware cannot be verified until the software is installed, configured, booted twice (or *autoconfig*'d and booted).

# **List of Required Configuration Tasks**

Table 2-1 lists the configuration tasks that must be done after the new IRIS ATM software has been installed, but before IRIS ATM is started for the first time and its functionality verified. Brief instructions for all these tasks are provided immediately following the table in the section "Instructions for Initial Installation and Configuration." The IRIS ATM subsystem cannot function until these tasks have been completed.

After these required configuration tasks have been performed, the IRIS ATM subsystem operates with default settings, some of which may not be suitable for your purposes. After performing the verification tests, if you need to alter the default parameters, follow the more complete instructions provided Chapter 3 to configure the system with different settings.

|                          | <b>Item to Configure</b>                                                            | <b>Section Where Complete Instructions</b><br><b>Are Located</b>        | Page |
|--------------------------|-------------------------------------------------------------------------------------|-------------------------------------------------------------------------|------|
| For IP traffic over ATM: |                                                                                     |                                                                         |      |
|                          | Number of IP-over-ATM network<br>interfaces ( <i>atm#</i> ) created at boot<br>time | "IRIS ATM IP Driver Configuration"                                      | 86   |
|                          | IP addresses and names                                                              | "Mapping Names to IP Addresses: the 89<br>/etc/hosts File"              |      |
|                          | Network interface to IP address<br>mappings                                         | "Mapping IP Addresses to Network<br>Interfaces: the netif.options File" | 90   |
|                          | ATM-to-IP address mappings<br>(address resolution)                                  | "Mapping IP Interfaces to the ATM<br>Subsystem"                         | 92   |
| For SVCs only:           |                                                                                     |                                                                         |      |
|                          | ATM UNI and signalling                                                              | "Required atmsigd Configuration"                                        | 102  |
|                          | ILMI module                                                                         | "Required atmilmid Configuration"                                       | 105  |

**Table 2-1** Required Configuration Tasks

# **Instructions for Initial Installation and Configuration**

Follow the procedures in this section to configure the IRIS ATM product the first time it is installed and before it is run. The product is not operational until it is configured as described in this section.

## **Collect Configuration Information Before Starting**

Before starting the installation and configuration, collect the following information that is required during the configuration procedures.

1. Will this system use the IP (also called TCP/IP) protocol over any of its ATM ports (that is, ATM-OC3c boards)? If yes, determine how many IP-over-ATM logical network interfaces (*atm#*) are needed and obtain an IP address for each one. For IP-over-ATM, it is possible to configure multiple interfaces per physical port; specifically, there can be one interface for each logical IP subnetwork (LIS). The ATM subsystem can support up to 48 logical network interfaces.

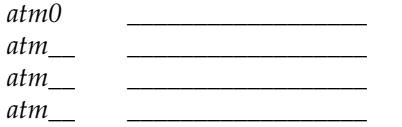

2. Will this system use PVCs? If yes, obtain the IP address and a VPI/VCI value for one or more ATM endpoints with which this system will be communicating. Decide which port (board unit#) will support each of these channels.

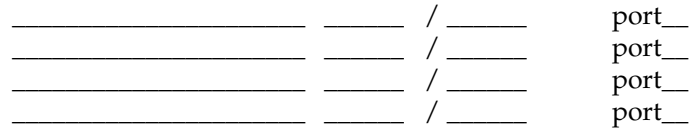

If any of these PVCs needs LLC/SNAP encapsulation disabled, mark that PVC's line with an 'n'. In compliance with RFC 1577, IRIS ATM does LLC/SNAP encapsulation and Inverse ARP responses by default. IRIS ATM does not generate Inverse ARP requests.

- 3. Will this system use SVCs? If it will, obtain the following information:
	- For each IP-over-ATM logical network interface (*atm#*) that will use SVCs, obtain the ATM address (either ATM NSAP or native E.164) of the ATM address resolution server:

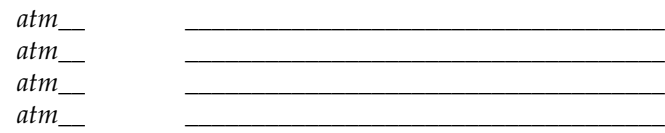

• For each physical port (board unit#), find out which version of the ATM UNI (3.0 or 3.1) the attached switch supports for SSCOP and Q.2931:

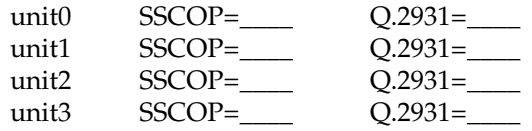

• For each port, does the adjacent switch perform ILMI address registration, or will you need to give the system its ATM address on that port? (There should be one switch for each IRIS ATM physical port [board unit#].) If all the switches do address registration, skip to the next step. For ports that you need to assign the ATM address, obtain either a native E.164 or an ATM NSAP address.

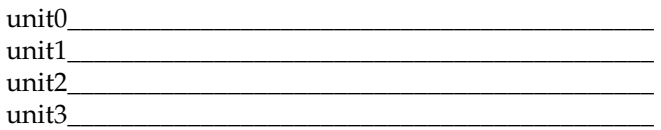

## **Configure IRIS ATM**

After you have collected the configuration information, follow the steps in this section to configure the IRIS ATM subsystem.

1. Use the command lines below to check if your system is running IRIS ATM 1.0:

```
# versions atm
. . .
I atm 08/10/95 ATM Software, 1.0
```
If IRIS ATM 1.0 is installed, use the command below to remove it. It is not necessary to remove other versions of IRIS ATM, only 1.0:

# **versions remove atm**

2. Locate the *inst* image for the new version of IRIS ATM. Then, use *inst* to install it, as illustrated in the command lines shown below:

```
# inst
Inst> from location_of_image
Inst> install atm
Inst> go
```
3. For systems requiring more than one IP-over-ATM network interface, edit the */var/sysgen/master.d/if\_atm* file to configure the number of ATM logical network interfaces needed. Change the line that is illustrated below. Replace the default value (1) with a decimal *number* to indicate the number of interfaces your system requires. Complete instructions are provided in "IRIS ATM IP Driver Configuration" on page 86.

Change from this: ifatm\_default\_ifnets=1 To this:

ifatm\_default\_ifnets=decimal\_number

4. For systems requiring IP-over-ATM, edit the */etc/hosts* file to configure an IP address and name for each ATM logical network interface. Complete instructions are provided in "Mapping Names to IP Addresses: the /etc/hosts File" on page 89.

- 5. For systems requiring IP-over-ATM, edit the */etc/config/netif.options* file to map each network interface (including *atm0*) to an IP addresses. Complete instructions are provided in "Mapping IP Addresses to Network Interfaces: the netif.options File" on page 90.
- 6. For systems exchanging CBR traffic, if any particular rates need to be always available, edit the */var/atm/atmhw.conf* file to configure these "permanent" rates. Complete instructions are provided in "To Change Runtime Rates on Transmission Queues" on page 80.
- 7. For systems using IP-over-PVCs, edit the */var/atm/pvc.conf* file to map each remote endpoint (IP address) to an ATM virtual channel address and an ATM port (board unit number). If the channel does not use LLC/SNAP encapsulation, place an "n" in the flags column. Each entry should have the format illustrated below. Complete instructions are provided in "Address Resolution for PVCs" on page 92.

Format: *IPaddress port# vpi vci flags* Example: 223.16.8.1 0 1 35

**Note:** You do not need to add the PVCs used by ATM signalling and ILMI. The IRIS ATM software does this automatically.

8. For systems using IP-over-SVCs, edit or create a */var/atm/ifatm.conf* file to map each IP-over-SVC logical network interface to an ATM port (that is, an ATM-OC3c board) and an ATM address resolution server. Each entry should have the format illustrated below. Complete instructions are provided in "Address Resolution for SVCs" on page 94.

Format: atm*#* port *#* arpserver *NSAP\_address* Example:

atm0 port 0 arpserver 0x390840001122334455667788990d000122003300

**Note:** To make this station operate as the ATMARP server for the LIS in which atm*#* is a member, add the first two items in the line but do not specify the arpserver. After completing the configuration and rebooting the system, edit this file again to add the arpserver portion of the line, as described in "Address Resolution for SVCs" on page 94.

9. For systems using SVCs, edit the */var/atm/atmsigd.tcl* file to configure the versions for each port's ATM UNI. The versions must match those used by the adjacent switch. For each port (that is, each ATM-OC3c board), remove the pound sign (#) from one line in the file. Complete instructions are provided in "Required atmsigd Configuration" on page 102.

**Note:** In this file, each port is identified by its device file. For example, atm1 is short for */dev/atm1* of board unit 1.

Format:

buildstack *identification#* atm*# version\_SSCOP version\_Q.2931*

#### Change from this:

buildstack 1 atm0 AF30 AF30 # buildstack 1 atm0 AF30 AF31 # buildstack 1 atm0 AF31 AF31 # buildstack 2 atm1 AF30 AF30 # buildstack 2 atm1 AF30 AF31 # buildstack 2 atm1 AF31 AF31 # buildstack 3 atm2 AF30 AF30 # buildstack 3 atm2 AF30 AF31

# buildstack 3 atm2 AF31 AF31

#### To something like this:

buildstack 1 atm0 AF30 AF30 # buildstack 1 atm0 AF30 AF31 # buildstack 1 atm0 AF31 AF31

# buildstack 2 atm1 AF30 AF30 buildstack 2 atm1 AF30 AF31 # buildstack 2 atm1 AF31 AF31 buildstack 3 atm2 AF30 AF30

# buildstack 3 atm2 AF30 AF31 # buildstack 3 atm2 AF31 AF31

10. For systems using SVCs, edit the */var/atm/atmilmid.conf* file to configure the ILMI module for each physical port (that is, each ATM-OC3c board). For any port attached to a switch that does not register (assign) ATM addresses, also add an ATMADDRESS line to assign the system its ATM address. Complete instructions are provided in "Required atmilmid Configuration" on page 105.

```
Format:
ATMPORT port_index devname VPI VCI
ATMADDRESS port_index ATM_address
Example:
ATMPORT 1 /dev/atm0 0 16
ATMPORT 2 /dev/atm1 0 16
ATMADDRESS 1 47000580ffe1000000f115098d080069042a4f00
```
11. Invoke the */etc/autoconfig -f* command to build the IRIS ATM driver into the operating system that will be loaded at the next startup.

The system is now ready to shutdown and install the hardware. If the hardware is already installed, reboot the system now. Once the hardware is installed and the system is powered on, follow the instructions below to verify that the ATM subsystem is functional.

# **Verifying IRIS ATM Functionality**

This section describes procedures for verifying the functionality and configuration of an IRIS ATM subsystem. Do the procedures described in each section that is appropriate, as described in the introductory paragraph for each section.

## **Verifying the Initial Configuration**

This procedure verifies that the basic configuration information about the IRIS ATM subsystem is correct. Do these steps immediately after the initial installation, configuration, and startup. Skip any steps intended for a configuration that does not apply.

1. Log on to the system and become superuser (root).

#### **Verify the Board Configuration**

2. Use *hinv* to verify that the IRIS ATM board has been located by the operating system:

```
# /sbin/hinv
. . .
ATM OC-3 unit#: slot#, adapter#
```
where unit*#* indicates the board's unit number, slot*#* indicates the slot in which the IO4 board resides, and adapter*#* (IO4 adapter) indicates the mezzanine position (5 indicates lower; 6 indicates upper) where the ATM board resides.

If the IRIS ATM board is listed, continue to the next step.

**Note:** If the board is not listed, either (1) the system is running the wrong version of IRIX, (2) the system has not been booted enough times, (3) the jumpers on the newly installed board have the same unit number as one of the ATM boards that are listed, or (4) the board is improperly installed. If no ATM board is listed, use the **versions eoe1** command to verify the version of IRIX. If the version is incorrect, install the correct version, and reboot the system two times. If the version is correct or if other IRIS ATM boards are listed, reboot and watch the terminal for error messages. If the problem persists, reinstall the product (the board and all cables) making sure to set the IRIS ATM board's jumpers correctly and to seat all the hardware firmly.

3. Use *atmconfig* to verify that the board's MAC address is recognized:

# **/usr/etc/atmconfig -i** *unit#* **-m** MAC addr: *##*:*##*:*##*:*##*:*##*:*##*

If the MAC address is listed, continue to the next step.

**Note:** If the command was not located, the IRIS ATM software is not installed. If *atmconfig* displayed a message, look the message up in Chapter 5. If the display shows NULL for a MAC address, the IRIS ATM board is dysfunctional. Contact the Silicon Graphics' Technical Assistance Center or the site's support engineer.

4. Use *atmstat* to verify that the board's rate queues are configured:

```
# /usr/etc/atmstat -i unit# -q
/dev/atm#: interface HW state: UP
ATM interface rateq settings:
0: #### cells/s (#.## Mbps)
. . .
```
If the rates are listed and are correct, continue to the next step. The rates that are configured by default are listed in Table 3-5.

**Note:** If the command was not located, the IRIS ATM software is not installed. If *atmstat* displayed a message, look the message up in Chapter 5. If the displayed rates are not correct, reconfigure them as explained in Chapter 3.
#### **Verify IP Configuration**

5. Use *netstat* to verify that the IRIS ATM logical IP network interface(s) is configured and enabled:

% **/usr/etc/netstat -ina**

. . . atm0 9180 *netaddress hostaddress* . . .

If the IRIS ATM logical network interface(s) is listed and enabled, continue to the next step.

**Note:** If no ATM logical network interface is listed, there is something wrong with the configuration of the software. Use the *versions* command to verify that the IRIS ATM software is installed, then *autoconfig* and reboot one more time, in case you did not start using the newly built operating system that contains the IRIS ATM software. If an ATM interface(s) is listed, but not configured correctly, verify your entries to the following files: */etc/hosts*, */etc/config/netif.opions*, */etc/config/ifconfig-#.options*, and */var/sysgen/master.d/if\_atm*. If an interface that you expected is not listed, verify your entries in the */var/sysgen/master.d/if\_atm* file.

#### **Verify IP-over-PVC Configuration**

6. Use *atmarp* to verify that the PVCs are loaded into the address resolution table. Entries for PVC connections have the flag PVC:

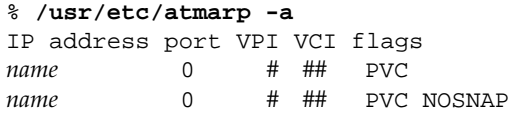

If there are no entries, follow the instructions in "Address Resolution for PVCs" in Chapter 3 to create and load entries.

#### **Verify IP-over-SVC Configuration**

7. Use *ps* to verify that the ATM signalling and ILMI software are operating:

```
% /sbin/ps -ef | grep atm
root ... /usr/etc/atmsigd -d
root ... /usr/etc/atmilmid -p
```
If the two daemons are listed, continue to the next step.

**Note:** If the either or both daemons are not listed, one of the following problems may be the cause: (1) The missing module is not configured correctly. (2) The module was unable to contact the adjacent switch, so it terminated itself; this could indicate that the physical link is broken or missing, or that the switch is down. Solve the problem, then follow the instructions in "Stopping and Restarting IRIS ATM" in Chapter 3 to restart the daemons.

8. Use *atmstat* to verify that *atmsigd* and *atmilmid* each have opened their PVC for use in their own communications. The VPI/VCI values should match either the defaults (0/5 and 0/16) or the values given during the configuration process:

```
% /usr/etc/atmstat -i unit# -V
VPI VCI rateQ/div/burst flags
0 16 B0 / 2 / 32 READ WRITE
0 5 B0 / 2 / 32 READ WRITE
  <other VCs>
 number receive VCCs: 4 number forward VCCs: 4
```
9. Use *ifatmconfig* to verify that the ATM address(es) is known and that the LIS information is configured:

```
% /usr/etc/ifatmconfig atm#
atm#: (ATM addr: 0xATM_address)
port unit#
arpserver 0xATM_address
vcrate #bps bps
vctimeout #minutes minutes
```
If the all information is listed and correct, go to the next step.

**Note:** If the ATM address is not listed, use *grep atm* to search the SYSLOG file for "atm" error messages, then look them up in Chapter 5. Common causes for a missing ATM address include (1) The adjacent switch does not support address registration. (2) The */var/atm/ifatm.conf* file could not be parsed during startup or did not contain an entry for the logical network interface.

10. Use *atmarp* to verify that the SVC to the ATMARP server(s) is open. Connections to ARP servers can be identified with the ATM address, which should match the one displayed in the previos step, as illustrated below. The IP address for an ATMARP server is not necessarily known, and may not display.

% **/usr/etc/atmarp -al** <IP address> port VPI VCI flags IP addr # # *###* 0x82 CONN ATM addr: 0x*ATM\_address*

11. The IRIS ATM configuration information appears to be complete and correct. You are finished with this verification procedure.

## **Verifying the ATM Signalling Protocol Stack With sigtest**

The *sigtest* utility is provided for verifying that the IRIS ATM Signalling software is functional. Do these steps immediately after the initial installation, configuration, and startup. This test requires that the system be connected to an ATM switch. For complete information about the parameters used during this test, see Table 2-2.

- 1. Before starting this verification procedure, complete the verification procedure described in "Verifying the Initial Configuration."
- 2. Open 2 shell windows and become superuser (root).
- 3. Disable all the ATM logical network interfaces that are serviced by the board you wish to test, using the command line illustrated below:

```
# /usr/etc/ifconfig atm0 down
# /usr/etc/ifconfig atm# down
```
where *atm#* is replaced with each enabled logical network interface.

4. In one window, make the ATM subsystem register with the switch for receiving SVC setup requests , using the command lines below to specify the traffic contract:

```
# /usr/lib/atm/bin/sigtest unit#
[0] Quit
[1] Register to accept incoming calls
[2] Attempt to setup a point-to-point call
[3] Attempt to setup a point-to-multipoint call
Enter choice: 1
Enter fwdMaxCSDU size: 9180
Enter bwdMaxCSDU size: 8192
Enter blliCode: 1
```
The registration is successful when this message appears:

```
Registering for BLLI=1, fwd/bwdMaxCSDU=9180/8192
Registration successful.
```
**Note:** If the registration fails, look up the cause number in Table A-1 or Table A-2 or the error message in the alphabetical listing in Chapter 5.

5. In the other window, use the values shown in the command lines below to run a test that verifies *atmsigd*'s ability to transmit and receive over a point-to-point SVC for best effort traffic with the specified traffic contract. In the example below, values shown in *italics* are values that you need to create, values in **bold** should be entered exactly as illustrated, and text within <angle brackets> is displayed by *sigtest*.

```
# /usr/lib/atm/bin/sigtest unit#
[0] Quit
[1] Register to accept incoming calls
[2] Attempt to setup a point-to-point call
[3] Attempt to setup a point-to-multipoint call
Enter choice: 2
Using calling address: : address type = <type>
  Address = <local ATM address is displayed>
Enter called address:
   Address type [1 for E164, or 2 for NSAP]: type_from_above
   Enter a string of exactly 40 hex characters:
          ATMaddress_copied_from_line_above
Enter fwdMaxCSDU size: 12280
Enter bwdMaxCSDU size: 2048
Enter number of BLLIs to offer [valid range 0-3]: 1
Enter blli 1: 3
Enter bearerClass: 3
Enter Forward Cell Rate
 Enter Cellrate type: 7
 Enter Peak Cell Rate for CLP 0+1: 357142
Enter Backward Cell Rate
 Enter Cellrate type: 7
 Enter Peak Cell Rate for CLP 0+1: 178571
Enter forwardQoS [0 - 4]: 0
Enter backwardQoS [0 - 4]: 0
```
6. Verify that the test succeeded by comparing your terminal display with the examples below, which illustrate the wording that appears in each widow when the test is successful. In the transmitting window you see the following lines:

```
Setup successful, negotiated fwd/bwdCSDU = 9180/2048
(1) Wrote 9180 bytes
(2) Wrote 9180 bytes
(3) Wrote 9180 bytes
(4) Wrote 9180 bytes
(5) Wrote 9180 bytes
(6) Wrote 9180 bytes
(7) Wrote 9180 bytes
(8) Wrote 9180 bytes
(9) Wrote 9180 bytes
(10) Wrote 9180 bytes
```
In the receiving window, you see these lines. Notice that the receiver's transmission cell rate matches the value you entered for the backward (returning VC) cell rate. In contrast, the CSDU values are expressed from the transmitter's point of view.

```
Listen successful:
 userHandle = 0x#, callHandle = #
 fwdMaxCSDU = 9180, bwdMaxCSDU = 2048
 BLLI = 3Xmit Cell Rate : cellrate spec. type = BEST EFFORT
 Peak Cell Rate for CLP 0+1 = 178571
 Caller Address : address type = NSAP
 Address = 47000580ffe1000000f115098d080069042aca00
Accepted connection!!
 Received 9180 bytes
 Received 9180 bytes
 Received 9180 bytes
 Received 9180 bytes
 Received 9180 bytes
 Received 9180 bytes
 Received 9180 bytes
 Received 9180 bytes
 Received 9180 bytes
 Received 9180 bytes
Read 10 CSDUs for a total of 91800 bytes
```
7. In the receive window, again make the ATM subsystem register with the switch for receiving SVC setup requests , using the command lines below:

```
Enter choice: 1
Enter fwdMaxCSDU size: 12280
Enter bwdMaxCSDU size: 4096
Enter blliCode: 1
```
The registration is successful when this message appears:

```
Registering for BLLI=1, fwd/bwdMaxCSDU=12280/4096
Registration successful.
```
8. In the transmit window, run another test, using the values shown below, to verify *atmsigd*'s ability to transmit and receive over a point-to-point VC for constant bit rate (CBR) traffic.

```
Enter choice: 2
Using calling address: : address type = <type>
  Address = <local ATM address is displayed>
Enter called address:
   Address type [1 for E164, or 2 for NSAP]: type_from_above
   Enter a string of exactly 40 hex characters:
          ATMaddress_copied_from_line_above
Enter fwdMaxCSDU size: 12280
Enter bwdMaxCSDU size: 512
Enter number of BLLIs to offer [valid range 0-3]: 0
Enter bearerClass: 4
Enter Forward Cell Rate
 Enter Cellrate type: 3
 Enter Peak Cell Rate for CLP 0+1: 14534
Enter Backward Cell Rate
 Enter Cellrate type: 3
 Enter Peak Cell Rate for CLP 0+1: 9259
Enter forwardQoS [0 - 4]: 1
Enter backwardQoS [0 - 4]: 1
```
**Note:** The cell rate values used in this test assume that the system is configured with default settings. If the high-priority transmission rate queues have been configured with different settings, replace the cell rates used in the test with values that are currently configured, as reported by *atmstat -q*.

9. Verify that the test succeeded. When the test is successful, you see the following displays in the two windows. In the transmitting window:

```
Setup successful, negotiated fwd/bwdCSDU = 12280/512
(1) Wrote 12280 bytes
(2) Wrote 12280 bytes
(3) Wrote 12280 bytes
(4) Wrote 12280 bytes
(5) Wrote 12280 bytes
(6) Wrote 12280 bytes
(7) Wrote 12280 bytes
(8) Wrote 12280 bytes
(9) Wrote 12280 bytes
(10) Wrote 12280 bytes
In the receiving window:
Listen successful:
 userHandle = 0x#, callHandle = #
 fwdMaxCSDU = 12280, bwdMaxCSDU = 512
 BLLI = 0Xmit Cell Rate : cellrate spec. type = PEAK AGGREGATE
 Peak Cell Rate for CLP 0+1 = 9259
 Caller Address : address type = NSAP
 Address = 47000580ffe1000000f115098d080069042aca00
Accepted connection!!
 Received 12280 bytes
 Received 12280 bytes
 Received 12280 bytes
 Received 12280 bytes
 Received 12280 bytes
 Received 12280 bytes
 Received 12280 bytes
 Received 12280 bytes
 Received 12280 bytes
 Received 12280 bytes
```
Read 10 CSDUs for a total of 122800 bytes

10. If you wish, you may perform additional verification by selecting other *sigtest* menu options and testing with other values. Table 2-2 summarizes the meanings and IRIS ATM support for the various parameters. Be aware that not all switches support the full range of options that this test makes available.

| Item in sigtest<br>prompt |                  | Value Description                                                                                                    | <b>Supported</b><br>for use<br>with sigtest |
|---------------------------|------------------|----------------------------------------------------------------------------------------------------|---------------------------------------------|
| maxCSDU:                  |                  | Maximum byte size for ATM AAL5 convergence sublayer<br>data units, represented in decimal format. Supported range<br>is 0-65535, inclusive. | Y                                           |
| BLLI:                     |                  | Broadband low-layer information for verification of<br>protocol stack match at OSI layers 2 and 3 between<br>endpoints                      |                                             |
|                           | $\mathbf{0}$     | Null                                                                                                    | Y                                           |
|                           | 1                | Accept any. Only valid for receiving VC                                                                                                    | Y                                           |
|                           | $\overline{2}$   | Level 2 LLC (SNAP)                                                                                                    | $N^a$                                       |
|                           | 3                | <b>LAN</b> Emulation control                                                                                                    | Y                                           |
|                           | $\overline{4}$   | LAN Emulation 802.3 data                                                                                                    | Y                                           |
|                           | 5                | LAN Emulation 802.3 multicast                                                                                                    | Y                                           |
|                           | 6                | LAN Emulation 802.5 data                                                                                                    | Y                                           |
|                           | 7                | LAN Emulation 802.5 multicast                                                                                                    | Y                                           |
| Cellrate type:            |                  |                                                                                                    |                                             |
|                           | $\boldsymbol{0}$ | Null                                                                                                    | N                                           |
|                           | 1                | Peak                                                                                                    | N                                           |
|                           | 2                | Peak Tagged                                                                                                    | N                                           |
|                           | 3                | Peak Aggregate                                                                                                    | Y                                           |
|                           | $\overline{4}$   | <b>PSB</b><br>(peak cellrate, sustainable cellrate, maximum burst size)                                                                     | N                                           |
|                           | 5                | PSB Tagged                                                                                                    | $\mathbf N$                                 |

**Table 2-2** Variables for *sigtest* Utility

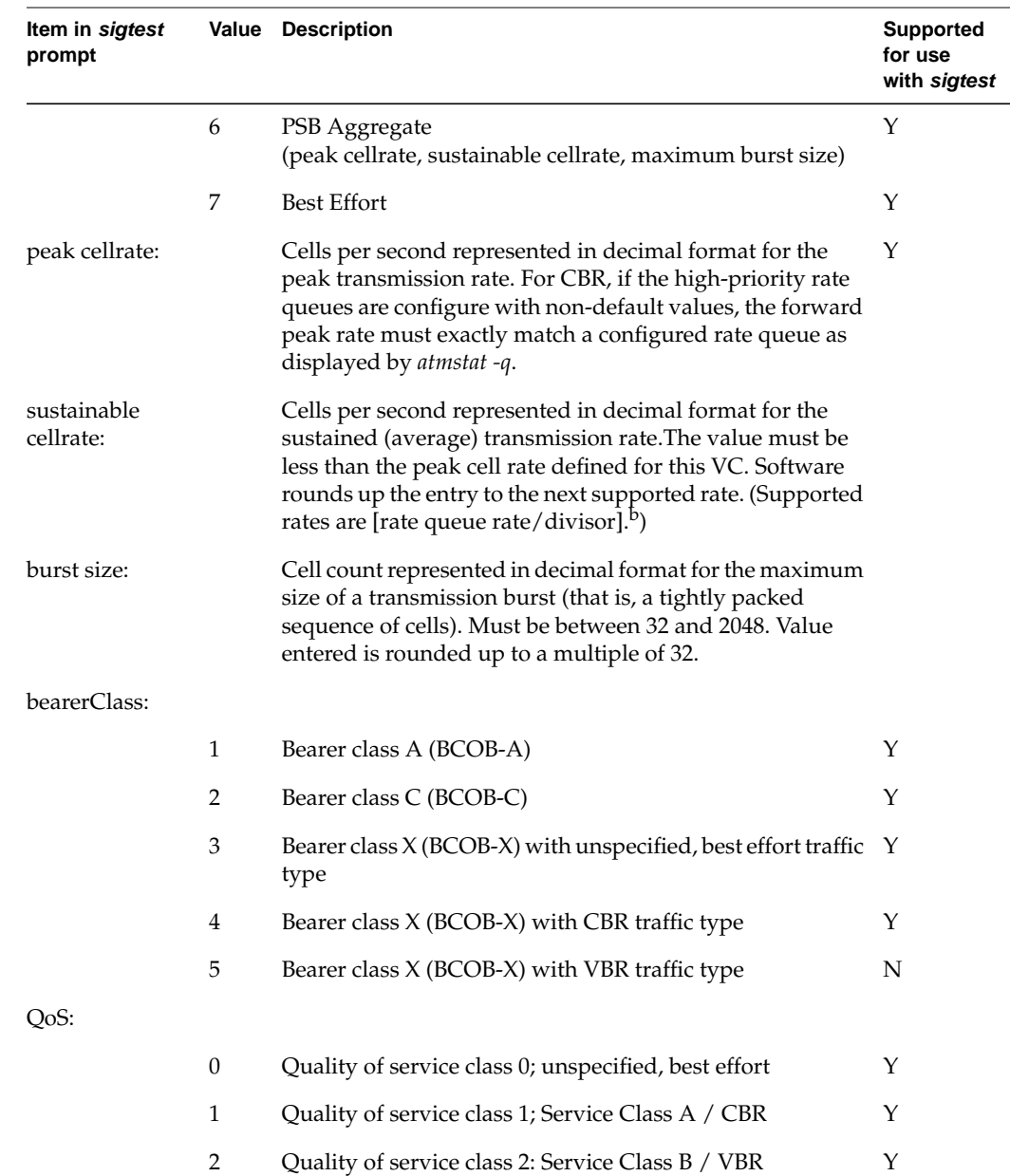

# **Table 2-2 (continued)** Variables for *sigtest* Utility

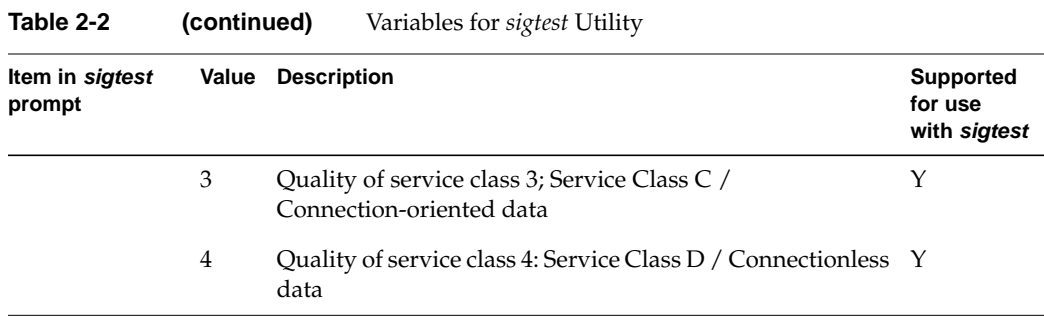

a. Level 2 LLC requires that each CSDU (packet) contain a valid SNAP header. The IRIS ATM driver creates these when servicing IP traffiic, but does not support this for *sigtest*.

b. A divisor is a whole number between 1 and 64.

# **Verifying IP Over ATM Functionality**

This section describes procedures for verifying that the IRIS ATM subsystem is servicing IP-based upper-layer applications. Separate instructions are provided for IP-over-PVC and IP-over-SVC. Follow both procedures if your system uses both PVCs and SVCs; otherwise, follow the set of procedures that is appropriate. At a minimum, the configuration instructions in the following sections must be performed before this verification procedure is tried:

- "To Change Runtime Rates on Transmission Queues" in Chapter 3
- "Mapping Names to IP Addresses: the /etc/hosts File" in Chapter 3
- "Mapping IP Addresses to Network Interfaces: the netif.options File" in Chapter 3
- "Mapping IP Interfaces to the ATM Subsystem" in Chapter 3
- For IP-over-SVC, "Required atmsigd Configuration" and "Required atmilmid Configuration" in Chapter 3

**Note:** The procedures described below do not troubleshoot the IRIS ATM board. Hardware verification is explained in the *IRIS ATM-OC3c Board for Challenge and Onyx Installation Instructions* and in the section in this chapter entitled "Verifying the IRIS ATM Hardware With atmtest."

#### **Verify IP-over-PVCs**

Perform the following steps to verify that IP-over-PVC applications can transmit and receive through the IRIS ATM subsystem.

1. Perform the verification procedure described in "Verifying the Initial Configuration."

If *netstat* lists some IRIS ATM network interfaces that are not configured or are disabled, this is only a problem if you expect these to be functional. The following tests can be performed on all enabled interfaces. If an interface that you want to test is configured with an IP address but has an asterisk after it, use *ifconfig atm# up* to enable it.

2. Verify that the system is physically connected to another ATM endpoint (for example, an ATM switch or another ATM network controller).

- 3. From the *atmarp -a* display, select one of the PVC destination IP addresses for a different ATM station. The network portion of the destination IP addresses must match the network portion of one of the local IP addresses (as displayed by the *netaddress* entry from the *netstat* display). Use the selected destination address in the two verification procedures described below:
- 4. Use *ping -r* to contact the ATM station, as illustrated below:

```
% /usr/etc/ping -r IPaddress
PING name (IPaddress): 56 data bytes
64 bytes from IPaddress: icmp_seq=0 ttl=254 time=2 ms
64 bytes from IPaddress: icmp_seq=1 ttl=254 time=3 ms
64 bytes from IPaddress: icmp_seq=2 ttl=254 time=5 ms
64 bytes from IPaddress: icmp_seq=3 ttl=254 time=2 ms
CNTL-C
----name PING Statistics----
4 packets transmitted, 4 packets recvd, 0% packet loss
round-trip min/avg/max = 2/3/5 ms
```
5. Use *rcp* (or *rlogin*) to verify that the basic, IP-based network utilities are functional, as illustrated below:

```
% /usr/bsd/rcp guest@IPaddress:/path/filename .
% /sbin/ls
<filename should be listed>
```
## **Verify IP-over-SVCs**

Perform the following steps to verify that IP applications can transmit and receive through the IRIS ATM signalling subsystem.

1. Perform the verification procedure described in "Verifying the Initial Configuration."

If *netstat* lists some IRIS ATM network interfaces that are not configured or are disabled, this is only a problem if you expect these to be functional. The following tests can be performed on all enabled interfaces. If an interface that you want to test is configured with an IP address but has an asterisk after it, use **ifconfig**

2. Verify that the system is physically connected to an ATM switch.

3. Obtain the IP address or name of at least one other ATM station on the same subnetwork as the physical port you want to test. One method for doing this step is to list the destinations known to this system (as illustrated below), then select one of the addresses displayed:

% **grep** *netaddress* **/etc/hosts**

where *netaddress* is the non-masked portion of the network address as displayed by the *netstat* command.

4. Use *ping -r* to contact the selected ATM station, as illustrated below:

```
% /usr/etc/ping -r IPaddress
PING name (IPaddress): 56 data bytes
64 bytes from 150.166.76.26: icmp_seq=0 ttl=254 time=2 ms
64 bytes from 150.166.76.26: icmp_seq=1 ttl=254 time=3 ms
64 bytes from 150.166.76.26: icmp_seq=2 ttl=254 time=2 ms
64 bytes from 150.166.76.26: icmp_seq=3 ttl=254 time=2 ms
```
**CNTL-C**

----*name* PING Statistics---- 4 packets transmitted, 4 packets received, 0% packet loss round-trip  $\min/\text{avg}/\text{max} = 2/2/3 \text{ ms}$ 

5. Use *rcp* (or *rlogin*) to verify that the basic, IP-based network utilities are functional, as illustrated below:

```
% /usr/bsd/rcp guest@IPaddress:/path/filename .
% /sbin/ls
<filename from other file system should be listed>
```
6. You can verify the creation of the SVC with the *atmarp -aln* command, which displays the address mappings for IP traffic. The single VC illustrated in the example below maps IP address 192.0.2.3 to ATM NSAP address 0x47.0005<etc.>. The indicated VPI/VCI value was valid only for the first SVC to this address; subsequent SVCs to this address may use different VPI/VCI values.

```
% /usr/etc/atmarp -al
IP address port VPI VCI flags
192.0.2.3 0 0 117 0x83 COMPL CONN
 ATM addr: 0x47.0005.80.ffe100.0000.f21a.024f.00204809006f.00
```
## **Verifying the IRIS ATM Hardware With atmtest**

The *atmtest* utility is provided for verifying that the IRIS ATM board is functional. Perform this test when you suspect something wrong with the hardware.

This test requires that the problematic port be physically connected to any of the following:

- To a switch. The local port's PVC to the switch (default address is VPI=0, VCI=201) must be mapped, at the switch, to an outgoing PVC that goes back to the same local port.
- Directly to another IRIS ATM port, on the same or a different system. No switch exists between the two systems. The board must be reconfigured with this command so that it recovers the clock from its own transmit clock signal:

# **atmconfig -i** *unit#* **-o 0**

• To itself with a low-loss loopback test connector (sold as an FDDI station testing device). The board must be reconfigured with this command so that it recovers the clock from its own transmit clock signal:

# **atmconfig -i** *unit#* **-o 0**

• To itself with a loopback cable assembly that consists of a MIC-to-ST® dual fiber optic cable with an adapter for connecting the two ST connectors to each other, illustrated in Figure 2-1. The board must be reconfigured with this command so that it recovers the clock from its own transmit clock signal:

# **atmconfig -i** *unit#* **-o 0**

**Caution:** Use this command to reconfigure the board back to normal once the loopback cable is removed. Failure to do this causes the board to malfunction for normal .

# **atmconfig -i** *unit#* **-o 1**

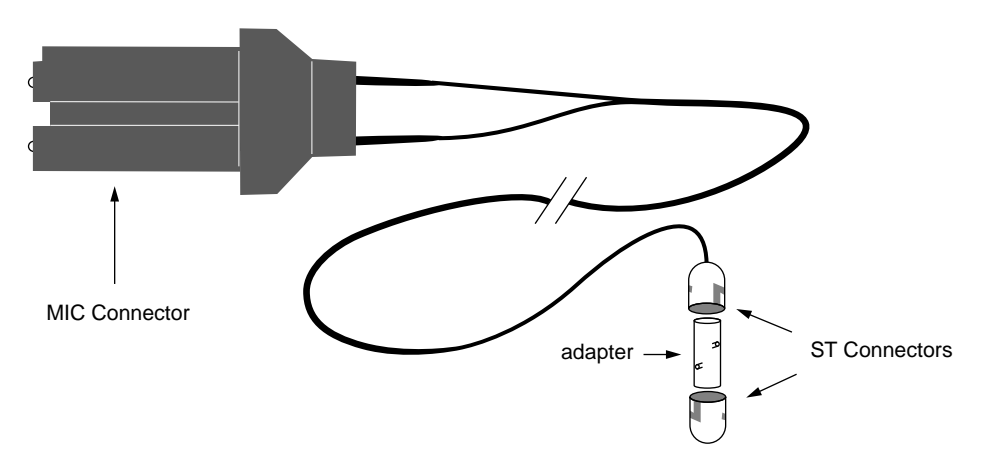

**Figure 2-1** Loopback Cable Assembly and Adapter

To verify that the IRIS ATM board is functional, follow the steps below:

- 1. Make sure that the port is physically connected by one of the methods explained above.
- 2. As superuser, use the command line below to invoke *atmtest* to transmit and receive over the IRIS ATM subsystem using default settings for VPI/VCI and rate:

**# /usr/etc/atmtest -i** *unit#* **-Xrw**

where the *unit#* indicates the board's unit number.

The resulting display should indicate success with wording similar to the example below. You can terminate the test at any time with a Ctrl-C.

```
atmtest: /dev/atm#:
vpi/vci = 0 201 xmit-rate: 68.57 Mbps
- 1000/10000 frames transmitted , total 0 lost
. . .
--- 10000 frames transmitted, 0 lost ---
```
3. Invoke *atmtest* to test each of the transmission rates configured on the board's rate queues, using the command lines below. Use the *atmstat* command to display the rates. (See "About the ATM-OC3c for CHALLENGE and Onyx Hardware" in Chapter 1 for detailed information on rate queues.) With each invocation of *atmtest*, you specify a different rate in bits per second. As the test procedes, it displays its progress. You can kill each test, at any time, by simultaneously pressing the **Ctrl** and **c** keys.

```
# /usr/etc/atmtest -Xrw -e10000000
atmtest: /dev/atm0:
vpi/vci = 0 201 xmit-rate: 10.00 Mbps Best Eff
- 1000/10000 frames transmitted , total 0 lost
...
# /usr/etc/atmtest -Xrw -e30000000
# /usr/etc/atmtest -Xrw -e68000000
# /usr/etc/atmtest -Xrw -e135991460
```
If your system is configured with non-default rates or if it has multiple boards, use the format illustrated below:

```
# /usr/etc/atmtest -i unit# -Xrw -ebitspersecond
```
where each entry has the following meaning:

- the *unit#* is a unit number displayed by */sbin/hinv* for an IRIS ATM board
- the *bitspersecond* is a decimal number indicating the speed in user (payload) bits per second at which the data is to be transmitted. This must match one of the rates supported by the board. Use the *atmstat -i unit# -q* command to list the currently configured rates.
- 4. When you are finished testing and ready to reattach the system to its switch, use this command to reconfigure the board back to normal:

```
# atmconfig -i unit# -o 1
```
*Chapter 3*

# IRIS ATM Configuration Reference

This chapter provides a complete explanation for every configuration procedure available for the IRIS ATM product.

IRIS ATM can be configured to support any or all of the functionalities listed below. Before you perform any configuration procedures, you should know which of these options this system needs to support:

- IP applications over switched virtual channels (SVCs) in compliance with RFC 1577
- non-IP applications (developed by the customer) over SVCs
- IP applications (developed by the customer) over permanent virtual channels (PVCs)
- non-IP applications (developed by the customer) over PVCs

# **Complete List of Configurable Items**

Table 3-1 lists all of the IRIS ATM parameters that are configurable. Configuration for many of these items is optional, since the IRIS ATM software contains default settings. Some items apply only to switched virtual channels (SVCs) or to permanent virtual channels (PVCs). The table indicates the location for the configuration instructions. In most reconfigurations, once the configuration task is complete, you need to restart one or more sections of the IRIS ATM subsystem in order to start using the new configuration. Table 3-12 summarizes methods for gracefully stopping and starting the different parts of the IRIS ATM subsystem.

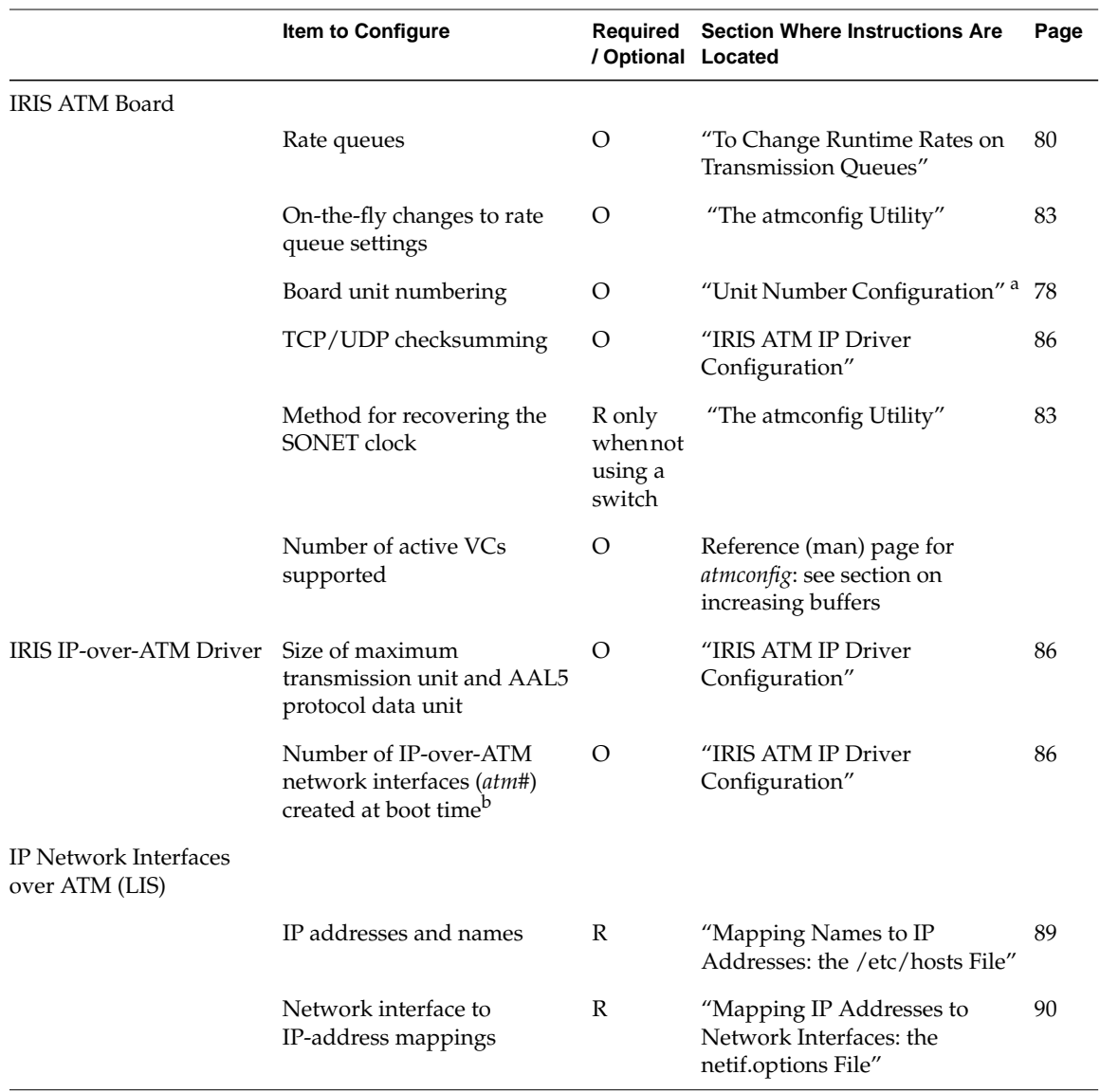

# **Table 3-1** Complete List of Configurable Parameters

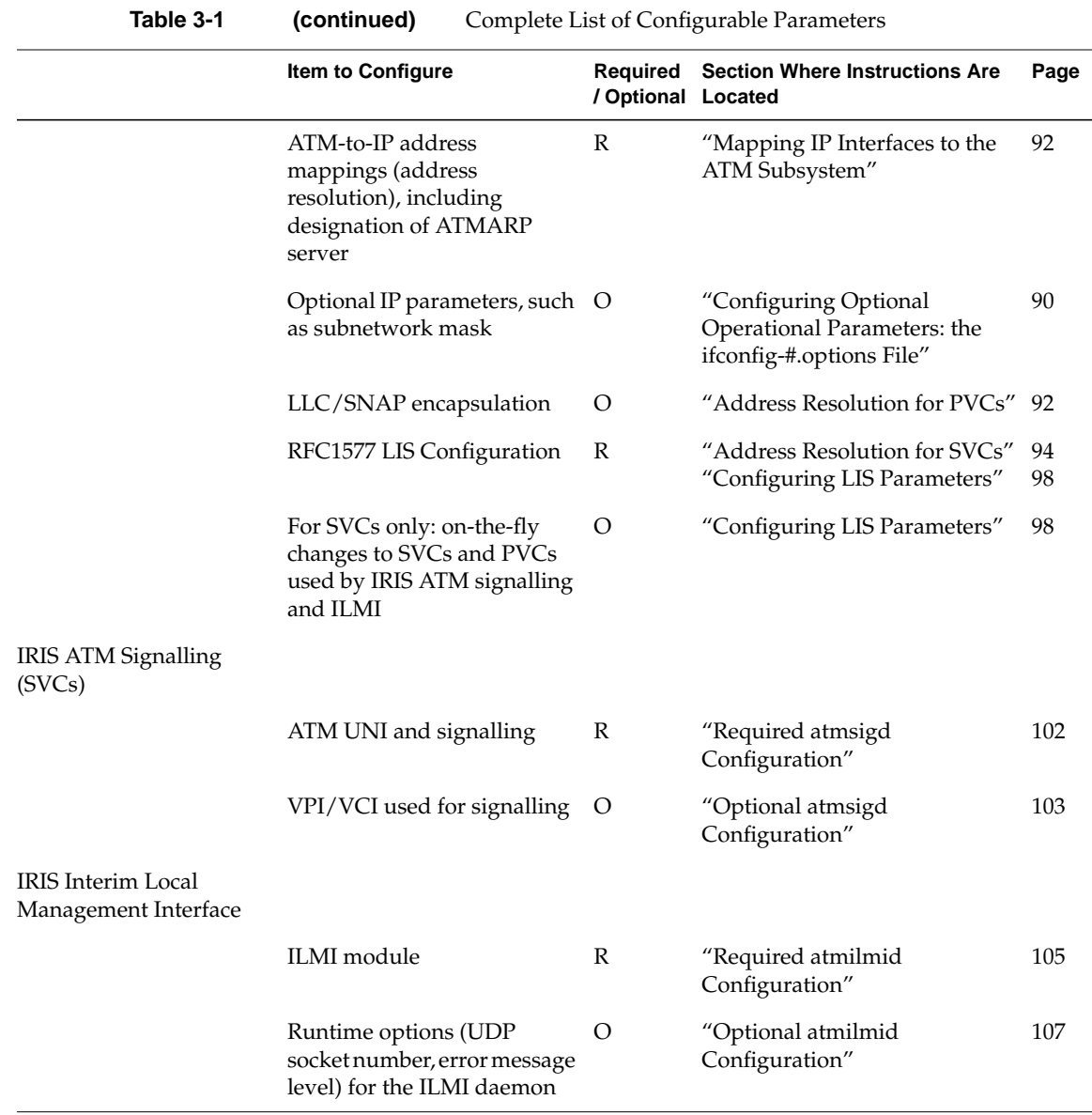

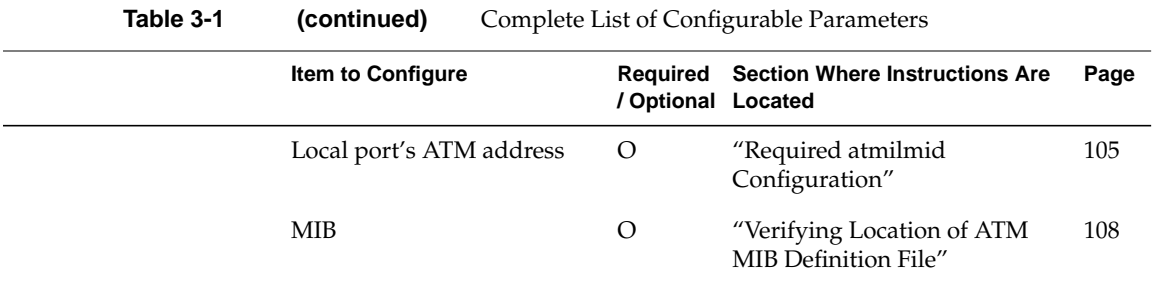

a. Equivalent instructions for setting the unit number by installing jumpers on the board are provided in the *IRIS ATM-OC3c Board for Challenge and Onyx Installation Instructions*. Either method can be used.

b. Unlike many LAN protocols, ATM can be configured to support multiple logical network interfaces for each physical port. For example, two or more IP addresses can be used for a single IRIS ATM-OC3c board.

# **IRIS ATM Board Configuration**

This section provides instructions for configuring the IRIS ATM board. In this section, the only required step is "To Change Runtime Rates on Transmission Queues" on page 80, and this step is only needed when one or more of your CBR channels require a non-default rate. Table 3-5 lists the default rates.

Table 3-2 lists all the parameters on the IRIS ATM-OC3c board that can be controlled. Two software methods are available for controlling and configuring the board, described below and summarized in Table 3-2:

- Edit files that configure the board each time it is powered on or reset.
- Use the command-line utility (*atmconfig*) that changes the parameter immediately.

| <b>Board Parameter</b>                                                                                                   | <b>Runtime Configuration</b>                                                                          | On The Fly Configuration                                                                          |
|----------------------------------------------------------------------------------------------------|----------------------------------------------------------------------------------------------------|---------------------------------------------------------------------------------------------------|
| Set manner in which unit numbers<br>are assigned to all IRIS ATM<br>boards during startup                                | Edit /var/sysgen/master.d/atm<br>file, explained in "Unit<br>Number Configuration"                    | not available                                                                                     |
| Fix the transmission rate setting on<br>one or more rate queues so that the<br>configured rate(s) is always<br>available | Edit /var/atm/atmhw.conf file,<br>explained in "To Change<br>Runtime Rates on<br>Transmission Queues" | Use atmconfig command, as<br>explained in "To Change"<br>Runtime Rates on<br>Transmission Oueues" |
| Change operational status                                                                                                | not available                                                                                         | Use <i>atmconfig</i> command, as<br>explained in "To Change<br>State of Board"                    |
| Reset board                                                                                                    | not available                                                                                         | Use <i>atmconfig</i> command, as<br>explained in "To Reset<br>Board"                              |

**Table 3-2** Configurable Parameters for the IRIS ATM-OC3c Board

## **About Assignment of Board Unit Numbers**

Unit numbers are assigned to IRIS ATM boards by either of two methods: dynamically assigned by software (based on the order the boards are discovered during power on) or from the jumpers. The default method is the dynamic software method, however, assignment from the jumpers can be configured by editing the board configuration file as described in "Unit Number Configuration" on page 78. The advantages and disadvantages of each of these methods is described separately in Table 3-3 and Table 3-4.

| <b>Advantages</b>                                                                                                    | <b>Disadvantages</b>                                                                                                    |  |
|----------------------------------------------------------------------------------------------------|----------------------------------------------------------------------------------------------------|--|
| The unit number for any particular board is always the<br>same, from power on to power on.                                                                     | The numbering for IRIS ATM boards may not be.<br>sequential. For example, there may be a unit 2 but no unit<br>$0 \text{ or } 1$ .                                                                                    |  |
| Regardless of what happens to other boards (new<br>installations, removals, or dysfunctions), an IRIS ATM<br>board's unit number reflects its jumper settings. |                                                                                                    |  |
| A script that uses <i>ifconfig</i> , <i>atmconfig</i> , <i>atmstat</i> , or <i>atmtest</i><br>always performs its operations on the same physical<br>boards.   | The unit numbering does not reflect the ordering of the<br>boards within the card cage. For example, unit 1 may be<br>located on the main IO4 board while unit 0 is located on<br>the fourth IO4 board in the system. |  |

**Table 3-3** Jumper Assigned Unit Numbers: Advantages and Disadvantages

**Table 3-4** Software Assigned Unit Numbers: Advantages and Disadvantages

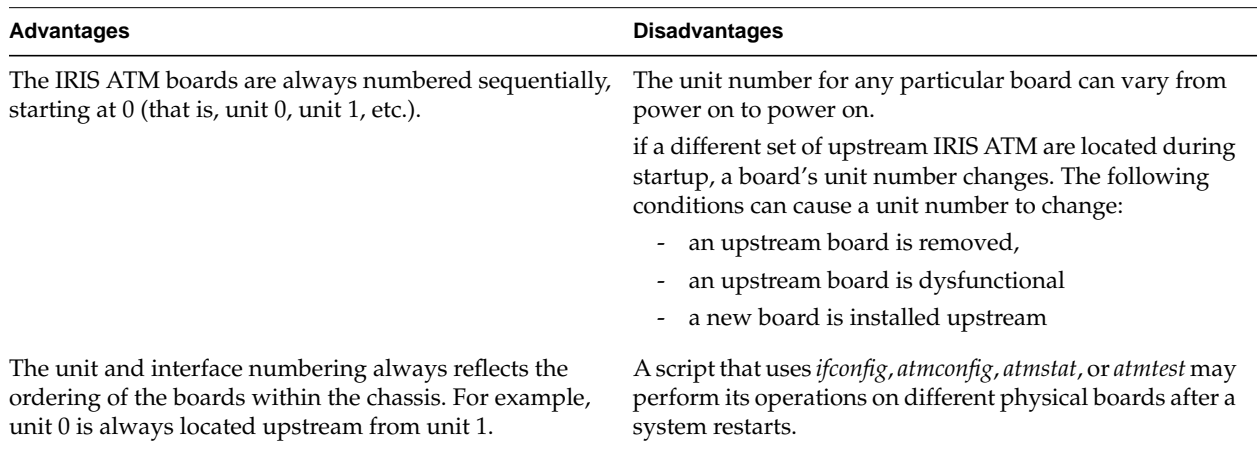

#### **Displaying Unit Assignment Information**

You can use *hinv*, as shown below, to verify or discover the unit assignments:

```
% /sbin/hinv
...
ATM OC-3c unit #: slot #, adapter #
```
Each installed board should have one line, similar to the one above. The *unit#* displayed indicates the unit that was assigned to the board that is installed in the indicated slot (*slot#*) and mezzanine adapter position (*adapter#*, where 5 indicates lower mezzanine position and 6 indicates upper).

If any board is not listed by the *hinv* display, contact the person responsible for your site's hardware installation. One or more of the following problems may be the reason for a board not to be listed by *hinv*:

- The jumper setting on the missing board may be a duplicate of one that is displayed.
- The board may be improperly installed (for example, it may be loose or its IO4 board may be loose).
- The IRIS ATM board or the IO4 board onto which it is attached may be dysfunctional.
- If no IRIS ATM boards are listed, the version of IRIX that is currently running may not support IRIS ATM.

#### **About Software (Dynamic) Assignment**

When the IRIS ATM software (driver) dynamically assigns unit numbers to IRIS ATM-OC3c boards, it assigns unit 0 to the first IRIS ATM port (board) that it locates, unit 1 to the second, unit 2 to the third, and so on. The order in which the system searches for the IRIS ATM ports is the following:

- 1. On the main IO4 board, lower mezzanine adapter position (#5), then upper mezzanine position (#6).
- 2. Next installed IO4 board, lower mezzanine adapter position, then upper position.
- 3. And so on, until there are no more IO4 boards installed.

...

For example, the *hinv* display for a CHALLENGE L Deskside that has 3 IRIS ATM boards installed might appear as shown below:

ATM OC-3c unit 0: slot 5, adapter 5 ATM OC-3c unit 1: slot 4, adapter 5 ATM OC-3c unit 2: slot 4, adapter 6

## **Unit Number Configuration**

The */var/sysgen/master.d/atm* file allows you to configure the IRIS ATM software so that it ignores or reads the hardware settings of the Unit Jumper Set on all the IRIS ATM boards in the system. In the default mode (hardware jumpers are ignored), the software assigns unit numbers dynamically, based on the order in which the boards are located during boot up.

Follow the instructions below to configure the method used for assigning unit numbers:

1. Open the */var/sysgen/master.d/atm* file and edit the line illustrated below:

int atm\_ignore\_unit = *#*;

To have unit numbers assigned dynamically, by the software, the line should match this:

int atm\_ignore\_unit = 1;

To have unit numbers based on the jumper settings on each board, the line should match this:

int atm\_ignore\_unit = 0;

**Note:** The *IRIS ATM-OC3c Board for Challenge and Onyx Installation Instructions* manual describes how to set the Unit Jumpers. Changing the jumpers can be done only by Silicon Graphics trained personnel.

2. If this is the only, or the last configuration task, reboot the system. Otherwise, perform the other configuration tasks, then reboot.

## **ATM-OC3c Board Transmission Rate Configuration**

During startup, the IRIS ATM driver configures the ATM-OC3c boards with the settings from one or more */var/atm/atmhw.conf* configuration files. You can edit these files to change the default settings. Currently, the only configurable items are the transmission rates for the eight rate queues on each IRIS ATM board. (See "About the ATM-OC3c for CHALLENGE and Onyx Hardware" in Chapter 1 for a description of these transmission rate queues and how they are managed by the IRIS ATM driver.)

## **Default Rates for Transmission Queues**

The *atmhw.conf* file is shipped in the format shown below, where the high-priority rate queues are commented out (not configured by the file), thus leaving them open for configuration by the IRIS ATM driver as needed. The resulting default transmission rates are summarized in Table 3-5. In this file, the four high-priority queues are identified as a0 to a3; the high-priority queues are intended for constant bit rate (CBR) and variable bit rate (VBR) traffic, but can be used for best effort traffic when there isn't any CBR traffic. The four low-priority queues are b0-b3; these queues are intended for best effort traffic, such as traditional IP applications and local area network traffic. The transmission rates in the configuration file are specified in bits of user (above ATM-layer payload) data per second.

```
#!/usr/etc/atmconfig -F
#
# atmhw.conf#
# This file contains values used by atmconfig(1m)
# to initialize the ATM OC-3c "rate queues"
# during system boot.
#
# High-priority rate queues. Uncomment these
# lines to set the rate to a fixed setting.
# RATEQ a0 405405
# RATEQ a1 394736
# RATEQ a2 3555555
# RATEQ a3 5581395
# Low-priority rate queues.
RATEQ b0 10000000
RATEQ b1 30000000
RATEQ b2 68000000
RATEQ b3 135991460
```

| Rate<br>Queue |                |                                                  | Default Cell Rate Default Bit Rate Priority / Use |                              |
|---------------|----------------|--------------------------------------------------|---------------------------------------------------|------------------------------|
|               |                | Number Id String Id (in ATM cells per<br>second) | (in user payload<br>bits per second)              |                              |
| $\theta$      | a <sub>0</sub> | unconfigured                                     | $\boldsymbol{0}$                                  | High / CBR, VBR <sup>a</sup> |
| 1             | a1             | unconfigured                                     | $\theta$                                          | High / CBR, VBR              |
| 2             | a2             | unconfigured                                     | $\theta$                                          | High / CBR, VBR              |
| 3             | a3             | unconfigured                                     | 0                                                 | High / CBR, VBR              |
| 4             | b <sub>0</sub> | 26041                                            | 10000000                                          | Low / $BE$                   |
| 5             | b1             | 78125                                            | 30000000                                          | Low / $BE$                   |
| 6             | b2             | 178571                                           | 68000000                                          | Low / $BE$                   |
| 7             | b3             | 357142                                           | 135991460                                         | Low / $BE$                   |

**Table 3-5** Default Transmission Rates on ATM-OC3c Queues

a. CBR = constant bit rate; VBR = variable bit rate; BE = best effort

## **To Change Runtime Rates on Transmission Queues**

To change the default settings for one or more rate queues on a board, follow the instructions in the next steps:

1. From Table 3-6 below, determine which file you need to edit. Note that to configure the rate queues for a specific board, you create (or, if it exists, you edit) one of the *atmhw.conf-#* files. Whereas, to configure queues for all the boards that do not have a specific *atmhw.conf-#* file, you edit the *atmhw.conf* file.

| <b>Board</b>                                                                            | <b>File To Be Edited</b> |
|-----------------------------------------------------------------------------------------|--------------------------|
| All installed boards that do not have<br>their own individual <i>atmhw.conf-#</i> files | /var/atm/atmhw.conf      |
| For unit 0 only                                                                         | /var/atm/atmhw.conf-0    |
| For unit 1 only                                                                         | /var/atm/atmhw.conf-1    |
| For unit 2 only                                                                         | /var/atm/atmhw.conf-2    |
| For unit X only                                                                         | /var/atm/atmhw.conf-X    |

**Table 3-6** Files for Configuring Rate Queues

2. If the file that you are editing is */var/atm/atmhw.conf*, go to the next step. Otherwise, check whether the file you want already exists. If it does, go to the next step. If it does not, make a copy of */var/atm/atmhw.conf*. Name the new file the name you identified from Table 3-6. Use a command like this:

#### % **cp /var/atm/atmhw.conf /var/atm/atmhw.conf-#**

where *#* is the board's unit number.

- 3. Open the file for editing. Locate the line (or lines) for the rate queue (or queues) that you want to reconfigure. Figure 3-1 illustrates the format for the entries in this file.
- 4. If necessary, uncomment the line by removing the pound sign (#) from the front.
- 5. Edit the third field in the line. Figure 3-1 illustrates the format for the entries in this file. Appendix B lists the rates that are supported. The value in this field is a decimal numeral within the range 0 to 137,142,800 indicating the number of bits of ATM payload data that is transmitted per second. Since each ATM cell carries 384 payload bits, you can convert a cellrate to payload bits per second by multiplying the desired cellrate times 384.

If the value entered in this field does not match one of the supported rates (from Appendix B), the board will be configured, at startup, with the next higher supported rate.

**Note:** The values that you specify for the high-priority queues are the peak rates that must be used by all the transmitting constant and variable bit rate VCs.

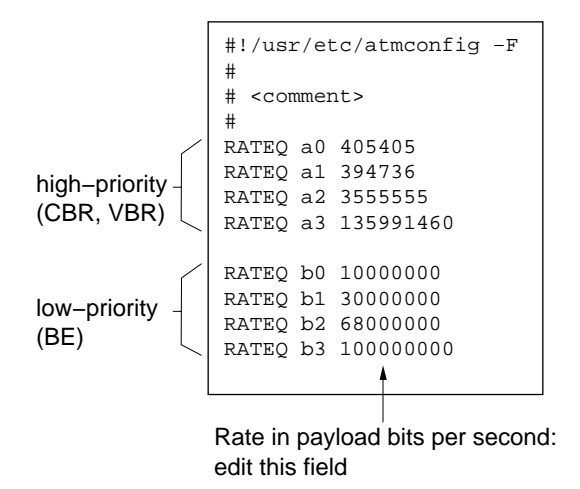

**Figure 3-1** Format for *atmhw.conf* Files

**Note:** Whenever the *atmilmid* and *atmsigd* modules have overhead data to transmit, they need to use a very small, best-effort portion of the bandwidth (which can be up to 20000 cells per second). In addition, the IRIS ATM default implementation of IP-over-ATM uses only the low-priority queues.. So, do not set all the low-priority queues to zero if the system is using SVCs, the IRIS ATM ILMI daemon (*atmilmid*), or IRIS ATM's IP-over-ATM (with SVCs or PVCs).

- 6. For each line, verify that you have not entered any characters following the final digit of the rate value. For example, comments preceded by a pound sign (#) must be placed on a line of their own, not on the same line as a configuration entry.
- 7. If this is the only configuration task, use the command lines below to configure the board with your changes. Otherwise, perform the other configuration tasks, then restart the board as described below

```
# ifconfig atm# down
<do this for each interface associated with this board>
# atmconfig -i# -r
# atmconfig -i# -d
# atmconfig -i# -F filename
# atmconfig -i# -u
# killall -HUP atmilmid
```
**Note:** When you finish, it is valid to have one *atmhw.conf* file to configure all boards except for those for which you created *atmhw.conf-#* files. For example, on a system with four IRIS ATM-OC3c boards, there could exist two files: *atmhw.conf* for units 0, 1, and 2, and *atmhw.conf-3* for board unit 3. It is also valid to have no *atmhw.conf* file and an *atmhw.conf-#* file for each installed board.

## **The atmconfig Utility**

The *atmconfig* utility is provided with the IRIS ATM software for dynamically changing configuration settings on IRIS ATM boards. The configurations take effect immediately. With the next reboot, the settings return to the default settings. The reference (man) page for *atmconfig* provides complete usage details. This section provides an overview and examples of command lines.

**Note:** For information about configuring the board's unit number, see the *IRIS ATM-OC3c Board for Challenge and Onyx Installation Instructions* or the section "Unit Number Configuration."

The *atmconfig* command can be used to perform the following board configuration tasks:

- Configure the rates for the IRIS ATM board's rate queues (timers).
- Display board's operational configuration parameters and currently loaded firmware version.
- Bring a board UP or DOWN, without resetting it. When in the DOWN state, the board does not transmit or receive data over its physical (SONET) connections, but it can communicate with the host/driver.
- Reset and reinitialize a board. Any in-progress data is lost. During reinitialization, the utility performs the "nibble-play" that establishes communication between an IRIS ATM board and the driver within the operating system.
- Configure the source that the port uses for its SONET transmit clock.

The *atmconfig* command configures the hardware, not the logical (software) network interface. To make changes on board unit 1, use the string **-i1** as an argument to the command line. To select board unit 2, use the string **-i2**. When the **-i***#* argument is not supplied, the action is done to unit 0.

**Note:** The *atmconfig* utility also provides status information. See"Checking the Status of IRIS ATM" in Chapter 4 for these features.

#### **To Dynamically Change Rates on Transmission Queues**

To change the transmission rate for a rate queue, without restarting the system, use the command line below. If the queue is being used, this command will fail:

# **/usr/etc/atmconfig -i** *#* **-Q** *queueID***,***payload\_bits\_per\_second*

where *#* indicates the hardware unit number (for example, **0** for board unit 0, device */dev/atm0*, or **1** for board unit 1, device */dev/atm1*), *queueID* indicates the queue (for example, **0**, **1**, **2**, or **3** for the high-priority queues and **4**, **5**, **6**, or **7** for the low-priority queues), and *payload\_bits\_per\_second* indicates the rate in bits of user (above ATM-layer) data per second.

**Note:** There are 384 bits of user payload in each ATM cell.

For example, to set the first high-priority queue on board unit 0 to 2307840 payload bits per second (6010 ATM cells per second), use this command:

# **/usr/etc/atmconfig -i0 -Q 0,2307840**

To set the second high-priority queue on board unit 3 to 96,000,000 payload bits per second (250,000 ATM cells per second), use this command:

# **/usr/etc/atmconfig -i3 -Q 1,96000000**

**Note:** Whenever the *atmilmid* and *atmsigd* modules have ATM-overhead data to transmit, they need to use a very small, best-effort portion (up to one-tenth) of the bandwidth configured on rate queue seven (b3), so do not set this queue to zero.

#### **To Change State of Board**

To reinitialize a board (that is, put it into the DOWN state), or bring the board to its operational state (that is, put it into the UP state), use the appropriate command line from those shown below

```
# /usr/etc/atmconfig -i# -d
# /usr/etc/atmconfig -i# -u
```
where **-d** is for the DOWN state and **-u** is for the UP state, and *#* indicates the hardware unit number (for example, **0** for board unit 0, device */dev/atm0*, or **1** for board unit 1, device */dev/atm1*).

#### **To Reset Board**

To reset a board (that is, put it into the PRE-INIT state), use a command line like the one illustrated below.

```
# /usr/etc/atmconfig -i# -r
```
where *#* indicates the hardware unit number (for example, **0** for board unit 0, device */dev/atm0*, or **1** for board unit 1, device */dev/atm1*).

**Caution:** Any in-progress data is lost. Follow the instructions in Table 3-12 to ensure that other modules are gracefully stopped and restarted.

#### **To Enable ATM Port to Function In a Configuration Without a Switch**

For the ATM-OC3c board to function when it is physically looped back to itself (output line feeds into the same port's input line) or when it is connected to an ATM system that is not a switch, the board must be configured to use its own transmit clock as its source for generating the SONET transmit clock, instead of using the clock on the incoming line (which is the default). To do this, use the command line below:

```
# /usr/etc/atmconfig -i # -o 1
```
where *#* indicates the hardware unit number (for example, **0** for board unit 0, device */dev/atm0*, or **1** for board unit 1, device */dev/atm1*).

To change the clock source back to the default, use the command line below. This setting is appropriate when a port is connected to an ATM switch.

```
# /usr/etc/atmconfig -i # -o 0
```
where *#* indicates the hardware unit number (for example, **0** for board unit 0, device */dev/atm0*, or **1** for board unit 1, device */dev/atm1*).

# **IRIS ATM IP Driver Configuration**

This section provides instructions for configuring operational parameters for the portion of the IRIS ATM driver that manages IP (also known as, TCP/IP) traffic. Table 3-7 lists the driver parameters that can be altered and indicates the default setting.

| <b>Item</b>          | <b>Default Setting</b>                                                                         | <b>Description</b>                                                                                                    |
|----------------------|------------------------------------------------------------------------------------------------|----------------------------------------------------------------------------------------------------|
| ifatm mtu            | $\Omega$<br>$=9180$ bytes <sup>a</sup>                                                         | Maximum size for IP transmission unit<br>datagrams. Valid values are 8-9180 (decimal)<br>inclusive. The corresponding AAL5 protocol<br>data unit (CSDU) is 8 octets larger than this<br>MTU value.                                                                              |
| ifatm cksum          | 3<br>$=$ compute $TCP/UDP$<br>checksums on the board<br>for both transmission<br>and reception | Disables/enables TCP and UDP checksum<br>operations on the board. The board can be<br>configured to do checksum operations for for<br>reception only (1), transmission only (2), both<br>$(3)$ , or none $(0)$ .                                                                |
| ifatm default ifnets | 1<br>=one network interface<br>$(atm0)$ is created<br>automatically at bootup                  | Number of logical IP network interfaces that are<br>created automatically during bootup. Complete<br>description of this configuration task is<br>provided in the section "Increasing the Number<br>of IP Network Interfaces." <sup>b</sup> Valid values are 1-48<br>inclusive. |

**Table 3-7** IRIS ATM Driver Parameters

a. Compliant with RFC 1577 when using LLC/SNAP encapsulation.

b. To assign each of these IP network interfaces to a specific physical port, edit the appropriate file: for PVC use, edit */var/atm/pvc.conf* file, as described in "Address Resolution for PVCs" on page 92; for SVC use, edit the */var/atm/ifatm.conf* file, as described in "Address Resolution for SVCs" on page 94.

To configure the IRIS IP-over-ATM driver, perform the following steps:

1. Edit the */var/sysgen/master.d/if\_atm* file. Change any of the settings summarized in Table 3-7. Close the file.

2. Use the *autoconfig* command, as illustrated below, to build a new driver into the operating system.

% **/sbin/su** Password: *thepassword* # **/etc/autoconfig**

3. If this is the only or the last configuration task, reboot the system to start using the new operating system. Otherwise, perform the other configuration tasks, then reboot.

## **IP Network Interface Configuration**

This section provides instructions for configuring the IP protocol stack through IP-over-ATM logical network interfaces.<sup>1</sup>

**Note:** This section assumes basic understanding and experience with IRIX IP configuration. Complete explanations for standard steps that are mentioned here are located in the online IRIS Insight document *The Advanced Site and Server Administrator's Guide* that is provided with each system.

The following steps must be performed before an IP application can send or receive over the IRIS ATM subsystem:

- 1. If more than one IP network interface is needed permanently, create the additional interfaces, as described in "Increasing the Number of IP Network Interfaces" on page 88.
- 2. Edit the following network configuration files:
	- */etc/hosts*, as described in "Mapping Names to IP Addresses: the /etc/hosts File"
	- */etc/config/netif.options*, as described in "Mapping IP Addresses to Network Interfaces: the netif.options File"
	- optionally, */var/sysgen/ifconfig-#.options*, as described in "Configuring Optional Operational Parameters: the ifconfig-#.options File"

 $1$  Two communication paths to the IRIS ATM subsystem are available for upper-layer IP applications: (1) the standard BSD socket interface, and (2) a character device interface. Refer to the *IRIS ATM API Programmer's Guide* for information about the character device interface.

3. If IP is using SVCs, map each logical network interface to a physical port and provide the name of the subnetwork's ATM address resolution server by editing the */var/atm/ifatm.conf* file, as described in "Address Resolution for SVCs" on page 94.

If IP is using PVCs, map remote IP addresses to virtual channel addresses, using the */var/atm/pvc.conf* file, as described in "Mapping IP Interfaces to the ATM Subsystem" on page 92.

- 4. Optionally, if IP is using SVCs, configure other LIS parameters, as described in "Non-Default Runtime LIS Parameters" on page 98.
- 5. Reboot the system, to build the configuration changes into the system.

## **Increasing the Number of IP Network Interfaces**

The IRIS ATM driver, by default, creates one logical IP network interface (*atm0*), regardless of the number of IRIS ATM boards installed in the system. For IP-over-ATM to work, there must be one (and only one) logical network interface for each IP subnetwork (LIS). The IRIS ATM driver can support up to 48 different logical network interfaces (regardless of the number of IRIS ATM boards installed).

To increase the number of IP network interfaces, edit the */var/sysgen/master.d/if\_atm* file, as described in the section "IRIS ATM IP Driver Configuration," and the if\_num = entry in the */etc/config/netif.options* file, as illustrated below:

- Change this entry in the */etc/config/netif.options* file:
	- : if\_num = 8
- To this entry:

if\_num =  $#$ 

where *#* specifies the total number of IP logical network interfaces for the system (including built-in Ethernets, and other options that support IP traffic).

**Note:** The additional interfaces are created the next time the system is rebooted.

You can use the *netstat* command to verify that the additional network interfaces have been created and configured. In the example below, ten IRIS ATM network interfaces exist and the first three interfaces are configured and enabled; seven interfaces are disabled and not configured

```
% /usr/etc/netstat -in
...
atm0 9180 netaddress IPaddress ...
atm1 9180 netaddress IPaddress ...
atm2 9180 netaddress IPaddress ...
atm3* 9180 none none ...
atm4* 9180 none none ...
atm5* 9180 none none ...
atm6* 9180 none none ...
atm7* 9180 none none ...
atm8* 9180 none none ...
atm9* 9180 none none ...
...
```
## **Mapping Names to IP Addresses: the /etc/hosts File**

In the local */etc/hosts* (network address information) file, add one line for each logical ATM network interface. Each line that you add specifies the IP address and the name by which one logical network interface is known.

Below is an example of entries for IP-over-ATM network interfaces on a machine called mars. The standard network portion (netid) of the IP addresses in this example is 190.15, while the locally assigned subnet portions (most significant byte of hostid) are 1 and 6, and the local host address portions are 10, 11, and 13.

```
190.15.1.10 atm0-mars.engr.cmpy.com atm0-mars#subnet 1
190.15.6.10 atm1-mars.engr.cmpy.com atm1-mars#subnet 6
190.15.1.11 atm2-mars.engr.cmpy.com atm2-mars
190.15.1.13 atm3-mars.engr.cmpy.com atm3-mars
190.15.6.11 atm4-mars.engr.cmpy.com atm4-mars
```
You may need to add the same entries to other databases located on other systems on the ATM networks. For example, you may need to add these entries to an ATM address resolution server's database, or an NIS database, or you may need to update the */etc/hosts* file on every host on the ATM network.

## **Mapping IP Addresses to Network Interfaces: the netif.options File**

In the */etc/config/netif.options* file, add a pair of lines for each logical ATM network interface. The IRIS ATM driver supports up to 48 network interfaces with names like *atm0*, *atm1*, or *atm47*. To enable the maximum number of network interfaces, you add 48 line-pairs that have the format described below.

To cause the changes in this file to take effect, reboot the system.

**Note:** Do not configure any IRIS ATM network interface as the primary one (that is, as if1name). ATM does not support broadcasting, which is required by many standard network and client/server services that operate over the primary network interface like BOOTP, NIS, RIP, OSPF, *timed*, *gated*, and the multicast version of NTP.

For the IRIS ATM network interface called *atm0*, the entry looks like this:

```
if#name=atm0
if#addr=name
```
where *name* is a network connection name (such as mars) or an IP address (such as 190.15.1.1) from the */etc/hosts* file, and the pound sign (#) is replaced with any numeral, except 0, 1, or an already used numeral.

For the IRIS ATM network interface called *atm47*, the line looks like this:

```
if#name=atm47
if#addr=name
```
where *name* is a network connection name or IP address from the */etc/hosts* file and the pound sign (#) is replaced with any numeral, except 0, 1, or an already used numeral.

# **Configuring Optional Operational Parameters: the ifconfig-#.options File**

To configure the operational parameters for each network interface, create a file called *ifconfig-#.options* in the */etc/config* directory in which the *#* of the file's name matches the interface's order in the */etc/config/netif.options* file. For an interface enabled in the *netif.options* file as if2name=atm#, you create a file called *ifconfig-2.options*, and for if48name=atm#, you create a file called *ifconfig-48.options*. This step is, in most cases, optional, since the system has default settings for these parameters, as described in Table 3-8.
To cause the changes in this file to take effect, disable and re-enable the interface using the */usr/etc/ifconfig* command.

**Note:** These files are optional. If the file for an interface does not exist, the network interface is automatically configured with the defaults described in Table 3-8. If the file exists, but only specifies settings for some of the parameters, the system configures the unmentioned parameters with default settings.

For each IRIS ATM network interface, you can configure one or more of the parameters described in Table  $3-8^1$ .

| <b>Parameter</b>       | <b>Default Setting</b>                                                                                                    | <b>Description</b>                                                                                                    |
|------------------------|----------------------------------------------------------------------------------------------------|----------------------------------------------------------------------------------------------------|
| netmask<br>$(32-bits)$ | No mask; no subnets.<br>(That is, the digits in the network)<br>portion of the Internet address<br>are set to 1; the digits in the host<br>portion of the Internet address<br>are set to $0.$ ) | Value used to create two or more IP<br>subnetworks from a single Internet network<br>address.                                                                                    |
| route<br>metric        | 0<br>(That is, the most favorable)<br>rating possible.)                                                                                                    | Hop count value advertised to other routers by<br>the routing daemon ( <i>routed</i> ). Possible settings<br>range from 0 (most favorable) to 16 (least<br>favorable, infinite). |
| debug                  | Disabled.                                                                                                    | When debugging is enabled, a wider variety of<br>error messages are displayed when errors occur.                                                                                 |

**Table 3-8** Network Interface Parameters

Below are some examples of text that can be placed within *ifconfig-#.options* files:

To specify a subnet mask for the interface:

netmask 0x*########*

where *########* is the 32-bit mask in hexadecimal notation. The standard network portion and the locally designated subnet bits should be set to ones; the bits designated locally as host bits should be set to zeros. For example, 0xFFFFFF00 could be a subnet mask for a Class B address with 16 bits of standard network address, 8 bits of locally designated subnet, and 8 bits for host addresses.

 $1$  The broadcast and arp parameters do not apply to IRIS ATM network interfaces.

• This line is an example of a file that specifies a netmask and sets a route metric: metric 2 netmask 0xFFFFFF00

The reference (man) page for *ifconfig* provides more details about the parameters.

**Note:** This configuration task can be done with the *ifconfig* command; however, the configuration is lost with the next reboot.

# **Mapping IP Interfaces to the ATM Subsystem**

Before the IRIS ATM software can set up an ATM virtual channel for an IP network interface (that is, a VC for communication with other members of an LIS), the remote IP address must be resolved to an ATM address or a VPI/VCI value. The IRIS ATM subsystem handles this address resolution differently for PVCs and SVCs. Follow the set of instructions that are appropriate for your system's usage. If both PVCs and SVCs will be used, follow the instructions in both sections. For a description of how IP address resolution is done, see "IP and ATM in IRIS ATM" in Chapter 1.

### **Address Resolution for PVCs**

The IRIS ATM subsystem maintains (in memory) an IP-to-VC address resolution table for use with PVCs. For each VC, the table maps an IP address to an ATM VPI/VCI value and a physical port. Every remote system with which this system will exchange data (either send to or receive from) must have an entry in this file. The *atmarp* utility is provided for loading this mapping file into the address resolution table.

**Note:** You do not need to add the PVCs used by ATM signalling and ILMI. The IRIS ATM software does this automatically.

Follow the instructions below to create and load the IP-to-VC address resolution table:

- 1. Create or open for editing an */var/atm/pvc.conf* file. In this file, you must add one line for every IP host with whom data is to be exchanged via PVCs. The maximum number of entries is 256. The maximum number of entries per port is 37.
- 2. For all remote IP hosts with whom data will be exchanged (sent or received), enter one line in the following format:

*IPaddress port# vpi vci flags*

where the entries in each line have the following meaning:

- *IPaddress* is an IP address in dotted decimal notation or its name as listed in the hosts file. If a host name used, it must map to a numerical IP address in the */etc/hosts* file. The address identifies a remote IP host with which this system wants to exchange data. The network portion of this IP address must match the network portion of one of the station's own IP-over-ATM logical network interfaces, as configured in the */etc/config/netif.options* file. All traffic, incoming and outgoing, exchanged with this host IP address travels over the port specified on this line. Remote hosts that have the same network address portion (netid) of their IP addresses can use different physical ports. For example, in the sample *pvc.conf* file below, hosts 255.86.8.3 and 255.86.8.11 both have netid 255.86.8; however, the VC for host 255.86.8.11 uses port 0 while that for 255.86.8.3 uses port 1.
- *port#* specifies the unit number for the IRIS ATM hardware over which the virtual channel to this host is established. For each *port#* there must be a functioning port (that is, an installed board with that unit number).
- *vpi* is an 8-bit virtual path address in decimal or hexadecimal notation. For example, 0xA7 or 17.
- *vci* is a 16-bit virtual channel address in decimal or hexadecimal notation. For example, 0x104C or 4172.

**Note:** The values VPI=0 with VCIs from 0 to 32 (decimal) are reserved for special uses, such as ILMI and signalling.

• *flags* is optional. The only currently supported value for this field is **n** to inhibit use of 802.2 SNAP LLC headers on IP packets that are sent on this VC.

Below is an example of a */var/atm/pvc.conf* file. The entries in this example indicate that the system has, at least, two IRIS ATM boards (unit 0*, /dev/atm0* and unit 1, */dev/atm1*) and four logical ATM network interfaces (which are configured with IP addresses 187.3.*x*.*x*, 187.4.*x*.*x*, 255.86.8.*x*, and 255.86.34.*x*).

```
#
# hostnamehardwareVPIVCIflags
#unit#
# -------- ---- --- --- -----
atm-host3 0 0x1A0x32E
187.3.2.7 0 059
255.86.8.11 0 0x100x2A34 n
255.86.8.3 1 25565535
187.4.2.55 1 16148
187.86.5.11 1 18924830
```
3. Reboot or use the command lines below to load the mappings into memory.

Check if *atmarp* is already running:

# **/sbin/ps -e | grep atmarp**

If *atmarp* is already running, use this command line to interrupt it so that it loads the new file into memory:

# **/usr/bin/killall -HUP atmarp**

If *atmarp* is not running, use this command line to start it so that it loads the new file into memory:

# **/usr/etc/atmarp -f /var/atm/pvc.conf**

**Note:** Each invocation of *atmarp* spawns a process. Repeated invocations of *atmarp* create multiple *atmarp* processes that interfere with proper handling of the table. Before loading a new table, use the *ps* command to verify that no *atmarp* process is currently running. You must use the *kill* or *killall* command to remove or interrupt any current ones before starting a new one.

4. To subsequently make changes to the table, edit the file containing the IP-to-VC mappings and interrupt the current *atmarp* process, as described in the previous step.

You can verify the entries of the currently loaded IP-to-VC address resolution table with the command line below:

# **/usr/etc/atmarp -a**

### **Address Resolution for SVCs**

Follow these procedures to configure a system for SVC address resolution:

1. If your system is directly connected to an ATM system that does not do address registration, give your system its ATM address, as explained in "Required atmilmid Configuration" on page 105.

**Note:** Many ATM switches assign network prefixes (as required by the ATM UNI Signalling standard). Endpoints and some switches do not. The IRIS ATM ILMI daemon performs as an endpoint; it does not assign network prefixes to adjacent or local ATM interfaces.

2. Open for editing (or, if the file does not exist, create) a */var/atm/ifatm.conf* file.

3. For each of your system's logical network interfaces that is using IP over SVCs (that is, each LIS), enter one line in the file<sup>1</sup>. The format for each entry is as shown below:

atm*#* port *#*

where the entries in each line have the following meanings:

- atm*#* is the logical network interface name exactly as it appears in the */etc/config/netif.options* file. There must be only one entry for each logical network interface (that is, one line for *atm0*, one line for *atm1*). Not all the logical network interfaces that will be enabled on the system have to be listed; make entries only for those interfaces that will carry SVCs. The IP subnetwork address that is associated with each logical network interface must be unique; that is, only one member of each LIS is allowed to transmit and receive from this system.
- port is a keyword (required entry).
- *#* is the hardware unit number (a decimal digit) for the ATM board as displayed by *hinv*. There can be multiple entries (lines) for a port. For example, a single port can service two or more logical network interfaces: *atm0* and *atm1* can both be on port 0.
- 4. For each IP-over-SVC logical network interface on your system, obtain the ATM address of the subnetwork's (LIS's) ATM address resolution server. This information can usually be displayed on the server's terminal.

**Note:** If you want to configure this station as the ATM address resolution server for a subnetwork, skip this step and the next one for that particular network interface. Do the other steps in this section, complete the rest of the installation and configuration, and bring the system into operation so that the IRIS ATM software obtains its ATM NSAP address. Then, return to these instructions and complete this step and the following steps for the skipped network interface(s). You can display the system's ATM address for each network interface with the command line below:

# **ifatmconfig atm***#*

<sup>&</sup>lt;sup>1</sup> In IP-over-ATM environments, unlike Ethernet or FDDI, each physical port can serve numerous logical network interfaces (each with its own IP addresses). For more detail, see "IP and ATM in IRIS ATM" in Chapter 1.

5. To each of the lines created above, append the ATMARP server for that subnetwork (LIS). Now, the complete format for each line is the following:

atm*#* port *#* arpserver *ATM\_address*

where the entries in each line have the following meanings:

- atm*#*, port, and *#* are explained in the step above.
- arpserver is a keyword (required entry).
- *ATM\_address* is a 20-byte ATM NSAP or an up to 15-byte native E.164 address in hexadecimal format. See Table 3-9 for examples of acceptable formats; Figure 1-10 and Figure 1-11 illustrate the address. See Chapter 1 or the glossary entry for *ATM address* for a description of this address.

**Note:** To make this station serve as the ATMARP server for a subnetwork, specify the local port's own ATM address on the line for that interface. If the port does not yet have an ATM address, skip this step and return to it later.

- Text to the right of a pound sign (#) is ignored (treated as a comment).
- 6. If this is your only or last configuration task, use the command lines below to start using the new configuration. Otherwise, perform the other configuration tasks, then reboot the system.

```
# /etc/ifconfig atm# down
<do this for each atm interface listed in the file>
# /usr/etc/ifatmconfig -F /var/atm/ifatm.conf
# /etc/ifconfig atm# up
<do this for each atm interface listed in the file>
or
```
**# reboot**

**Table 3-9** Formats for ATM NSAP Address in *ifatm.conf* File

| Example                                                                               | <b>Comments</b>                                  |
|---------------------------------------------------------------------------------------|--------------------------------------------------|
| 0x39.0840.00112233445566778899.0d0001220033.00                                        | Dots between fields of address. <sup>a b c</sup> |
| 0x39.08.40.00.11.22.33.44.55.66.77.88.99.0d.00.01.22.00.33.00 Dots between all bytes. |                                                  |
| 0x390840001122334455667788990d000122003300                                            | No dots.                                         |

a. The address must contain 40 hexadecimal characters (20 bytes); the periods (dots) do not count as characters.

b. All fields, when separated by dots, must contain an even number of characters.

c. All bytes must contain two hexadecimal characters. It is not legal to strip leading zeros. Use 0x0F.08; do not use 0xF.8.

Figure 3-2 shows an example of this file for a system that has four logical IP-over-ATM network interfaces using SVCs (*atm0*, *atm1*, *atm*7, *atm8*) and at least 3 IRIS ATM boards (port 0, port 1, port 3). (This system probably has a unit 2 ATM board that is not listed in this file, meaning that port 2 does not communicate with networks through IP-over-SVCs.) The IP addresses listed after the pound signs are included to facilitate identification; they are not necessary.

```
# ATM address resolution server for each IP−over−ATM network interface using SVCs
atm0 port 0 arpserver 0x39.0840.080ffe1000000f11509d.00d904805989.00 #for 223.10.20.2
atm1 port 1 arpserver 0x47.0005.80.ffe100.0000.f115.098d.00d90480598A.00 #for 223.10.71.15<br>atm7 port 3 arpserver 0x45.000014083262189F.0000.098d.00d9048059f2.00 #for 223.10.98.33
atm7 port 3 arpserver 0x45.000014083262189F.0000.098d.00d9048059f2.00
atm8 port 3 arpserver 0x45.000014083262189F.0000.098d.00d907A16CCC.00 #for 223.10.52.1
```
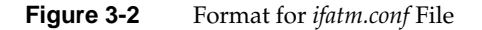

# **Configuring LIS Parameters**

Each IP-over-ATM logical network interface (endpoint for one LIS), has the following configurable parameters:

- the physical port associated with the LIS (instructions provided in "Address Resolution for SVCs" on page 94)
- the ATMARP server for the LIS (instructions provided in "Address Resolution for SVCs" on page 94)
- the transmission rate for SVCs to that LIS (instructions provided below)
- the VC timeout used for determining when an SVC is town down due to inactivity (instructions provided below)

### **Non-Default Runtime LIS Parameters**

Follow the instructions in this section to configure non-default LIS operational parameters. These configurations are optional; the IRIS ATM software contains default settings that are used if you do not configure these items.

- 1. Open for editing the */var/atm/ifatm.conf* file.
- 2. For each LIS for which you want to specify a non-default peak transmission rate, add a line in this format. If this line does not exist for an LIS, the IRIS ATM software uses a default rate of 135,991,460 bits per second.

atm*#* vcrate *bits\_per\_second*

where the entries in each line have the following meanings:

- atm*#* is the logical network interface name exactly as it appears in the */etc/config/netif.options* file. There must be only one rate for each logical network interface (that is, one vcrate for *atm0*, one vcrate for *atm1*).
- vcrate is a keyword (required entry).
- *bits\_per\_second* is any of the transmission rates from Appendix B. This value defines the transmission rate for SVCs that are opened to the associated LIS. The resulting traffic parameter will be BEST-EFFORT with a peak cell rate (CLP=0+1) of *bits\_per\_second* / 384.

**Note:** The values in Appendix B are expressed in megabits-per-second. You must convert the Appendix B values to bits-per-second values before entering them into this field. If the value entered in this field does not exactly match a configurated rate queue on the board, the software will use a

3. For each LIS for which you want to specify a non-default timeout, add a line in this format. If this line does not exist for an LIS, the IRIS ATM software uses a default timeout of 20 minutes.

atm*#* vctimeout *minutes*

where the entries in each line have the following meanings:

- atm*#* is the logical network interface name exactly as it appears in the */etc/config/netif.options* file. There must be only one timeout for each logical network interface (that is, one VC timeout for *atm0*, one VC timeout for *atm1*).
- vctimeout is a keyword (required entry).
- *minutes* is the number of minutes that can pass during which no data is transmitted or received on an SVC before the VC is torn down.

**Note:** The *vctimeout* does not affect the permanently open SVC that is created for communicating with the ATMARP server.

4. If this is your only or last configuration task, use the command lines below to start using the new configuration. Otherwise, perform the other configuration tasks, then reboot the system.

```
# /etc/ifconfig atm# down
<do this for each atm interface listed in the file>
# /usr/etc/ifatmconfig -F /var/atm/ifatm.conf
# /etc/ifconfig atm# up
<do this for each atm interface listed in the file>
or
# reboot
```
### **The ifatmconfig Utility**

The */usr/etc/ifatmconfig* utility is provided for on-the-fly configuring of IP-over-SVC parameters, such as the address of the ARP server for each LIS, the timeout period for tearing down inactive VCs, and the transmission rate for SVCs to the LIS.

• Dynamic Configuration of ATMARP Server

To change an ATM address resolution server after system startup, disable each network interface for which you are going to make the change, and invoke the *ifatmconfig* utility for each new server. The command line requires the format illustrated below.

# **/usr/etc/ifconfig atm***#* **down** # **/usr/etc/ifatmconfig atm***#* **port** *#* **arpserver** *NSAP\_address* # **/usr/etc/ifconfig atm***#* **up**

**Note:** See Table 3-9 for valid formats of the *NSAP\_address*.

• Dynamic Configuration of SVC Transmission Rate

To change the peak transmission rate used for SVCs created for an LIS, use the command lines below:

```
# /usr/etc/ifconfig atm# down
# /usr/etc/ifatmconfig atm# vcrate bits_per_second
# /usr/etc/ifconfig atm# up
```
where *bits\_per\_second* indicates the highest rate the software will use in its traffic contract. The resulting SVCs will have peak cellrates set to *bits\_per\_second*/384.

**Note:** The IRIS ATM signalling and ILMI software creates 2 best-effort PVCs per port for use in communicating with the adjacent switch. This overhead traffic is sporadic and uses only a portion of any rate queue's bandwidth; however, the higher the configured rate, the larger the percentage of the port's total bandwidth that can be occupied by overhead whenever there is overhead traffic to transmit.

• Dynamic Configuration of Timeout for Inactive VCs

To change the timeout used for tearing down inactive VCs, use the command line below.

# **/usr/etc/ifconfig atm***#* **down** # **/usr/etc/ifatmconfig atm***#* **vctimeout** *minutes* # **/usr/etc/ifconfig atm***#* **up**

# **IRIS ATM Signalling Protocol Stack Configuration**

This section provides instructions for configuring the IRIS ATM signalling software. In this section, the required procedure is "Required atmsigd Configuration" on page 102.

The IRIS ATM Signalling software (*atmsigd*) is the collection of modules that manages the protocol stack for each ATM user-network interface (UNI) and the interface to the IRIS ATM driver, as explained in "Switched Virtual Channels" in Chapter 1 and illustrated in Figure 1-18. Before starting IRIS ATM, you must configure *atmsigd* to build one UNI stack for each IRIS ATM physical connection (port). You do this by editing the */var/atm/atmsigd.tcl* file, as described below. The portion of the file that you must edit is shown below. These are the lines as they are shipped with the product:

buildstack 1 atm0 AF30 AF30 # buildstack 1 atm0 AF30 AF31 # buildstack 1 atm0 AF31 AF31 # buildstack 2 atm1 AF30 AF30 # buildstack 2 atm1 AF30 AF31 # buildstack 2 atm1 AF31 AF31 # buildstack 3 atm2 AF30 AF30 # buildstack 3 atm2 AF30 AF31 # buildstack 3 atm2 AF31 AF31

The format for each line is as follows:

# buildstack *identification#* atm*# version\_SSCOP version\_Q.2931*

where each item has the following meaning:

- the leading # indicates that the line is commented out (that is, it is not currently interpreted by the software). You must remove this character to make the line active (readable).
- buildstack is a keyword (required entry)
- *identification#* identifies the UNI protocol stack for that port. Valid values are all non-zero decimal numerals. For each numeral, only one line should be readable (that is, uncommented). It is recommended that these numerals be used sequentially.
- atm*#* specifies the ATM port (for example, atm0 identifies the ATM board with unit 0 and device file */dev/atm0*)
- *version\_SSCOP* specifies the ATM UNI version for the service specific convergence protocol layer. The valid entries are either AF30 for ATM UNI Specification 3.0 [Q.SAAL1 and 2] or AF31 for ATM UNI Specification 3.1 [Q.2110]. This version must match the version used on the adjacent switch.
- *version\_Q.2931* indicates the ATM UNI version for the signalling protocol (that is, the Q.2931 layer). The valid entries are either AF30 for ATM UNI Specification 3.0 or AF31 for ATM UNI Specification 3.1.

# **Required atmsigd Configuration**

Follow the steps below to perform the standard, required configuration of the IRIS ATM Signalling daemon.

- 1. Open the */var/atm/atmsigd.tcl* file for editing.
- 2. For each physical ATM port, uncomment (remove the leading # from) one line. Uncomment only one line for each ATM device (atm#).
- 3. If your system has more than 3 ATM ports, create one new line for each additional port. Each line must have a unique identification number (*identification#*) and device name (atm*#*).

For example, to configure a system with 4 ATM ports where two ports are using ATM UNI version 3.0 for both configurable layers, one is using 3.0 for SSCOP and 3.1 for the signalling, and one is using 3.1 for SSCOP and 3.0 for signalling, edit the file to look like this:

buildstack 1 atm0 AF30 AF30 # buildstack 1 atm0 AF30 AF31 # buildstack 1 atm0 AF31 AF31 buildstack 2 atm1 AF30 AF30 # buildstack 2 atm1 AF30 AF31 # buildstack 2 atm1 AF31 AF31 # buildstack 3 atm2 AF30 AF30 buildstack 3 atm2 AF30 AF31 # buildstack 3 atm2 AF31 AF31 buildstack 4 atm3 AF31 AF30

- 4. If this is your only configuration task, use the command lines below to restart *atmsigd*. Otherwise, continue with your tasks and these changes will take effect the next time the IRIS ATM software is started (for example, when the system is rebooted or when */etc/init.d/network start* is invoked).
	- # **/etc/init.d/atm stop** # **/etc/init.d/atm start**

# **Optional atmsigd Configuration**

If an adjacent switch does not use the standard VPI/VCI address (VPI=0, VCI=5) for its ATM signalling communications, follow the instructions in this section to change the value used on that port.

- 1. Open the*/var/atm/atmsigd.tcl* file for editing.
- 2. Locate the line for the port in question (for example, atm0 for board unit 0).
- 3. Add a pound sign to comment out the standard buildstack line, as illustrated below:

# buildstack 3 atm2 AF30 AF31

4. Add lines in this format:

build aal5atm *identification#* /dev/atm# *VPI VCI* build qsaal *version\_SSCOP identification#* build q93b *version\_Q.2931 identification#*

For example, to set VPI=2, VCI=8 on the port used in the illustration (above) for commenting out the buildstack line, the additional lines look like this:

build aal5atm 3 /dev/atm2 2 8 build qsaal AF30 3 build q93b AF31 3

**Note:** Alternatively, you may create your own procedure in the file, modeled after the buildstack procedure, then invoke that procedure with the arguments.

# **Disabling atmsigd**

For configurations that do not require *atmsigd* (for example, PVC-only environments), rename the daemon's configuration file so that the process terminates itself almost immediately after startup. The command lines below illustrate this procedure:

# **mv /var/atm/atmsigd.tcl /var/atm/atmsigd.tcl.O**

# **Running atmsigd in Debug Mode**

The IRIS ATM signalling daemon (*atmsigd*) can be run in an interactive mode for debugging, if needed. When started in this mode, *atmsigd* responds to commands (phrased in TCL syntax) from the terminal (stdin). In this mode, you can manipulate the following items (among others) on the fly:

- Amount of error reporting for each layer of the signalling stack. Three levels are available: ERROR (lowest level), TERSE, and VERBOSE.
- VPI/VCI address for the permanent virtual channel over which signalling occurs. This address is configured into the AAL5 layer.
- The ATM UNI version for the SSCOP and Q.2931 layers of the signalling stack.
- Set up and tear down specific virtual channels.

**Caution:** Running *atmsigd* in interactive mode can easily result in dysfunctional ATM stack configurations. Use this mode with caution.

Complete instructions are available in the *atmsigd* online reference (man) page.

# **IRIS ATM Interim Local Management Interface Configuration**

This section provides instructions for configuring the IRIS ATM interim local management interface (ILMI) software. In this section, the only required procedure is "Required atmilmid Configuration" on page 105. Each time an IRIS ATM board is installed (or removed), these required procedures must be performed.

The ILMI daemon (*atmilmid*) is the module that manages ATM address registration for switched virtual channels (SVCs), and management, configuration, and control information for switched and permanent virtual channels, as explained in "ATM ILMI" in Chapter 1. You must configure the ILMI daemon before it functions.

The ILMI configuration files are */var/atm/atmilmid.conf* and */var/atm/atmilmid.options*. The *atmilmid.conf* file configures one instance of the ATM user-network interface (UNI) for each physical port. The *atmilmid.options* file sets runtime variables for the ILMI daemon. The new settings take effect when *atmilmid* is restarted manually or restarted automatically at the next reboot.

# **Required atmilmid Configuration**

Follow these steps to configure the ILMI daemon (*atmilmid*):

- 1. Open the */var/atm/atmilmid.conf* file for editing.
- 2. Each ATMPORT line in this file defines a VPI/VCI address for *atmilmid* to use in communicating over an ATM port (physical connection). Each entry in this configuration file has the following format:

ATMPORT *port\_index devname VPI VCI*

where the items have the following meanings:

- ATMPORT is a required word
- *port\_index* is a non-zero, positive, unique-within-this-file integer that uniquely identifies each port. This number is used in the ATM MIB's object identification address (OID) to differentiate between ATM UNIs (that is, ports). The number is used, when querying the MIB, to indicate which port on the system is being referenced. The number is independent of all other identification numbers used by IRIS ATM software (for example, the stack *identification#* used by *atmsigd*). The simplest procedure is to use 1 for */dev/atm0*, 2 for */dev/atm1*, and so forth.
- *devname* is a full path that identifies an existing ATM device file on the system. Each device file can be mentioned only once in this file. For example, use */dev/atm0* for port 0 (ATM unit 0), */dev/atm1* or port 1 (ATM unit 1), and so forth.
- *VPI* and *VCI* are decimal numbers that indicate the well-known virtual path and virtual channel identifiers for the PVC over which the communication between the *atmilmid* and the adjacent ILMI module (for example, on the switch) takes place. It is highly recommended that you use the values specified by the ATM UNI standards: VPI=0, VCI=16.
- 3. Each ATMADDRESS line in this file defines an ATM address (either ATM NSAP or native-E.164) for one ATM port (physical connection). This line is required only for ports that are connected to an ATM system that does not do ILMI address registration (for example, the switch does not assign ATM addresses).

**Note:** Most ATM switches assign ATM addresses to their adjacent endpoints (as required by the ATM UNI Signalling standard): either the network prefix portion of ATM NSAPs or a native-E.164 address. Endpoints (the user side of the ATM UNI) and some switches do not perform this task. The IRIS ATM software performs only

as an endpoint, so its ILMI daemon does not assign ATM addresses to adjacent systems; it registers the local portions (ESI and SEL) for an ATM NSAP address and accepts an address assignment for an ATM NSAP or a native E.164 address.

Each entry in this configuration file has the following format:

ATMADDRESS *port\_index address*

where the items have the following meanings:

- ATMADDRESS is a required word
- *port\_index* is one of the *port\_index* numbers used in an ATMPORT definition line. The number denotes which of the ATM ports will be configured with this address.
- *address* is the port's ATM address in hexadecimal notation. This address can be either an ATM NSAP or a native E.164 address. Do not use a prefix to the string of hexadecimal characters (for example, use FF, not 0xFF) and do not use separators (for example, use FFFF, not FF:FF). The examples below illustrate valid formats:

a 20-byte ATM NSAP in ICD format: 47000580ffe1000000f115098d080069042a4f00

a native-E.164 format: 4085551212

**Note:** See the glossary items *ATM address*, *ATM NSAP address*, and *native E.164 address* for further explanation.

4. If this is your only configuration task, restart *atmilmid*. Otherwise, continue with your tasks and these changes will take effect the next time the IRIS ATM software is started (for example, when the system is rebooted or when */etc/init.d/network start* is invoked).

The sample ILMI configuration file entries below configure an ILMI daemon to listen for and respond to SNMP commands on two ATM physical connections (*/dev/atm0* and */dev/atm1*). Each physical connection has a permanent virtual channel that uses 0 for its VPI and 16 (decimal) for its VCI. The file also provides an ATM NSAP address for hardware unit 1 (*/dev/atm1*)

and assumes that the address for unit 0 will be supplied by the adjacent switch):

```
ATMPORT 1 /dev/atm0 0 16
ATMPORT 2 /dev/atm1 0 16
ATMADDRESS 1 47000580ffe1000000f115098d080069042a4f00
```
# **Optional atmilmid Configuration**

A number of operational parameters for the ILMI daemon are configured into the daemon at runtime (for example, during a reboot). To change the default settings, create the file */etc/config/atmilmid.options*. The parameters that you can configure in this file are listed in Table 3-10. The table also indicates the default setting for each parameter.

**Table 3-10** Operational Parameters for ILMI Daemon

| <b>Parameter</b> | <b>Description</b>                                                                                                    | <b>Default Setting</b> |
|------------------|----------------------------------------------------------------------------------------------------|------------------------|
| socket $(-p)$    | The address of the UDP socket on which the <i>atmilmid</i><br>listens as a subagent for requests from the main SNMP<br>process (for example, from a MIB viewing application) | 23849                  |
| loglevel (-l)    | Level of error message logging                                                                                                    | ERR                    |

To change any of these parameters, follow the appropriate instruction below:

• To change the UDP socket at which *atmilmid* listens for queries from the main SNMP agent, place this entry in the *atmilmid.options* file:

-p *socket\_number*

where *socket\_number* is an unused UDP socket. You must also edit the */etc/snmpd.remote.conf* file to include this socket number.

- To change the level of error message reporting, place this entry in the file:
	- -l *loglevel*

where *loglevel* is one of the following words, listed here from highest amount of reporting to the least amount: DEBUG, INFO, NOTICE, WARNING, ERR, CRIT, ALERT, EMERG. Each level reports all messages at its level and messages of all higher levels. For example, ALERT reports alert and emergency messages, while EMERG only reports emergency ones, and DEBUG reports all possible messages. These messages are written into the */var/adm/SYSLOG* file.

## **Running atmilmid in Debug Mode**

The ILMI daemon can be invoked manually to operate in debug mode. By invoking the command with various options, you can specify the location for the error messages and what type of information to provide.

Complete information is available in the *atmilmid* online reference (man) page.

### **Verifying Location of ATM MIB Definition File**

Before the contents of an ATM MIB can be viewed with an SNMP viewer, the ATM MIB definition file (*atmf\_ilmi.mib*) must exist in the directory where the viewer application expects to find it. For example, the IRIXPro™ (or NetVisualyzer™) Browser application expects the file to be in the */usr/lib/netvis/mibs* directory. When IRIS ATM software is installed, it automatically places the ATM MIB definition file in the */usr/lib/netvis/mibs* directory.

# **Summary of IRIS ATM Files**

Table 3-11 lists the files specific to the IRIS ATM product, and describes the purpose for each file. This listing does not include standard IRIX files (such as */etc/hosts* and */etc/netif.options*) that affect the configuration and performance of IRIS ATM. The table indicates which files must be edited before IRIS ATM is functional (R), which files can optionally be edited to alter default settings (O), and which files should not be edited.

| <b>File</b><br><b>Full Path</b> | <b>Purpose</b>                                                                                                    | Edit?                 |
|---------------------------------|----------------------------------------------------------------------------------------------------|-----------------------|
| atm<br>/var/sysgen/master.d/atm | Configure unit number assignment to ATM boards.                                                                                                    | $\Omega$ <sup>a</sup> |
| atm<br>/etc/init.d/atm          | Script that initializes and starts the IRIS ATM subsystem<br>including the hardware, ILMI and signalling software, and<br>LISes for IP-over-ATM. Invoked during startup by a symbolic<br>link in the /etc/rc2.d directory. | N                     |

**Table 3-11** Summary of IRIS ATM Files

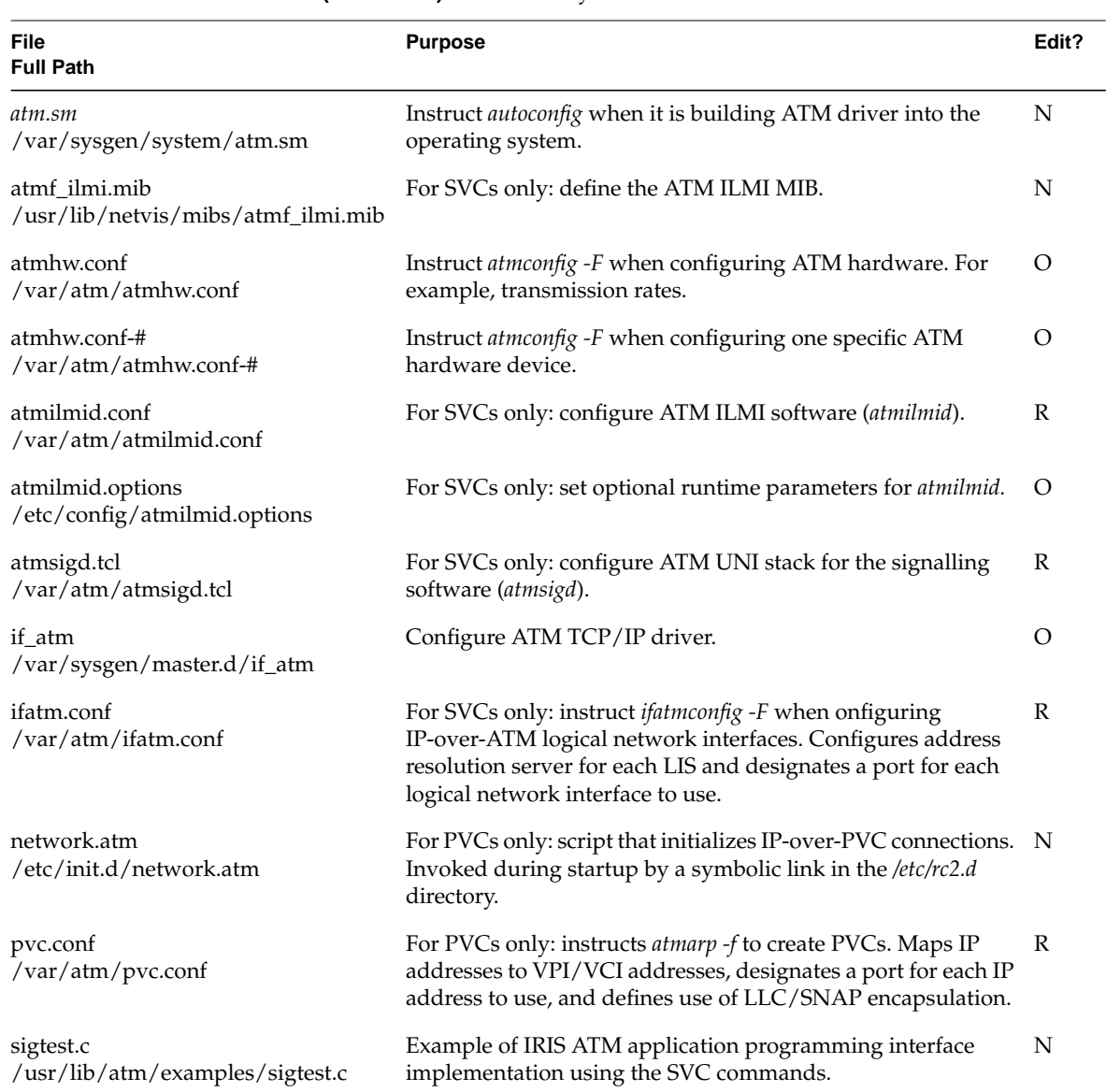

**Table 3-11 (continued)** Summary of IRIS ATM Files

a.  $O =$  editing is optional;  $N =$  do not edit this file;  $R =$  editing is required for the IRIS ATM subsystem to become functional

# **Stopping and Restarting IRIS ATM**

IRIS ATM consists of multiple modules in addition to the hardware. During operation, these parts need to stay synchronized with each other. Because of this, it is recommended that you use discretion and follow the steps recommented in Table 3-12 to reset, stop, or start IRIS ATM software or hardware. In general, follow these guidelines:

- It is always safe to use the *ifconfig* command to bring logical network interfaces up or down.
- Use the */etc/init.d/atm* script to stop and restart the IRIS ATM software.

Table 3-12 provides suggested steps for gracefully stopping and starting IRIS ATM for some common tasks:

| Task                                                                       |                                                                                                    |
|----------------------------------------------------------------------------|----------------------------------------------------------------------------------------------------|
| To reconfigure or restart one<br>IRIS ATM logical network<br>interface     | <edit are="" changes="" configuration="" desired="" files,="" if=""><br/>ifconfig atm# down<br/>ifconfig atm# up</edit>                                                                       |
| To reconfigure parameters for or<br>restart one LIS                        | <edit are="" changes="" configuration="" desired<br="" file,="" if="">ifconfig atm# down<br/>ifconfig atm# up</edit>                                                                          |
| To reconfigure the IP-over-ATM<br>driver or restart the IRIS ATM<br>driver | <edit are="" changes="" configuration="" desired="" file,="" if=""><br/>ifconfig atm<all> down<br/>/etc/init.d/atm stop<br/>/etc/init.d/atm_start<br/>ifconfig atm<all> up</all></all></edit> |
| ATM ILMI software                                                          | To reconfigure or restart the IRIS <edit are="" changes="" configuration="" desired="" files,="" if=""><br/>/etc/init.d/atm stop<br/>/etc/init.d/atm start</edit>                             |
| To reconfigure or restart the IRIS<br>ATM Signalling software              | <edit are="" changes="" configuration="" desired="" files,="" if=""><br/>/etc/init.d/atm stop<br/>/etc/init.d/atm_start</edit>                                                                |
| To reload the IP-over-PVC<br>address resolution table                      | <edit are="" changes="" configuration="" desired="" file,="" if=""><br/>killall -HUP atmarp</edit>                                                                                            |

**Table 3-12** Stopping and Starting IRIS ATM Modules and Hardware Gracefully

| Task                                                                                                    |                                                                                                    |
|----------------------------------------------------------------------------------------------------|----------------------------------------------------------------------------------------------------|
| To reconfigure or restart one.<br>IRIS ATM port without<br>disrupting other ATM ports                                  | <edit are="" changes="" configuration="" desired<br="" file,="" if="">ifconfig atm# down<br/><do above="" every="" for="" interface="" on="" port="" the=""><br/><math>atmconfig -iport# -r</math><br/><math>atmconfig -iport# -d</math><br/>atmconfig -iport# -F /var/atm/atmhw.conf<br/><math>atmconfig -iport# -u</math><br/>ifconfig atm<all_on_port> up<br/>killall -HUP atmilmid</all_on_port></do></edit> |
| To reset and bring UP (into<br>operation) one already installed<br>IRIS ATM port without<br>disrupting other ATM ports | ifconfig atm# down<br><do above="" every="" for="" interface="" on="" port="" the=""><br/><math>atmconfig -iport# -r</math><br/>atmconfig -iport# -d<br/>atmconfig -iport# -F /var/atm/atmhw.conf<br/><math>atmconfig -i</math>port# -u<br/>ifconfig atm<all_on_port> up<br/>killall -HUP atmilmid</all_on_port></do>                                                                                            |

**Table 3-12 (continued)** Stopping and Starting IRIS ATM Modules and Hardware

*Chapter 4*

# 4. Monitoring the IRIS ATM Subsystem

This chapter describes procedures for monitoring the operation of an IRIS ATM subsystem.

# **Checking the Status of IRIS ATM**

A number of commands are provided to help monitor the IRIS ATM subsystem, as listed below:

- the *atmconfig* command (*-s* and *-m* options) provides information about the hardware (*-i#* specifies the unit),
- *atmstat* displays status and performance statistics (*-i#* specifies the unit), and
- *ifatmconfig* displays LIS information, such as ATM address for the local endpoint, the ATMARP server, VC timeout, and transmission rate (*atm#* specifies which LIS, that is, logical network interface).

Table 4-1 summarizes the information that can be displayed and the command line for each.

|                         | Information                                                                                                    | Command                                                                              | <b>More Info</b>                 |
|-------------------------|----------------------------------------------------------------------------------------------------|--------------------------------------------------------------------------------------|----------------------------------|
| Hardware<br>Information | Local MAC address                                                                                                    | atmconfig-i#-m                                                                       | page 124                         |
|                         | Local port's ATM address                                                                                                | ifatmconfig atm#                                                                     | page 125                         |
|                         | Current rates for the transmission rate queues                                                                          | atmstat -i# -q                                                                       | page 118                         |
|                         | Board's configuration                                                                                                   | atmconfig-i#-s                                                                       | page 115                         |
|                         | Version of the firmware currently loaded onto board                                                                     | atmconfig-i#-V                                                                       | page 116                         |
|                         | State of IRIS ATM board (up, down, etc.)                                                                                | atmstat -i# -s                                                                       | page 117                         |
| <b>Port Statistics:</b> | Status information about specific low-levels:<br>receive and reassembly,<br>transmit and fragmentation,<br>SONET layer  | atmstat -i# -r<br>atmstat-i#-rv<br>atmstat-i#-t<br>atmstat -i# -tv<br>atmstat -i# -S | page 121<br>page 119<br>page 123 |
|                         | Complete listing of low-level status information<br>(transmit, receive, and SONET)                                      | atmstat -i# -Sv<br>atmstat -i# -a<br>atmstat-i#-av                                   | page 124                         |
|                         | Local port's ATM address                                                                                                | ifatmconfig atm#                                                                     | page 125                         |
| Driver<br>Information   | IRIS ATM driver statistics                                                                                              | atmstat -i# -d                                                                       | page 127                         |
| VC Information          | Currently active VCs (PVCs and SVCs), including those<br>used by atmsigd and atmilmid for protocol overhead<br>purposes | atmstat -i# -V                                                                       | page 125                         |
|                         | LIS Information Local ATM address for IP logical network interface                                                      | ifatmconfig atm#                                                                     | page 128                         |
|                         | IP-to-PVC address resolution table,<br>same information with ATM addresses                                              | atmarp-a<br>atmarp-al                                                                | page 126                         |
|                         | IP-over-SVC information for each LIS<br>(ATMARP server, transmit rate, and timeout value)                               | ifatmconfig atm#                                                                     | page 128                         |

**Table 4-1** Summary of IRIS ATM Status Information Displays

# **Displaying Board Information**

# **To Display Board Configuration Information**

To display the settings of the board's operational parameters (that is, its configuration), use the command line below. Table 4-2 describes each of the parameters.

% **/usr/etc/atmconfig -i***#* **-s**

where the # identifies the particular board's unit number.

| Field          | <b>Description</b>                                                                                                    |
|----------------|----------------------------------------------------------------------------------------------------|
| sign           | ATM-OC3c board's signature                                                                                                    |
| vers           | ATM-OC3c board's / FLASH EEPROM's version                                                                                                    |
| xtype          | Transmission type:<br>1 = XT_UNKNOWN<br>2 = XT_STS3C, Sonet STS-3c phy at 155.52 Mbps<br>3 = XT_DS3=3, DS3 phy at 44.736 Mbps<br>4 = XT_4B5B=4, 4B/5B encoding phy at 100 Mbps<br>5 = XT_8B10B, 8B/10B encoding phy at 155.52 Mbps |
| mtype          | Media type:<br>1 = MT_UNKNOWN<br>2 = MT_COAX, Coax cable<br>3 =MT_SMF, Single mode fiber<br>4 = MT_MMF, Multi mode fiber<br>5 =MT_STP, Shielded twisted pair<br>6 = MT_UTP, Unshielded twisted pair                                |
| maxvpibits     | Maximum number of bits that can be used for a VPI. Range of possible<br>values is 0 to 8.                                                                                                    |
| maxycibits     | Maximum number of bits that can be used by a VCI. Range of possible<br>values is $0$ to 16.                                                                                                    |
| xmt_large_size | Size (in bytes) of large-sized transmit buffers.                                                                                                    |

Table 4-2 **Board Configuration Parameters** 

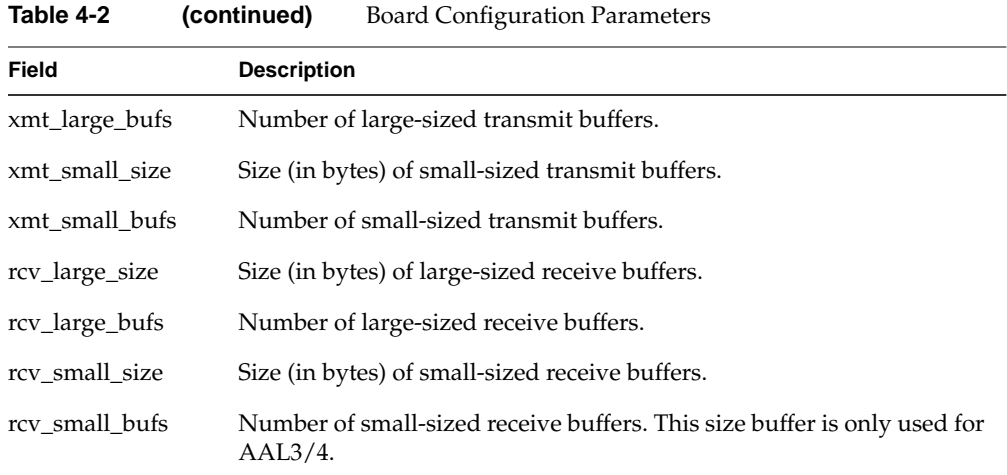

### **To Display the Firmware Version**

To display the version of the firmware that is currently loaded into the board's DRAM, use the command line below:

% **/usr/etc/atmconfig -i***#* **-V**

where the # identifies the particular board's unit number.

The retrieved version was calculated originally with the formula below:

((( (*yy*-92) \* 13 + *m*) \* 32 + *d*) \* 24 + *hr*) \* 60 + *minute*

where *yy* is the final two digits from the year when the version was created (for example, 93 or 94), *m* is the numerical month (1-12), *d* is the numerical day (1-31), and *hr* and *minute* are the time (0-24 for hour and 0-60 for minute).

# **To Display Board State**

To display the ATM-OC3c board's current state, use the command line below. The board can be in any one of three states described in Table 4-3.

% **/usr/etc/atmstat -i***#* **-s**

where the # identifies the particular board's unit number.

| <b>State</b>    | <b>Description</b>                                                                                                    |
|-----------------|----------------------------------------------------------------------------------------------------|
| <b>DEAD</b>     | The board is not responding in any manner. It may not have power, it may be<br>loose, or it may be dysfunctional.                                                                          |
| <b>PRE-INIT</b> | The board has power, but has not been initialized.                                                                                                    |
| <b>DOWN</b>     | Board is initialized and can communicate with the host. The interface to the<br>network (that is, the SONET components) are not operating, so no data is being<br>transmitted or received. |
| UР              | Board is operating.                                                                                                    |

**Table 4-3** ATM-OC3c Board States

#### **To Display Transmission Rates on Board Queues**

To display the current rates for the eight rate queues on an ATM-OC3c board, use the command line below. Figure 4-1 illustrates the display.

```
% /usr/etc/atmstat -i# -q
```
where the # identifies the particular board's unit number.

```
ATM interface rateq settings:
a0: 0 cells/s * (0.00 Mbps)
a1: 0 cells/s * (0.00 Mbps)
a2: 0 cells/s * (0.00 Mbps)
a3: 0 cells/s * (0.00 Mbps)
b0: 26041 cells/s (10.00 Mbps)
b1: 78125 cells/s (30.00 Mbps)
b2: 178571 cells/s (68.57 Mbps)
b3: 357142 cells/s (137.14 Mbps)
Rate queue identification: 
 As are high priority
 Bs are low priority
                     Fixed or Dynamic: 
                            = dynamically set by driver
                       = fixed, rate set by configuration file
```
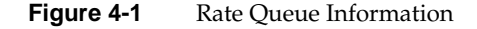

The displayed rates indicate both the number of ATM cells per second and the number of bits of user data per second that are transmitted by that rate queue.

**Note:** Each ATM cell contains 48-bytes (384 bits) of user data.

### **To Display Receive and Reassembly Status Information**

To display information about the receive and reassembly functions, use either of the command lines below:

```
% /usr/etc/atmstat -i# -r
```
% **/usr/etc/atmstat -i***#* **-rv**

where the # identifies the particular board's unit number, and **-v** provides additional status information. Table 4-4 describes the displayed information.

| <b>Screen Display</b>                                      | <b>Possible Values</b>                                    | <b>Description</b>                                           |  |
|------------------------------------------------------------|-----------------------------------------------------------|--------------------------------------------------------------|--|
| /dev/atm#: interface HW state: state                       | $# = 0 - 12$<br>$state = UP$ , DOWN,<br><b>INIT, DEAD</b> | $#$ = hardware unit number<br>state = current state of board |  |
| Receive Statistics:<br>total # of bytes received w/o error | $0$ - count                                               |                                                              |  |
| Receive Packet Statistics:                                 |                                                           |                                                              |  |
| packets received OK                                        | $0$ - count                                               |                                                              |  |
| reassembly timeouts                                        | $0$ - count                                               |                                                              |  |
| reassembly buffer size exceeded                            | $0$ - count                                               |                                                              |  |
| RX packet CRC-32 errors                                    | $0$ - count                                               |                                                              |  |
| RX packet terminated by<br>new AAL3/4 packet               | $0$ - count                                               |                                                              |  |
| unknown packet errors<br>(none of the above)               | $0$ - count                                               |                                                              |  |
| Receive RFRED Statistics:                                  |                                                           |                                                              |  |
| RFRED pkts dropped, no free RX buffers 0 - count           |                                                           |                                                              |  |
| RFRED's total non-error cells received                     | $0$ - $count$                                             |                                                              |  |
| RFRED cells with CRC errors                                | $0$ - count                                               |                                                              |  |

**Table 4-4** Receive Statistics: *atmstat -rv*

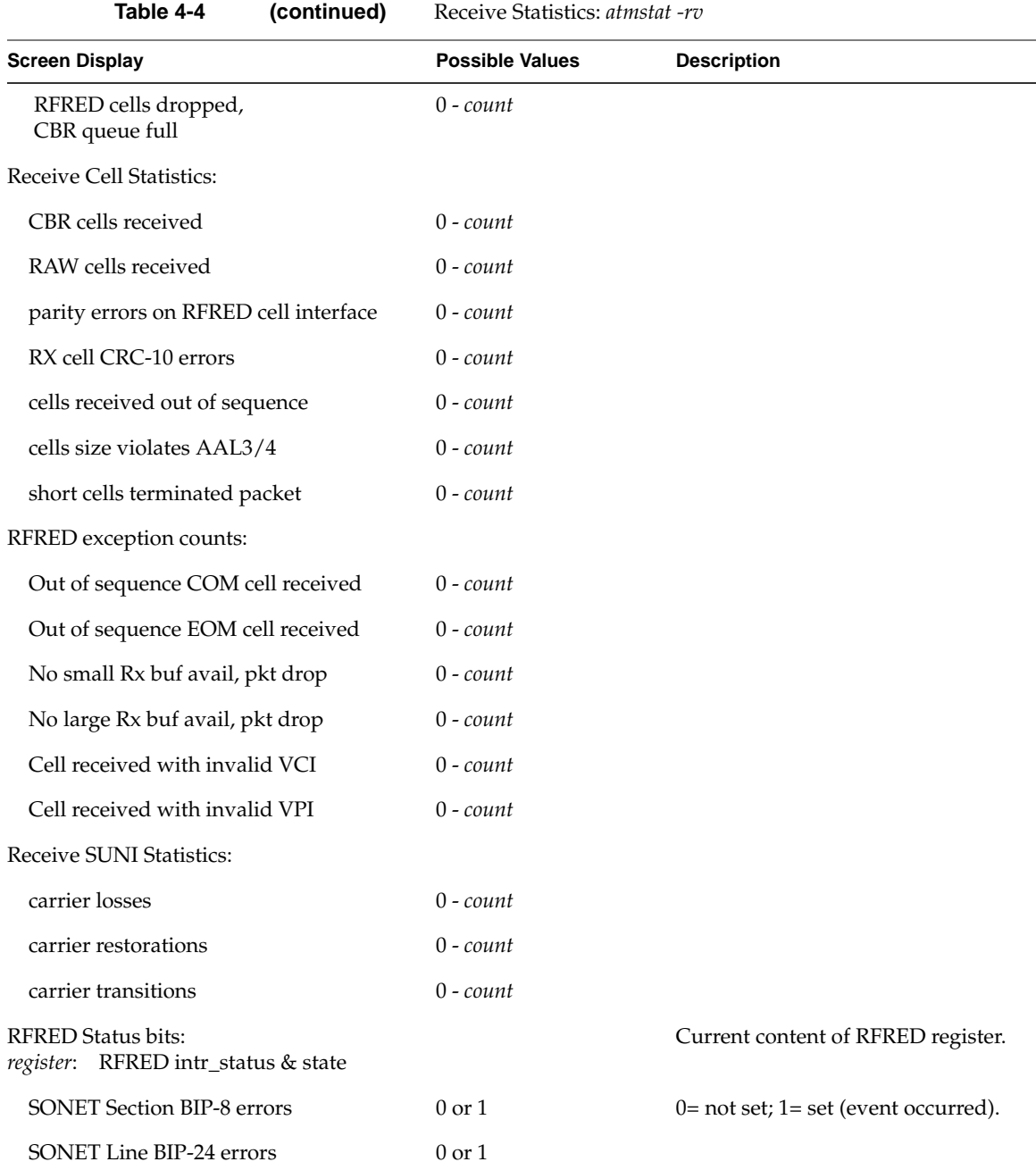

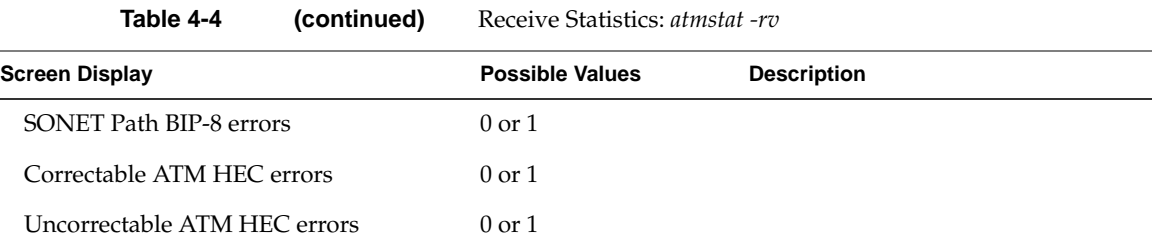

# **To Display Transmit and Fragmentation Status Information**

To display information about the transmit and fragmentation functions, use either of the command lines below:

```
% /usr/etc/atmstat -i# -t
```

```
% /usr/etc/atmstat -i# -tv
```
where the # identifies the particular board's unit number, and **-v** provides additional status information. Table 4-5 describes the displayed information.

**Table 4-5** Transmit Statistics: *atmstat -tv*

| <b>Screen Display</b>                                            | <b>Possible Values</b>                                    | <b>Description</b>                                                |
|------------------------------------------------------------------|-----------------------------------------------------------|-------------------------------------------------------------------|
| /dev/atm#: interface HW state: <i>state</i>                      | $# = 0 - 12$<br>$state = UP$ , DOWN,<br><b>INIT, DEAD</b> | $#$ = hardware unit number<br>state = current state of board      |
| <b>Transmit Statistics:</b>                                      |                                                           |                                                                   |
| FFRED total cells sent                                           | $0$ - count                                               | Count of transmitted ATM cells.                                   |
| <b>Transmit SUNI Statistics:</b>                                 |                                                           |                                                                   |
| <b>SONET Line FEBEs</b>                                          | $0$ - count                                               | Count of far end block errors that<br>occurred on the SONET line. |
| <b>SONET Path FEBEs</b>                                          | $0$ - count                                               | Count of far end block errors that<br>occurred on the SONET path. |
| <b>FFRED Status Bits:</b><br>register: FFRED intr-status & state |                                                           | Current content of RFRED register.                                |
| FFRED control memory parity error                                | $0 \text{ or } 1$                                         | $0=$ not set; 1= set (event occurred).                            |
| FFRED Pkt Mem Parity err, normal cell                            | $0 \text{ or } 1$                                         |                                                                   |

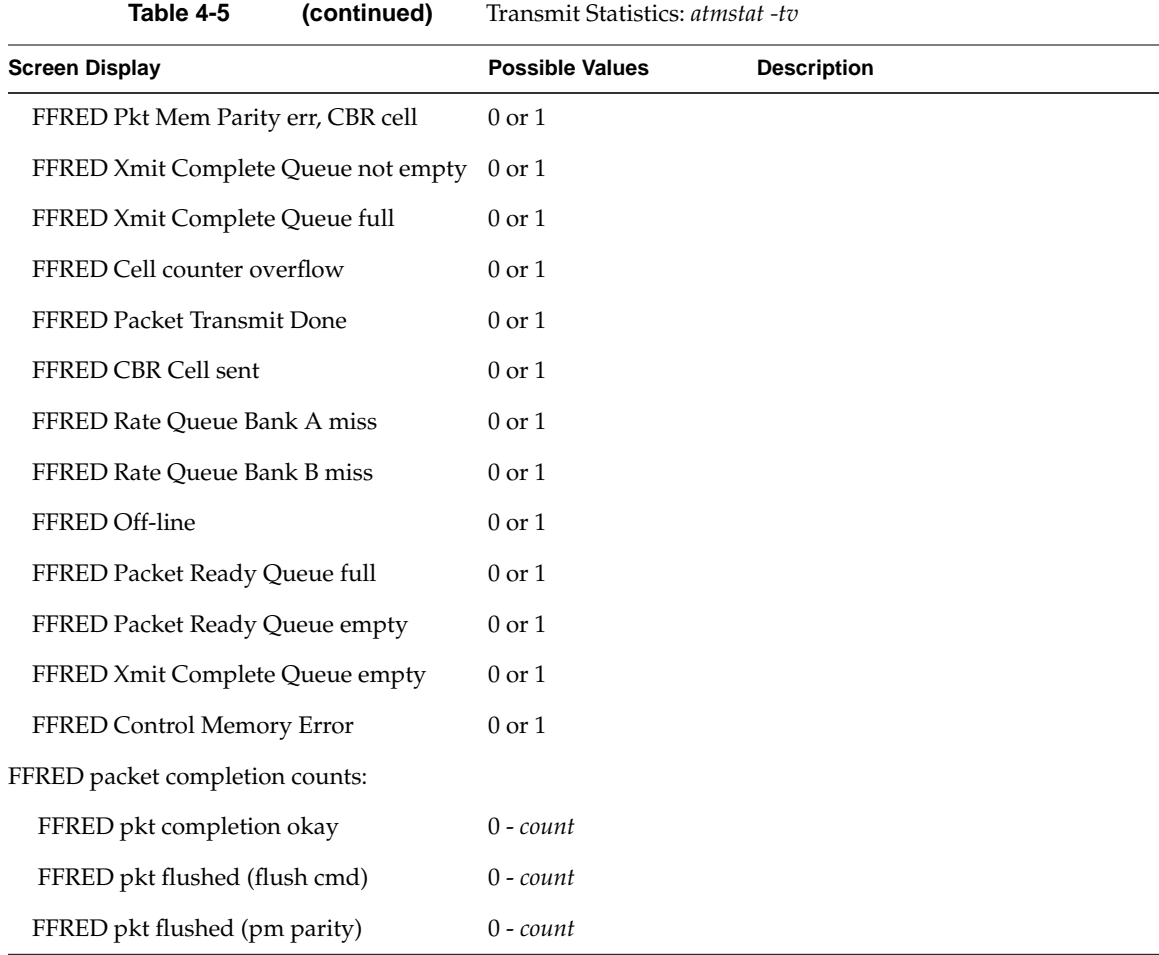

### **To Display SONET Layer Status Information**

To display information about the SONET layer functions, use either of the command lines below:

```
% /usr/etc/atmstat -i# -S
```

```
% /usr/etc/atmstat -i# -Sv
```
where the # identifies the particular board's unit number, and **-v** provides additional explanation about the meaning of each item of status information.

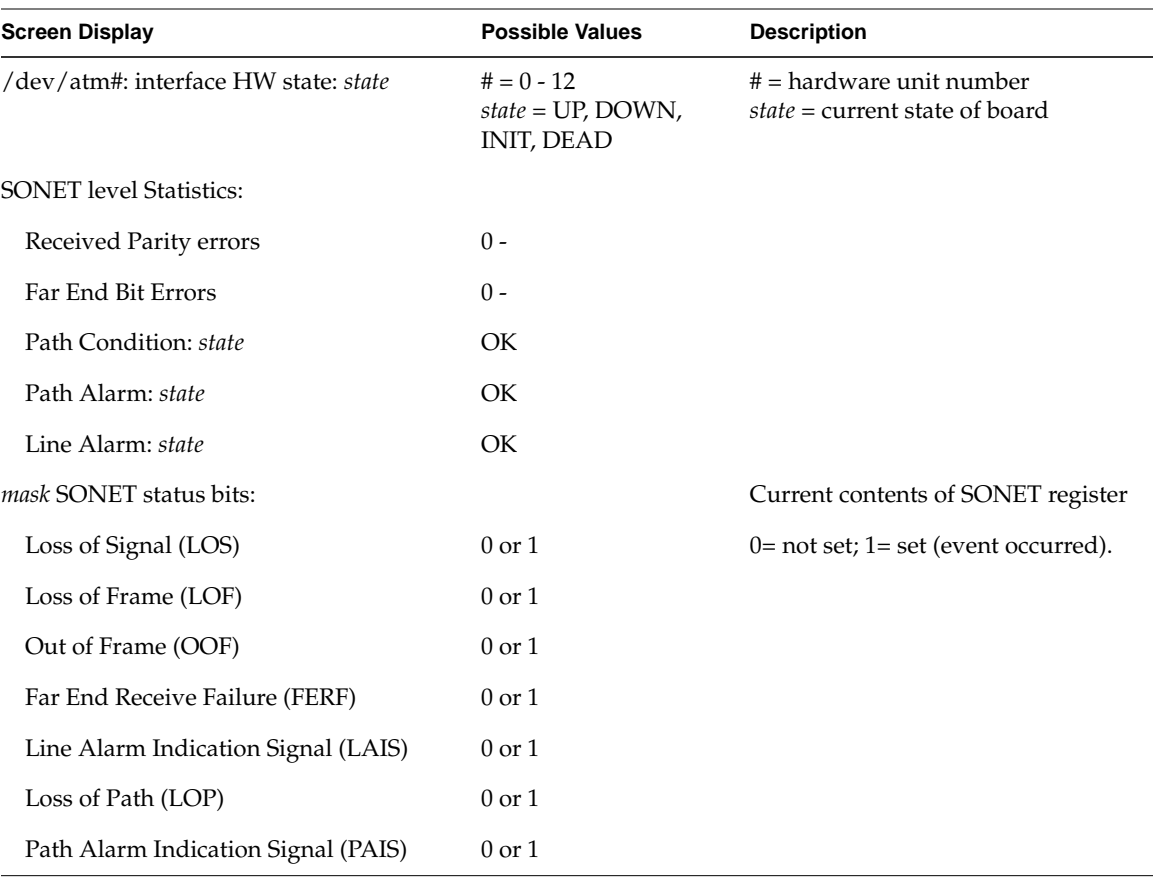

**Table 4-6** SONET Statistics: *atmstat -Sv*

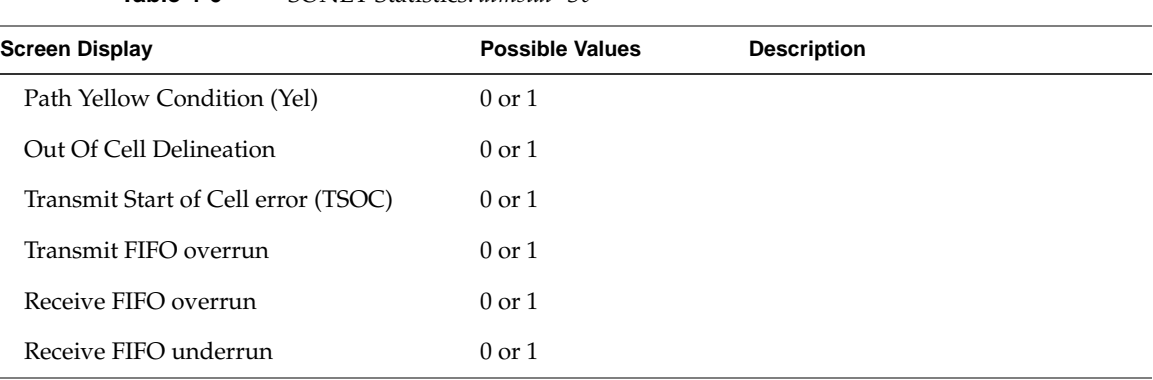

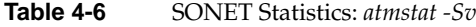

### **To Display All Status Information**

To display all the status information (transmit, receive, and SONET), use either of the command lines below:

```
% /usr/etc/atmstat -i# -a
```
% **/usr/etc/atmstat -i***#* **-av**

where the # identifies the particular board's unit number, and **-v** provides additional status information. Table 4-4, Table 4-5, and Table 4-6 describe the displayed information.

### **To Display Port's MAC Address**

To display a medium access control (MAC) address, use the command line below:

```
% /usr/etc/atmconfig -i# -m
```
where the # identifies the particular port's (board's) unit number.

### **To Display Port's ATM Address**

To display a port's ATM address in hexadecimal format, invoke the *sigtest* utility and select menu item 2, as illustrated below:

```
# /usr/lib/atm/bin/sigtest
Menu selections:
  [0] Quit
  [1] Register to accept incoming calls
  [2] Attempt to setup a point-to-point call
 [3] Attempt to setup a point-to-multipoint call
Enter choice: 2
Using calling address: : address type = NSAP
  Address = 47000580ffe1000000f21a01600800690422e900
<terminate sigtest by pressing the CTRL and C keys>
#
```
# **Displaying Virtual Channel Information**

### **To Display Currently Active VCs**

To display the table of currently active virtual circuits (VCs), use the command line below:

```
% /usr/etc/atmstat -i# -V
```
where the # identifies the particular board's unit number.

The flags column in the terminal display indicates operational information about each active VC, which can be any combination of the flags described in Table 4-7:

**Table 4-7** Active Virtual Channel Information

| Flag          | <b>Description</b>                                                            |
|---------------|-------------------------------------------------------------------------------|
| READ          | The channel is valid for reception.                                           |
| WRITE         | The channel is valid for transmission.                                        |
| <b>NOSNAP</b> | The VC is not using LLC/SNAP encapsulation. This flag is only valid for PVCs. |
| IP            | The VC is servicing an IP stack.                                              |

### **To Display IP-to-VC Address Resolution Table**

To display the contents of the IP-to-PVC address resolution table, use the command line below:

```
% /usr/etc/atmarp -a
```
To display known remote ATM addresses with the other contents of the IP-to-PVC address resolution table, use the command line below:

```
% /usr/etc/atmarp -al
```
The flags column in the terminal display indicates status and information about each PVC, which can be any combination of the flags described in Table 4-8.

**Flag Description** CONN The connection has been established for the VC. COMPL The ATM address for this IP address has been obtained. NOSNAP The VC is not using LLC/SNAP encapsulation. This flag is only valid for PVCs. VALIDATE The IP address has been validated with Inverse ARP. PVC The VC is a permanent virtual channel, not a switched one. PEND The connection has not yet been established; it is pending setup completion. NAK The ATMARP server has responded that it does not recognize this endpoint. The entry will soon be removed from the table.

**Table 4-8** ATMARP Address Resolution Table Flags
# **Displaying ATM Driver Information**

## **To Display Driver Statistics**

To display IRIS ATM driver statistics, use either of the command lines below. Table 4-9 describes the parameters displayed.

% **/usr/etc/atmstat -i***#* **-d** % **/usr/etc/atmstat -i***#* **-dv**

where the # identifies the particular board's unit number, and **-v** provides additional driver statistics.

**Table 4-9** Driver Statistics: Complete Listing

| <b>Driver Statistic</b>       | <b>Description</b>                                                                                                    |
|-------------------------------|----------------------------------------------------------------------------------------------------|
| /dev/atm#: interface HW state | Specifies the indicated board's state. States are described<br>in Table 4-3.                                                                |
| Input packets                 | Count of incoming ATM packets.                                                                                                    |
| Input bytes                   | Count of total incoming bytes.                                                                                                    |
| Input packet drops            | Count of packets that were dropped. The count includes<br>packets dropped due to buffer overflows and unknown<br>VCC addresses.             |
| Output packets                | Count of outgoing ATM packets.                                                                                                    |
| Output bytes                  | Count of total outgoing bytes.                                                                                                    |
| Output errors                 | Currently unused.                                                                                                    |
| xcmd_dly                      | Count of commands that were delayed (not immediately<br>placed on the command queue) due to heavy use of the<br>command interface.          |
| xmit_dly                      | Count of transmit commands that were delayed (not<br>immediately placed on the command queue) due to heavy<br>use of the command interface. |
| intrs                         | Count of host-to-board interrupts.                                                                                                    |
| b2hs                          | Count of board-to-host interrupts.                                                                                                    |
| xmit_reqs                     | Count of transmit requests.                                                                                                    |

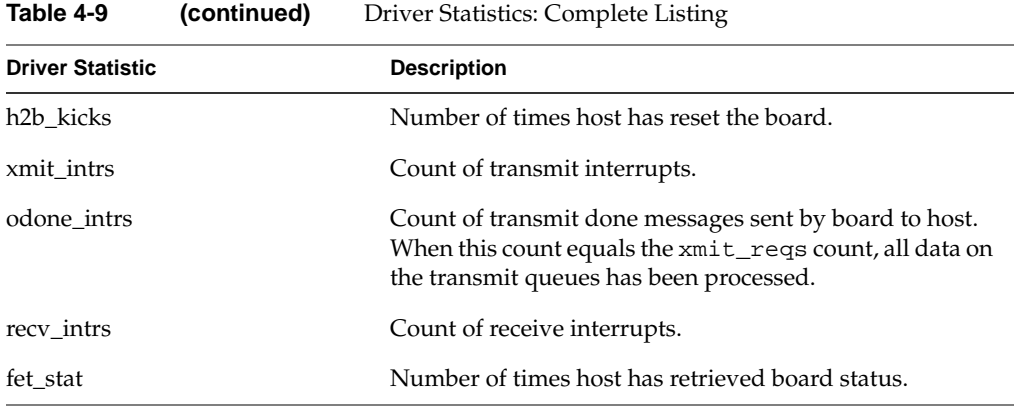

# **Displaying LIS Information**

## **To Display Local ATM Address**

To display the ATM address for an endpoint (that is, an IP logical network interface) that is using IP-over-SVC, use the command line below:

```
% /usr/etc/ifatmconfig atm#
```
where the # identifies the IP network interface (for example, *atm0* or *atm1*).

## **To Display Local LIS Information**

To display local information about a logical IP subnetwork (LIS), use the command line below:

```
% /usr/etc/ifatmconfig atm#
```
where the # identifies the local endpoint (that is, the logical IP network interface) for the LIS.

# **Displaying PVC Information**

See "Displaying Virtual Channel Information."

# **Reading the Contents of ATM MIBs**

The IRIS ATM management information database (MIB) is viewable with any SNMP MIB browser, for example, the Browsers included in Silicon Graphics' NetVisualyzer and IRIXPro applications. Complete instructions for using these applications are provided in the user documentation for these products (for example, in the *NetVisualyzer User's Guide*).

The path within the SNMP containment tree for the ATM UNI MIB is the following:

- By name: iso.organization.dod.internet.private.enterprises. atmForum.atmForumUni.
- By Identification Number: 1.3.6.1.4.1.353.2.

*Chapter 5*

# 5. Troubleshooting and Error Messages

This chapter is a reference section containing a section listing symptoms of common problems and a section with an alphabetical list of all the error messages that can be displayed by the IRIS ATM drivers and utilities.

# **Symptoms**

### **sigtest Fails with Cause 47**

When the *sigtest* utility fails with cause 47, it is probable that the adjacent switch does not support the traffic parameters you have selected. For example, not all switches support 3 BLLI selections.

## **MIB Browser Does Not Work**

When the SNMP browser application does not offer the "Enterprise" or "atmForum" variables for viewing, the ATM MIB definition file is probably missing. When the application indicates it cannot create the MIB tree, the MIB2 definition file is probably missing. Follow the instructions below to resolve the problem.

On the system running the SNMP browser application, verify that the ATM MIB and MIB2 definition files (*atmf\_ilmi.mib* and *mib2*) are installed in the appropriate directory for the MIB viewing application that you are using. When IRIS ATM is installed with *inst*, the ATM MIB file is automatically placed in the */usr/lib/netvis/mibs* directory on the system running the IRIS ATM software. You can copy the definition file from the IRIS ATM station to the system running the browser application. The appropriate location for all MIB definition files for the NetVisualyzer and IRIXPro Browser applications is the */usr/lib/netvis/mibs* directory. To perform this verification step for the NetVisualyzer or IRIXPro Browser applications, use the command below:

```
% ls /usr/lib/netvis/mibs
atmf_ilmi.mib
mib2
```
If the files are not listed (that is, they do not exist), copy them to this directory from another workstation. If the files exist, verify that *atmilmid* is registered in the browser application system's */etc/snmpd.remote.conf* file as a subagent to the main SNMP agent. The atm-ilmi entry in the *snmpd.remote.conf* file should be similar to the one shown below:

% **grep atm-ilmi /etc/snmpd.remote.conf** 1.3.6.1.4.1.353.2 *IPaddress* 23849 4 atm-ilmi

**Note:** This verification step must be done on the system where the SNMP viewing application (browser) is running. The *IPaddress* must identify a logical network interface on the system where the IRIS ATM ILMI software is running.

If this line exists, verify that the UDP socket (port) indicated in the *snmpd.remote.conf* entry matches the one specified in the */etc/config/atmilmid.options* file, as explained in "Optional atmilmid Configuration" in Chapter 3, and that the *IPaddress* identifies the IRIS ATM logical network interface for the UNI in question.

If everything seems fine, kill and restart *snmpd*. If the problem persists, reinstall the IRIS ATM software and, if necessary, copy the ATM MIB file again to the system running the browser application. If the problem still persists, there is probably a problem with the SNMP MIB viewing application. Contact your support person for that application.

# **Error Messages**

# **Overview**

With each error message is a discussion of the problems the message may indicate. The list contains only messages that indicate an error or problem; it does not contain informational messages that occur during normal operation.

Messages are alphabetized according to the following rules:

Each message is alphabetized by the numerals  $(0-9)$  and letters  $(a-z)$  of the message's text. Numerals precede letters. Capitalization makes no difference. (Figure 5-1 illustrates the text of an error message.)

- Nonletters (for example, or %) and blank spaces are shown in the text of the message, but are ignored in alphabetization. For example, the message sm\_open is alphabetized thus: smnet, sm\_open, smp.
- When an error message includes an item that the software specifies differently (fills in) for each instance of the message, this item is displayed in italic font and labeled with a generic name (for example, *filename*). The generic names are skipped for alphabetization purposes. For example, the error message goofy not responding is located among the "n" listings as *hostname* not responding. Common generic names used in this listing include *hostname*, *interfacename*, *version#*, *userentry*, *systemmessage*, *digit*, *filename*, and *hexnumeral*.

**Note:** If you cannot find an error message in the listing, identify potential fill-in words, then look up the message without those words.

The creator of each message is listed, in angled brackets, below the text of the message: (<*creator*>).

IRIS ATM error messages are twritten into the file */var/adm/SYSLOG* or displayed at the terminal; some messages appear in both places. Within the *SYSLOG* file, each message is preceded by the date, time, host name, the name of the process that created the message, and its process ID number, as illustrated below. Only the text of the error message is included in the alphabetic list that follows.

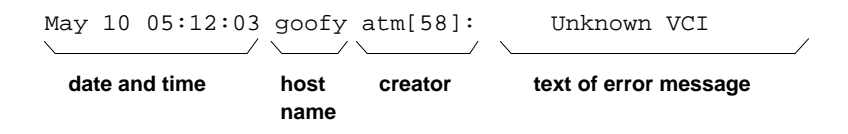

**Figure 5-1** Error Message Format in */var/adm/SYSLOG* File

**Note:** The list of error messages in this chapter covers only those unique to IRIS ATM. Standard system error messages, even when caused by the IRIS ATM code, are not covered.

### **Alphabetical List of Error Messages**

Aborting config\_up(). <signalling software>

During an attempt to startup (build its stack), the signalling software encountered a problem and aborted the build. When this message follows a message indicating that a device file could not be opened or a PVC could not be bound, this means that the error occurred during initial startup of the IRIS ATM subsystem (for example, *atmconfig -u*).

```
Accept failed: systemmessage
<sigtest>
```
As requested by *sigtest*, the driver attempted to accept an incoming VC request, but the accept failed. That is, the **ioctl()** command ATMIOC\_ACCEPT failed. The *systemmessage* (a standard system errno) for the failure indicates what the problem is, as summarized below. Additional explanation is available in the reference (man) page for *intro(2)*:

Bad address

EFAULT: An error occurred when the ATM software attempted to read the call's argument.

Interrupted system call

EINTR: While waiting for the accept call to complete from over the network, the driver was interrupted unexpectedly.

#### Invalid argument

EINVAL: The file descriptor was already bound, an internal value was invalid, or the incoming VC request queue was empty.

#### No space left on device

ENOSPC: The driver was not able to allocate an internal identifier for the SVC. This may indicate that too many VCs are already open.

#### No such device

ENODEV: The board was not in the UP or DOWN state. Or, the port was not operational.

#### Socket is not connected

ENOTCONN: The connection request is no longer valid. It has timed out, or been released by the calling party.

```
AddParty ioctl failed: systemmessage
<sigtest>
```
The driver was unable to add a party to the multipoint VC, as requested by *sigtest*. The **ioctl()** command ATMIOC\_ADDPARTY failed. The *systemmessage* (a standard system errno) for the failure indicates what the problem is, as summarized below. Additional explanation is available in the reference (man) page for *intro(2)*:

Bad address

EFAULT: An error occurred when the ATM software attempted to read the call's argument.

Invalid argument

EINVAL: The SVC associated with the file descriptor is not connected or is not a multipoint connection (for example, the ATMIOC\_MPSETUP has not been called or did not succeed).

I/O error

EIO: The add party call was rejected by the network (an intermediate system) or by the called party. The reason (cause) for the rejection is provided in another error message.

No such device

ENODEV: The board was not in the UP or DOWN state. Or, the port was not operational.

Address length must be between 1 and 15 <sigtest>

The native-E.164 address that was entered does not have a valid count of digits. A digit is any of the following characters: 0, 1, 2, 3, 4, 5, 6, 7, 8, or 9. The address must contain at least 1 digit and no more than 15.

Address length (*length*) unacceptable, must be 40. <sigtest>

The ATM NSAP address that was entered contained an invalid count (*length* of user's entry) of hexadecimal characters. The address must be exactly 40 hexadecimal characters.

Address string contains non-hexadecimal characters. <sigtest>

The ATM NSAP address that was entered contained an invalid character. Valid hexadecimal characters are the following: 0, 1, 2, 3, 4, 5, 6, 7, 8, 9, a, A, b, B, c, C, d, D, e, E, f, and F.

atmarp: Bad port # in line #*number* in file *filename* <atmarp>

As the contents of the file specified on the *atmarp -f* command line were parsed, an invalid board unit (*unit*) was encountered.

Change the entry at the line indicated (*linenumber*) to an installed IRIS ATM board. The */sbin/hinv* command displays the unit numbers associated with the currently installed boards.

```
atmarp: couldn't ATMIOC_CREATEPVC: systemmessage
<atmarp>
```
When attempting to open a virtual circuit for one of the entries in the IP-to-PVC mapping file, *atmarp* was unable to create the channel. The **ioctl()** command

ATMIOC\_CREATEPVC failed. The *systemmessage* (a standard system errno) for the failure indicates what the problem is, as summarized below. Additional explanation is available in the reference (man) page for *intro(2)*:

Address already in use

EADDRINUSE: The VPI/VCI pair is already in use (bound) by an IP network interface, so nothing was done with the new (or duplicate) entry.

Bad address

EFAULT: An error occurred during a data copy of a table entry.

Invalid argument

EINVAL: The IP-to-ATM address resolution table has an entry that is not currently valid. For example, one of the named ATM network interfaces is not currently configured and enabled.

No space left on device

ENOSPC: The maximum number of receive VCs has been reached or all the board's transmit buffer space has been allocated.

No such device

ENODEV: The IP-to-ATM address resolution table has an entry that is not currently valid. For example, one of the boards (ports) is not available (for example, not in the UP state or not installed).

```
atmarp: couldn't ATMIOC_GETARPTAB: systemmessage
<atmarp>
```
When attempting to display the current IP-to-ATM address resolution table, *atmarp* was unable to complete the task. The **ioctl()** command ATMIOC\_GETARPTAB failed. The *systemmessage* (a standard system errno) for the failure indicates what the problem is, as summarized below. Additional explanation is available in the reference (man) page for *intro(2)*:

Bad address

EFAULT: An error occurred as the data was being copied. Try again.

Invalid argument

EINVAL: This message indicates a problem with the IRIS ATM software. Use ifconfig to disable the IRIS ATM network interfaces, use *atmconfig* to put the board into the DOWN state, use *inst* to remove and reinstall the IRIS ATM software, use *autoconfig* to build the driver into the operating system, then reboot the system.

atmarp: couldn't ATMIOC\_SETARP: *systemmessage* <atmarp>

When attempting to open a virtual circuit for one of the entries in the IP-to-ATM mapping file, *atmarp* was unable to map an IP address to the VPI/VCI address for the VC. The **ioctl()** command ATMIOC\_SETARP failed. The *systemmessage* (a standard system errno) for the failure indicates what the problem is, as summarized below. Additional explanation is available in the reference (man) page for *intro(2)*:

Address family not supported by protocol family

EAFNOSUPPORT: This indicates a problem with the IRIS ATM software. Remove and reinstall the software; then use autoconfig and reboot to rebuild and start using a new operating system.

Bad address

EFAULT: An error occurred during a data copy.

Can't assign requested address

EADDRNOTAVAIL: The IP-to-ATM address resolution table is completely full. The file being loaded has more than 256 entries.

Invalid argument

EINVAL: This message indicates a problem with the IRIS ATM software.

atmarp: couldn't open ATM device: *systemmessage* <atmarp>

The device file (for example, */dev/atm2*) for a hardware unit (for example, port 2) mentioned in the IP-to-PVC address resolution (AR) table could not be opened. This may indicate that the board was not located during the last power on, that the board is not active (UP), or that the IRIS ATM software was not installed correctly. The *systemmessage* (a standard system errno) provided in the message indicates the problem. Some system messages are described below; others are described in the reference (man) page for the **open()** system call.

No such device

ENODEV: An IRIS ATM board (port) mentioned in the AR table is not in an active state.

No such device or address

ENXIO: The hardware unit (*#*) specified on the command line (with -i) does not have a device file in the */dev* directory.

Permission denied

EACCESS: You must be superuser (root).

To remedy ENODEV or ENXIO, do either of the following:

1. Remove the device from the mapping file. Use the command line below to list all the available IRIS ATM hardware units, then edit the */usr/etc/pvc.conf* file so that it mentions only listed units (ports), and finally, invoke the *network.atm* script (or *atmarp -f*) to load a new address resolution table.

# **hinv | grep ATM** ATM OC-3c unit 0: slot *x*, adapter *x* ATM OC-3c unit 1: slot *x*, adapter *x*

- 2. Make the device available. Invoke *hinv* to display the hardware devices that are recognized by the operating system. Then follow the appropriate step below:
	- If no IRIS ATM devices are listed, follow the verification instructions in Chapter 2 to verify that the IRIS ATM hardware and software have been installed correctly. Then, use *autoconfig* to build the IRIS ATM driver into the operating system, and reboot to start running the new operating system.
	- If at least one IRIS ATM device is listed, but others are not, reinstall unlisted IRIS ATM hardware making sure to set the Unit Jumper Sets correctly or to configure the product so that the software assigns the unit numbers..
	- If all the IRIS ATM devices are listed, use *atmstat* to verify the state of the boards. Each board must be in the UP state. If a board is not UP, follow the instructions in Table 3-12 to make the board active.

```
atmarp: couldn't open filename for reading.
<atmarp>
```
The file specified on the *atmarp -f* command line could not be opened for reading. Verify that the file allows read-access and that it is a simple ASCII text file.

```
atmarp: Couldn't resolve hostname hostname, line #number in file filename
<atmarp>
```
As the contents of the file specified on the *atmarp -f* command line were parsed, a name was encountered that could not be mapped to an IP address.

Add the name (*name*) to the network information database (for example, the local */etc/hosts* file or the NIS server) or edit the entry on the line indicated so that it matches an entry from the database.

```
atmarp_input: unimplemented op: 0xhexnumber
<driver>
```
While attempting to process a received ATM ARP packet, the driver encountered an unknown command. This indicates that the sender of the packet uses ARP commands that are not implemented in this version of the IRIS ATM driver. There is no problem with the IRIS ATM product.

atmarp: Invalid VCI in line #*number* in file *filename* <atmarp>

As the contents of the file specified on the *atmarp -f* command line were parsed, an invalid entry was encountered in the VPI column.

Change the entry at the line indicated (*linenumber*) to a valid entry. Valid entries range from 0 to 65535 digital or 0x0000 to 0xFFFF hexadecimal, inclusive.

```
atmarp: Invalid VPI in line #number in file filename
<atmarp>
```
As the contents of the file specified on the *atmarp -f* command line were parsed, an invalid entry was encountered in the VPI column. Valid entries range from 0 to 255 digital or 0x00 to 0xFF hexadecimal.

Change the entry at the line indicated (*linenumber*) to a valid entry, inclusive.

```
atmarp: Malformed line #number in file filename:
problematic_entry
<atmarp>
```
As the contents of the file specified on the *atmarp -f* command line were parsed, an error was encountered at the line indicated.

Edit the file as explained in "Mapping IP Interfaces to the ATM Subsystem" in Chapter 3.

```
atmarp: unknown flag(s): flag: in line number# in file filename
<atmarp>
```
While reading the IP-over-PVC configuration file (*/var/atm/pvc.conf*), *atmarp* encountered an invalid entry (*flag*) in the flags position of the line specified (*number#*). To resolve this, edit the file following the instructions in "Address Resolution for PVCs" in Chapter 3.

```
atmconfig: ATMIOC_EXEC: systemmessage
<atmconfig>
```
While attempting to download new firmware, *atmconfig* was unable to start the EEPROM write ("burn") program. The **ioctl()** command ATMIOC\_EXEC failed. The *systemmessage* (a standard system errno) for the failure indicates what the problem is, as summarized below. Additional explanation is available in the reference (man) page for *intro(2)*:

Bad address

EFAULT: An error occurred during a data copy. Try the command again.

No permission match

EPERM: The process must have superuser access privileges.

Timer expired

ETIME: The board is not responding in a timely manner. It may be asleep or dysfunctional.

```
atmconfig: ATMIOC_SETCONF: systemmessage
<atmconfig>
```
While attempting to reconfigure the board, an error occurred. The **ioctl()** command ATMIOC\_SETCONF failed. The *systemmessage* (a standard system errno) for the failure indicates what the problem is, as summarized below. Additional explanation is available in the reference (man) page for *intro(2)*:

Bad address

EFAULT: An error occurred during a data copy. Try the command again.

No permissions match

EPERM: You must be superuser (root).

Timer expired

ETIME: The board is not responding in a timely manner. It may be asleep or dysfunctional.

```
atmconfig: couldn't open device /dev/atm#
: systemmessage
<atmconfig>
```
When *atmconfig* attempted to open the device file for the hardware (*/dev/atm#*), it did not find the file. This may indicate that the hardware unit was not located during the last power on, that the board is not active (UP), or that the IRIS ATM software was not installed correctly. The *systemmessage* (a standard system errno) indicates more exactly what the problem is; explanation for the *systemmessage* is available in the reference (man) pages for *intro(2) and open(2).*

```
atmconfig:/dev/atm# couldn't reconfigure
<atmconfig>
```
While attempting to reconfigure the hardware with the indicated unit number (*#*), *atmconfig -X* or *atmconfig -R* was unable to complete the task. A prior error message should indicate more detail about the problem.

```
atmconfig:/dev/atm#: couldn't read firmware filename
<atmconfig>
```
When starting the process of downloading new firmware from the specified file (*filename*) to the hardware with the indicated unit number (*#*), *atmconfig -l* could not read the file containing the new program for burning the EEPROM. A prior message should clarify the reason.

```
atmconfig:/dev/atm#: firmware is up to date.
<atmconfig>
```
The firmware currently on the hardware is the correct version for compatibility with the driver that is currently running. No new firmware has been downloaded to the hardware with the indicated unit number (*#*). When installing new IRIS ATM software, you do not need to download new firmware. The driver does this automatically as it starts running, whenever it discovers that the firmware on the board is incompatible.

atmconfig:/dev/atm*#*: interface is already UP <atmconfig>

When trying to put the indicated hardware unit (*#*) into the UP state, *ifconfig -u* discovered that the board was already UP.

atmconfig:/dev/atm*#* interface must be DOWN to download <atmconfig>

Before starting to download new firmware to the hardware unit (*#*), *atmconfig -l* discovered that the device was not in the DOWN state. Use *atmconfig -d* to put to hardware into the DOWN state, before continuing.

atmconfig:/dev/atm*#* interface must be DOWN to reconfigure <atmconfig>

Before starting to reconfigure the the hardware unit (*#*), *atmconfig -X* or *atmconfig -R* discovered that the device was not in the DOWN state. Use *atmconfig -d* to reset and put the hardware into the DOWN state, before reconfiguring it.

```
atmconfig:/dev/atm#: interface not in DOWN mode
<atmconfig>
```
When trying to put the the hardware unit (*#*) into the UP state, *ifconfig -u* discovered that the device was not in the DOWN state. Use *atmconfig -d* to put the hardware into the DOWN state before invoking this command again.

```
atmconfig:/dev/atm#: trouble programming firmware
<atmconfig>
```
While downloading the new firmware to hardware unit (*#*), *atmconfig -l* encountered a problem. A prior error message should clarify the reason.

```
atmconfig -F: ATMIOC_SETCONF failed: systemmessage
<atmconfig>
```
While attempting to configure the board from its configuration file (*filename*), *atmconfig* was unable to do so. The **ioctl()** command ATMIOC\_SETCONF failed. The *systemmessage* (a standard system errno) for the failure indicates what the problem is, as summarized below. Additional explanation is available in the reference (man) page for *intro(2)*:

Bad address

EFAULT: An error occurred during a data copy. Try the command again.

No permissions match

EPERM: You must be superuser (root).

Timer expired

ETIME: The board is not responding in a timely manner. It may be asleep or dysfunctional.

```
atmconfig -F : bad buf config: size not multiple of 8: file filename
<atmconfig>
```
While configuring the board from its configuration file (*filename*), *atmconfig* found that one of the sizes specified for buffers is not a multiple of 8. Edit the file and try the command again.

```
atmconfig -F : bad buf config: small > large: file filename
<atmconfig>
```
While configuring the board from its configuration file (*filename*), *atmconfig* found that the size specified for the small buffers is larger than that specified for the large buffers. Edit the file and try the command again.

atmconfig -F : bad buf config: total space is too large: file *filename* <atmconfig>

While configuring the board from its configuration file (*filename*), *atmconfig* found that the sum total of all the specified buffer sizes is more than the board can accommodate (which is 1,966,080 bytes).. Edit the file and try the command again.

```
atmconfig -F : bad buffers declaration: line number file filename
<atmconfig>
```
While configuring the board from its configuration file (*filename*), *atmconfig* found that the indicated line (*number*) could not be parsed. The problematic entry is for the indicated *buffers*: XLBUF=large transmit, XSBUF=small transmit, RLBUF= large receive, or RSBUF=small receive buffers. Edit the file and try the command again.

atmconfig -F : bad rate value in line *number* file *filename* <atmconfig>

While attempting to reconfigure the rate queues on the IRIS ATM board from the configuration file (*filename*), the command encountered an unrecognized character in the position where it expected to read the rate queue's rate. Edit the file, following the instructions in "ATM-OC3c Board Transmission Rate Configuration" in Chapter 3, then invoke the command again.

```
atmconfig -F : couldn't ATMIOC_SETRATEQ: line # file filename
: systemmessage
<atmconfig>
```
While attempting to reconfigure the rate queues on the IRIS ATM board from the configuration file (*filename*), the command's **ioctl()** call to the board (ATMIOC\_SETRATEQ) failed with the error indicated in the *systemmessage* (a standard system errno); additional explanation for the *systemmessage* is available in the reference (man) page for *intro(2)*. Verify that the rate specified on the problematic line in the file is supported by the hardware.

```
atmconfig -F : couldn't get original configuration: systemmessage"
<atmconfig>
```
While configuring the board from its configuration file, *atmconfig* found that the communication path to the board is not working. Specifically, the ATMIOC\_GETCONF **ioctl()** call failed. This probably indicates that the board is not responding. The *systemmessage* (a standard system errno) for the failure indicates what the problem is, as explained below. Additional explanation for the *systemmessage* is available in the reference (man) page for *intro(2)*:

Bad address

EFAULT: An error occurred during a data copy. Try the command again.

No such device

ENODEV: The IRIS ATM board (port) is not installed.

Timer expired

ETIME: The board is not responding in a timely manner. It may be asleep or dysfunctional.

```
atmconfig -F : couldn't open input file: filename
: systemmessage
config_file );
<atmconfig>
```
While attempting to reconfigure the IRIS ATM board, the command could not open the indicated configuration file (*filename*) for reading. It could be that the file does not exist or that its access modes do not allow reading. The *systemmessage* (a standard system errno) indicates more exactly what the problem is; additional explanation for the *systemmessage* is available in the reference (man) page for *intro(2)*.

```
atmconfig -F : interface must be UP or DOWN.
<atmconfig>;
```
While attempting to reconfigure the IRIS ATM board, the command discovered that the board is not in the UP or DOWN state. Invoke *atmconfig -u* to bring the board UP. If this fails, use *atmconfig -d* followed by *atmconfig -u*. If this also fails, invoke *atmconfig -r*, *atmconfig -d*, and *atmconfig -u*. If this does not work, power cycle the machine.

```
atmconfig -F : must be in DOWN mode to change buffer configuration:
line number file filename
<atmconfig>
```
While configuring the board's buffer sizes from the configuration file, *atmconfig* found that the board was not in the correct state for reconfiguration. The board must be in the DOWN state. Use the *atmconfig -d* command to change the board's state, then invoke the command again.

```
atmconfig -F : syntax error line %d file linenumber
<atmconfig>
```
While attempting to reconfigure the IRIS ATM board, the command could not interpret something on the indicated line (*linenumber*). Edit the file, following the instructions in "ATM-OC3c Board Transmission Rate Configuration" in Chapter 3, then invoke the command again.

atmconfig -F : unknown rate queue designation in line *#* file *filename* <atmconfig>

While attempting to reconfigure the rate queues on the IRIS ATM board from the configuration file (*filename*), the command encountered an unrecognized string in the position of the specified line where it expected to read the rate queue's identification value. Edit the file, following the instructions in "ATM-OC3c Board Transmission Rate Configuration" in Chapter 3, then invoke the command again.

```
atmconfig: Invalid buffer configuration for card.
<atmconfig>
```
While attempting to reconfigure the allocation of onboard memory, *atmconfig -X* or *atmconfig -R* discovered that the newly specified configuration is invalid. For example, the total bytecount for all buffers (receive and transmit) may exceed the allowed maximum, or the specified size for large-sized buffers may be larger than the small-sized buffers, or one of the sizes may not be a multiple of 8.

```
atmconfig: lflag: trouble with ATMIOC_VERS: systemmessage
<atmconfig>
```
When starting the process of downloading new firmware, *atmconfig -l* encountered a problem. The **ioctl()** command ATMIOC\_VERS failed. The *systemmessage* (a standard system errno) for the failure indicates what the problem is, as summarized below. Additional explanation is available in the reference (man) page for *intro(2)*:

Bad address

EFAULT: An error occurred during a data copy. Try the command again.

Timer expired

ETIME: The board did not process the command and a relatively long period of time passed. The board may be very busy or may not be functional.

ATMIOC\_BINDVC: *systemmessage* <atmtest>

When attempting to set up a virtual circuit for the test, *atmtest* was unable to create the VC. The **ioctl()** command ATMIOC\_CREATEPVC failed. The *systemmessage* (a standard system errno) indicates what the problem is, as summarized below. Additional explanation is available in the reference (man) page for *intro(2)*:

Address already in use

EADDRINUSE: The VPI/VCI pair is already in use (bound) by another VC, so nothing was done with the new (duplicate) entry.

Bad address

EFAULT: An error occurred during a data copy of a table entry.

Invalid argument

EINVAL: The file descriptor has incorrect read/write mode.

No space left on device

ENOSPC: The maximum number of receive VCs has been reached or all the board's transmit buffer space has been allocated.

No such device

ENODEV: The port associated with the -i option is not responding. For example, it is not in the UP state or not installed.

ATMIOC\_GETOPT: *systemmessage* <atmtest>

While attempting to retrieve the options on the board, *atmtest -O* encountered a problem. The **ioctl()** command ATMIOC\_GETOPT failed. The *systemmessage* (a standard system errno) for the failure indicates what the problem is, as summarized below. Additional explanation is available in the reference (man) page for *intro(2)*:

Bad address

EFAULT: An error occurred during a data copy.

No permission match

EPERM: You must have superuser access privileges.

No such device

ENODEV: The board unit specified on the command line is not in the UP or DOWN state.

Timer expired

ETIME: The board is not responding in a timely manner. It may be very busy, asleep, or dysfunctional.

ATMIOC\_GETRATEQ: *systemmessage* <atmstat>

While attempting to retrieve the rate queue settings from the board, *atmconfig -q* encountered a problem. The **ioctl()** command ATMIOC\_GETRATEQ failed. The *systemmessage* (a standard system errno) for the failure indicates what the problem is, as summarized below. Additional explanation is available in the reference (man) page for *intro(2)*:

Bad address

EFAULT: An error occurred during a data copy. Try again.

Interrupted system call

EINTR: The system call was interrupted and did not complete. Try again.

Not enough space

ENOMEM: The communication path between the driver and the board is currently busy. Try the command again.

No such device

ENODEV: The board is not in the UP state.

```
ATMIOC_GETSTAT: systemmessage
<atmstat>
```
While attempting to retrieve status information from the board, *atmstat* encountered a problem. The **ioctl()** command ATMIOC\_GETSTAT failed. The *systemmessage* (a standard system errno) for the failure indicates what the problem is, as summarized below. Additional explanation is available in the reference (man) page for *intro(2)*:

Bad address

EFAULT: An error occurred during a data copy. Try the command again.

Interrupted system call

EINTR: The system call was interrupted and did not complete. Try again.

Not enough space

ENOMEM: The communication path between the driver and the board is currently busy. Try the command again.

ATMIOC\_GETVCTAB: *systemmessage* <atmstat>

While attempting to retrieve the virtual circuit table from the board, *atmconfig -V* encountered a problem. The **ioctl()** command ATMIOC\_GETVCTAB failed. The *systemmessage* (a standard system errno) for the failure indicates what the problem is, as summarized below. Additional explanation is available in the reference (man) page for *intro(2)*:

Bad address

EFAULT: An error occurred during a data copy. Try again.

Invalid argument

EINVAL: This error indicates a problem or incompatibility with the IRIS ATM software.

No such device

ENODEV: The board is no in the UP state.

ATMIOC\_SETOPT: *systemmessage* <atmtest>

While attempting to set the options on the board, *atmtest -o* encountered a problem. The **ioctl()** command ATMIOC\_SETOPT failed. The *systemmessage* (a standard system errno) for the failure indicates what the problem is, as summarized below. Additional explanation is available in the reference (man) page for *intro(2)*.

No permissions match

EPERM: You must be superuser (root).

No such device

ENODEV: The board unit specified on the command line is not in the UP or DOWN state.

Timer expired

ETIME: The board is not responding in a timely manner. It may be very busy, asleep, or dysfunctional.

```
atm_set_rateqs: failed to set rq number: error = errornumber
<driver>
```
While attempting the reconfigure the rate for the indicated rate queue (number), the driver encountered an error. The error (*errornumber*) supplied by the board indicates the problem.

ATMIOC\_VERS: *systemmessage* <atmtest>

While attempting to retrieve the firmware version from the board, *atmtest -V* encountered a problem. The **ioctl()** command ATMIOC\_VERS failed. The *systemmessage* (a standard system errno) for the failure indicates what the problem is, as summarized below. Additional explanation is available in the reference (man) page for *intro(2)*:

Bad address

EFAULT: An error occurred during a data copy. Try the command again.

No such device

ENODEV: The board unit specified on the command line is not in the UP or DOWN state.

Timer expired

ETIME: The board did not process the command and a relatively long period of time passed. The board may be very busy or may not be functional.

```
atmstatus: couldn't ATMIOC_GETOPT: systemmessage
<atmstat>
```
While attempting to retrieve the options on the board, *atmstat -o* encountered a problem. The **ioctl()** command ATMIOC\_GETOPT failed. The *systemmessage* (a standard system errno) for the failure indicates what the problem is, as summarized below. Additional explanation is available in the reference (man) page for *intro(2)*:

```
Bad address
```
EFAULT: An error occurred during a data copy.

```
No permission match
```
EPERM: The process must have superuser access privileges.

No such device

ENODEV: An IRIS ATM board (port) with a unit number specified on the command line is not in an active state (not DOWN or UP).

Timer expired

ETIME: The board is not responding in a timely manner. It may be asleep or dysfunctional.

ATM: svc\_sigd\_msg: Unknown putmsg opcode: *number*! <signalling software>

While attempting to place a message on the IRIS ATM signalling software's queue, an error occurred because the message is not a known (recognized) type. This indicates incompatible IRIS ATM software modules. Use the inst utility to remove and reinstall all the IRIS ATM software.

atmtest: bad IP address given: *IPaddress* <atmtest>

The string specified with the -B option could not be resolved into an IP address. This could mean that the provided host name does not exist in the */etc/hosts* file.

```
atmtest: data integrity error; offset = 0xhexnumber
<atmtest>
```
While performing the checksum on received data, *atmtest* discovered an error. The error is located at the indicated offset position.

```
atmtest: data integrity error, offset = 0xhexnumeral
<atmtest>
```
While comparing the incoming data to the transmitted data, *atmtest -Xrw -C* discovered a difference (that is, an error). The *hexnumeral* specifies the problematic buffer.

```
atmtest: mpin() failed.
systemmessage
<atmtest>
```
While attempting to allocate memory to handle the outgoing data, *atmtest*'s *mpin()* call failed. This indicates a problem with the operating system or the system. For example, the memory is totally occupied by other processes. Additional explanation for the *systemmessage* is available in the reference (man) page for*intro(2)*. There is nothing wrong with the IRIS ATM software.

atmtest: -N incompatible with reading <atmtest>

The *-N* option of *atmtest* expected an accompanying *-Xwo* or *-Xrw*. The *-N* option cannot be used for a VC opened for receiving (reading) only.

atmtest -N: length must be a multiple of 48 <atmtest>

The argument for -N must be a multiple of 48.

```
atmtest: packet loss on /dev/atm# vpi=0xhexnumber vci=0xhexnumber
<atmtest>
```
While attempting to read the incoming data (that is, the data that was transmitted by *atmtest -Xw*), *atmtest -Xr* encountered an EINTR error caused by dropped (lost) packets on the VC and hardware unit (*#*) that are specified in the message. Use the *atmstat* command to discover the exact nature of the problem.

```
atmtest: unknown -X parameters
<atmtest>
```
The *-X* option of *atmtest* expects one of the following arguments: ro (read-only VC), wo (write-only VC), or rw (read-write VC).

can't open <*filename*> <atmconfig>

While attempting to download new firmware, *atmconfig -l* could not open the indicated file for reading. To resolve this, reinstall the IRIS ATM software.

```
can't read file header from <filename>
<atmconfig>
```
While attempting to download new firmware, *atmconfig -l* could not read the header on the indicated file. To resolve this, reinstall the IRIS ATM software.

can't read section *number* header in <*filename*> <atmconfig>

While attempting to download new firmware, *atmconfig -l* found that it could not read the indicated section (*number*) of the file containing the firmware. To resolve this, reinstall the IRIS ATM software.

can't skip a.out header in <*filename*> <atmconfig>

While attempting to download new firmware, *atmconfig -l* could not skip the compiler's header on the indicated file containing executable firmware. To resolve this, reinstall the IRIS ATM software.

```
Cause of failure = number (cause_message)
<sigtest>
```
The setup call was rejected at the other endpoint or along the ATM network for the cause specified in the error message. ATM rejection causes are summarized in Table A-1 and Table A-2.

Could not open the file: *filename* <browser>

On the system running the SNMP browser application, verify that the ATM MIB and the standard MIB2 definition files (atmf\_ilmi.mib and *mib2*) are installed in the appropriate directory for the MIB viewing application that you are using. When IRIS ATM is installed with *inst*, the ATM MIB file is automatically placed in the */usr/lib/netvis/mibs* directory on the system running the IRIS ATM software. You can copy the definition file from the IRIS ATM station to the system running the browser application. The appropriate location for all MIB definition files for the NetVisualyzer and IRIXPro Browser applications is the */usr/lib/netvis/mibs* directory. To perform this verification for the NetVisualyzer or IRIXPro applications, use the command below:

% **ls /usr/lib/netvis/mibs** atmf\_ilmi.mib mib2

If the files are not listed (that is, it do not exist), copy them to the directory. If the files exist, verify that *atmilmid* is registered in the browser application system's */etc/snmpd.remote.conf* file as a subagent to the main SNMP agent. The atm-ilmi entry in the *snmpd.remote.conf* file should be similar to the one shown below:

```
% grep atm-ilmi /etc/snmpd.remote.conf
1.3.6.1.4.1.353.2 IPaddress 23849 4 atm-ilmi
```
**Note:** This verification step must be done on the system where the SNMP viewing application (browser) is running. The *IPaddress* must identify the logical network interface on the system where the IRIS ATM ILMI software is running.

If this line exists, verify that the UDP socket (port) indicated in the *snmpd.remote.conf* entry matches the one specified in the */etc/config/atmilmid.options* file, as explained in "Optional atmilmid Configuration" in Chapter 3, and that the *IPaddress* identifies the IRIS ATM logical network interface for the UNI in question.

If everything seems fine, kill and restart *snmpd*. If the problem persists, reinstall the IRIS ATM software and, if necessary, copy the ATM MIB file again to the system running the browser application. If the problem still persists, there is probably a problem with the SNMP MIB viewing application. Contact your support person for that application.

```
couldn't ATMIOC_GETSTAT: systemmessage
<atmconfig>
```
When *atmconfig* attempted to retrieve the current status for the board, an error occurred. The **ioctl()** command ATMIOC\_GETSTAT failed. The *systemmessage* (a standard system errno) for the failure indicates what the problem is, as summarized below. Additional explanation is available in the reference (man) page for *intro(2)*:

Bad address

EFAULT: An error occurred during a data copy. Try the command again.

Interrupted system call

EINTR: The system call was interrupted and did not complete. Try again.

Not enough space

ENOMEM: The communication path between the driver and the board is currently busy. Try the command again.

```
couldn't ATMIOC_SETOPT: systemmessage
<atmconfig>
```
While attempting to reconfigure the board with new operational options, *atmconfig -o* encountered a problem. The **ioctl()** command ATMIOC\_SETOPT failed. The *systemmessage* (a standard system errno) for the failure indicates what the problem is, as summarized below. Additional explanation is available in the reference (man) page for *intro(2)*:

No permissions match

EPERM: You must be superuser (root).

No such device

ENODEV: The board unit specified on the command line is not in the UP or DOWN state.

Timer expired

ETIME: The board did not process the command and a relatively long period of time passed. The board may be very busy or may not be functional.

```
couldn't ATMIOC_SETRATEQ: systemmessage
<atmconfig>
```
When attempting to open a virtual circuit for one of the entries in the IP-to-ATM mapping file, *atmconfig -Q* was unable to configure a timer (rate queue). The **ioctl()** command ATMIOC\_SETRATEQ failed. The *systemmessage* (a standard system errno) for the failure indicates what the problem is, as summarized below. Additional explanation is available in the reference (man) page for *intro(2)*:

Bad address

EFAULT: An error occurred during a data copy. Try again.

Interrupted system call

EINTR: The system call was interrupted and did not complete. Try again.

No such device

ENODEV: One of the boards mentioned in the IP-to-ATM mapping file is not in the UP state.

Not enough space

ENOMEM: The communication path between the driver and the board is currently busy. Try the command again.

couldn't bind LIS to port: *systemmessage* <ifatmconfig>

When *ifatmconfig* was attempting to bind the LIS (that is, the logical IP network interface) to the port specified on the command line, it encountered a problem. The *systemmessage* (a standard system errno) for the failure indicates what the problem is, as summarized below. Additional explanation is available in the reference (man) page for *intro(2)*:

Device or resource busy

EBUSY: The logical network interface identified on the command line is already configured and enabled. Use ifconfig down to disable it before trying again.

Invalid argument

EINVAL: The port unit number specified on the command line is not valid. Use hinv to verify the unit number before trying again.

```
couldn't get arpserver: systemmessage
<ifatmconfig>
```
While attempting to display information about an LIS, the *ifatmconfig* command could not retrieve the address of the ATMARP server. The *systemmessage* (a standard system errno) for the failure indicates what the problem is. Additional explanation is available in the reference (man) page for *intro(2)*.

```
couldn't get atm address: systemmessage
<ifatmconfig>
```
While attempting to display information about an LIS, the *ifatmconfig* command could not retrieve the ATM address assigned to the LIS. The ATMIOC\_GETATMADDR **ioctl()** call failed. The *systemmessage* (a standard system errno) for the failure indicates what the problem is, as summarized below. Additional explanation is available in the reference (man) page for *intro(2)*:

Bad address

EFAULT: An error occurred when the IRIS ATM driver attempted to return the retrieved information.

No such device

ENODEV: The board was not in the UP or DOWN state. Or, the port was not operational.

```
couldn't get configuration: systemmessage
<atmconfig>
```
While attempting to reconfigure the allocation of onboard memory, *atmconfig -X* or *atmconfig -R*, could not retrieve the current configuration from the board because the ATMIOC\_GETCONF **ioctl()** call failed. This may indicate that the board is not responding. The *systemmessage* (a standard system errno) for the failure indicates what the problem is, as explained below. Additional explanation for the *systemmessage* is available in the reference (man) page for *intro(2)*:

Bad address

EFAULT: An error occurred during a data copy. Try the command again.

No such device

ENODEV: An IRIS ATM board (port) with a unit number mentioned in the AR table is not in an active state.

Timer expired

ETIME: The board is not responding in a timely manner. It may be asleep or dysfunctional.

couldn't get default rate: *systemmessage* <ifatmconfig>

While attempting to display information about an LIS, the *ifatmconfig* command could not retrieve the cell rate used for traffic to that LIS. The *systemmessage* (a standard system errno) for the failure indicates what the problem is. Additional explanation is available in the reference (man) page for *intro(2)*.

```
couldn't get port #: systemmessage
<ifatmconfig>
```
While attempting to display information about an LIS, the *ifatmconfig* command could not retrieve the port assigned to the LIS. The *systemmessage* (a standard system errno) for the failure indicates what the problem is. Additional explanation is available in the reference (man) page for *intro(2)*.

```
couldn't get vcc time-out: systemmessage
<ifatmconfig>
```
While attempting to display information about an LIS, the *ifatmconfig* command could not retrieve the timeout for inactive VCs to that LIS. The *systemmessage* (a standard system errno) for the failure indicates what the problem is. Additional explanation is available in the reference (man) page for *intro(2)*.

```
couldn't get VCC time-out: systemmessage
<ifatmconfig>
```
After assigning the requested VC timeout for an LIS, the driver was unable to read it back. The *systemmessage* (a standard system errno) for the failure indicates what the problem is, as summarized below. Additional explanation is available in the reference (man) page for *intro(2)*.

```
couldn't ioctl: systemmessage
<atmconfig>
```
While trying to retrieve the current configuration from the board, *atmconfig -s* encountered an error. The **ioctl()** command ATMIOC\_GETCONF failed. The *systemmessage* (a standard system errno) for the failure indicates what the problem is, as summarized below. Additional explanation is available in the reference (man) page for *intro(2)*:

Bad address

EFAULT: An error occurred during a data copy. Try the command again.

Timer expired

ETIME: The board did not process the command and a relatively long period of time passed. The board may be very busy or may not be functional.

```
couldn't ioctl( ATMIOC_GETIOSTAT ): systemmessage
<atmstat>
```
While attempting to retrieve I/O driver statistics, *atmconfig -d* encountered a problem. The **ioctl()** command ATMIOC\_GETIOSTAT failed. The *systemmessage* (a standard system errno) for the failure indicates what the problem is, as summarized below. Additional explanation is available in the reference (man) page for *intro(2)*:

Bad address

EFAULT: An error occurred during a data copy. Try again.

```
couldn't open device /dev/atm#: systemmessage
<atmstat>
```
When *atmstat* attempted to open the device file for the indicated hardware unit (*#*), it did not find the file. This may indicate that the board was not located during the last power on, that the board is not active (UP), or that the IRIS ATM software was not installed correctly. The *systemmessage* (a standard system errno) provided in the message indicates the problem. Some system messages are described below; others are described in the reference (man) page for the **open()** system call.

No such device

ENODEV: An IRIS ATM hardware (port) with the unit number indicated (*#*) is not in an active (UP) state.

No such device or address

ENXIO: The IRIS ATM board (port) specified on the command line (with -i) does not have a device file in the */dev* directory.

Permission denied

EACCESS: You must be superuser (root).

couldn't open: *systemmessage* <atmtest>

When *atmtest* attempted to open the device file, it failed. This may indicate that the board was not located during the last power on, that the board is not active (UP), or that the IRIS ATM software was not installed correctly. The *systemmessage* (a standard system errno) for the failure indicates what the problem is, as summarized below. Additional explanation is available in the reference (man) pages for *intro(2)* and **open(2)**:

#### No such device

ENODEV: An IRIS ATM hardware (port) with the unit number indicated (*#*) is not in an active (UP) state.

No such device or address

ENXIO: The IRIS ATM hardware (port) specified on the command line (with -i) does not have a device file in the */dev* directory.

Permission denied

EACCESS: You must be superuser (root).

couldn't read: *systemmessage* <atmtest>

While attempting to read the incoming data (that is, the same data that was transmitted by *atmtest -Xw*), *atmtest -Xr* encountered an error. The *systemmessage* (a standard errno) specifies the reason. Further explanation is available in the reference (man) page for *intro(2)* and **read(2)**.

```
couldn't read: systemmessage
<atmtest>
```
When *atmtest -Xro* attempted to read incoming data, it failed. The *systemmessage* (a standard errno) specifies the reason. Further explanation is available in the reference (man) page for *intro(2)* and **read(2)**.

```
couldn't set ARP server: EBUSY
<ifatmconfig>
```
When *ifatmconfig* was attempting to assign the ATM ARP server for the LIS (that is, the logical IP network interface), it found that the interface was already configured and enabled. Use *ifconfig down* to disable it before trying again.

```
couldn't set rate: systemmessage
<ifatmconfig>
```
The driver was unable to assign the requested VC transmission rate to this logical network interface. The *systemmessage* (a standard system errno) for the failure indicates what the problem is. Additional explanation is available in the reference (man) page for *intro(2)*.

```
couldn't set VCC time-out: systemmessage
<ifatmconfig>
```
The driver was unable to assign the requested VC timeout for an LIS. The *systemmessage* (a standard system errno) for the failure indicates what the problem is. Additional explanation is available in the reference (man) page for *intro(2)*.

```
couldn't write: systemmessage
<atmtest>
```
While attempting to write the transmit data to the ATM subsystem, *atmtest -Xw* encountered an error. The *systemmessage* (a standard errno) specifies the reason. Further explanation is available in the reference (man) page for *intro(2)* and **write()**.

```
couldn't write: systemmessage
<atmtest>
```
When *atmtest -Xwo* attempted to write outgoing data, it failed. The *systemmessage* (a standard errno) specifies the reason. Further explanation is available in the reference (man) page for *intro(2)* and **write()**.

```
Download count words to address 0x08hexnumeral failed.
<atmconfig>
```
The attempt to download the indicated number of words (*count*) to EEPROM address (*08hexnumeral*) did not succeed. The reason is provided in an adjacent error message.

```
E.164 address must contain only decimal digits
<sigtest>
```
The native-E.164 address that was entered contained invalid characters. Each entry must be a digit. A digit is any of the following characters: 0, 1, 2, 3, 4, 5, 6, 7, 8, or 9.

```
Error binding to VC on device /dev/atm#: systemmessage
<signalling software>
```
The signalling software was unable to open a PVC on the hardware unit (port) indicated (*#*). The ATMIOC\_CREATEPVC **ioctl()** call to the IRIS ATM driver failed. The *systemmessage* (a standard system errno) for the failure indicates what the problem is, as summarized below. Additional explanation is available in the reference (man) page for *intro(2)*:

Address already in use

EADDRINUSE: The VPI/VCI pair is already in use (bound) by an IP network interface, so nothing was done with the new (or duplicate) entry.

## Bad address

EFAULT: An error occurred during a data copy of a table entry.

Invalid argument

EINVAL: The IP-to-ATM address resolution table has an entry that is not currently valid. For example, one of the named ATM network interfaces is not currently configured and enabled.

#### No space left on device

ENOSPC: The maximum number of receive VCs has been reached or all the board's transmit buffer space has been allocated.
No such device

ENODEV: The IP-to-ATM address resolution table has an entry that is not currently valid. For example, one of the hardware units (ports) is not available (for example, not in the UP state or not installed).

ERROR: Error binding to VC on device /dev/atm*#* (*systemmessage*) <signalling software>

The signalling software was unable to open a PVC on the hardware unit indicated (*#*). The ATMIOC\_CREATEPVC **ioctl()** call to the IRIS ATM driver failed. The *systemmessage* (a standard system errno) for the failure indicates what the problem is, as summarized below. Additional explanation is available in the reference (man) page for *intro(2)*:

Address already in use

EADDRINUSE: The VPI/VCI pair is already in use (bound) by an IP network interface, so nothing was done with the new (or duplicate) entry.

Bad address

EFAULT: An error occurred during a data copy of a table entry.

Invalid argument

EINVAL: The IP-to-ATM address resolution table has an entry that is not currently valid. For example, one of the named ATM network interfaces is not currently configured and enabled.

No space left on device

ENOSPC: The maximum number of receive VCs has been reached or all the board's transmit buffer space has been allocated.

No such device

ENODEV: The IP-to-ATM address resolution table has an entry that is not currently valid. For example, one of the hardware units (ports) is not available (for example, not in the UP state or not installed).

ERROR: Error binding to VC on device /dev/atm*#* (*systemmessage*), aborting config\_up() <signalling software>

During an attempt to startup and build its stack, the signalling software encountered a problem and aborted the build. The problem is that the signalling software was unable to open a PVC on the hardware unit indicated (*#*). The ATMIOC\_CREATEPVC **ioctl()** call to the IRIS ATM driver failed. The *systemmessage* (a standard system errno) for the failure indicates what the problem is, as summarized below. Additional explanation is available in the reference (man) page for *intro(2)*.

Address already in use

EADDRINUSE: The VPI/VCI pair is already in use (bound) by an IP network interface, so nothing was done with the new (or duplicate) entry.

# Bad address

EFAULT: An error occurred during a data copy of a table entry.

#### Invalid argument

EINVAL: The IP-to-ATM address resolution table has an entry that is not currently valid. For example, one of the named ATM network interfaces is not currently configured and enabled.

#### No space left on device

ENOSPC: The maximum number of receive VCs has been reached or all the board's transmit buffer space has been allocated.

## No such device

ENODEV: The IP-to-ATM address resolution table has an entry that is not currently valid. For example, one of the hardware units (ports) is not available (for example, not in the UP state or not installed).

ERROR: Error in atm read on /dev/atm*#*: *systemmessage* <signalling software>

As the signalling software attempted to read incoming data on the indicated hardware unit (that is, device file /dev/atm*#*) an error occurred, as described by the *systemmessage*. Additional explanation for the *systemmessage* is available in the reference (man) page for *intro(2)*.

ERROR: Error in atm write on /dev/atm*#*: *systemmessage* <signalling software>

As the signalling software attempted to write outgoing data to the indicated hardware unit (that is, device file /dev/atm*#*) an error occurred, as described by the *systemmessage*. Additional explanation for the *systemmessage* is available in the reference (man) page for *intro(2)*.

ERROR: Error mpin()ing output buffer for /dev/atm*#* (*systemmessage*) <signalling software>

While attempting to allocate memory to handle the outgoing data, the signalling software's *mpin()* call failed. This indicates a problem with the operating system or the system. For example, the memory is totally occupied by other processes. Additional explanation for the *systemmessage* is available in the reference (man) page for *intro(2)*. There is nothing wrong with the IRIS ATM software.

```
ERROR: Error opening atm device /dev/atm# (systemmessage)
<signalling software>
```
The signalling software was unable to open a device file for the hardware unit indicated (*#*). The reason for the failure is provided in the *systemmessage*, for which additional explanation is available in the reference (man) page for *intro(2)*.

```
ERROR: Error opening atm device /dev/atm# (systemmessage), aborting
config_up()
<signalling software>
```
During an attempt to startup and build its stack, the signalling software encountered a problem and aborted the build. The problem is that the device file for the indicated hardware unit (*#*) could not be opened due to the error indicated by the *systemmessage*. Additional explanation for the *systemmessage* is available in the reference (man) page for *intro(2)*.

```
Error in atm read on /dev/atm#: systemmessage
<signalling software>
```
As the signalling software attempted to read incoming data on the indicated hardware unit (that is, device file /dev/atm*#*) an error occurred, as described by the *systemmessage*. Additional explanation for the *systemmessage* is available in the reference (man) page for *intro(2)*.

```
Error (systemmessage) in atm write on device /dev/atm#
<signalling software>
```
As the signalling software attempted to write outgoing data to the indicated hardware unit (that is, device file /dev/atm*#*) an error occurred, as described by the *systemmessage*. Additional explanation for the *systemmessage* is available in the reference (man) page for *intro(2)*.

Error mpin()ing output buffer for /dev/atm*#*: *systemmessage* <signalling software>

While attempting to allocate memory to handle the outgoing data, the signalling software's *mpin()* call failed. This indicates a problem with the operating system or the system. For example, the memory is totally occupied by other processes. Additional explanation for the *systemmessage* is available in the reference (man) page for *intro(2)*. There is nothing wrong with the IRIS ATM software.

```
Error opening atm device /dev/atm#: systemmessage
<signalling software>
```
The signalling software was unable to open a device file for the hardware unit indicated (that is, device file /dev/atm*#*). The reason for the failure is provided in the *systemmessage*, for which additional explanation is available in the reference (man) page for *intro(2)*.

```
- xmit/total frames transmitted, total count lost
<atmtest>
```
This message does not necessarily indicate any error. This informational message is printed once for every 1000 transmitted packets. The *xmit* value indicates the number of packets transmitted, *total* indicates the number of packets *atmtest* has been asked to transmit and receive, and *count* indicates the number of packets that have been lost (transmitted but not received), so far.

```
ifatmconfig: bad ATM address.
<ifatmconfig>
```
When *ifatmconfig* was attempting to parse the ATM address for the LIS's ATM ARP server, it discovered that the address is not valid. Follow the description of valid entries provided in Table 3-9, before trying again.

```
ifatmconfig: couldn't bind raw socket: systemmessage
<ifatmconfig>
```
While processing a command line entry, the *ifatmconfig* command was unable to bind to a raw socket. This indicates a problem with the operating system (for example, it is overloaded). Nothing is wrong with the IRIS ATM software. The *systemmessage* (a standard system errno) for the failure indicates what the problem is. Additional explanation is available in the reference (man) page for *intro(2)*.

```
ifatmconfig: couldn't open a raw socket: systemmessage
<ifatmconfig>
```
While processing a command line entry, the *ifatmconfig* command was unable to open a raw socket. This indicates a problem with the operating system (for example, it is overloaded). Nothing is wrong with the IRIS ATM software. The *systemmessage* (a standard system errno) for the failure indicates what the problem is. Additional explanation is available in the reference (man) page for *intro(2)*.

```
ifatmconfig -F : couldn't open input file: filename
systemmessage
<ifatmconfig>
```
The *ifatmconfig* command could not open the specified *filename* that it believes is the LIS configuration file. Before trying again, verify that the file exists. The default name for this file is */var/atm/ifatm.conf*. The *systemmessage* (a standard system errno) for the failure indicates what the problem is. Additional explanation is available in the reference (man) page for *intro(2)*.

```
ifatmconfig -F : line linenumber file filename
couldn't bind raw socket: systemmessage
<ifatmconfig>
```
While processing the specified entry (*linenumber*) in the LIS configuration file (*filename*), the *ifatmconfig* command was unable to bind to a raw socket. This indicates a problem with the operating system (for example, it is overloaded). Nothing is wrong with the IRIS ATM software. The *systemmessage* (a standard system errno) for the failure indicates what the problem is. Additional explanation is available in the reference (man) page for *intro(2)*.

```
ifatmconfig -F : line linenumber file filename
couldn't open a raw socket: systemmessage
<ifatmconfig>
```
While processing the specified entry (*linenumber*) in the LIS configuration file (*filename*), the *ifatmconfig* command was unable to open a raw socket. This indicates a problem with the operating system (for example, it is overloaded). Nothing is wrong with the IRIS ATM software. The *systemmessage* (a standard system errno) for the failure indicates what the problem is. Additional explanation is available in the reference (man) page for *intro(2)*.

```
ifatmconfig -F : problem in line linenumber file filename
<ifatmconfig>
```
While processing the LIS configuration file (*filename*), the *ifatmconfig* command was unable to process an entry on the specified line (*linenumber*). It is probable that a value provided after one of the key words is invalid. To resolve the problem, edit the file as explained in "Address Resolution for SVCs" in Chapter 3.

```
ifatmconfig -F : syntax error line linenumber file filename
<ifatmconfig>
```
While reading the LIS configuration file (*filename*), the *ifatmconfig* command encountered an illegal entry at the start of the specified line (*linenumber*). The first entry on each line must be the name of an IRIS ATM logical network interface (for example, *atm0* or *atm1*). To correct the problem, edit the file following the instructions in "Address Resolution for SVCs" in Chapter 3.

```
ifatmconfig -F : syntax error line linenumber file filename
<ifatmconfig>
```
While processing the LIS configuration file (*filename*), the *ifatmconfig* command encountered an illegal entry on the specified line (*linenumber*). To resolve the problem, edit the file as explained in "Address Resolution for SVCs" in Chapter 3.

ifatmconfig: problem with *userentry* parameter <ifatmconfig>

The indicated command line entry (*userentry*) is not a valid entry.

invalid addr %08*hexnumeral* in section *number* <*filename*> <atmconfig>

While attempting to download new firmware, *atmconfig -l* found that the indicated section (*number*) of the file containing the firmware (*filename*) has an invalid address. To resolve this, reinstall the IRIS ATM software and restart the driver..

```
Listen ioctl failed: systemmessage
<sigtest>
```
The driver was unable to associate itself with ("listen on") an incoming VC, as requested by *sigtest*. The **ioctl()** command ATMIOC\_LISTEN failed. The *systemmessage* (a standard

system errno) for the failure indicates what the problem is, as summarized below. Additional explanation is available in the reference (man) page for *intro(2)*:

Bad address

EFAULT: An error occurred when the ATM software was accessing the call's argument.

Interrupted system call

EINTR: While waiting for a request to appear on the queue, the call was interrupted unexpectedly.

No such device

ENODEV: The board was not in the UP or DOWN state. Or, the port was not operational.

Location of failure = *location\_number* (*location\_message*) <sigtest>

The setup call was rejected at the location specified in the error message. ATM rejection locations are summarized in Table A-3.

```
may take up to 1 minute for flash-burn to complete.
Finished.
<atmconfig>
```
This is not an error message. The message is only meant to warn you not to interrupt this process until the "Finished." message appears, since an interruption could cause corruption of the data on the board's EEPROM.

```
MPSetup ioctl failed: systemmessage
<sigtest>
```
The driver was unable to setup the multipoint VC, as requested by *sigtest*. The **ioctl()** command ATMIOC\_MPSETUP failed. The *systemmessage* (a standard system errno) for the failure indicates what the problem is, as summarized below. Additional explanation is available in the reference (man) page for *intro(2)*:

Bad address

EFAULT: An error occurred when the ATM software attempted to read the call's argument.

Interrupted system call

EINTR: The driver was interrupted. The setup request cannot be completed. Try again.

Invalid argument

EINVAL: The file descriptor was already bound. or the access mode (read/write) was incorrect.

I/O error

EIO: The setup call was rejected by the network (an intermediate system) or by the called party. The reason (cause) for the rejection is provided in another error message.

No space left on device

ENOSPC: The driver was unable to allocate a unique identifier to the SVC. This may indicate that there are too many VCs open already.

No such device

ENODEV: The board was not in the UP or DOWN state. Or, the port was not operational.

No ARP server assigned <ifatmconfig>

While attempting to display information about an LIS, the *ifatmconfig* command retrieved a null address for the ATMARP server. This probably indicates that the logical network interface specified on the command line has not been configured (in the */var/atm/ifatm.conf* file) with an ATMARP server.

No ATM Address <ifatmconfig>

While attempting to display information about an LIS, the *ifatmconfig* command discovered that the ATM address is null. This means that the LIS does not have an assigned ATM address. If the adjacent switch supports address registration, this message indicates that there is a problem with the connection to the switch or with the switch itself. If the switch does not support address registration, configure this address by following the instructions in "Required atmilmid Configuration" in Chapter 3.

no ATM interfaces available <atmarp>

There are no IRIS ATM network interfaces available (that is, configured and enabled). Since the *atmarp* utility binds lower-layer services (virtual circuits) to the upper-layers (that is, the IP protocol stack), it requires an operational IRIS ATM network interface.

Use *netstat -in* to display the current configuration of network interfaces. If no IRIS ATM network interface (*atm0*, *atm1*, etc.) is configured and enabled, follow the instructions in "IP Network Interface Configuration" in Chapter 3 to remedy this condition. If no IRIS ATM network interface is listed, use *versions* to verify that the IRIS ATM software is installed, use *autoconfig* to build the driver into the operating system, then reboot to start using the new operating system.

```
Open failed: systemmessage
<sigtest>
```
While attempting to create a write-only VC for transmission, *sigtest*'s *open()* call for a file descriptor to the IRIS ATM subsystem failed. This probably indicates a configuration or hardware availability problem. The reason for the failure is provided in the *systemmessage*, for which additional explanation is available in the reference (man) page for *intro(2)*. There is nothing wrong with IRIS ATM.

Open for accept FD failed: *systemmessage* <sigtest>

The driver's attempt to start accepting data on an open, activated VC failed. That is, it could not open a new file descriptor to the device. The reason for the failure is provided in the *systemmessage*, for which additional explanation is available in the reference (man) page for *intro(2)*.

```
PANIC: atmintr: u=unit: illegal b2h cmd: 0xhexnumber @ 0xaddress
<driver>
```
When processing an interrupt from the board, the driver discovered a serious problem with its communication mechanism to the board. The command from the board (0x*hexnumber*) is not a recognized one. This may indicate a mismatch between the driver and board firmware versions. Follow the instructions in "Stopping and Restarting IRIS ATM" in Chapter 3 to reset the indicated board (*unit*) and then restart the driver. Restarting the driver with atmconfig causes the versions to be compared and a firmware update to be done if necessary.

```
PANIC: atmintr: u=unit: xcmd->cmd != b2h->cq_cmd! xcmd=0xhexnumber
b2h=0xhexnumber
<driver>
```
When processing an interrupt from the board, the driver discovered a serious problem with its communication mechanism to the board. The driver expected the commands on the two communication queues to match (xcmd = b2h), however they did not. The actual commands encountered are displayed as hexadecimal numbers. Follow the instructions in "Stopping and Restarting IRIS ATM" in Chapter 3 to reset the indicated board (*unit*). If the problem persists, contact the Silicon Graphics' Technical Assistance Center or the site's support engineer.

```
PANIC: couldn't allocate stats area, unit=number
<driver>
```
During startup, the driver was unable to allocate memory for use in maintaining status information for the indicated board (*number*). This may indicate a problem with system memory. This does not indicate any problem with the IRIS ATM board or software.

```
PANIC: couldn't create if_atm interface interfacenumber
<driver>
```
The driver was unable to allocate memory for the IRIS ATM interface indicated (*number*). This indicates a problem with the operating system.

```
PANIC: couldn't kmem_zalloc atm unit number
<driver>
```
During startup, the driver was unable to allocate memory for use in managing information about the indicated board (*number*). This may indicate a problem with system memory. This does not indicate any problem with the IRIS ATM board or software.

```
PANIC: couldn't kvpalloc b2h, unit=number
<driver>
```
During startup, the driver was unable to allocate memory for use in managing the communication interface to the indicated board (*number*). This may indicate a problem with system memory. This does not indicate any problem with the IRIS ATM board or software.

```
PANIC: couldn't kvpalloc cmdq, unit=number
<driver>
```
During startup, the driver was unable to allocate memory for use in managing the communication interface to the indicated board (*number*). This may indicate a problem with system memory. This does not indicate any problem with the IRIS ATM board or software.

```
PANIC: couldn't kvpalloc hca area, unit=number
<driver>
```
During startup, the driver was unable to allocate memory for use in managing the communication interface to the indicated board (*number*). This may indicate a problem with system memory. This does not indicate any problem with the IRIS ATM board or software.

```
PANIC: unknown input buffer type number
<driver>
```
When attempting to read a buffer containing incoming (received) data, the driver encountered an unknown buffer size (or type). The displayed *number* indicates the type of buffer encountered. This may indicate a mismatch between the versions of board firmware and operating system driver.

To remedy this, reinstall the IRIS ATM software, rebuild the operating system to include the new driver, and reboot the machine. The new driver may download new firmware onto the board during the reboot. If the problem persists, the Silicon Graphics' Technical Assistance Center or the site's support engineer.

```
port (unbound)
<ifatmconfig>
```
While attempting to display information about an LIS, the *ifatmconfig* command could not retrieve the port assigned to the LIS. This may indicate that the logical network interface specified on the command line has not been configured (in the */var/atm/ifatm.conf* file) with a port.

```
progmac: load_firm(): trouble with # ATMIOC_STO: systemmessage),
<atmconfig>
```
When attempting to download firmware onto the board's EEPROM, *atmconfig* was unable to complete the task. The **ioctl()** command ATMIOC\_STO failed. The pound sign (*#*) indicates whether the error occurred on the first or second instance of this call. The *systemmessage* (a standard system errno) for the failure indicates what the problem is, as summarized below. Additional explanation is available in the reference (man) page for *intro(2)*:

Bad address

EFAULT: An error occurred during a data copy. Try again.

No permission match

EPERM: The process must have superuser access privileges.

Timer expired

ETIME: The board is not responding in a timely manner. It may be asleep or dysfunctional.

read failed for section *number* <*filename*> <atmconfig>

While attempting to download new firmware, *atmconfig -l* could not read the indicated section (*number*) in the file containing the firmware. To resolve this, reinstall the IRIS ATM software.

Registration ioctl failed: *systemmessage* <sigtest>

The driver was unable to register to receive incoming VC requests, as requested by *sigtest*. The **ioctl()** command ATMIOC\_REGISTER failed. The *systemmessage* (a standard system errno) for the failure indicates what the problem is, as summarized below. Additional explanation is available in the reference (man) page for *intro(2)*:

Bad address

EFAULT: An error occurred when the ATM software attempted to read the call's argument.

# Invalid argument

EINVAL: The file descriptor was already bound, the access mode (read/write) was incorrect, or an internal value was invalid. This indicates a problem with the IRIS ATM software. Follow the instructions to gracefully bring the software down, then restart it.

#### I/O error

EIO: The registration request was rejected at the other endpoint or along the ATM network, and the reason (cause) has been provided in another error message.

#### No space left on device

ENOSPC: The driver was not able to allocate an internal identifier to the SVC. This may indicate that too many VCs are already open.

# No such device

ENODEV: The board was not in the UP or DOWN state. Or, the port was not operational.

S2D\_RELEASE\_IND: unused state. crossed releases? userHandle=0x*hexnumber* <signalling software>

An attempt to release an SVC failed. The hexadecimal number displayed indicates the local (software internal) identification number for that VC.

section *number* not in file <*filename*> <atmconfig>

While attempting to download new firmware, *atmconfig -l* could not locate the indicated section (*number*) in the file containing the firmware. To resolve this, reinstall the IRIS ATM software.

section *number* <*filename*> too big, *actualsize* >= *maxsize* <atmconfig>

While attempting to download new firmware, *atmconfig -l* found that the indicated section (*number*) of the file containing the firmware (*filename*) was larger than allowed (*maxsize*). To resolve this, reinstall the IRIS ATM software.

Setup ioctl failed: *systemmessage* <sigtest>

The driver was unable to setup the VC, as requested by *sigtest*. The **ioctl()** command ATMIOC\_SETUP failed. The *systemmessage* (a standard system errno) for the failure indicates what the problem is, as summarized below. Additional explanation is available in the reference (man) page for *intro(2)*:

Bad address

EFAULT: An error occurred when the ATM software attempted to read the call's argument.

Interrupted system call

EINTR: The driver was interrupted and the setup request cannot be completed. Try again.

```
Invalid argument
```
EINVAL: The file descriptor was already bound. Or the access mode (read/write) was incorrect.

I/O error

EIO: The setup call was rejected by the network (an intermediate system) or by the called party. The reason (cause) for the rejection is explained in another error message.

No space left on device

ENOSPC: The driver was unable to allocate a unique identifier to the SVC. This may indicate that there are too many VCs open already.

No such device

ENODEV: The board was not in the UP or DOWN state. Or, the port was not operational.

Setup : memalign obuf failed: *systemmessage*. <sigtest>

While preparing to send data, *sigtest* was unable to allocate (*memalign*) memory for its outgoing data. This indicates a problem with the operating system. For example, all memory is occupied by other processes. The reason for the failure is provided in the *systemmessage*, for which additional explanation is available in the reference (man) page for *intro(2)*. There is nothing wrong with IRIS ATM.

```
Setup : mpin of obuf failed: systemmessage.
<sigtest>
```
While preparing to send data, *sigtest* was unable to lock down (*mpin*) enough memory to handle its outgoing data. This probably indicates that *sigtest* has exceeded its allowable limit for locked memory. The reason for the failure is provided in the *systemmessage*, for which additional explanation is available in the reference (man) page for *intro(2)*. There is nothing wrong with IRIS ATM.

```
This interface has no MAC address.
<atmconfig>
```
While attempting to read the MAC address from the board, *atmconfig -m* discovered the board does not have one. IRIS ATM cannot operate without a MAC address. Contact the Silicon Graphics' Technical Assistance Center or the site's support engineer.

```
too many sections in <filename> number >= max_sections_allowed
<atmconfig>
```
While attempting to download new firmware, *atmconfig -l* found that the indicated file has the indicated number of sections (*number*), which exceeds the maximum number allowed. To resolve this, reinstall the IRIS ATM software.

```
trouble with ATMIOC_CONTROL down: systemmessage
<atmconfig>
```
While trying to initialize the board into the DOWN state, *atmconfig -d* encountered an error. The **ioctl()** command ATMIOC\_CONTROL for initializing the board failed. The *systemmessage* (a standard system errno) for the failure indicates what the problem is, as summarized below. Additional explanation is available in the reference (man) page for *intro(2)*:

Device busy

EBUSY: The board is not responding. It may be dysfunctional or frozen. Invoke atmconfig -r followed by atmconfig -d to manually put the board into the DOWN state. If this does not work, power cycle the machine.

Invalid argument

EINVAL: The board is not in the appropriate state. For example, in order to bring the board to the DOWN state, the board must first be in the PRE-INIT state, and in order to bring the board UP, the board must first be in the DOWN state.

I/O error

EIO: The initialization routine failed to bring the board to the DOWN state.

No permissions match EPERM: You must be superuser (root).

trouble with ATMIOC\_CONTROL init: *systemmessage* <atmconfig>

After downloading new firmware and resetting the board, *atmconfig -d* could not initialize the board. The **ioctl()** command ATMIOC\_CONTROL for initialization failed.The *systemmessage* (a standard system errno) for the failure indicates what the problem is, as summarized below. Additional explanation is available in the reference (man) page for *intro(2)*:

Device busy

EBUSY: The board is not responding. It may be dysfunctional or frozen. Invoke atmconfig -r followed by atmconfig -d to manually put the board into the DOWN state. If this does not work, power cycle the machine.

I/O error

EIO: The initialization routine failed to bring the board to the DOWN state.

Invalid argument

EINVAL: The board is not in the appropriate state. For example, in order to bring the board to the DOWN state, the board must first be in the PRE-INIT state, and in order to bring the board UP, the board must first be in the DOWN state.

No permissions match

EPERM: You must be superuser (root).

```
trouble with ATMIOC_CONTROL reset: systemmessage
<atmconfig>
```
After downloading new firmware, *atmconfig -d* attempted to reset the board and encountered a problem. The **ioctl()** command ATMIOC\_CONTROL for reset failed. The *systemmessage* (a standard system errno) for the failure indicates what the problem is, as summarized below. Additional explanation is available in the reference (man) page for *intro(2)*:

No permissions match EPERM: You must be superuser (root).

trouble with ATMIOC\_CONTROL reset: *systemmessage* <atmconfig>

While attempting to reset the board, *atmconfig -r* encountered a problem. The **ioctl()** command ATMIOC\_CONTROL for reset failed. The *systemmessage* (a standard system errno) for the failure indicates what the problem is, as summarized below. Additional explanation is available in the reference (man) page for *intro(2)*:

No permissions match EPERM: You must be superuser (root).

trouble with ATMIOC\_CONTROL reset (down): *systemmessage* <atmconfig>

While attempting to bring the board to the DOWN state, *atmconfig -d* found that the board was not in the pre-initialized state, so it attempted to reset the board. The **ioctl()** command ATMIOC\_CONTROL for reset failed. The *systemmessage* (a standard system errno) for the failure indicates what the problem is, as summarized below. Additional explanation is available in the reference (man) page for *intro(2)*:

No permissions match

EPERM: You must be superuser (root).

trouble with ATMIOC\_CONTROL up: *systemmessage* <atmconfig>

When trying to put the board into the UP state, *ifconfig -u* encountered a problem. The **ioctl()** command ATMIOC\_CONTROL for up failed. The *systemmessage* (a standard system errno) for the failure indicates what the problem is, as summarized below. Additional explanation is available in the reference (man) page for *intro(2)*:

Invalid argument

EINVAL: The board is not in the appropriate state. For example, in order to bring the board to the DOWN state, the board must first be in the PRE-INIT state, and in order to bring the board UP, the board must first be in the DOWN state.

No permissions match

EPERM: You must be superuser (root).

Timer expired

ETIME: The board is not responding in a timely manner. It may be asleep or dysfunctional.

trouble with ATMIOC\_GETMACADDR: *systemmessage* <atmconfig>

While attempting to read the MAC address from the board, *atmconfig -m* encountered a problem. The **ioctl()** command ATMIOC\_GETMACADDR failed. The *systemmessage* (a standard system errno) for the failure indicates what the problem is, as summarized below. Additional explanation is available in the reference (man) page for *intro(2)*:

Bad address

EFAULT: An error occurred during a data copy. Try the command again.

No such device

ENODEV: One of the boards mentioned in the IP-to-ATM mapping file is not in the UP state.

Timer expired

ETIME: The board did not process the command and a relatively long period of time passed. The board may be very busy or may not be functional.

```
trouble with ATMIOC_VERS: systemmessage
<atmconfig>
```
While attempting to retrieve the firmware version from the board, *atmconfig -V* encountered a problem. The **ioctl()** command ATMIOC\_VERS failed. The *systemmessage* (a standard system errno) for the failure indicates what the problem is, as summarized below. Additional explanation is available in the reference (man) page for *intro(2)*:

Bad address

EFAULT: An error occurred during a data copy. Try the command again.

Timer expired

ETIME: The board did not process the command and a relatively long period of time passed. The board may be very busy or may not be functional.

Unknown Address Type *userentry* <sigtest>

The *userentry* is invalid. Use only digits displayed on the menu.

Unknown type *userentry* <sigtest>

The *userentry* that was used for selecting a type of cellrate is not valid. Use only the digits displayed in the menu.

Unparsable: *userentry* <atmconfig>

While attempting to write a MAC address into the board's FLASH EPROM, the command could not parse the indicated *userentry* that was supplied on the command line. The user-entry must consist of 12 hexadecimal characters (0-9, a-f, or A-F) with or without separating colons and no blank spaces between the characters. For example, 09C8715AF983 and 09:c8:71:5a:f9:83 are both valid.

```
"userentry" is not a number, try again:
<sigtest>
```
The user supplied an invalid *userentry*. The entry must be a digit (number): 0, 1, 2, 3, 4, 5, 6, 7, 8, or 9.

```
"userentry" is not a valid choice.
<sigtest>
```
The specified *userentry* is not an acceptable (valid) entry for the line. Use only the values described in the menu.

```
message /var/atm/atmsigd.tcl linenumber
(signalling software)
```
While attempting to read its configuration file, the signalling software was unable to parse an entry located on the indicated line (linenumber). The *message* describes the nature of the problem. Due to this problem, the siganlling software was not able to configure itself and start. To resolve this problem, edit the */var/tmp/atmsigd.tcl* file as described in "Required atmsigd Configuration" in Chapter 3, then restart the IRIS ATM signalling software as described in Table 3-12.

```
WARNING: atmarp: AAOP_ARP_REQUEST: ARP table full!
<driver>
```
While attempting to add or update an entry in the local ATM ARP table, the driver encountered an error due to the table being already full. If the system is configured to perform as the ATM ARP server for one or more LISes, it is possible that there are too many hosts. In this case, select a different system to be ATM ARP server for a number of the LISes in order to remove the overload from this system. If the system is not an ATM ARP server, *ifconfig* one or more logical network interfaces down or remove some entries from the IP-over-PVC address configuration file (*/var/atm/pvc.conf*), in order to free space in the table.

```
WARNING: atmarp: AAOP_InARP_REPLY: ARP table full!
<driver>
```
While attempting to add an entry (IP address) for an ATM ARP server to the local ATM ARP table, the driver encountered an error due to the table being already full. If the system is configured to perform as the ATM ARP server for one or more LISes, it is possible that there are too many hosts. In this case, select a different system to be ATM ARP server for a number of the LISes in order to remove the overload from this system. If the system is not an ATM ARP server, *ifconfig* one or more logical network interfaces down or remove some entries from the IP-over-PVC address configuration file (*/var/atm/pvc.conf*), in order to free space in the table.

WARNING: atmarp\_input: atm*#*: received ATM ARP\_REQUEST but not server. <driver>

The IRIS ATM software received an ATMARP request for resolution of an IP-to-ATM address, however this system is not configured as the ATMARP server for the LIS indicated (atm*#)*. This probably indicates that some endpoint has been configured to use this station as its server. There is nothing wrong with the IRIS ATM subsystem.

WARNING: atmarp\_input: atm#: received ATM InARP\_REPLY but not server. <driver>

The IRIS ATM software received an Inverse ATMARP request for resolution of an ATM-to-IP address, however this system is not configured as the ATMARP server for the LIS indicated (atm*#)*. This probably indicates that some endpoint has been configured to use this station as its server. There is nothing wrong with the IRIS ATM subsystem.

```
WARNING: atmarp: REPLY: ARP table full!
<driver>
```
While attempting to add the results from an address resolution request to the local ATM ARP table, the driver encountered an error due to the table being already full. If the system is configured to perform as the ATM ARP server for one or more LISes, it is possible that there are too many hosts. In this case, select a different system to be ATM ARP server for a number of the LISes in order to remove the overload from this system. If the system is not an ATM ARP server, *ifconfig* one or more logical network interfaces down or remove some entries from the IP-over-PVC address configuration file (*/var/atm/pvc.conf*), in order to free space in the table.

WARNING: atmclose: couldn't destroy fwd VCTE, error = *number* <driver>

While closing a transmit virtual channel, a problem occurred at the board level, and the VC could not be dismantled. The error (*number*) supplied by the board indicates the nature of the problem. This message may indicate that an upper-layer control program asked the driver to tear down a VC that did not exist or that was only open for receiving (not for sending).

WARNING: atmclose: couldn't destroy rvs VCTE <driver>

While closing a receive virtual channel, a problem occurred at the board level, and the VC could not be dismantled. This message may indicate that an upper-layer control program asked the driver to tear down a VC that did not exist or that was only open for transmitting (not for receiving).

```
WARNING: atminit: duplicate unit # in slot number adap number will be
ignored.
first unit # is in slot number adap number.
<driver>
```
During power up, two IRIS ATM boards were encountered that have the same unit number. This error can only occur when the following two conditions are true:

- the */var/sysgen/master.d/atm* file is configured to read the Unit Jumper Set on each board

- the Unit Jumper Set on two installed boards are both configured with the same settings

To remedy this problem do either one of the following: (1) edit the */var/sysgen/master.d/atm* file to ignore the settings on the jumpers and reboot, or (2) remove one of the boards indicated in the error message and reconfigure its Unit Jumper Set to a unique setting, as described in the hardware's installation instructions.

```
WARNING: atmintr (unitnumber): couldn't clear INT1
<driver>
```
While processing an interrupt from the board, the driver discovered it could not clear the interrupt. This may indicate a problem with the board's GIO Interrupt Register. Use *atmconfig* to reset the board. If the problem persists, contact the Silicon Graphics' Technical Assistance Center or the site's support engineer.

WARNING: atm\_odone: couldn't destroy fwd VCTE, error = *number* <driver>

The board transmitted the final frame for a virtual circuit that the upper-layer control program has asked the driver to tear down. The driver's request for the board to free up the resources for that VC failed. The error (*number*) indicates the reason.

```
WARNING: atm_wait_hca: TIMED OUT! unit=number
<driver>
```
While waiting for the indicated board (*number*) to process a driver-to-board command, the driver waited long enough to believe that something is wrong with the board. The board did not process the command and a relatively long period of time passed. In many instances, subsequent error messages indicate more about the problem. The board may have encountered a problem that caused it to freeze or it may be dysfunctional.

Use the *atmconfig* command to transition the board from its current state to down, and then to up. If the problem persists, use *atmconfig* to reset the board. If this message is displayed again, shutdown the system and turn off the power; then, power it on. If this message is again displayed, contact the Silicon Graphics' Technical Assistance Center or the site's support engineer.

```
WARNING: atm_xmit_dn(unitnumber): XCMD_XMIT result = errornumber
<driver>
```
An error occurred during a transmission on the indicated board (*unitnumber*). The error (errornumber) provides further details.

```
WARNING: couldn't bring up board, unit=number
<driver>
```
While attempting to bring the indicated board (*number*) to the initialized (DOWN) state, the driver was not able to initialize it. The board may have encountered a problem that caused it to freeze or it may be dysfunctional.

Invoke *atmconfig -r* to reset the board, then use *atmconfig -d* to manually put the board into the DOWN state. If this does not work, shutdown the system and turn off the power; then, power it on. If this message is again displayed, contact the Silicon Graphics' Technical Assistance Center or the site's support engineer.

WARNING: couldn't post LARGE bufs, unit=*unitnumber* error=*errornumber* <driver>

While passing new large-sized buffers to the board, a problem occurred and the buffers were not accepted by the board. The error supplied by the board (*errornumber*) indicates the problem.

WARNING: couldn't post MED bufs, unit=*number* error=*errornumber* <driver>

While passing new medium-sized buffers to the board, a problem occurred and the buffers were not accepted by the board. The error supplied by the board (*errornumber*) indicates the problem.

```
WARNING: couldn't post SML bufs, unit=unitnumber error=errornumber
<driver>
```
While passing new small-sized buffers to the board, a problem occurred and the buffers were not accepted by the indicated board (*digit*). The error supplied by the board (*errornumber*) indicates the problem.

WARNING: dang\_intr\_conn() failed for unit *number* <driver>

During startup, the driver failed to contact the DANG device on the ATM-OC3c board. This indicates a hardware problem. Contact the Silicon Graphics' Technical Assistance Center or the site's support engineer

```
WARNING: S2D_REGRESPONSE: register response failed for IP. status =
status
<signalling>
```
While the driver was attempting to place a message on the IRIS ATM signalling software's queue, an error occurred. The affected packet is an IP packet. The specific message is S2D\_REGRESPONSE. When *status* is a non-zero value, the message has failed to complete successfully. This may indicate a problem with *atmsigd*.

WARNING! Writing ATM interface FLASH\_PROM. Do not reset the system until finished may take up to 1 minute for flash-burn to complete. Finished.<atmconfig>

This is not an error message. The message is only meant to warn you not to interrupt this process since an interruption could cause corruption of the data on the board's EEPROM. Write failed: *systemmessage* <sigtest>

When *sigtest* wrote the outgoing data to its file descriptor, the call failed. The reason for the failure is provided in the *systemmessage*, for which additional explanation is available in the reference (man) page for *intro(2)*. There is nothing wrong with IRIS ATM.

*Appendix A*

# **Causes and Diagnostics**

This appendix describes the result information that is returned with ATM signalling requests. The cause codes and diagnostic information that are described are returned when an ATM request is rejected at the other endpoint or anywhere along connection. The numerical values for causes and diagnostics match the values assigned by the ATM UNI to the message texts.

Table A-1 lists the cause codes that are used by implementations that conform to the *ATM User-Network Interface Specification* (ATM UNI) standard. The "Comments" column points out codes that are specific to particular versions of the ATM UNI (for example, 3.0 and 3.1). Table A-4 summarizes the diagnostic information that accompany some of the cause codes. Table A-2 lists implementation-specific cause codes used by the IRIS ATM Signalling software.

| <b>Text for ATM UNI Cause</b>         | Cause<br><b>Number</b> | <b>Comments</b>                                       |
|---------------------------------------|------------------------|-------------------------------------------------------|
| Unallocated / Unassigned Number       | 1                      | Additional information is supplied. See<br>Table A-4. |
| No Route to Specified Transit Network | 2                      |                                                       |
| No Route to Destination               | 3                      | Additional information is supplied. See<br>Table A-4. |
| Unacceptable VPCI_VCI                 | 10                     |                                                       |
| Normal 3.1                            | 16                     | Not used with UNI 3.0<br>Used only with UNI 3.1       |
| User Busy                             | 17                     |                                                       |
| No User Responding                    | 18                     |                                                       |

**Table A-1** ATM UNI Cause Codes

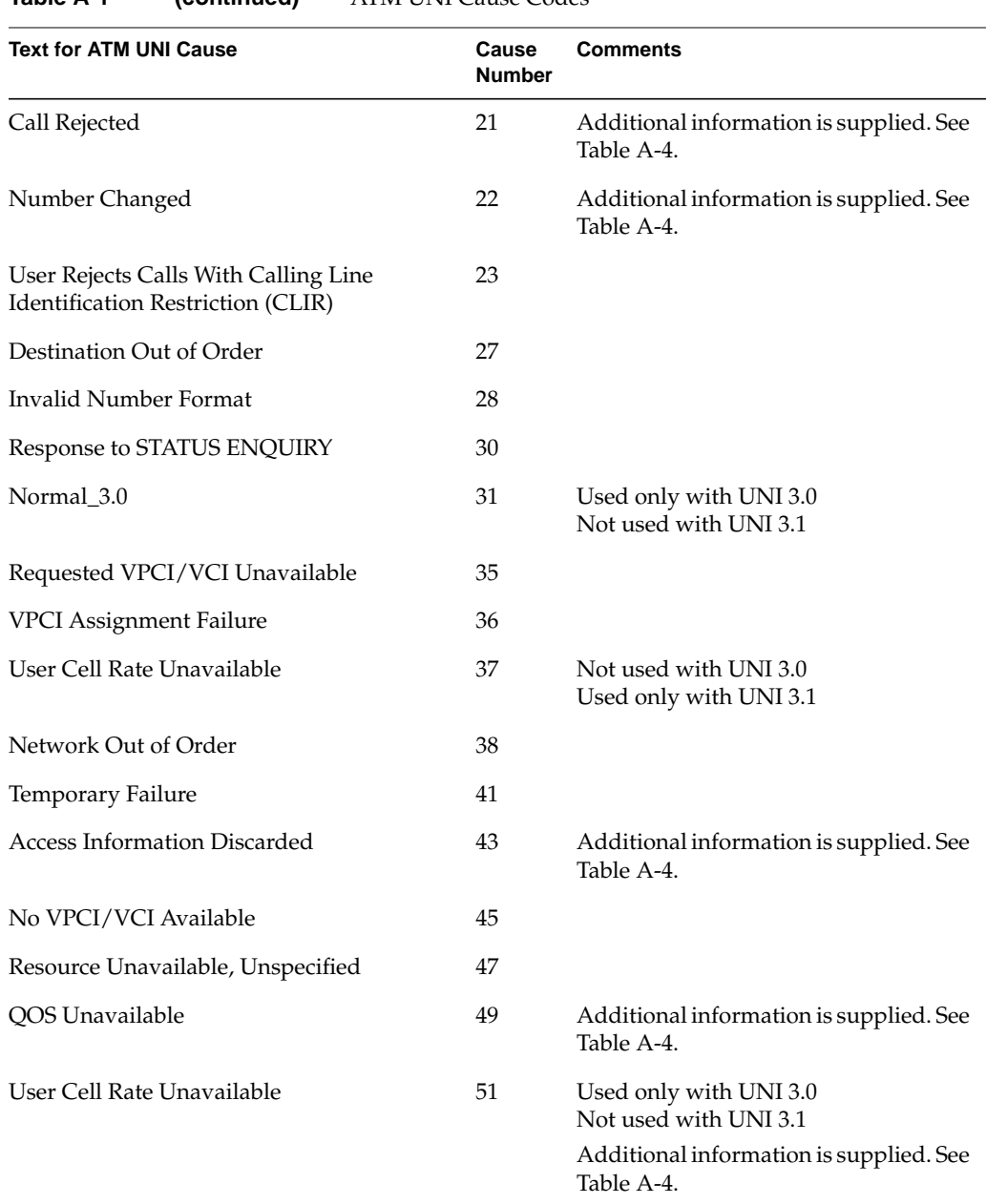

**Table A-1 (continued)** ATM UNI Cause Codes

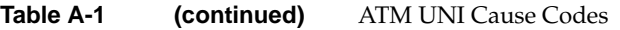

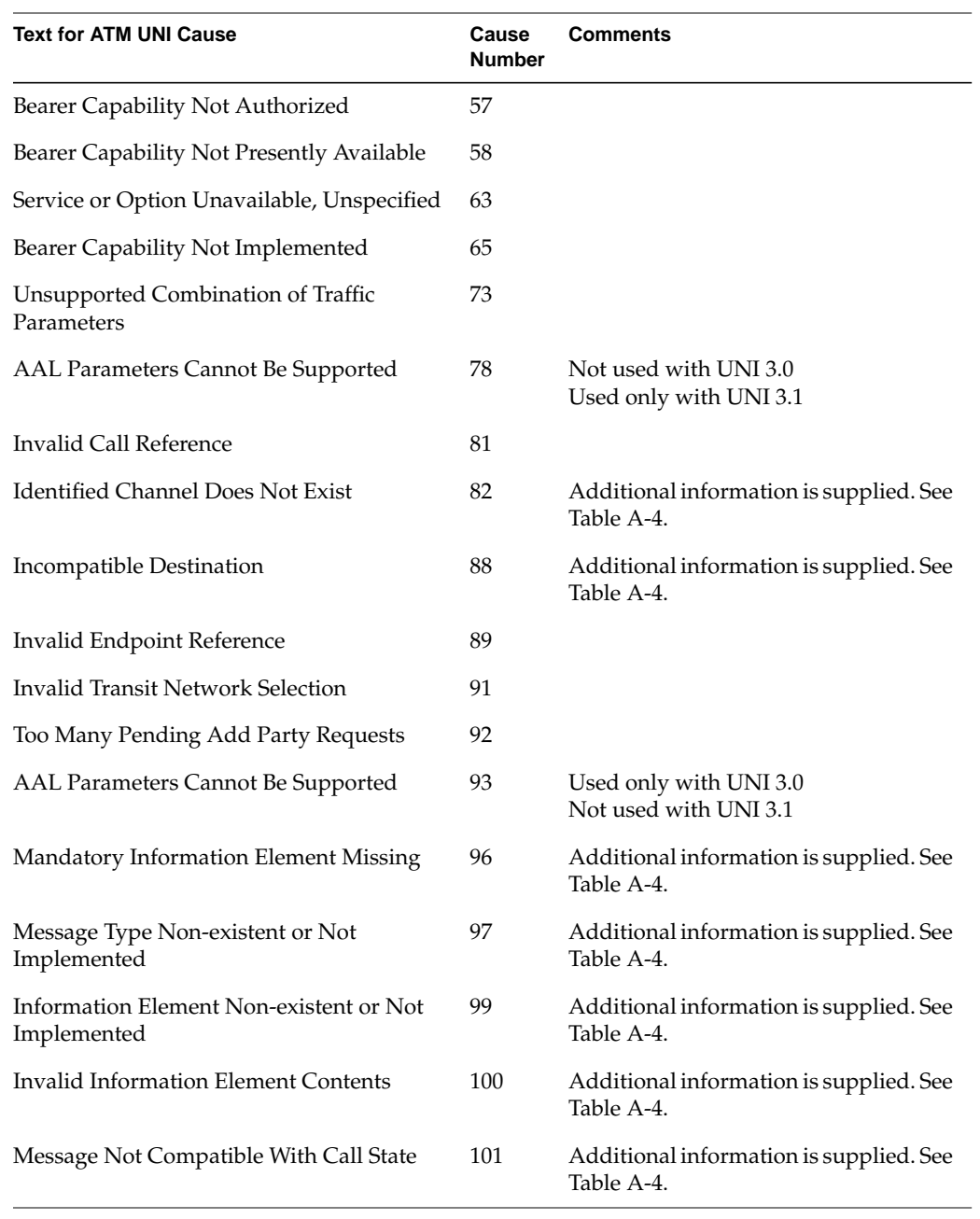

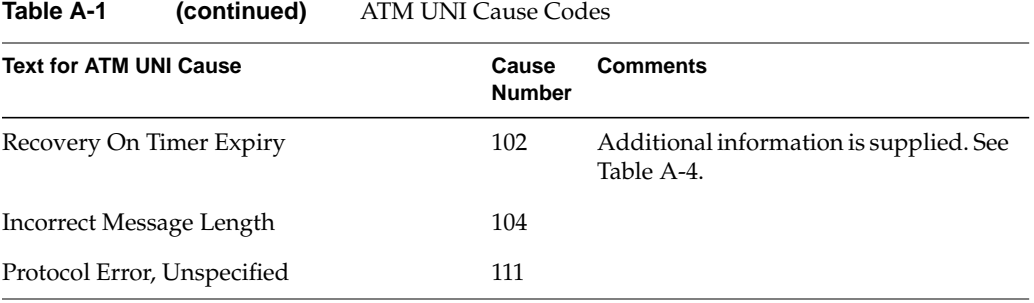

# Table A-2 SGI Cause Codes

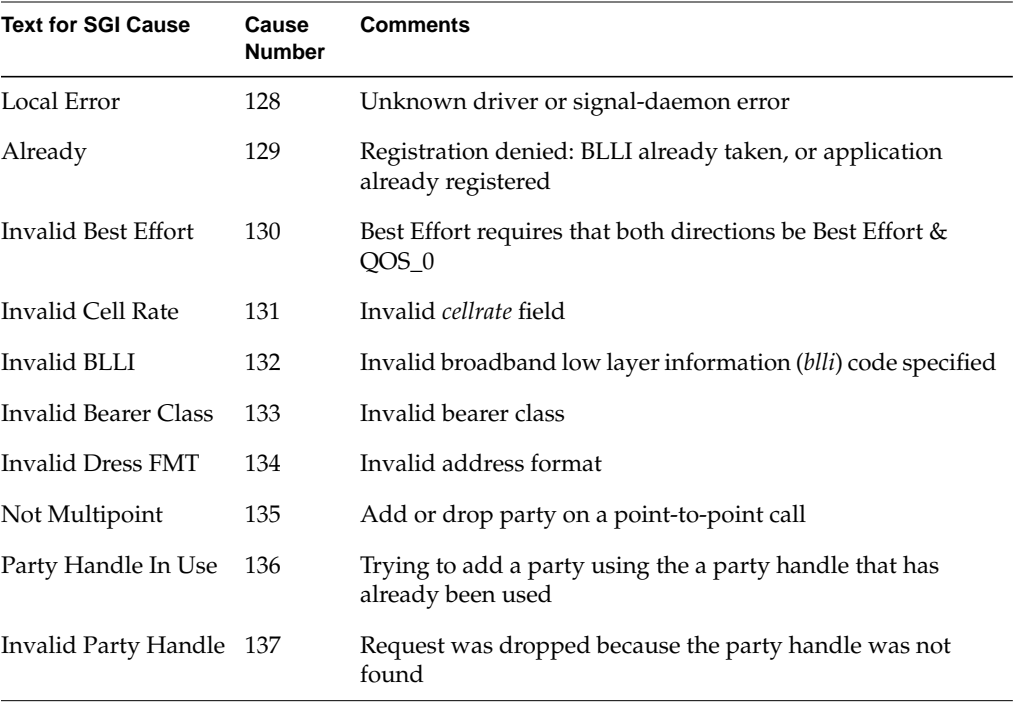

| <b>Text for ATM UNI Location</b>                | <b>Location Number</b> | <b>Comments</b><br>local host        |  |
|-------------------------------------------------|------------------------|--------------------------------------|--|
| User                                            | 0x00                   |                                      |  |
| Private Network Serving<br>the Local User       | 0x01                   | private local switch                 |  |
| <b>Public Network Serving</b><br>the Local User | 0x02                   | public local switch                  |  |
| <b>Transit Network</b>                          | 0x03                   | transit network                      |  |
| Public Network Serving<br>the Remote User       | 0x04                   | remote public switch                 |  |
| Private Network Serving<br>the Remote User      | 0x05                   | remote private switch                |  |
| <b>International Network</b>                    | 0x07                   | international network                |  |
| Network Beyond<br>Interworking Point            | 0x0A                   | network beyond<br>interworking point |  |

**Table A-3** ATM UNI Failure Locations

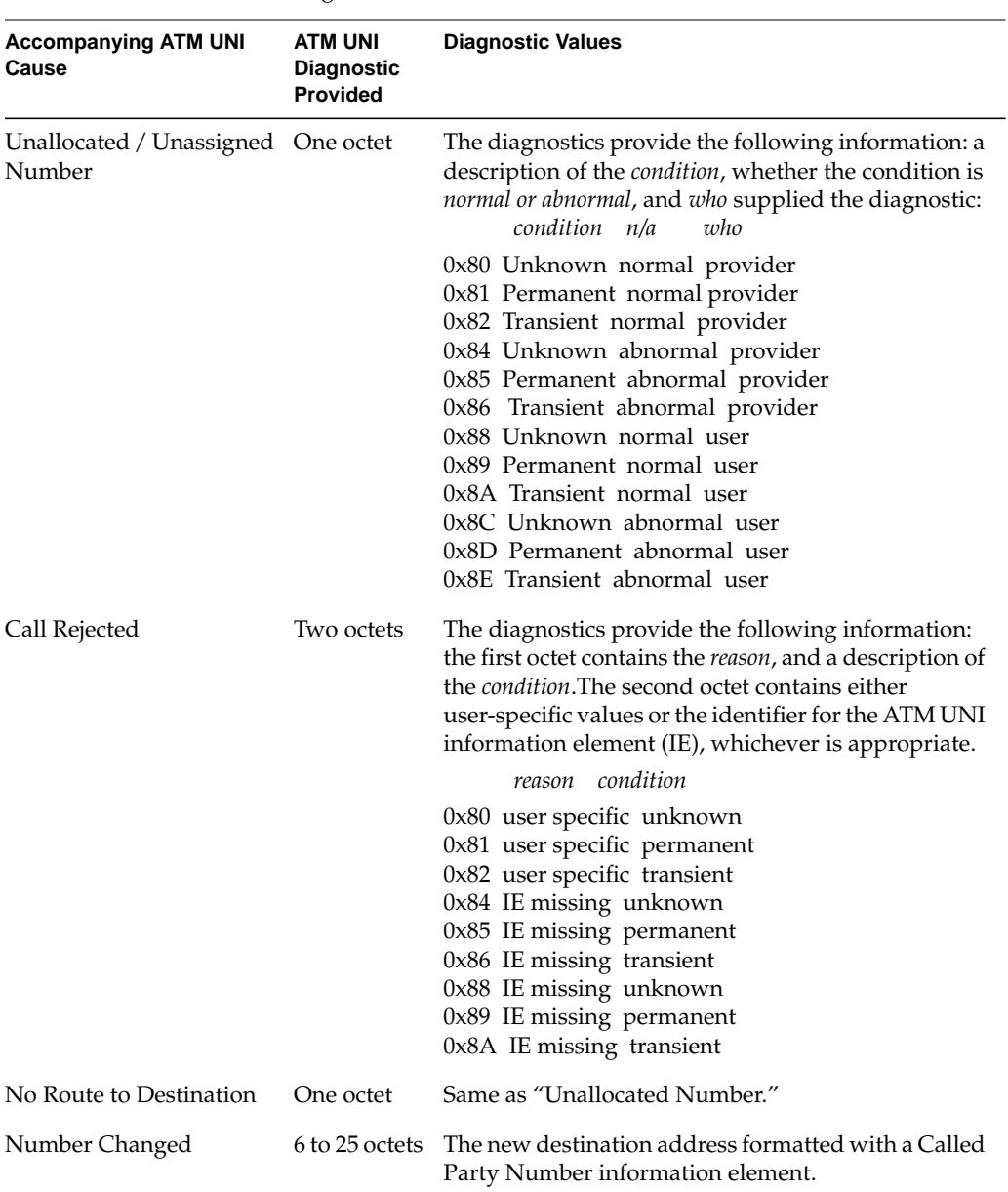

# **Table A-4** ATM UNI Diagnostics

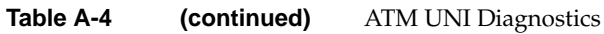

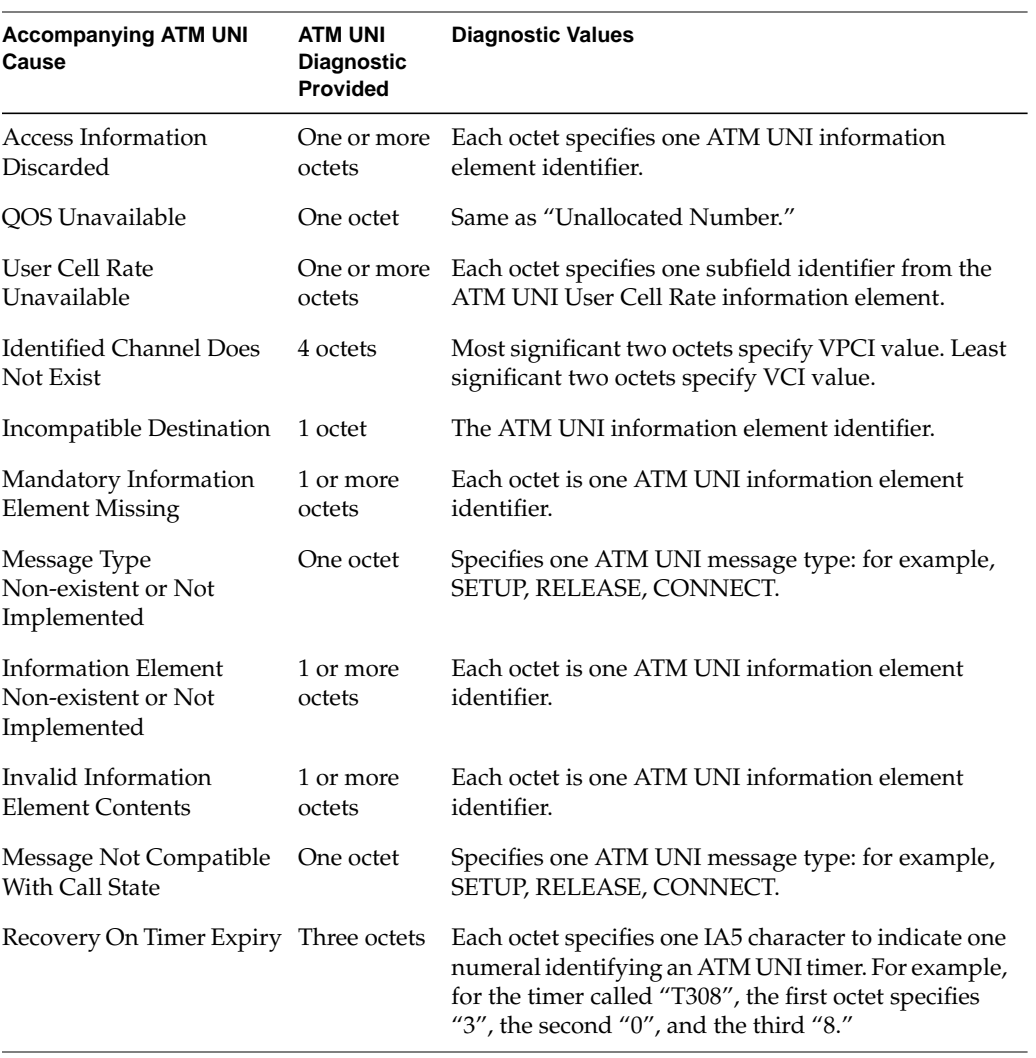

*Appendix B*

# **Supported Transmission Rates**

The tables in this appendix list the transmission rates (in megabits per second) supported by the ATM-OC3c for CHALLENGE and Onyx product. Each rate queue on an ATM-OC3c board can be configured to any of the rates listed in this appendix.

| <b>Megabits</b> | (per second) |         |         |         |         |  |  |
|-----------------|--------------|---------|---------|---------|---------|--|--|
| 137.1428        | 53.3333      | 32.0000 | 23.4146 | 18.4615 | 15.2381 |  |  |
| 128.0000        | 51.8919      | 31.4754 | 23.1325 | 18.2857 | 15.1181 |  |  |
| 120.0000        | 50.5263      | 30.9677 | 22.8571 | 18.1132 | 15.0000 |  |  |
| 112.9412        | 49.2308      | 30.4762 | 22.5882 | 17.9439 | 14.8837 |  |  |
| 106.6667        | 48.0000      | 30.0000 | 22.3256 | 17.7778 | 14.7692 |  |  |
| 101.0526        | 46.8293      | 29.5385 | 22.0690 | 17.6147 | 14.6565 |  |  |
| 96.0000         | 43.6364      | 29.0909 | 21.8182 | 17.4545 | 14.5455 |  |  |
| 91.4286         | 42.6667      | 28.6567 | 21.5730 | 17.2973 | 14.4361 |  |  |
| 87.2727         | 41.7391      | 28.2353 | 21.3333 | 17.1429 | 14.3284 |  |  |
| 83.4783         | 40.8511      | 27.8261 | 21.0989 | 16.9912 | 14.2222 |  |  |
| 80.0000         | 40.0000      | 27.4286 | 20.8696 | 16.8421 | 14.1176 |  |  |
| 76.8000         | 39.1837      | 27.0423 | 20.6452 | 16.6957 | 14.0146 |  |  |
| 73.8462         | 38.4000      | 26.6667 | 20.4255 | 16.5517 | 13.9130 |  |  |
| 71.1111         | 37.6471      | 26.3014 | 20.2105 | 16.4103 | 13.8129 |  |  |
| 68.5714         | 36.9231      | 25.9459 | 20.0000 | 16.2712 | 13.7143 |  |  |
| 66.2069         | 36.2264      | 25.6000 | 19.7938 | 16.1345 | 13.6170 |  |  |
| 64.0000         | 35.5556      | 25.2632 | 19.5918 | 16.0000 | 13.5211 |  |  |
| 61.9355         | 34.9091      | 24.9351 | 19.3939 | 15.8678 | 13.4266 |  |  |
| 60.0000         | 34.2857      | 24.6154 | 19.2000 | 15.7377 | 13.3333 |  |  |
| 58.1818         | 33.6842      | 24.3038 | 19.0099 | 15.6098 | 13.2414 |  |  |
| 56.4706         | 33.1034      | 24.0000 | 18.8235 | 15.4839 | 13.1507 |  |  |
| 54.8571         | 32.5424      | 23.7037 | 18.6408 | 15.3600 | 13.0612 |  |  |

**Table B-1** Supported Rates in Payload Bits Per Second: 137 to 13 Mbps
| <b>Megabits</b> | (per second) |        |        |        |        |        |
|-----------------|--------------|--------|--------|--------|--------|--------|
| 12.9730         | 11.2941      | 9.9482 | 8.9302 | 8.1013 | 7.2727 | 5.4545 |
| 12.8859         | 11.2281      | 9.8969 | 8.8889 | 8.0672 | 7.1642 | 5.3933 |
| 12.8000         | 11.1628      | 9.8462 | 8.8479 | 8.0335 | 7.0588 | 5.3333 |
| 12.7152         | 11.0983      | 9.7959 | 8.8073 | 8.0000 | 6.9565 | 5.2747 |
| 12.6316         | 11.0345      | 9.7462 | 8.7671 | 7.9668 | 6.8571 | 5.2174 |
| 12.5490         | 10.9091      | 9.6970 | 8.7273 | 7.9339 | 6.7606 | 5.1613 |
| 12.4675         | 10.8475      | 9.6482 | 8.6878 | 7.9012 | 6.6667 | 5.1064 |
| 12.3871         | 10.7865      | 9.6000 | 8.6486 | 7.8689 | 6.5753 | 5.0526 |
| 12.3077         | 10.7263      | 9.5522 | 8.6099 | 7.8367 | 6.4865 | 5.0000 |
| 12.2293         | 10.6667      | 9.5050 | 8.5714 | 7.8049 | 6.4000 |        |
| 12.1519         | 10.6077      | 9.4581 | 8.5333 | 7.7733 | 6.3158 |        |
| 12.0755         | 10.5495      | 9.4118 | 8.4956 | 7.7419 | 6.2338 |        |
| 12.0000         | 10.4918      | 9.3659 | 8.4581 | 7.7108 | 6.1538 |        |
| 11.9255         | 10.4348      | 9.3204 | 8.4211 | 7.6800 | 6.0759 |        |
| 11.8519         | 10.3784      | 9.2754 | 8.3843 | 7.6494 | 6.0000 |        |
| 11.7791         | 10.3226      | 9.2308 | 8.3478 | 7.6190 | 5.9259 |        |
| 11.7073         | 10.2674      | 9.1866 | 8.3117 | 8.3117 | 5.8537 |        |
| 11.6364         | 10.2128      | 9.1429 | 8.2759 | 7.5889 | 5.7831 |        |
| 11.5663         | 10.1587      | 9.0995 | 8.2403 | 7.5591 | 5.7143 |        |
| 11.4970         | 10.1053      | 9.0566 | 8.2051 | 7.5294 | 5.6471 |        |
| 11.4286         | 10.0524      | 9.0141 | 8.1702 | 7.5000 | 5.5814 |        |
| 11.3609         | 10.0000      | 8.9720 | 8.1356 | 7.3846 | 5.5172 |        |

**Table B-2** Supported Rates in Payload Bits Per Second: 12.9 to 5 Mbps

| <b>Megabits</b> | (per second) |        |        |        |        |  |
|-----------------|--------------|--------|--------|--------|--------|--|
| 4.9485          | 4.0000       | 3.3566 | 2.8916 | 2.5397 | 2.2642 |  |
| 4.8980          | 3.9669       | 3.3333 | 2.8743 | 2.5263 | 2.2535 |  |
| 4.8485          | 3.9344       | 3.3103 | 2.8571 | 2.5131 | 2.2430 |  |
| 4.8000          | 3.9024       | 3.2877 | 2.8402 | 2.5000 | 2.2326 |  |
| 4.7525          | 3.8710       | 3.2653 | 2.8235 | 2.4870 | 2.2222 |  |
| 4.7059          | 3.8400       | 3.2432 | 2.8070 | 2.4742 | 2.2120 |  |
| 4.6602          | 3.8095       | 3.2215 | 2.7907 | 2.4615 | 2.2018 |  |
| 4.6154          | 3.7795       | 3.2000 | 2.7746 | 2.4490 | 2.1918 |  |
| 4.5714          | 3.7500       | 3.1788 | 2.7586 | 2.4365 | 2.1818 |  |
| 4.5283          | 3.7209       | 3.1579 | 2.7429 | 2.4242 | 2.1719 |  |
| 4.4860          | 3.6923       | 3.1373 | 2.7273 | 2.4121 | 2.1622 |  |
| 4.4444          | 3.6641       | 3.1169 | 2.7119 | 2.4000 | 2.1525 |  |
| 4.4037          | 3.6364       | 3.0968 | 2.6966 | 2.3881 | 2.1429 |  |
| 4.3636          | 3.6090       | 3.0769 | 2.6816 | 2.3762 | 2.1333 |  |
| 4.3243          | 3.5821       | 3.0573 | 2.6667 | 2.3645 | 2.1239 |  |
| 4.2857          | 3.5556       | 3.0380 | 2.6519 | 2.3529 | 2.1145 |  |
| 4.2478          | 3.5294       | 3.0189 | 2.6374 | 2.3415 | 2.1053 |  |
| 4.2105          | 3.5036       | 3.0000 | 2.6230 | 2.3301 |        |  |
| 4.1739          | 3.4783       | 2.9814 | 2.6087 | 2.3188 |        |  |
| 4.1379          | 3.4532       | 2.9630 | 2.5946 | 2.3077 |        |  |
| 4.1026          | 3.4286       | 2.9448 | 2.5806 | 2.2967 |        |  |
| 4.0678          | 3.4043       | 2.9268 | 2.5668 | 2.2857 |        |  |
| 4.0336          | 3.3803       | 2.9091 | 2.5532 | 2.2749 |        |  |

**Table B-3** Supported Rates in Payload Bits Per Second: 4.9 to 2.1 Mbps

| <b>Megabits</b> | (per second) |        |        |        |        |
|-----------------|--------------|--------|--------|--------|--------|
| 2.0961          | 1.9048       | 1.4458 | 1.1321 | 0.9302 | 0.7895 |
| 2.0870          | 1.8972       | 1.4286 | 1.1215 | 0.9231 | 0.7843 |
| 2.0779          | 1.8898       | 1.4118 | 1.1111 | 0.9160 | 0.7792 |
| 2.0690          | 1.8824       | 1.3953 | 1.1009 | 0.9091 | 0.7742 |
| 2.0601          | 1.8750       | 1.3793 | 1.0909 | 0.9023 | 0.7692 |
| 2.0513          | 1.8462       | 1.3636 | 1.0811 | 0.8955 | 0.7643 |
| 2.0426          | 1.8182       | 1.3483 | 1.0714 | 0.8889 | 0.7595 |
| 2.0339          | 1.7910       | 1.3333 | 1.0619 | 0.8824 | 0.7547 |
| 2.0253          | 1.7647       | 1.3187 | 1.0526 | 0.8759 | 0.7500 |
| 2.0168          | 1.7391       | 1.3043 | 1.0435 | 0.8696 | 0.7453 |
| 2.0084          | 1.7143       | 1.2903 | 1.0345 | 0.8633 | 0.7407 |
| 2.0000          | 1.6901       | 1.2766 | 1.0256 | 0.8571 | 0.7362 |
| 1.9917          | 1.6667       | 1.2632 | 1.0169 | 0.8511 | 0.7317 |
| 1.9835          | 1.6438       | 1.2500 | 1.0084 | 0.8451 | 0.7273 |
| 1.9753          | 1.6216       | 1.2371 | 1.0000 | 0.8392 | 0.7229 |
| 1.9672          | 1.6000       | 1.2245 | 0.9917 | 0.8333 | 0.7186 |
| 1.9592          | 1.5789       | 1.2121 | 0.9836 | 0.8276 | 0.7143 |
| 1.9512          | 1.5584       | 1.2000 | 0.9756 | 0.8219 | 0.7101 |
| 1.9433          | 1.5385       | 1.1881 | 0.9677 | 0.8163 | 0.7059 |
| 1.9355          | 1.5190       | 1.1765 | 0.9600 | 0.8108 | 0.7018 |
| 1.9277          | 1.5000       | 1.1650 | 0.9524 | 0.8054 |        |
| 1.9200          | 1.4815       | 1.1538 | 0.9449 | 0.8000 |        |
| 1.9124          | 1.4634       | 1.1429 | 0.9375 | 0.7947 |        |

**Table B-4** Supported Rates in Payload Bits Per Second: 2.0 to 0.7 Mbps

| <b>Megabits</b> | (per second) |        |        |        |        |  |
|-----------------|--------------|--------|--------|--------|--------|--|
| 0.6977          | 0.6154       | 0.5505 | 0.4979 | 0.4348 | 0.3261 |  |
| 0.6936          | 0.6122       | 0.5479 | 0.4959 | 0.4286 | 0.3226 |  |
| 0.6897          | 0.6091       | 0.5455 | 0.4938 | 0.4225 | 0.3191 |  |
| 0.6857          | 0.6061       | 0.5430 | 0.4918 | 0.4167 | 0.3158 |  |
| 0.6818          | 0.6030       | 0.5405 | 0.4918 | 0.4110 | 0.3125 |  |
| 0.6780          | 0.6000       | 0.5381 | 0.4898 | 0.4054 | 0.3093 |  |
| 0.6742          | 0.5970       | 0.5357 | 0.4878 | 0.4000 | 0.3061 |  |
| 0.6704          | 0.5941       | 0.5333 | 0.4858 | 0.3947 | 0.3030 |  |
| 0.6667          | 0.5911       | 0.5310 | 0.4839 | 0.3896 | 0.3000 |  |
| 0.6630          | 0.5882       | 0.5286 | 0.4839 | 0.3846 | 0.2970 |  |
| 0.6593          | 0.5854       | 0.5263 | 0.4819 | 0.3797 | 0.2941 |  |
| 0.6557          | 0.5825       | 0.5240 | 0.4800 | 0.3750 | 0.2913 |  |
| 0.6522          | 0.5797       | 0.5217 | 0.4781 | 0.3704 | 0.2885 |  |
| 0.6486          | 0.5769       | 0.5195 | 0.4762 | 0.3659 | 0.2857 |  |
| 0.6452          | 0.5742       | 0.5172 | 0.4762 | 0.3614 | 0.2830 |  |
| 0.6417          | 0.5714       | 0.5150 | 0.4743 | 0.3571 | 0.2804 |  |
| 0.6383          | 0.5687       | 0.5128 | 0.4724 | 0.3529 | 0.2778 |  |
| 0.6349          | 0.5660       | 0.5106 | 0.4706 | 0.3488 | 0.2752 |  |
| 0.6316          | 0.5634       | 0.5085 | 0.4688 | 0.3448 | 0.2727 |  |
| 0.6283          | 0.5607       | 0.5063 | 0.4615 | 0.3409 | 0.2703 |  |
| 0.6250          | 0.5581       | 0.5042 | 0.4545 | 0.3371 |        |  |
| 0.6218          | 0.5556       | 0.5021 | 0.4478 | 0.3333 |        |  |
| 0.6186          | 0.5530       | 0.5000 | 0.4412 | 0.3297 |        |  |

**Table B-5** Supported Rates in Payload Bits Per Second: 0.6 to 0.27 Mbps

| <b>Megabits</b> | (per second) |        |        |        |        |
|-----------------|--------------|--------|--------|--------|--------|
| 0.2679          | 0.2222       | 0.1899 | 0.1734 | 0.1515 | 0.1345 |
| 0.2655          | 0.2206       | 0.1887 | 0.1724 | 0.1508 | 0.1339 |
| 0.2632          | 0.2190       | 0.1875 | 0.1714 | 0.1500 | 0.1333 |
| 0.2609          | 0.2174       | 0.1863 | 0.1705 | 0.1493 | 0.1327 |
| 0.2586          | 0.2158       | 0.1852 | 0.1695 | 0.1485 | 0.1322 |
| 0.2564          | 0.2143       | 0.1840 | 0.1685 | 0.1478 | 0.1316 |
| 0.2542          | 0.2128       | 0.1829 | 0.1676 | 0.1471 | 0.1310 |
| 0.2521          | 0.2113       | 0.1818 | 0.1667 | 0.1463 | 0.1304 |
| 0.2500          | 0.2098       | 0.1899 | 0.1657 | 0.1456 |        |
| 0.2479          | 0.2083       | 0.1887 | 0.1648 | 0.1449 |        |
| 0.2459          | 0.2069       | 0.1875 | 0.1639 | 0.1442 |        |
| 0.2439          | 0.2055       | 0.1863 | 0.1630 | 0.1435 |        |
| 0.2419          | 0.2041       | 0.1852 | 0.1622 | 0.1415 |        |
| 0.2400          | 0.2027       | 0.1840 | 0.1613 | 0.1408 |        |
| 0.2381          | 0.2013       | 0.1829 | 0.1587 | 0.1402 |        |
| 0.2362          | 0.2000       | 0.1818 | 0.1579 | 0.1395 |        |
| 0.2344          | 0.1987       | 0.1807 | 0.1571 | 0.1389 |        |
| 0.2326          | 0.1974       | 0.1796 | 0.1563 | 0.1382 |        |
| 0.2308          | 0.1961       | 0.1786 | 0.1554 | 0.1376 |        |
| 0.2290          | 0.1948       | 0.1775 | 0.1546 | 0.1370 |        |
| 0.2273          | 0.1935       | 0.1765 | 0.1538 | 0.1364 |        |
| 0.2256          | 0.1923       | 0.1754 | 0.1531 | 0.1357 |        |
| 0.2239          | 0.1911       | 0.1744 | 0.1523 | 0.1351 |        |

**Table B-6** Supported Rates in Payload Bits Per Second: 0.26 to 0.13 Mbps

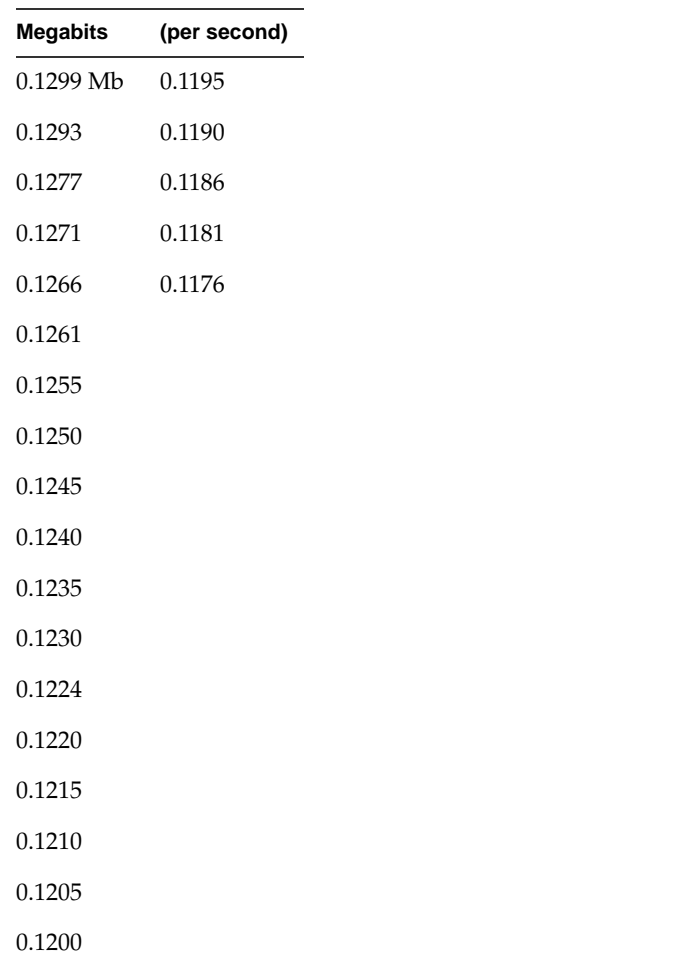

**Table B-7** Supported Rates in Payload Bits Per Second: 0.12 to 0.11 Mbps

# Glossary

### **asynchronous transfer mode (ATM)**

A communication protocol, based on small-sized cells, *multiplex*ed logical (virtual) communication channels, and fast packet switching. This protocol is especially suited for constant-bit-rate data. ATM operates over physical layer protocols (like SONET and SDH) that provide switched point-to-point connections that carry constant-bit-rate virtual channels at a wide variety of data rates. See also *ATM cell* and *virtual channel*.

### **ATM address**

Also called ATM network address or ATM hardware address. This address is used within the ATM signalling protocol to identify an endpoint on a *switched virtual channel (SVC)*. The address is globally unique. Two types of addresses qualify as ATM addresses: ATM NSAP and native E.164. The *ATM User-Network Interface Specification*, versions 3.0 and 3.1, specify that this address must be assigned to the endpoint by its adjacent switch, using the ILMI address registration procedure. With each *permanent virtual channel (PVC)*, each ATM endpoint is identified by a local VC address, not by a global ATM network address. See *ILMI address registration procedure*, *ATM NSAP address*, *native E.164 address*, and *VC address*.

#### **ATM adaptation layer (AAL)**

A hardware or firmware module that converts between upper (application) layers and the ATM layer. For transmission, the AAL module creates ATM cells from the upper-layer packets, frames, or bit-stream; this function is commonly called segmentation. On reception, the AAL module converts the ATM cells into a format that is appropriate for the upper-layer application; this function is commonly called reassembly. Currently, there are 5 types of AALs: AAL1, AAL2, AAL3, AAL4, and AAL5.

### **ATM cell**

The basic transmission unit (building block) for ATM. Each cell has 5 bytes of header and 48 bytes of payload (for example, user data or higher-layer overhead), as illustrated in Figure Gl-1.

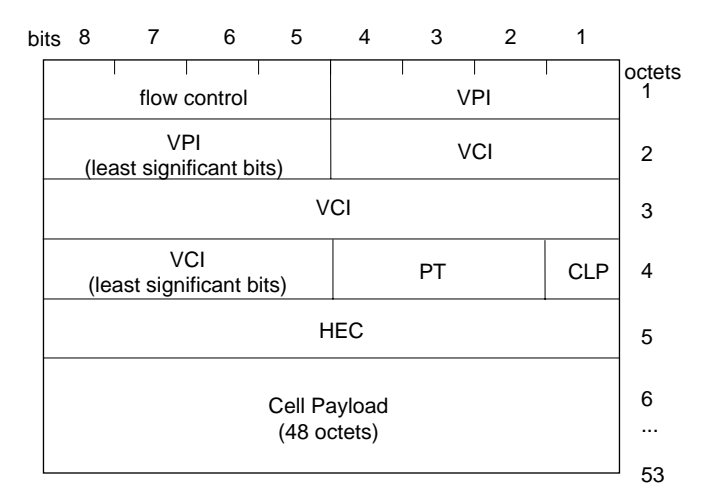

VPI = virtual path identifier

VCI = virtual channel identifier PT = payload type  $CLP = cell loss priority (0 is high; 1 is low and subject to discard)$ HEC = header error check

**Figure Gl-1** ATM Cell Format

### **ATM hardware address**

The term used in RFC 1577 for ATM address. See *ATM address*.

#### **ATM link address (VPI/VCI)**

A value called in the *ATM cell* header that identifies one *virtual channel* (either permanent or switched). The address is composed of a *virtual path identifier (VPI)* and *virtual channel identifier (VCI)*. See *virtual path identifier (VPI)* and *virtual channel identifier (VCI)*.

#### **ATM network address**

A term used in ATM standards documents for ATM address. See *ATM address*.

#### **ATM network-network interface (NNI)**

A point of attachment (an interface) between two ATM devices that involves the use of the ATM NNI protocol. In general, an NNI exists at each physical connection within the boundaries of an ATM network (for example, between two ATM switches within a private ATM network). For comparison, see *ATM user-network interface (UNI)*.

### **ATM NSAP address**

A type of *ATM address*. The ATM NSAP address uses a three-part (that is, AFI, IDI, and DSP) format and abstract syntax that is similar to the OSI *network service access point address (OSI NSAP)*. However, ATM NSAP formats are not OSI NSAPs. All ATM NSAP addresses have a length of 20 octets, and the values for the fields are defined in the *ATM User-Network Interface Specification*. The ATM NSAP address supports three different address formats. For all formats, the AFI and IDI fields of the address are encoded in *binary coded decimal (BCD)* format. Each endpoint registers its value for the lower-order DSP portion of the address with its adjacent switch using the *ILMI address registration procedure*; the endpoint's switch assigns the value for the *network prefix* portion of the address. The format for the ATM NSAP address is illustrated in Figure Gl-2; the valid values for the first field of the address are summarized in Table Gl-1.

| <b>Value for AFI</b><br><b>Field and</b><br><b>Notation</b> | Type of Content and Length for IDI Field                                                                                                    | Length<br>of DSP<br>Field |
|-------------------------------------------------------------|----------------------------------------------------------------------------------------------------|---------------------------|
| 39 decimal<br>0011 1001 BCD <sup>a</sup>                    | 2 octets - specifying a data country code (ISO DCC value) from<br>ISO 3166.<br>(The 3-digit code is represented in BCD format occupying most<br>significant 12 bits of field; least significant 4 bits are padding 1s.)                                                                       | 17 octets                 |
| 47 decimal<br>0100 0101 BCD                                 | 2 octets - specifying an international code designator (ISO ICD<br>value) from ISO 6523.<br>(The 4-digit code is represented in BCD format.)                                                                                                    | 17 octets                 |
| 45 decimal<br>0100 0111 BCD                                 | 8 octets - specifying an E.164 address/number up to 15-digits long.<br>(The E.164 number is located in the least significant 60 bits of the<br>field; most significant 4 bits of this field are always zero. Any unused<br>bits with the 60-bit address portion of the field are padding 1s.) | 11 octets                 |

Table GI-1 Content for Fields of ATM NSAP Addresses

a. BCD = binary coded decimal

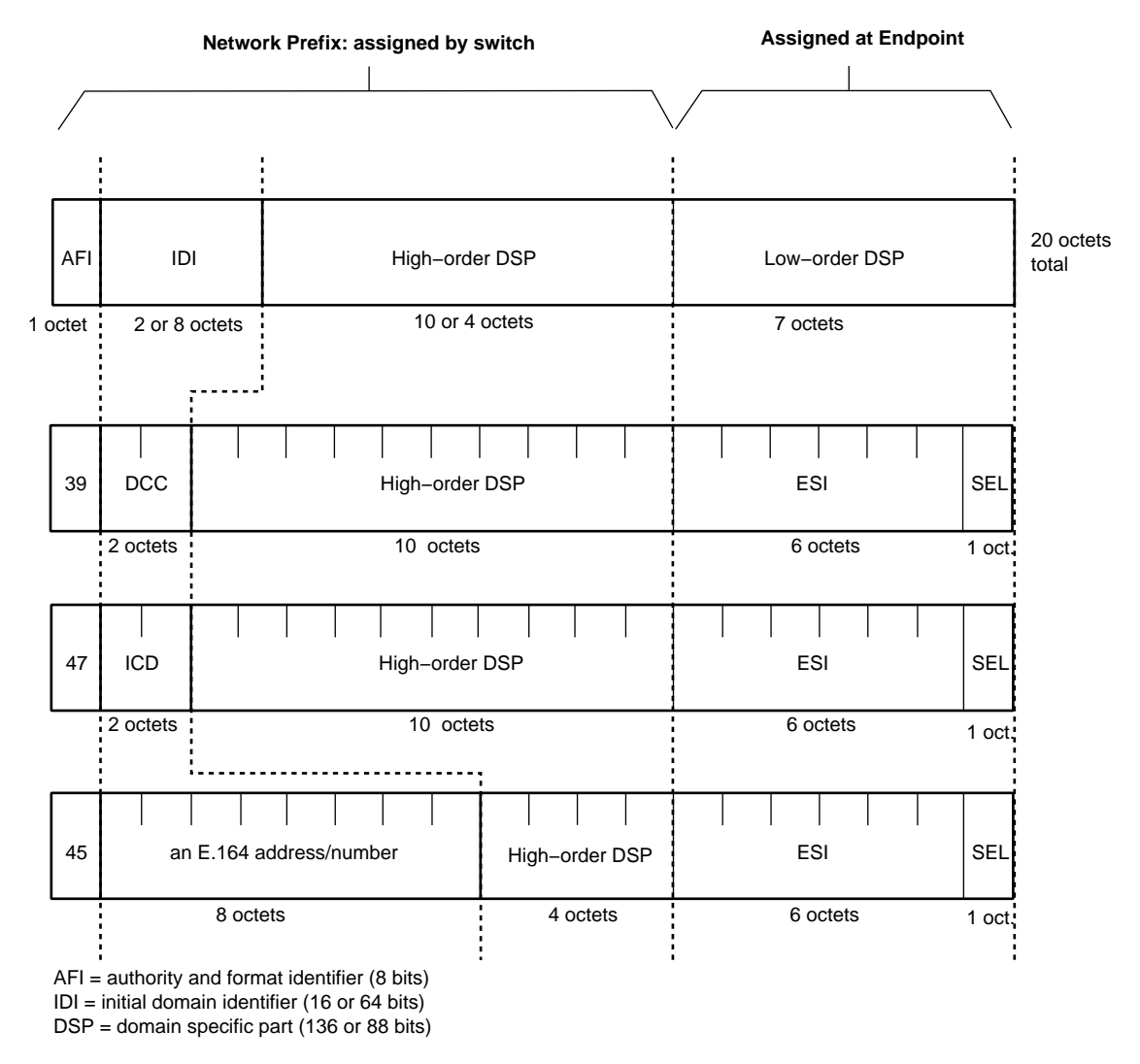

DCC = data country code (16 bits)

ICD = international code designator (16 bits)

ESI = end system identifier; can be a MAC address (48 bits) IRIS ATM registers port's MAC addresss for this field.

SEL = end system selector; defined by local system, not by ATM standard (8 bits) IRIS ATM software makes this field match the logical network interface number, so atm1 uses SEL=0x01 and atm47 uses SEL=0x2F.

**Figure Gl-2** ATM NSAP Address Formats

### **ATM signalling**

Also called, ATM User-Network Interface (UNI) signalling. (This definition does not describe ATM Network-Network Interface (NNI) signalling.) A protocol used between an endpoint and its adjacent switch, whose purpose is to manage and set up a *switched virtual channel (SVC)* in real-time. ATM signalling communication occurs on a *permanent virtual channel (PVC)* using the VPI/VCI value of 0/5. The protocol specifies a set of communications that allow the following sequence of events to take place:

- A calling endpoint requests that a *virtual channel* be set up to another endpoint (the called endpoint) and specifies a *traffic contract* for the channel. This request is sent to the attached (adjacent) ATM switch using the user-to-network interface (UNI).
- The ATM switch determines a route to the called endpoint and sets up a connection. It then passes the request either to the called party or to the next switch enroute to the called endpoint.
- Each switch along the route does the same function as the first switch.
- When the called party receives the setup request through its UNI, it responds with an acceptance or a rejection.
- When the connection is accepted and the connection message has reached the calling party, the two endpoints exchange data according to the traffic contract.
- When the connection is rejected, the connection is torn down all along the route as the rejection message makes it way back to the calling endpoint.

Signalling is specified by the *ATM User-Network Interface Specification* and the ITU-T Q.2391 standard; it functions as a layer 3 entity. The protocol is used ("spoken") over one publicly-defined (that is, well-known) *permanent virtual channel (PVC)* in order to set up a system's switched virtual channels. Among other things, the protocol allows endpoints to open and close connections, negotiate *traffic contract*s, and add and remove parties from multicast connections.

#### **ATM user-network interface (UNI)**

A point of attachment (an interface) between two ATM devices that involves use of the ATM UNI protocol. In general, a UNI exists at each point of entry into an ATM network (for example, between an endpoint and a switch or between a private ATM switch and a public ATM switch). For comparison, see *ATM network-network interface (NNI)*.

#### **available bit rate (ABR)**

A characteristic of a *virtual channel* whereby cells are placed on the physical medium and managed during their transport in a manner that uses bandwidth that is not being used for *constant bit rate (CBR)* or *variable bit rate (VBR)* traffic. ABR is intended for bursty traffic (for example, electronic mail or file transfers).

#### **bearer class**

See *transport class*.

#### **binary coded decimal (BCD)**

A notation for representing decimal numerals 0 to 9 using 4-bit binary sequences. The valid binary sequences range from 0000 (for decimal zero) to 1001 (for decimal nine). Each octet (8-bit byte) represents two decimal numerals. For example, the octet 0100 0111 represents 47 decimal. For comparison, 47 decimal in standard binary format, is represented with the following binary sequence: 0010 1111.

#### **burst tolerance**

The maximum number of cells that a service user is allowed to transmit at the virtual channel's *peak cell rate (PCR)*. Said another way, the longest burst an application can make on a *variable bit rate (VBR)* channel. This is one component of a variable bit rate VC's *traffic contract*. See also *peak cell rate (PCR)* and *sustainable cell rate*.

#### **cell delay variation (CDV)**

Also known as jitter. A performance criteria that measures how consistently ATM cells on a *virtual channel* arrive at the receiving endstation. For example, if a VC's traffic contract specifies that cells arrive every 110 microseconds, the CDV for that connection increases every time a cell arrives either earlier or later than expected. For constant bit rate traffic, even small CDV values can affect the perceived quality of the data transfer. CDV can be affected by variation in the any of the stations that transmit the cell along the entire connection.

This error is caused when two or more cells (from different VCs) need to be placed into the exact same timing slot within a transmission stream in order to conform to the rates for those VCs. The error occurs on each cell that is not placed in its intended slot.

One-point CDV compares the variability in arrival times in reference to the negotiated *peak cell rate (PCR)*. Two-point CDV measures the variability in arrival times in reference to the time of transmission.

### **cell error ratio**

A measurement of the accuracy of ATM data transfer. The result of dividing the number of ATM cells that contain errors by the total number of ATM cells processed. An error can be an invalid ATM header or corrupted payload.

#### **cell interarrival variation (CIV)**

See *cell delay variation (CDV)*.

### **cell loss priority (CLP)**

A 1-bit level of importance indication, carried within the header of the *ATM cell*. A CLP set to 1 indicates that the cell can be discarded if the network experiences congestion. A CLP set to 0 indicates that the cell should only be discarded as a last resort.

#### **cell loss ratio**

A measurement of the dependability of ATM data transfer. The result of dividing the number of lost ATM cells by the total number of transmitted cells. A lost cell is one that was transmitted but not received within an acceptable period of time.

#### **cell misinsertion rate**

A measurement of the accuracy of ATM data transfer. The result of dividing the number of misinserted cells by a time interval. A misinserted cell is a cell received on a VC for which there is no corresponding transmitted cell.

#### **cell transfer delay**

A measurement of the speed of ATM data transfer. Cell transfer delay is the elapsed time between when a cell is transmitted and when it is received.

#### **constant bit rate (CBR)**

A characteristic of a *virtual channel* whereby cells are placed on the physical medium and managed during their transport in such a precise manner that each cell arrives at its destination "by the clock". The time delay between the arrivals of the cells is as close to equal (that is, constant) as physically possible. A CBR channel carries data at its *peak cell rate (PCR)* all the time. This corresponds to ATM quality of service class A (or 1) and is intended for use by applications such as video-on-demand and telephone conversations. Compare to *variable bit rate (VBR)*.

#### **E.164 address**

See *native E.164 address* and *ATM NSAP address*.

#### **embedded transport rate**

The number of bits of information that a logical channel carries every second. An embedded transport rate must be lower than or equal to the *signal rate* of the physical layer.

#### **encapsulation**

Also called overlayering. A situation where one network protocol is embedded (encapsulated) within another network protocol's logical structure so that the embedded protocol can be carried transparently (tunneled) through the other network. Figure Gl-3 illustrates the general header format for an encapsulated packet.

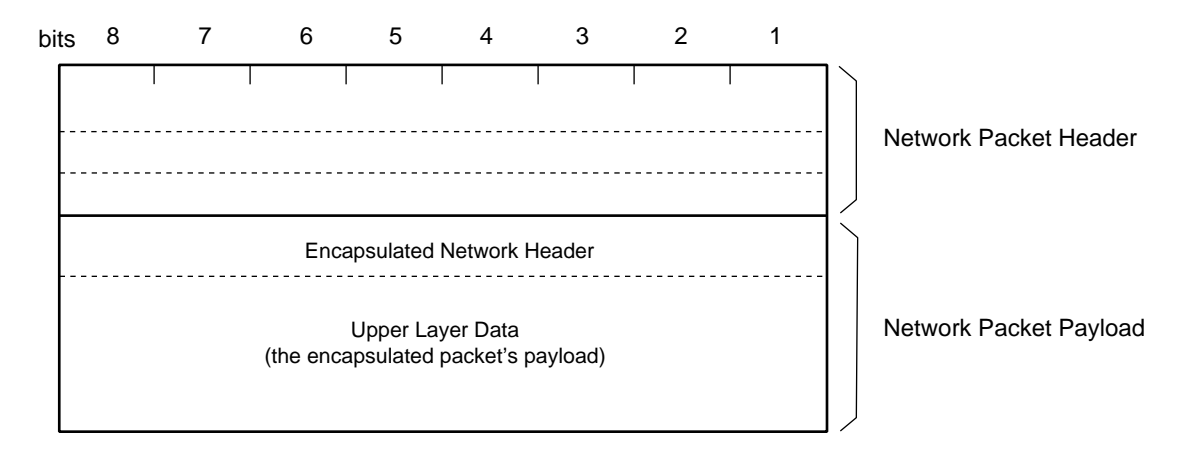

**Figure Gl-3** Encapsulation

#### **endpoint**

The point at which an ATM service user (original source or ultimate destination) passes the ATM cell payload to the ATM layer or accepts the ATM cell payload from the ATM layer.

### **ILMI address registration procedure**

A protocol defined in the *ATM User-Network Interface Specification*, versions 3.0 and 3.1. The protocol is used by an endpoint and its adjacent switch to assign and register a unique *ATM address* to the endpoint.

#### **interim local management interface (ILMI)**

An ATM-related protocol that provides status, configuration, address registration, and control information about link and physical layer parameters for an ATM user-network interface. The primary purpose of ILMI is to dynamically discover and register each UNI's ATM address.

#### **International Telecommunications Union-Telecommunication Sector**

Formerly known as CCITT.

#### **IP-to-ATM address resolution table**

A database (for example, a lookup table) that maps IP addresses to ATM addresses. For PVC environments, the table maps IP addresses to VPI/VCI/port tuplets; each endpoint maintains its own table and does its own address resolution. For SVC environments, the table maps IP addresses to ATM NSAP or native E.164 addresses. For RFC 1577-compliant environments using SVCs, the ATMARP server for each IP logical subnet (LIS) maintains this table and responds to requests for address resolution from LIS members. See *ATM NSAP address*, *native E.164 address*, and *VC address*.

### **ITU-T**

See International Telecommunications Union-Telecommunication Sector.

#### **jitter**

See *cell delay variation (CDV)*.

#### **line rate**

See *signal rate*.

#### **link**

A point-to-point physical communication medium. For example, the cable connecting a transmitting station to a switch (or a hub or concentrator) is one link of a longer connection that requires at least one more link in order to reach the receiving station. See also *virtual channel link* and *virtual path link*.

#### **logical IP subnetwork (LIS)**

A collection of ATM endpoints that all share the same IP network address and mask (that is, the same subnet address) and that can all contact each other directly through the ATM network. The term and its definition are part of the RFC 1577 design for doing IP-over-ATM.

#### **mean cell transfer delay**

A measurement of the speed of ATM data transfer. An arithmetic average of a specified number of *cell transfer delay*s for one or more connections.

#### **multiplex**

To make one entity serve multiple purposes. In communication environments, this means transmitting multiple communication streams over a single physical medium. For example, 3 conversations can be carried over a single wire by using a different signal frequency for each conversation (an analog multiplexing solution) or by interleaving bytes from the conversations (a digital multiplexing solution).

#### **native E.164 address**

Also called non-NSAP E.164. A type of *ATM address*. The format for the native E.164 address is defined in *CCITT Recommendation E.164*. The addresses are administered and assigned by public networks (for example, telephone companies). This address can be up to 15-bytes in length, as illustrated in Figure Gl-4.

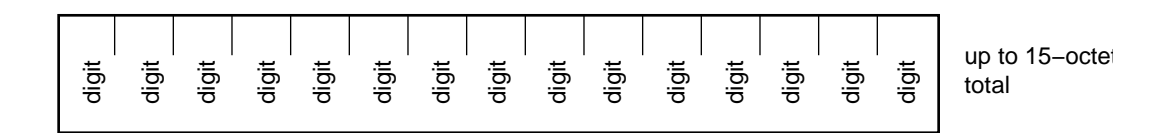

**Figure Gl-4** E.164 Address Format

#### **network prefix**

For ATM NSAP addresses, the network prefix is that portion of the address that is assigned by the ATM switch. This includes all fields in the address except the ESI and SEL fields.

#### **network service access point address (OSI NSAP)**

A variable-length address that identifies the location (for example, software module) where an OSI transport layer (Layer 4) accesses the services of an OSI network layer (Layer 3). The NSAP address is defined by OSI documents ISO 8348 and ISO 10589, where values for the different fields are specified and explained. The OSI NSAP format is illustrated in Figure Gl-5; the valid values for the first field of the address are  $\frac{15}{19}$   $\frac{15}{19}$   $\frac{1$ 

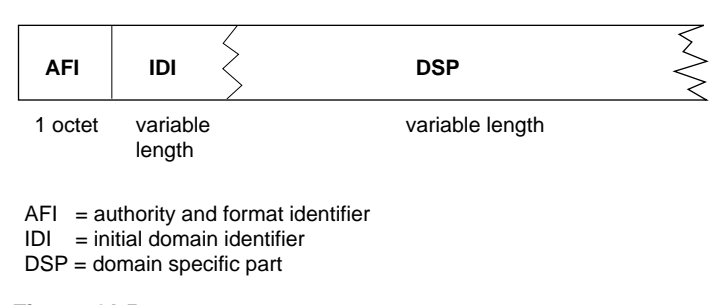

**Figure Gl-5** OSI NSAP Format

| AFI<br>(1 octet) | <b>Contents of IDI</b>                                        |
|------------------|---------------------------------------------------------------|
| 37               | X.121                                                         |
| 39               | ISO DCC (data country codes from ISO 3166)                    |
| 41               | $F.69$ (telex)                                                |
| 43               | E.163 (public switched telephones)                            |
| 45               | E.164 (15-digit ISDN numbers)                                 |
| 47               | <b>ISO ICD</b> (international code designators from ISO 6523) |
| 49               | Local: for use by private organizations                       |
| 50               | Local: ISO 646 characters                                     |
| 51               | Local: national characters                                    |

**Table Gl-2** Meanings for Values in NSAP Fields

The authority and format identifier (AFI) field identifies the organization that is authorized to allocate/assign the values used in the subsequent initial domain identifier (IDI) field. The AFI value determines the format and length of the IDI field. Likewise, the IDI field identifies the format and length of the domain specific part (DSP) field.

Within an ATM context, this basic NSAP format is used, however, the usage is different. See also *ATM NSAP address*.

### **NSAP**

See *network service access point address (OSI NSAP)*.

#### **peak cell rate (PCR)**

The maximum transmission rate possible on a *virtual channel* (VC). For a constant bit rate VC, this is the rate at which the service user transmits data. For a *variable bit rate (VBR)*, this value is the maximum rate that a bursty service user is likely to use. Peak cell rate is one component of each VC's *traffic contract*.

#### **operation and maintenance (OAM)**

Functions that exist at various SONET and ATM levels for the purpose of collecting and reporting status that is useful for operating and maintaining a SONET/ATM network.

#### **performance parameter**

A measurable characteristic of a communication service. Every protocol uses different performance parameters to define and measure its performance. For the ATM protocol, performance parameters are specified in order to define the *quality of service (QoS)* classes, as well as to describe and measure performance on a connection. The most important ATM performance parameters are listed below.

- peak-to-peak *cell delay variation (CDV)*
- maximum *cell transfer delay*
- *mean cell transfer delay*
- *cell loss ratio*

Other ATM performance parameters include the following:

- *cell error ratio* for *cell loss priority (CLP)* level 0 for the VC
- cell error ratio for cell loss priority level 1 for the VC
- *severely-errored cell block ratio*
- *cell misinsertion rate*
- *mean cell transfer delay*
- definition for cell conformance
- definition for connection compliance

See also *quality of service (QoS)* and the separate entry for each ATM performance parameter.

#### **permanent virtual channel (PVC)**

A long-lived *virtual channel* that is established through a service order or pre-arranged network management. The *traffic contract* for this type of channel is negotiated before the service is purchased/installed, and does not change easily, hence the term "permanent." If any section of a PVC connection fails while the PVC is active, the connection is automatically reopened once repairs have been completed. Contrast this with the *switched virtual channel (SVC)*.

#### **quality of service (QoS)**

In general, a specified set of *performance parameter* objectives that define one level (class) of service. Different parameters and/or objectives for the parameters are grouped into a number of different classes. Customers select the class that fits their needs. As an analogy, for the protocol referred to as overland mail carrier (or U.S. Postal Service), the QoS classes include First, Second, Third, Registered, Certified, and Bulk. Some of the parameters that define these classes are number of days to delivery, level of insurance against content loss or damage, and proof of delivery via a signature at the destination.

In the ATM environment, each *virtual channel* (VC) has one QoS class associated with it as part of its *traffic contract*. For a *switched virtual channel (SVC)*, there is a QoS for each direction (one for forward; one for back/return). A group of VCs that have different QoS classes can be carried together in one *virtual path connection (VPC)*; however, the VPC must meet the requirements for the most demanding QoS among the carried VCs.

The five currently defined ATM QoS classes are listed below. At present, performance parameter objectives for each ATM QoS class vary from provider to provider, and even from contract to contract.

- $Q$ oS Class  $0 =$  Unspecified  $Q$ oS (for example, best effort)
- QoS Class 1 = Circuit emulation (for example, constant bit rate video)
- QoS Class 2 = Variable bit rate audio and video
- QoS Class 3 = Connection-oriented data transfer
- QoS Class 4 = Connectionless data transfer

See also *performance parameter* and *traffic contract*.

#### **rate management (RM)**

A flow-control protocol associated with the ABR service class.

#### **severely-errored cell block ratio**

A measurement of the accuracy of ATM data transfer. The result of dividing the number of ATM cell blocks that contain any of various serious errors by the total number of ATM cell blocks processed. A "block" consists of consecutively transmitted ATM cells that lie between successive OAM cells on a *virtual channel connection (VCC)*.

#### **signal rate**

Also called line rate. The number of bits of information that a physical layer protocol carries every second across the entire length of its physical medium. In synchronous optic network (SONET) environments, the physical medium is a length of fiber-optic cable connecting a SONET transmitter and a receiver. SONET signal rates are usually expressed in megabits per second. See *synchronous optic network (SONET)*.

#### **signalling ATM adaptation layer (SAAL)**

An ATM adaptation layer (AAL) that supports signalling. See also *ATM adaptation layer (AAL)* and *ATM signalling*.

#### **SONET**

See *synchronous optic network (SONET)*.

#### **SONET frame**

Also called STS-1 frame. The basic logical transmission unit used by the SONET protocol. Each SONET frame represents data for one 51.84 megabit per second synchronous transport signal (STS-1). The frame is illustrated in Figure Gl-6. All SONET signal rates are multiples of the STS-1 rate, and the SONET signal is created by interleaving (multiplexing) bytes from SONET frames. For example, a SONET OC3 (155.52 megabits-per-second) connection carries 3 different STS-1 signals, each using SONET frames to encapsulate its data. The OC3 signal is composed by taking, in turn, the first byte from each signal's first frame, then the second byte from those frames, until all three frames are transmitted, and continuing this process for subsequent frames.

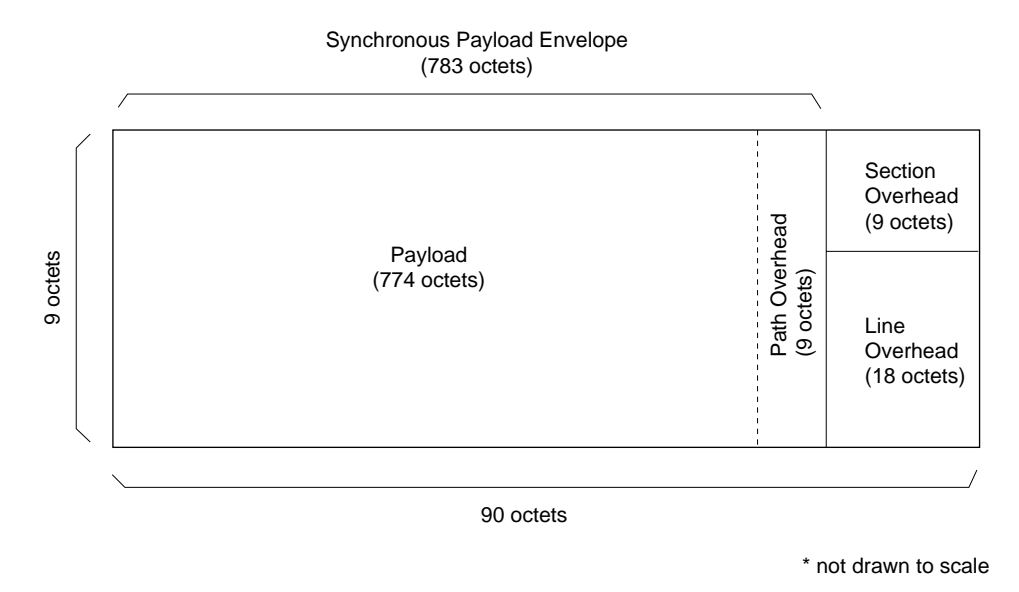

**Figure Gl-6** SONET Frame Format

### **sustainable cell rate**

The average transmission rate that a *variable bit rate (VBR)* service user is likely to use on a *virtual channel*. This is one component of a variable bit rate VC's *traffic contract*. See also *peak cell rate (PCR)* and *burst tolerance*.

#### **switched virtual channel (SVC)**

A short-lived, by-demand *virtual channel* that is established through software negotiation (that is, through *ATM signalling*). The *traffic contract* for this type of channel is negotiated at the time the channel is requested. If any section of an SVC connection fails while the SVC is active, the connection is not automatically reopened; the parties involved time out, then reinitiate the connection. Contrast this with *permanent virtual channel (PVC)*.

#### **synchronous optic network (SONET)**

An American National Standard (ANSI) protocol for high-speed optical telecommunications. This physical layer protocol is based on optic fiber and synchronous digital multiplexing. SONET supports a wide variety of *line rate*s, starting at 51.84 megabits per second and increasing in multiples of this base rate (for example, 155.52 and 622.08).

#### **synchronous payload envelope (SPE)**

The portion of a *SONET frame* that is provided by the SONET path layer. This area consists of 9 octets of path overhead and 774 octets of payload.

#### **traffic contract**

A set of negotiated performance objectives associated with a *virtual channel* (VC). These objectives are negotiated between a service user and a service provider. The negotiation can be done in any one of three methods: (1) in real time, either through *ATM signalling* or through a network management system, (2) prior to installation through a verbal or written agreement, or (3) by default (that is, the user accepts whatever performance comes with the service). Real time negotiation via signalling sets up the *switched virtual channel (SVC)*. The other types of negotiation set up a *permanent virtual channel (PVC)*.

For private service providers, the traffic contract may consist of any set of parameters.

For public service providers, each traffic contract must include at least the following items:

- a *quality of service (QoS)* class, for each VC (for example, the forward VC and, if one exists, the backward VC), that specifies performance criteria for at least the allowed *cell delay variation (CDV)*, and definitions for connection compliance and cell conformance
- *performance parameter*s: for example, a *peak cell rate (PCR)* for each *cell loss priority (CLP)* level used on the VC

In addition, the contract may include performance objectives for the following traffic parameters. Not all of these parameters can be specified for all service classes.

- a *sustainable cell rate*
- a *burst tolerance*
- a minimum cell rate
- a best effort indication
- allowed levels for QoS *performance parameter*s

See also *quality of service (QoS)* and *performance parameter*.

### **transport class**

Also known as bearer class. In general, levels of service provided by the entities that transport (that is, bear or carry) the data. These entities are usually referred to as a network. For ATM, there are currently three transport classes, as described below. The exact performance of each class varies from provider to provider because the *traffic contract* is a negotiated item that can be implemented in more than one manner.

- Transport Class X: connection oriented. User specifies all other traffic contract parameters.
- Transport Class A: connection oriented, constant bit rate with end-to-end timing requirements and stringent cell loss, cell delay, and cell delay variation performance. User specifies only bandwidth (bit rate) and quality of service (QoS).
- Transport Class C: connection oriented, variable bit rate. No end-to-end timing requirements. User specifies only bandwidth (bit rate) and QoS.

See also *quality of service (QoS)* and *traffic contract*.

#### **UNI**

See *ATM user-network interface (UNI)*.

#### **unspecified bit rate (UBR)**

A characteristic of a virtual channel whereby cells are placed on the physical medium and managed during their transport in a manner that does not require conformance to a *traffic contract*. Each network provider may define locally a set of *performance parameter* objectives for UBR, but these do not have to remain constant during the duration of the connection, nor across all links making up the connection. UBR is, by definition, a best effort transmission, and does not guarantee delivery of the data. This corresponds to ATM quality of service class 0.

#### **variable bit rate (VBR)**

A characteristic of a *virtual channel* whereby cells are placed on the physical medium and managed during their transport in a manner that allows the delay between the arrivals of cells to be unequal (that is, to be variable) even while the bandwidth is guaranteed. The *cell delay variation (CDV)* remains within the limit specified by the virtual channel's *traffic contract*. VBR virtual channels are appropriate for bursty transmitters. VBR channels include *peak cell rate (PCR)*, *sustainable cell rate*, and *burst tolerance* in their traffic contracts. This corresponds to ATM quality of service class B and C (or 2 and 3) that is intended for applications such as Frame Relay internetworking and compressed video. Compare to *constant bit rate (CBR)*.

### **VC address**

The address that uiquely identifies one *virtual channel*. This address consists of a *virtual path identifier (VPI)*, *virtual channel identifier (VCI)*, and an ATM hardware port identifier. The address is valid only at the ATM station that creates the address. The VC address for each link along an end-to-end connection is different.

#### **virtual channel**

Also called logical connection and virtual circuit. A logical communication stream that provides sequential, unidirectional transport of ATM cells in accordance with a *traffic contract* that is known to both the sender and the receiver. Each virtual channel (VC) is for one conversation, video stream, or other endpoint-to-endpoint communication. Each VC is identified by an address value carried in the header of the *ATM cell*: this value is the concatenation of the *virtual path identifier (VPI)* and *virtual channel identifier (VCI)*. VCs come in two varieties—permanent and switched—depending on how their performance parameters (traffic contracts) are negotiated. See also *permanent virtual channel (PVC)* and *switched virtual channel (SVC)*.

#### **virtual channel connection (VCC)**

A concatenation of *virtual channel link*s that carry the data for a *virtual channel*. A VCC extends from one endpoint to another; it begins and terminates where the two ATM service users (sender and receiver) access the ATM layer. The collection of physical entities involved in carrying a virtual channel.

#### **virtual channel identifier (VCI)**

A 1- to 16-bit address that in combination with the *virtual path identifier (VPI)* identifies an active *virtual channel*. Any specific VCI value is meaningful only along one *virtual channel link* of the *virtual channel connection (VCC)*; the VCI value in the *ATM cell*'s header is reassigned (and overwritten) at each switch.

#### **virtual channel link**

A unidirectional physical medium that transports ATM cells between a point where a channel address (that is, VCI) is assigned and a point where the value is translated or removed.

#### **virtual path (VP)**

A collection of *virtual channel*s carried together in a single multiplexed stream, all destined for the same terminator (for example, switch). The VP is identified by a *virtual path identifier (VPI)*.

### **virtual path connection (VPC)**

A concatenation of physical *virtual path link*s that extends between two *virtual path terminator*s. The connection carries a virtual path (that is, a bundle of virtual channel). Each VPC has a virtual path identifier associated with it. See also, *virtual path link*, *virtual path terminator*, and *virtual path identifier (VPI)*.

#### **virtual path identifier (VPI)**

A 1- to 8-bit address that identifies an active *virtual path (VP)*. Any specific VPI value is meaningful only along one *virtual path link* of the *virtual path connection (VPC)*; the VPI value in the *ATM cell*'s header is reassigned (and overwritten) at each *virtual path terminator*.

#### **virtual path link**

A unidirectional physical medium that transports ATM cells between a point where a path address (that is, VPI) is assigned and a point were the value is translated or removed.

### **virtual path terminator**

A node or system within an ATM network that unbundles the *virtual channel*s contained within a *virtual path (VP)* and processes each VC independently, which may include rebundling VCs into new virtual paths.

#### **well-known virtual channel**

A virtual channel that is reserved for a specific purpose, such as signalling traffic or ILMI communications. The *ATM User-Network Interface* standard reserves the VCI values (within each VPI) from 0 to 31 for use as well-known channels. The reserved well-known VPI/VCI for ATM signalling traffic is specified as 0/5, and for ILMI communications it is 0/16.

## Index

## **A**

AAL5 protocol data unit configuration, 86 default size, 86 setting with *sigtest*, 62 acronym definitions, xv API, see application programming interface application programming interface, xv ATM addresses, see ATM addresses cell format, 11 description of protocol, 1, 4-7 MIB definition file, see */usr/lib/netvis/mibs/atmf\_ilmi.mib* ATM addresses descriptions, 11-15 native E.164 address, 12 network address, 11 NSAP address, 12 NSAP address format examples, 97 resolving IP to ATM addresses for SVCs, 34 resolving IP to VC addresses for PVCs, 36, 92 VC address, 11 VPI/VCI address, 11 *atmarp* command, see */usr/etc/atmarp atmarp* daemon, 35, 36 ATMARP protocol description, 31

ATMARP server configuration, 96 description of, 33 ATM compared to legacy LAN technologies, 2 ATM signalling configuration, 102 description of, 19-25 ATM standards, 41

## **B**

bandwidth oversubscription, 43 BLLI, see broadband low-layer information board unit numbers, 75 broadband low-layer information, 62

## **C**

classical IP, see IP-over-ATM and RFC 1577 configurable parameters, 71 configuration files, 108 configurations possible, 45 configuration steps complete list of, 71 initial, 48 list of required, 47 required, 47

#### Index

configurations without a switch, 85 CSDU, see AAL5 protocol data unit customer-developed applications, xv customer support, xvii

### **D**

debugging, 104, 107, 108 driver configuration file, 86

## **E**

error message alphabetization rules, 132 error message format, 133 error message log file, 133 */etc/config/atmilmid.options* file, 107 */etc/config/ifconfig-#.options* files, 90 */etc/config/netif.options* file, 90 */etc/hosts* file, 89

## **F**

files configuration, 108 error message file, 133 list of all IRIS ATM, 108 *SYSLOG*, see */var/adm/SYSLOG*

## **H**

how to collect configuration information, 48 increase number of network interfaces, 88 load or reload IP-to-PVC address resolution table, 92, 110

power cycle one IRIS ATM board, 111 restart driver, 110 restart signalling software, 110 how to configure AAL5 protocol data unit size, 86 driver, 86 ILMI daemon, 105 IP network interfaces, 87 IRIS ATM with default configuration, 50 LLC/SNAP encapsulation for PVCs, 93 MTU, 86 network interface operational parameters, 90 on-board checksumming, 86 peak transmission rate for SVCs to an LIS, 98 signalling software, 102 socket used by ILMI software as subagent to main SNMP agent, 107 subnet mask, 90 timeout for inactive SVCs on an LIS, 99 VPI/VCI address used by ILMI for communication channel, 105 VPI/VCI address used for signalling software's communication channel, 103 how to verify board's MAC address, 54 IP-over-ATM configuration, 55 IRIS ATM configuration, 53 network interface configuration, 88 network interface state, 88 PVC configuration, 55 SVC configuration, 55

## **I**

ILMI configuration, 105 description of, 28-29 installation procedures, 46 installation step order, 46

IP network interfaces configuration, 87 increasing number of, 88 maximum supported, 88 IP-over-ATM configuration, 87 features for support of, xiv IP-over-PVCs, 35 IP-over-SVCs, 30 IP-to-ATM address resolution table for PVCs, 35, 92 for SVCs, 31, 33, 35

## **L**

LIS configuration, 92, 96, 98, 99 default setting for VC rate, 98 default setting for VC timeout, 99 description of, 32 list of configurable parameters, 98 list of configuration tasks, 72 LLC/SNAP encapsulation, 34, 36 log file, 133 loopback cable on ATM-OC3c port, 85

## **M**

MAC address, 54 mapping IP addresses to ATM addresses for PVCs, 92 maximum transmission unit, 86 MIB definition file, 108 MTU, 86

## **N**

netmask, 91 *netstat* command, see */usr/etc/netstat* network interfaces, see IP network interfaces

## **O**

order for installation procedures, 46 oversubscription, 43

## **P**

port looped back, 85 product support, xvii PVC configuration, 92 description of, 16-17 maximum number supported, 92 PVC management application, 35, 36

## **R**

rate queues, see transmission rates RFC 1293, 31 RFC 1577, 29, 31 RFC 826, 31 route metric, 91

#### Index

## **S**

signalling, see ATM signalling Silicon Graphics customer support, xvii software installation, xiv **SONET** description of protocol, 1, 7-11 status statistics, 123 step-by-step initial configuration instructions, 50 subnetwork mask, 91 support for upper layer applications, xiv SVC configuration, 94 description of, 18-19 *SYSLOG* file, 133 *SYSLOG* file, see */var/adm/SYSLOG*

## **T**

TCP/UDP checksums, 86 technical assistance center, xvii timeout configuration, 99 timeout, see LIS timers, see transmission rates transmission rates configuration during startup, 79 configuration to non-default settings, 80 default settings, 79 description of, 41-44 displaying current, 118 troubleshooting with ILMI software, 108 with signalling software, 104

## **U**

UNI description of, 26 unit number assignment, 75 upper-layer applications over ATM, xiv, 45 */usr/etc/atmarp* command, 35, 36, 92, 94 */usr/etc/netstat* command, 88 */usr/lib/netvis/mibs/atmf\_ilmi.mib* file, 108

## **V**

*/var/adm/SYSLOG* file, 133 */var/atm/atmhw.conf* file, 79, 82 */var/atm/atmilmid.conf* file, 105 */var/atm/atmsigd.tcl* file, 100 */var/atm/ifatm.conf* file, 86, 94, 98 */var/atm/pvc.conf* file, 86, 92 */var/sysgen/master.d/atm* file, 78 */var/sysgen/master.d/if\_atm* file, 86, 88 VC rate, see LIS

## **Tell Us About This Manual**

As a user of Silicon Graphics documentation, your comments are important to us. They help us to better understand your needs and to improve the quality of our documentation.

Any information that you provide will be useful. Here is a list of suggested topics to comment on:

- General impression of the document
- Omission of material that you expected to find
- Technical errors
- Relevance of the material to the job you had to do
- Quality of the printing and binding

## **Important Note**

Please include the title and part number of the document you are commenting on. The part number for this document is 007-2333-002.

Thank you!

## **Three Ways to Reach Us**

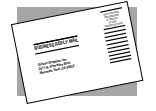

The **postcard** opposite this page has space for your comments. Write your comments on the postage-paid card for your country, then detach and mail it. If your country is not listed, either use the international card and apply the necessary postage or use electronic mail or FAX for your reply.

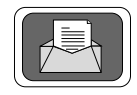

If **electronic mail** is available to you, write your comments in an e-mail message and mail it to either of these addresses:

- If you are on the Internet, use this address: techpubs@sgi.com
- For UUCP mail, use this address through any backbone site: *[your\_site]*!sgi!techpubs

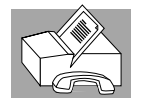

You can forward your comments (or annotated copies of pages from the manual) to Technical Publications at this **FAX** number:

415 965-0964